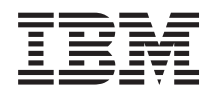

IBM Sistemi - iSeries Sigurnosno kopiranje vašeg poslužitelja *Verzija 5 Izdanje 4*

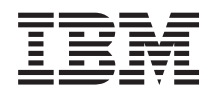

IBM Sistemi - iSeries Sigurnosno kopiranje vašeg poslužitelja *Verzija 5 Izdanje 4*

### **Napomena**

Prije upotrebe ovih informacija i proizvoda koji podržavaju, pročitajte informacije u ["Napomene",](#page-166-0) na stranici [161](#page-166-0) i priručniku *IBM eServer informacije o sigurnosti*.

#### **Sedmo izdanje (veljača, 2006)**

Ovo izdanje se primjenjuje na verziju 5, izdanje 4, modifikaciju 0 od IBM i5/OS (broj proizvoda 5722-SS1) i na sva sljedeća izdanja i modifikacije, dok se drukčije ne označi u novim izdanjima. Ova verzija ne radi na svim računalima sa smanjenim skupom instrukcija (RISC), niti ne radi na CISC modelima.

**© Autorsko pravo International Business Machines Corp. 1996, 2006. Sva prava pridržana.**

# **Sadržaj**

## **Poglavlje 1. [Sigurnosno](#page-6-0) kopiranje**

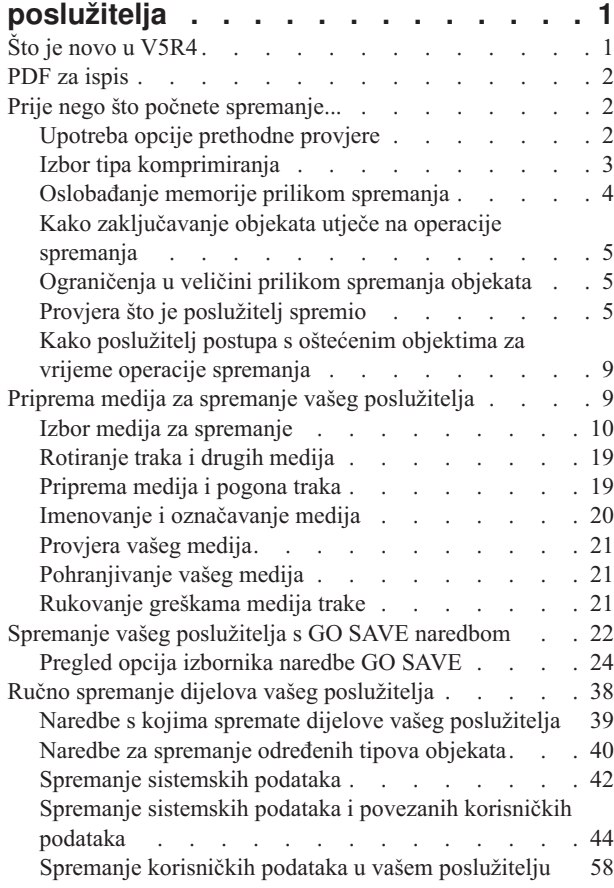

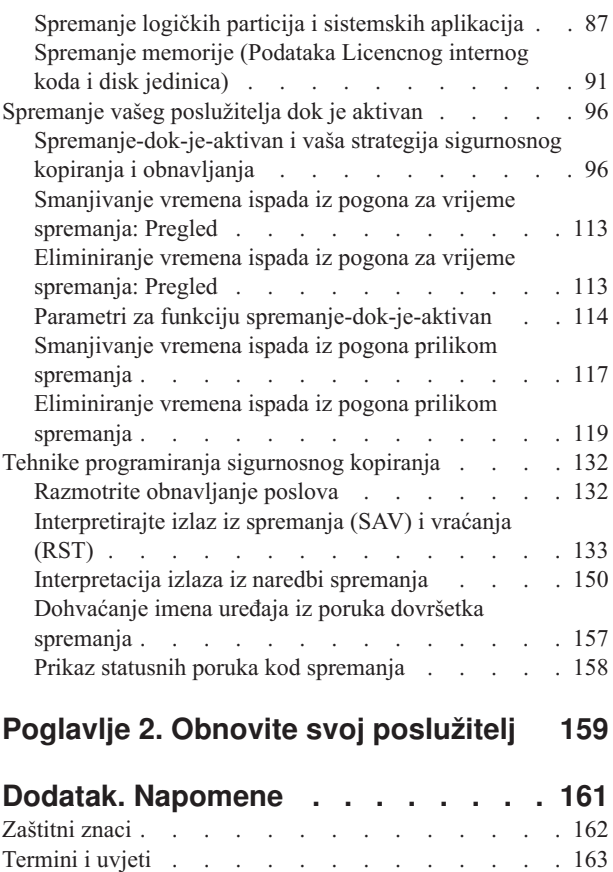

# <span id="page-6-0"></span>**Poglavlje 1. Sigurnosno kopiranje poslužitelja**

Metoda koju koristite da napravite sigurnosnu kopiju poslužitelja ovisi o vašoj strategiji sigurnosnog kopiranja. Ako nemate strategiju, pregledajte informacije u Planiranje strategije sigurnosnog kopiranja i obnavljanja. Nakon pregleda informacija, odredite kako bi trebali spremati vaše podatke.

## **Jednostavna strategija**

Ako izaberete jednostavnu strategiju možete koristiti naredbu GO SAVE da sigurnosno kopirate vaš poslužitelj. Opcije izbornika Spremanje od GO SAVE naredbe omogućuju jednostavan način kopiranja vašeg poslužitelja. Te opcije izbornika Spremanje uključuju opciju 21 za spremanje cijelog poslužitelja, opciju 22 za spremanje vaših sistemskih podataka i opciju 23 za spremanje vaših korisničkih podataka. Svaka od ovih opcija zahtijeva da vaš poslužitelj bude u ograničenom stanju. To znači da korisnici ne mogu pristupiti vašem poslužitelju i kopiranje je jedino što se izvodi na vašem poslužitelju.

Upotrebite GO SAVE naredbu, opcija izbornika 21, da spremite vaš cijeli poslužitelj. Onda možete upotrebiti druge opcije izbornika GO SAVE naredbe da spremite dijelove vašeg poslužitelja koji se redovito mijenjaju. Dodatno, možete koristiti raznolike druge naredbe spremanja da spremite pojedinačne dijelove vašeg poslužitelja.

Ako izaberete jednostavnu strategiju spremanja, pregledajte Naredbe [spremanja](#page-27-0) i opcije izbornika da vidite koje dijelove vaše naredbe poslužitelja GO SAVE, opcije izbornika 21, 22 ili 23 spremiti. Zatim preskočite na poglavlje, Spremite svoje medije da spreme vaš [poslužitelj.](#page-14-0)

## **Srednja i kompleksna strategija**

Pratite ove korake koji će vam pomoći da započnete srednju ili kompleksnu strategiju:

- 1. Nacrtajte sliku vašeg sistema sličnu onoj u naredbama Spremanja i opcijama izbornika. Na vašoj slici, razlomite odlomak pod imenom "Korisničke knjižnice" u manje segmente koji odgovaraju načinu na koji namjeravate spremiti korisničke knjižnice.
- 2. Proučite informacije u naredbama Spremanja i opcijama izbornika i u Ručno spremanje dijelova vašeg [poslužitelja.](#page-43-0)
- 3. Odredite kako i kada planirate spremiti svaki dio vašeg poslužitelja.

Ako nemate vremena napraviti potpuno spremanje, možete spremiti vaš poslužitelj dok je aktivan. Međutim, morate imati potpunu kopiju vašeg cijelog poslužitelja (što zahtijeva ograničeno stanje) prije nego što možete upotrebiti ove napredne funkcije.

## **Informacije za sigurnosno kopiranje vašeg poslužitelja**

Metoda koju koristite da napravite sigurnosnu kopiju poslužitelja ovisi o vašoj strategiji sigurnosnog kopiranja. Ako nemate strategiju, pregledajte informacije u Planiranje strategije sigurnosnog kopiranja i obnavljanja. Nakon pregleda informacija, odredite kako bi trebali spremiti vaše podatke.

**Bilješka:** Pročitajte izjavu Koda da saznate važne pravne informacije.

# **Što je novo u V5R4**

.

U V5R4 dodane su nove funkcije.

- 1. Možete koristiti ureaje [virtualne](#page-23-0) trakeza spremanje podataka izravno na jedinice sistemskih diskova.
- 2. Spremanje informacija sistema [\(SAVSYSINF\)](#page-56-0) može se koristiti za spremanje podskupa podataka spremljenih s naredbom Spremanje sistema (SAVSYS).
- <span id="page-7-0"></span>3. Naredbe Integriranog sistema datoteka SAV i RST poboljšane su da podrže spremanje i vraćanje s [paralelnim](#page-114-0) uređajima
- 4. Ovo je nekoliko novih metoda za [spremanje](#page-84-0) spool datoteka.

## **Kako vidjeti što je novo ili promijenjeno**

Da bi lakše vidjeli gdje su učinjene tehničke promjene, ove informacije koriste:

- > sliku za označavanje gdje počinju nove ili promijenjene informacije.
- « sliku za označavanje gdje završavaju nove ili promijenjene informacije.

Da pronađete druge informacije o tome što je novo ili promijenjeno u ovom izdanju pogledajte Memorandum korisnicima.

## **PDF za ispis**

Gledajte ili slušajte PDF verzije ovog poglavlja Sigurnosno kopiranje poslužitelja za gledanje ili ispis.

Da pogledate ili učitate PDF verziju ovog dokumenta, izaberite Sigurnosno kopiranje [poslužitelja](rzaiu000.pdf) (oko 1.5 MB).

## **Da pogledate ili ispišite bilo koju od sljedećih PDF-ova ili redbook-a:**

- v Sigurnosno kopiranje i obnavljanje
- v Često postavljena pitanja Sigurnosno kopiranje i obnavljanje
- v Praktični pristup Upravljanju sigurnosnim kopiranjem i [obnavljanjem](http://www.redbooks.ibm.com/abstracts/sg244840.html) i Medijskim uslugama za OS/400

## **Možete pregledati ili učitati ova srodna poglavlja:**

- v Planiranje sigurnosnog kopiranja i strategija obnavljanja
- v Sigurnosno kopiranje, obnavljanje i usluge medija
- Rješenja memorija
- Upravljanje diskom

## **Spremanje PDF datoteka**

Da spremite PDF na vašu radnu stanicu za gledanje i ispis:

- 1. Desno kliknite na PDF u vašem pretražitelju (desni klik na vezu iznad).
- 2. Kliknite na opciju koja sprema PDF lokalno. |
	- 3. Otiđite u direktorij u kojem želite spremiti PDF.
	- 4. Kliknite **Save**.

## **Učitajte Adobe Reader**

- Trebate na svom sistemu imati instaliran Adobe Reader da gledate ili ispišete ove PDF-ove. Besplatnu kopiju možete |
- učitati s Adobe Web [stranice](http://www.adobe.com/products/acrobat/readstep.html) (www.adobe.com/products/acrobat/readstep.html) |

## **Prije nego što počnete spremanje...**

Pročitajte ove informacije prije nego što spremite bilo što na vašem poslužitelju.

# **Upotreba opcije prethodne provjere**

Opcija Koristi predprovjeru objašnjava kako poslužitelj provjerava odreene kriterije na svakom objektu koji spremite na bazi knjižnice-po-knjižnica. Ova opcija nije potrebna.

<span id="page-8-0"></span>Možete upotrebiti parametar prethodne provjere (PRECHK) kod spremanja objekata da osigurate da svi objekti koje namjeravate spremiti budu uspješno spremljeni. Ako navedete PRECHK(\*YES), poslužitelj provjerava da li je sljedeće točno za svaki objekt koji spremate na knjižnica-po-knjižnica osnovi:

- v Objekt može biti dodijeljen za vrijeme operacije spremanja. Niti jedan drugi posao nema sukob zaključavanja na objektu.
- Objekt postoji.
- v Objekt nije označen kao oštećen. Proces prethodne provjere traži samo štetu koja je već otkrivena. Ne otkriva novu štetu na zaglavlju objekta ili oštećenja sadržaja.
- v Svi članovi svih objekata mogu biti alocirani ako je objekt datoteka baze podataka.
- v Osoba koja zahtijeva operaciju spremanja ima dovoljno ovlaštenje da spremi objekt.

Kada navedete PRECHK(\*YES), svi objekti koje spremate u knjižnici moraju odgovarati uvjetima. Ako ne odgovaraju, objekti u knjižnici nisu spremljeni. Ako navedete više od jedne knjižnice u naredbi spremanja, neuspjeh jedne knjižnice da odgovara na PRECHK test ne sprječava poslužitelj da spremi ostale knjižnice. Međutim, ako navedete SAVACT(\*SYNCLIB), cijela se operacija spremanja zaustavlja ako bilo koji objekt ne prođe proces predprovjere.

Kada navedete PRECHK(\*NO), poslužitelj obavlja provjeru na bazi objekt-po-objekt. Poslužitelj premošćuje bilo koji objekt koji ne odgovara uvjetima, ali operacija spremanja se nastavlja s drugim objektima u knjižnici.

### **Srodni koncepti**

["Sinkronizacija](#page-120-0) knjižnice" na stranici 115

## **Izbor tipa komprimiranja**

Izbor tipa komprimiranja objašnjava dostupne tipove komprimiranja.

Možete koristiti komprimiranje i druge mogućnosti da poboljšate izvedbu spremanja i upotrijebite manje medija za vaše spremanje. Komprimiranje podataka komprimira podatke na mediju kada izvodite operacije spremanja. Dekomprimiranje podataka vraća podatke u normalno stanje prilikom operacije obnavljanja. Sistem osigurava da spremljene informacije mogu biti točno rekonstruirane. Nema gubitka podataka kao rezultat komprimiranja i dekomprimiranja.

Dva osnovna tipa komprimiranja su hardversko komprimiranje i softversko komprimiranje. Većina uređaja medija traka koristi hardversko komprimiranje, koje je u pravilu brže od softverskog komprimiranja. Softversko komprimiranje uzima znatan dio resursa jedinice za obrađivanje i može povećati vaše vrijeme spremanja i obnavljanja.

Osim komprimiranja podataka, možete koristiti funkcije kompaktiranja i optimalne veličine bloka da poboljšate vaše spremanje. Ove funkcije su dostupne kroz parametre na svim naredbama spremanja:

- v Komprimiranje podataka (DTACPR)
- v Komprimiranje podataka (COMPACT)
- v Upotreba optimalne veličine bloka (USEOPTBLK)

Možete vidjeti primjere vrijednosti parametara u SAVSYS opisu naredbe. Također možete pronaći više informacija o

komprimiranju, kompaktiranju i optimalnoj veličini bloka u iSeries Upute za sposobnosti izvedbe

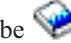

Ako radite spremanje datoteka ili optičkih medija, takoer imate tri mogućnosti softverskog komprimiranja na raspolaganju: nisko, srednje i visoko. Ako izaberete viši stupanj komprimiranja, spremanje će duže trajati, ali će rezultirajući podaci u pravilu biti manji. Sljedeći izbori su dostupni na parametru Komprimiranje podataka (DTACPR) naredbi spremanja i kroz API-je Spremanje objekta (QsrSave) i Spremanje liste objekata (QSRSAVO):

v **Nisko** — Ovo je defaultni oblik komprimiranja za spremanje datoteka i optičkih medija. Nisko komprimiranje je obično brže od srednjeg ili visokog komprimiranja. Komprimirani podaci su u pravilu veći nego pri korištenju srednjeg ili visokog komprimiranja.

- <span id="page-9-0"></span>v **Srednje** — Ovo je defaultni oblik komprimiranja za optičke DVD medije. Srednje komprimiranje je obično sporije od niskog komprimiranja, ali brže od visokog komprimiranja. Komprimirani podaci su u pravilu manji nego kod korištenja niskog komprimiranja i veći nego kod korištenja visokog komprimiranja.
- v **Visoko** Ovaj oblik komprimiranja je nov u V5R2 i namijenjen je za maksimalno komprimiranje. Visoko komprimiranje je obično osjetno sporije od niskog i srednjeg komprimiranja. Komprimirani podaci su u pravilu manji nego kod korištenja niskog ili srednjeg komprimiranja.

### **Srodni koncepti**

"Datoteke [spremanja"](#page-18-0) na stranici 13

### **Srodne informacije**

Rješenja memorija

# **Oslobaanje memorije prilikom spremanja**

Slobodna memorija prilikom spremanja objašnjava kako koristiti STG parametar za uklanjanje objekta s vašeg poslužitelja nakon što ste ga spremili. To radi samo na ograničenom broju naredbi.

U pravilu, spremanjem se objekt ne uklanja s poslužitelja. Međutim, možete upotrebiti memorijski (STG) parametar na nekim naredbama spremanja da oslobodite nešto memorije koju koriste spremljeni objekti.

Ako navedete STG(\*FREE), opisi objekata i vrijednosti traženja ostaju na poslužitelju. Poslužitelj briše sadržaj objekta. Možete obaviti operacije kao što su premještanje ili preimenovanje objekta čiju ste memoriju oslobodili. Međutim, morate obnoviti objekt da bi ste ga koristili.

Možete upotrebiti STG(\*FREE) parametar za tipove objekata u sljedećoj tablici:

*Tablica 1. Tipovi objekata koji podržavaju oslobaanje memorije*

| Tip objekta             | Opis                   |  |
|-------------------------|------------------------|--|
| $*$ FILE <sup>1,2</sup> | Datoteke baze podataka |  |
| $*$ STMF <sup>3</sup>   | Datoteke toka          |  |
| $*JRNRCV4$              | Primatelji dnevnika    |  |
| $*PGM^5$                | Programi               |  |
| $*$ DOC                 | Dokumenti              |  |
| *SQLPKG                 | SQL paketi             |  |
| *SRVPGM                 | Servisni programi      |  |
| *MODULE                 | Moduli                 |  |
|                         |                        |  |

**<sup>1</sup>** Kada oslobodite datoteku baze podataka, poslužitelj oslobaa memoriju koju je zauzeo podatkovni dio objekta, ali opis objekta ostaje na poslužitelju. Ako spremite datoteku baze podataka koja je već osloboena i oslobodite njenu memoriju, poslužitelj ne sprema opis objekta i dobivate sljedeću poruku:

CPF3243 Član xxx već spremljen s oslobođenom memorijom

Ako instalirate proizvod Medijska i memorijska proširenja na vaš poslužitelj i spremite datoteku baze podataka i oslobodite njenu memoriju, poslužitelj spremi opis objekta.

- <sup>2</sup> Poslužitelj ne oslobađa memoriju koju su zauzele staze pristupa logičke datoteke.
- **<sup>3</sup>** Možete osloboditi memoriju za \*STMF objekte, ali ne za vrijeme operacije spremanja. Slobodna memorija za \*STMF objekte s Slobodno spremanje memorije ″Qp0lSaveStgFree() API″.

Možete spremiti \*STMF objekt čija je memorija već oslobođena, ali morate obnoviti \*STMF objekt prije nego što ga koristite.

- **<sup>4</sup>** Možete osloboditi memoriju primatelja dnevnika ako je odspojena i svi prethodni primatelji dnevnika su obrisani ili im je memorija oslobođena.
- **<sup>5</sup>** Nemojte navesti STG(\*FREE) za program koji se izvodi. To uzrokuje da program abnormalno prekine rad. Za programe Integrirana jezična okolina (ILE), program se ne završava abnormalno. Poslužitelj šalje poruku koja pokazuje da poslužitelj nije spremio ILE program.

<span id="page-10-0"></span>Možete takoer navesti STG(\*DELETE) u naredbi Spremanje objekta knjižnice dokumenata (SAVDLO). Time se brišu svi pohranjeni dokumenti nakon što ih poslužitelj spremi. To uključuje opise objekata, opise dokumenata, vrijednosti pretraživanja i sadržaje dokumenata.

**Srodne informacije**

Qp0lSaveStgFree()

# **Kako zaključavanje objekata utječe na operacije spremanja**

Općenito, poslužitelj zaključava objekt da spriječi operaciju ažuriranja dok ga poslužitelj sprema. Ako poslužitelj ne može dobiti pravo zaključavanja objekta unutar navedenog vremena, poslužitelj ne sprema taj objekt i šalje poruku u dnevnik posla. Funkcija [spremi-dok-je-aktivan](#page-101-0) skraćuje vrijeme u kojem poslužitelj zaključava objekt prilikom spremanja.

Tip [zaključavanja](#page-111-0) potreban za operaciju spremanja prikazuje tip zaključavanja koje poslužitelj mora uspješno dobiti da bi spremio objekt ili uspostavio kontrolnu točku za objekt za obradu spremi-dok-je-aktivan.

Kada navedete višestruke knjižnice za proceduru spremanja, poslužitelj zaključava knjižnice koje ste naveli i one su nedostupne za korištenje za vrijeme operacije spremanja. Neke ili sve knjižnice mogu biti nedostupne za korištenje u bilo kojem danom trenutku.

## **Ograničenja u veličini prilikom spremanja objekata**

Ograničenja veličine prilikom spremanja objekata objašnjava ograničenje za operacije spremanja.

Kada izvodite operaciju spremanja, poslužitelj kreira popis objekata i njihove opise koji ih spremaju. Poslužitelj sprema tu listu s objektima radi korištenja kada poslužitelj prikazuje medij za spremanje ili obnavlja objekte. Lista je interni program koji nije dohvatljiv korisničkim programima. Ne pokazuje se u broju spremljenih objekata. Poslužitelj ograničuje jedan popis spremljenih objekata na približno 111 000 sličnih objekata. Kako poslužitelj kreira višestruke liste za svaku knjižnicu koju spremate, to ograničenje se rijetko premašuje.

Ne možete spremiti više od 349 000 objekata iz jedne knjižnice. Zato jer obično možete pohraniti DLO-e u knjižnicama, ovo ograničenje se primjenjuje na QDOC knjižnicu u sistemu ASP i knjižnicama QDOCnnnn u korisničkim API-jima. Sljedeća tablica prikazuje ograničenja koja se odnose na spremanje i vraćanje operacija.

Ako vaša operacija spremanja ne uspije jer ste premašili bilo koji od tih ograničenja, trebate spremiti objekt upotrebom odvojenih naredbi spremanja umjesto da ih spremite s jednom naredbom.

Za više informacija pogledajte Spremanje i vraćanje ograničenja.

### **Srodne reference**

["Spremanje](#page-63-0) objekata sa SAVOBJ naredbom" na stranici 58

### **Ograničenja prilikom korištenja datoteka spremanja**

Možete navesti samo jednu knjižnicu kada je vaš izlazni medij za proceduru spremanja u datoteci spremanja. Prilikom spremanja DLO-a, možete navesti jedan ASP kada je vaš izlazni medij u datoteci spremanja.

Ograničenja veličine za datoteke spremanja je 2.146.762.800 512–bajtnih slogova ili otprilike 1024 GB.

# **Provjera što je poslužitelj spremio**

Provjerite što je poslužitelj spremio objašnjava tehnike za reviziju vaše strategije spremanja. Naučiti ćete koje je objekte poslužitelj spremio, koje objekte poslužitelj nije spremio i kada je poslužitelj spremio objekt zadnji put.

Možete koristiti dnevnik posla ili izlaznu datoteku da odredite koje je objekte poslužitelj uspješno spremio.

## **Odreivanje objekata koje je poslužitelj spremio (poruke spremanja)**

Spremanje poruka pokazuje broj objekata koje je poslužitelj spremio. Pomoć za poruku od poruke dovršenja uključuje identifikatore volumena od prvih 75 volumena medija za spremanje koje je poslužitelj koristio. Poslužitelj koristi te identifikatore da ažurira statusne informacije svakog objekta koji je poslužitelj spremio. Podaci poruke sadrže ove informacije, zadnji identifikator volumena i zadnji uređaj koji je poslužitelj koristio ili datoteku spremanja koju je poslužitelj koristio.

**Bilješka:** Poslužitelj izvodi preklapanje obrade za vrijeme normalnih operacija spremanja. Poslužitelj može zapisati neke knjižnice na medij dok predobrađuje druge knjižnice. Povremeno dnevnik posla sadrži poruke predobraivanja i dovršenja koje se pojavljuju u drugačijem poretku od poretka u kojem je poslužitelj zapisao knjižnice na medij.

Ako pojedinačna naredba sprema višestruke knjižnice, konačna poruka dovršenja (CPC3720 ili CPC3721) takoer sadrži zadnji uređaj koji je poslužitelj koristio.

## **Informacije u Izlaznim datotekama**

Većina naredbi spremanja kreira izlaz koji pokazuje što je poslužitelj spremio. Ovisno o tome koje naredbe koristite, možete usmjeriti ovaj izlaz na pisač (OUTPUT(\*PRINT)), datoteku baze podataka (OUTPUT(\*OUTFILE)), datoteku toka ili korisnički prostor. Default za naredbe spremanja je ne kreiranje izlaza. Morate ga zahtijevati svaki put kada izvodite naredbu spremanja. Možete promijeniti default za OUTPUT parametar za naredbe spremanja koristeći naredbu Promjena defaulta naredbe (CHGCMDDFT).

Možete upotrebiti jednu od dvije stvari: ispisati izlaz i pohraniti ga s vašim medijima ili kreirati program za analizu i izvještaj o informacijama u izlaznoj datoteci.

Možete upotrebiti OUTPUT parametar s ovim naredbama:

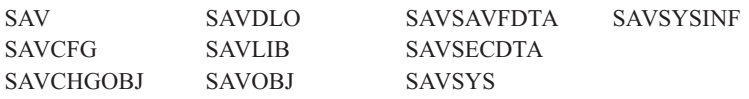

Ako upotrebite izlaznu datoteku za SAVDLO naredbu, poslužitelj koristi format datoteke QSYS/QAOJSAVO.OJSDLO. Upotrebite naredbu Prikaz opisa polja datoteke (DSPFFD) da potražite izgled datoteke.

Ako koristite izlaznu datoteku za bilo koju drugu naredbu koja je ispisana iznad, poslužitelj koristi format datoteke QSYS/QASAVOBJ.QSRSAV.

SAVCHGOBJ, SAVLIB, SAVOBJ i SAV naredbe imaju parametar tipa informacije (INFTYPE) da navedu koliko detalja želite u izlazu. Za više informacija pogledajte Interpretacija izlaza iz naredbi spremanja.

SAV naredba ne podržava slanje izlaza na izlaznu datoteku. Možete poslati izlaz iz SAV naredbe u datoteku toka ili korisnički prostor. Interpretacija izlaza iz spremanja (SAV) i vraćanja (RST) prikazuje izgled datoteke toka ili korisničkog prostora.

Online informacije za naredbe spremanja navode imena izlaznih datoteka modela baze podataka koju koriste za izlaz.

**Bilješka:** Izlazna datoteka koju navedete koristi se kroz cijelu operaciju spremanja. Stoga, poslužitelj ju ne može spremiti kao dio operacije. Ovisno o tome kako izvodite operaciju spremanja, možete vidjeti CPF379A poruku u dnevniku posla za izlaznu datoteku. Ako želite spremiti izlaznu datoteku nakon što je vaša operacija spremanja završila, upotrebite SAVOBJ naredbu.

Ovo su neke od poruka koje možete vidjeti za vrijeme procesa provjere:

**Poruka CPF3797**: Objekti iz knjižnice <ime vaše knjižnice> nije spremljeno. Premašena granica spremanja.

**Poruka CPC3701**: Poslano za svaku knjižnicu koja je spremljena na medij.

**Poruka CPC3718** : Poruka dovršetka za naredbu SAVSYSINF

**Poruka CPC3722**: Poslano za svaku knjižnicu koja je spremljena u datoteku spremanja.

**Poruka CPC9410**: Poruka dovršenja za SAVDLO naredbu na medij.

**Poruka CPC9063**: Poruka dovršenja za SAVDLO naredbu u datoteku spremanja.

**Poruka CPC370C**: Poruka dovršenja za SAV naredbu na medij.

**Poruka CPC370D**: Poruka dovršetka za naredbu SAV za spremanje datoteke.

#### **Srodni koncepti**

["Interpretirajte](#page-138-0) izlaz iz spremanja (SAV) i vraćanja (RST)" na stranici 133

#### **Srodne reference**

["Interpretacija](#page-155-0) izlaza iz naredbi spremanja" na stranici 150

### **Odreivanje objekata koji nisu spremljeni**

Odreivanje objekata koji nisu spremljeni je jednako važno kao i odreivanje objekata koje je poslužitelj spremio. Poslužitelj neće spremiti objekt zbog dva osnovna razloga:

- v Objekt nije u vašem planu spremanja. Na primjer, spremate knjižnice pojedinačno. Dodate novu aplikaciju s novim knjižnicama, ali zaboravite ažurirati vaše procedure spremanja.
- v Objekt je u vašem planu spremanja, ali poslužitelj ga nije uspješno spremio. Poslužitelj neće spremiti objekt zbog bilo kojeg od sljedećih razloga:
	- Koristi se. Ako koristite funkciju spremi-dok-je-aktivan, poslužitelj čeka odreeno vrijeme da dobije zaključavanje na objektu. Ako ne koristite funkciju spremi-dok-je-aktivan, poslužitelj ne čeka.
	- Poslužitelj je označio objekt oštećenim.
	- Nemate potrebno ovlaštenja za objekt.

Kada poslužitelj ne može spremiti objekt, poslužitelj preskače taj objekt i zapisuje unos u dnevnik posla. Vrlo je važno da vaše procedure spremanja provjeravaju dnevnike posla koje poslužitelj generira. Ako imate vrlo velike operacije spremanja, mogli biste razviti program koji kopira dnevnike posla u datoteku i analizira ih.

Možete navesti OUTPUT(\*OUTFILE) INFTYPE(\*ERR) u SAVLIB, SAVOBJ i SAVCHGOBJ naredbama. Time se stvara izlazna datoteka koja sadrži samo unose za one objekte koje poslužitelj nije spremio. Pogledajte online pomoć naredbe radi više informacija o određenoj naredbi.

Povremeno provjerite vašu strategiju spremanja sljedećim metodama:

- v Pregledajte kada poslužitelj sprema objekte.
- v Odredite kada je poslužitelj spremio promjene koje su učinjene na tim objektima.

Upotrebite informacije u opisu objekta da odredite kada je poslužitelj zadnji put spremio objekt. Metodu za obavljanje toga bazirajte na vašoj strategiji spremanja. Ako spremite cijele knjižnice, možete provjeriti datum spremanja za svaku knjižnicu na poslužitelju. Ako spremite pojedinačne objekte, trebate provjeriti datum spremanja za sve objekte u svim korisničkim knjižnicama.

Radi provjere datuma spremanja knjižnica, možete učiniti sljedeće:

1. Kreirajte izlaznu datoteku koja ima informacije o svim knjižnicama upisivanjem:

DSPOBJD OBJ(QSYS/\*ALL) OBJTYPE(\*LIB) + OUTPUT(\*OUTFILE) + OUTFILE(*ime-knjižnice*/*ime-datoteke*) 2. Upotrebite alat upita ili program da analizirate izlaznu datoteku. Polje ODSDAT sadrži datum kada je objekt zadnji puta spremljen. Možete nizati vaš izvještaj po tom polju ili usporediti to polje s nekim datumom u prošlosti.

Možete upotrebiti sličnu tehniku da provjerite kada je poslužitelj zadnji puta spremio objekte u određenu knjižnicu.

## **Odreivanje kad je objekt zadnji put spremljen**

Ako knjižnica sadrži objekt, možete upotrebiti naredbu Prikaz opisa objekta (DSPOBJD) da otkrijete kada je poslužitelj zadnji puta spremio objekt. Ako knjižnica QSYS sadrži objekt, možete koristiti naredbu DSPOBJD da prikažete odgovarajuće područje podataka koje je prikazano u području podataka koje sadrži povijest spremanja.

Također možete upotrebiti DSPOBJD naredbu da dobijete povijest spremanja za objekte knjižnice dokumenta (DLO) u knjižnicama. Upotrebite naredbu Prikaz imena objekta knjižnice dokumenata (DSPDLONAM) da pronađete ime sistemskog objekta i ASP ID od DLO-a. U DSPOBJD naredbi, navedite ime sistemskog objekta u OBJ parametru. U polju Ime knjižnice, navedite QDOCxxxx gdje je xxxx ASP ID. Na primjer, za pomoćno memorijsko spremište (ASP) 2 ime knjižnice bi bilo QDOC0002.

**Bilješka:** Za ASP 1, sistemski ASP, ime knjižnice je QDOC, a ne QDOC0001.

Za objekte koje pohranite u direktorije, možete koristiti izlaz od SAV naredbe da održavate informacije povijesti spremanja. Da bi koristili izlaz, morate izabrati čuvanje informacija povijesti spremanja kada izdate SAV naredbu. Da zadržite informacije povijesti spremanja, navedite \*PRINT ili datoteku toka ili korisnički prostor u OUTPUT parametru od SAV naredbe.

**Bilješka:** Izlaz naredbe SAV ne pohranjuje zadnje spremljene podatke za objekte u direktoriju. Pogledajte Spremanje promijenjenih objekata u direktorijima za upute kako spremiti samo promijenjene objekte.

Sljedeće naredbe ne ažuriraju informacije povijesti spremanja za pojedinačne objekte koje poslužitelj sprema:

- Spremanje sistema (SAVSYS)
- Spremanie sigurnosti (SAVSECDTA)
- Spremanje konfiguracije (SAVCFG)
- Spremanje podataka datoteke spremanja (SAVSAVFDTA)
- Informacije spremanja sistema (SAVSYSINF)

Za neke operacije, poslužitelj ažurira informacije povijesti u području podataka. U nekim slučajevima, poslužitelj ažurira područje podataka umjesto ažuriranja pojedinačnih objekata. U drugim slučajevima, poslužitelj ažurira područje podataka i individualne objekte.

Počevši s V5R1, kada instalirate operativni sistem, poslužitelj će ažurirati područja podataka. Međutim, područja podataka će izgledati kao da ste upotrebili RSTOBJ da ih obnovite. Poslužitelj ne podržava QSAVDLOALL područja podataka.

Sljedeća tablica pokazuje te naredbe i pridružena područja podataka:

| Pridruženo područje podataka | Pojedinačni objekti ažurirani? |  |
|------------------------------|--------------------------------|--|
| <b>QSAVCFG</b>               | Ne                             |  |
| <b>OSAVALLUSR</b>            | Da <sup>1</sup>                |  |
| <b>OSAVIBM</b>               | Da <sup>1</sup>                |  |
| <b>OSAVLIBALL</b>            | Da <sup>1</sup>                |  |
| <b>OSAVUSRPRF</b>            | Ne                             |  |
| <b>OSAVSTG</b>               | Ne                             |  |
| OSAVSYS, OSAVUSRPRF, OSAVCFG | Ne                             |  |
| <b>OSYSINF</b>               | Ne                             |  |
|                              |                                |  |

*Tablica 2. Područja podataka koja sadrže povijest spremanja*

<span id="page-14-0"></span>*Tablica 2. Područja podataka koja sadrže povijest spremanja (nastavak)*

| <b>Naredba</b> | Pridruženo područje podataka | Pojedinačni objekti ažurirani? |
|----------------|------------------------------|--------------------------------|
|                |                              |                                |

**<sup>1</sup>** Ako navedete UPDHST(\*NO), poslužitelj ne ažurira polje *Datum zadnjeg spremanja* u objektu ili području podataka.

Poslužitelj koristi informacije povijesti spremanja kada spremate objekte koji su se promijenili od zadnje operacije spremanja.

### **Srodne reference**

"Spremanje samo [promijenjenih](#page-65-0) objekata" na stranici 60

## **Kako poslužitelj postupa s oštećenim objektima za vrijeme operacije spremanja**

Kako poslužitelj rukuje oštećenim objektima za vrijeme operacije spremanja objašnjava kako poslužitelj rukuje oštećenim objektima. Ove informacije vam daju važne informacije o porukama greške koje možete vidjeti za vrijeme operacija spremanja.

Kada poslužitelj naiđe na oštećeni objekt za vrijeme operacije spremanja, on radi jednu od sljedećih stvari ovisno o tome kada je otkrio oštećenje.

## **Objekti koje je poslužitelj označio kao oštećene prije operacije spremanja.**

Poslužitelj ne sprema objekt koji je označio oštećenim, ali operacija spremanja nastavlja sa sljedećim objektom. Operacija završava s pokazivanjem koliko je objekata poslužitelj spremio i koliko nije spremio. Dijagnostičke poruke opisuju razlog zašto poslužitelj nije spremio svaki objekt.

## **Objekti koje operacije spremanja otkriva kao štećene**

Poslužitelj označuje objekt oštećenim i operacija spremanja završava. Operacija spremanja zaustavlja se zbog toga što medij na koji se radi spremanje sadrži dio oštećenog objekta. Ako medij sadrži oštećeni objekt, taj medij neće se moći koristiti za operacije obnavljanja. Poslužitelj šalje dijagnostičke poruke.

## **Objekti koje operacije spremanja ne otkriva kao štećene**

U nekim neobičnim slučajevima, operacija spremanja ne otkriva oštećen objekt. Operacija spremanja može otkriti fizička oštećenja na disku, ali možda neće otkriti sva oštećenja. Na primjer, poslužitelj ne pokušava odrediti da li su svi bajtovi unutar objekta važeći i konzistentni (logička oštećenja). Za neke slučajeve, nećete moći odrediti stanje oštećenja osim ako ne pokušate upotrebiti objekt (pozivanjem programskog objekta). Ako postoji taj tip oštećenja, poslužitelj vraća objekt normalno.

# **Priprema medija za spremanje vašeg poslužitelja**

Upotrebite ove informacije da izaberete i upravljate medijima za spremanje koje ćete koristiti za sve vaše funkcije spremanja.

Upravljanje vašim trakama i drugim medijima je važan dio vaših operacija spremanja. Ako ne možete naći ispravne i neoštećene trake i druge medije koje trebate radi obnavljanja, obnavljanje poslužitelja bit će teže. Ovdje je lista tipova medija za spremanje:

- Magnetna traka
- Optički medij
- Virtualna optika
- Datoteka spremanja
- | Virtualna traka

<span id="page-15-0"></span>Uspješno upravljanje medijima uključuje odlučivanje o tome kako upravljati vašim medijima, zapisivanje tih uputa i redovito nadgledavanje procedura.

**Srodne informacije**

BRMS

## **Izbor medija za spremanje**

Traka je najuobičajeniji medij koji se koristi za operacije spremanja i obnavljanja. Možete spremiti vaše korisničke podatke i sistemske podatke na optički medij.

Tablica ispod pokazuje koje naredbe spremanja i obnavljanja podržavaju određene tipove medija.

*Tablica 3. Mediji korišteni s Naredbama spremanja* |

| <b>Naredba</b>                                                                                                    | Traka | Virtualna traka                                                                                                    | Optički medij   | Virtualna optika | Datoteka spremanja |
|----------------------------------------------------------------------------------------------------|-------|----------------------------------------------------------------------------------------------------|-----------------|------------------|--------------------|
| <b>SAVSYS</b>                                                                                                    | Da    | Da <sup>4</sup>                                                                                                    | Da <sup>1</sup> | Da <sup>4</sup>  | Ne                 |
| <b>SAVCFG</b>                                                                                                    | Da    | Da                                                                                                    | Da              | Da               | Da                 |
| <b>SAVSECDTA</b>                                                                                                    | Da    | Da                                                                                                    | Da              | Da               | Da                 |
| <b>SAVLIB</b>                                                                                                    | Da    | Da                                                                                                    | Da <sup>2</sup> | Da               | Da                 |
| <b>SAVOBJ</b>                                                                                                    | Da    | Da                                                                                                    | Da              | Da               | Da                 |
| <b>SAVCHGOBJ</b>                                                                                                    | Da    | Da                                                                                                    | Da              | Da               | Da                 |
| <b>SAVDLO</b>                                                                                                    | Da    | Da                                                                                                    | Da <sup>3</sup> | Da               | Da                 |
| <b>SAVSAVFDTA</b>                                                                                                    | Da    | Da                                                                                                    | Da              | Da               | Ne                 |
| <b>SAVLICPGM</b>                                                                                                    | Da    | Da <sup>4</sup>                                                                                                    | Da <sup>1</sup> | Da <sup>4</sup>  | Da                 |
| <b>SAVSTG</b>                                                                                                    | Da    | Ne                                                                                                    | Ne              | Ne               | Ne                 |
| <b>SAV</b>                                                                                                    | Da    | Da                                                                                                    | Da              | Da               | Da                 |
| <b>RUNBCKUP</b>                                                                                                    | Da    | Da                                                                                                    | Ne              | Ne               | Ne                 |
| <b>SAVSYSINF</b>                                                                                                    | Da    | Da                                                                                                    | Da              | Da               | Da                 |
| $\mathbf 1$                                                                                                    |       | Ne možete izvoditi ovu naredbu na knjižničnom uređaju optičkog medija.                                                                                     |                 |                  |                    |
| $\mathbf{2}$<br>Možete specificirati SAVLIB LIB(*ALLUSR), SAVLIB LIB(*IBM) ili SAVLIB<br>LIB(*NONSYS) kada koristite optički medij. Međutim, morate inicijalizirati vaš optički<br>medij na *UDF format. Ne možete koristiti optički medij koji ste inicijalizirali na *HPOFS<br>format.                             |       |                                                                                                    |                 |                  |                    |
| 3<br>Možete spremiti objekte knjižnice dokumenata (DLO) iz više od jednog pomoćnog<br>memorijskog spremišta (ASP) na optički medij pomoću jedne SAVDLO naredbe. Međutim,<br>morate inicijalizirati vaš optički medij na *UDF format. Ne možete koristiti optički medij koji<br>ste inicijalizirali na *HPOFS format. |       |                                                                                                    |                 |                  |                    |
|                                                                                                    |       | U slučaju obnavljanja nakon katastrofe, za početak vašeg obnavljanja morate raspolagati<br>fizičkim medijem Licencnog internog koda i operativnog sistema. |                 |                  |                    |

Ureaji knjižnice optičkih medija dozvoljavaju vam da arhivirate informacije na optičke medije i daju mogućnost kopiranja i obnavljanja sličnu medijima trake. Knjiga Optička podrška daje više informacija o korištenju optičkih medija. Ako želite zamijeniti optičke medije s trakama u nekim od vaših postojećih procedura, morate procijeniti kako dodijeliti spremljene objekte direktorijima na optičkim medijima i kako imenovati medij.

#### **Srodne reference**

["Optički](#page-16-0) medij" na stranici 11

#### **Srodne informacije**

Rješenja memorija

# <span id="page-16-0"></span>**Optički medij**

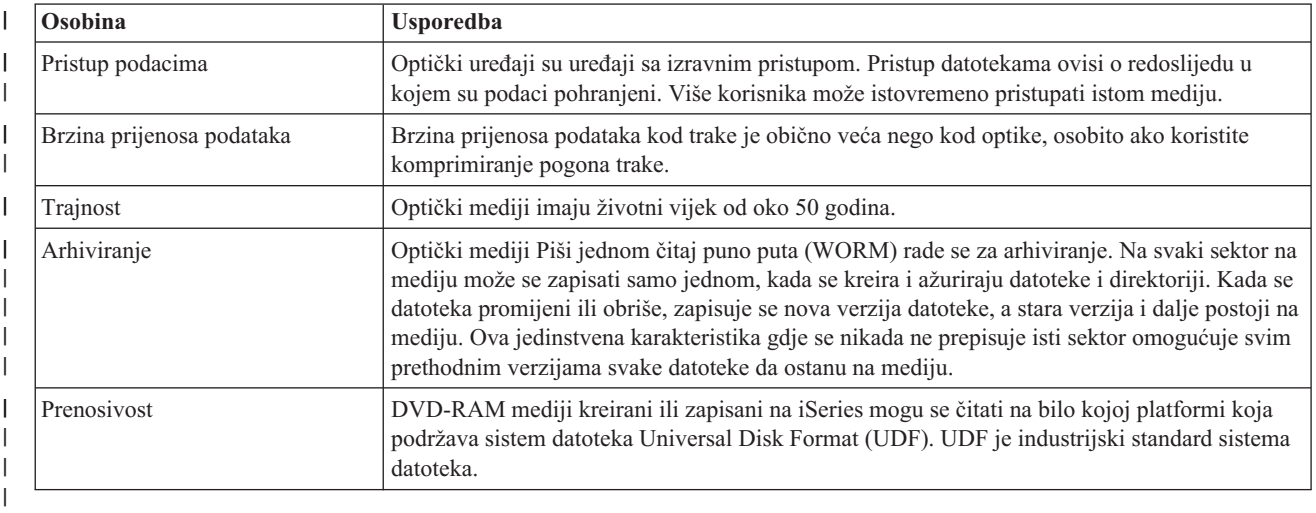

*Tablica 4. Razmotrite upotrebu optičkih medija kao dijela vaše strategije spremanja* |

## **Kako način slučajnog pohranjivanja utječe na funkcije spremanja** |

Optički uređaji koriste način slučajne pohrane da spreme informacije. Optički uređaji koriste hijerarhijsku strukturu datoteka kada poslužitelj pristupa datotekama na mediju.

Možete navesti ime staze za optičku datoteku u operaciji spremanja počevši s ishodišnim direktorijem. Ako navedete zvjezdicu (\*), poslužitelj generira optičko ime datoteke u ishodišnom direktoriju (/). Ako navedete 'ime\_staze\_optičkog\_direktorija/\*', poslužitelj generira optičko ime datoteke u navedenom direktoriju na optičkom volumenu. Ako direktorij ne postoji, poslužitelj kreira direktorij.

Na primjer, ako navedete SAVLIB LIB(MYLIB) DEV(OPT01) OPTFILE('MYDIR/\*'), poslužitelj kreira sljedeću optičku datoteku: MYDIR/MYLIB.

Poslužitelj traži aktivne datoteke na volumenu optičkog medija tražeći istu datoteku koju trenutno spremate. Na primjer, prethodno ste spremili SAVLIB na optički medij. Sada pokrećete novu SAV naredbu na isti medij; poslužitelj ignorira SAVLIB datoteke i ne izvještava o aktivnim datotekama za vašu SAV naredbu.

Općenito, operacija spremanja traži aktivnu datoteku koja odgovara navedenoj putanji u OPTFILE parametru. SAVSYS i opcije 21 i 22 od SAVE izbornika traže bilo koju aktivnu datoteku.

*Tablica 5. Provjera aktivnih datoteka na optičkom mediju*

| Razmatranje            | Općenite informacije                                                                                                    |
|------------------------|----------------------------------------------------------------------------------------------------|
| CLEAR(*NONE) parametar | Ako navedete CLEAR(*NONE) u naredbi spremanja, poslužitelj provjerava volumen optičkog<br>medija radi aktivnih optičkih datoteka. Poslužitelj traži aktivne datoteke s istim imenom i<br>putanjom kao i navedena optička datoteka.                                        |
|                        | Ako poslužitelj pronađe optičku datoteku koja je identična navedenoj optičkoj datoteci,<br>poslužitelj prikazuje poruku upita. Na poruku možete odgovoriti opozivom obrade, pisanjem<br>preko postojeće datoteke na volumenu ili umetanjem nove kazete.                   |
|                        | Ako poslužitelj ne pronađe aktivnu datoteku i ima dovoljno mjesta na optičkom volumenu,<br>poslužitelj zapisuje datoteke na medij. Ako poslužitelj na pronađe dovoljno mjesta na optičkom<br>mediju, poslužitelj vas obavijesti da umetnete novi medij u medijski uređaj. |
| CLEAR(*ALL) parametar  | CLEAR(*ALL) parametar automatski briše sve datoteke na optičkom mediju bez potrebe za<br>potvrđivanjem.                                                                                                    |

*Tablica 5. Provjera aktivnih datoteka na optičkom mediju (nastavak)*

| Razmatranje                                                | Općenite informacije                                                                                                    |  |
|------------------------------------------------------------|----------------------------------------------------------------------------------------------------|--|
| CLEAR(*AFTER) parametar                                    | CLEAR(*AFTER) parametar briše sve medije nakon prvog. Ako poslužitelj naiđe na navedenu<br>optičku datoteku na prvom mediju, poslužitelj šalje poruku upita koja vam dozvoljava da<br>prekinete operaciju spremanja ili zamijenite datoteku.                                                                                                    |  |
| CLEAR(*REPLACE) parametar                                  | CLEAR(*REPLACE) parametar automatski zamjenjuje aktivne podatke od navedene optičke<br>datoteke na medijima.                                                                                                    |  |
| Parametar provjere aktivnih<br>datoteka na GO SAVE naredbi | Za vrijeme GO SAVE naredbe, opcija izbornika 21 ili 22 ili SAVSYS naredbe ako poslužitelj<br>otkrije aktivnu datoteku navedene optičke datoteke, on prikazuje poruku OPT1563 u<br>QSYSOPR redu poruka. Za vrijeme drugih operacija naredbe spremanja, poslužitelj može<br>prikazati poruku OPT1260 ovisno o vrijednosti CLEAR parametra. Ako poslužitelj ne otkrije<br>aktivnu datoteku navedene optičke datoteke, poslužitelj provjerava dostupan prazan prostor.<br>Ako nema mjesta za pisanje datoteke, poslužitelj zapisuje datoteku na trenutni volumen na<br>slučajan način. Ako nema dovoljno prostora, poslužitelj vas obavijesti da umetnete drugi<br>optički medij u vaš optički uređaj.<br>Za vrijeme GO SAVE naredbe, opcija izbornika 21, navodite Y ili N kod Provjera aktivnih |  |
|                                                            | datoteka upita da vidite da li ima aktivnih datoteka na vašem mediju.                                                                                                    |  |
|                                                            | • Provjerite aktivne datoteke: N opcija                                                                                                    |  |
|                                                            | Kada izaberete Provjera aktivnih datoteka: N opciju, opcija prisiljava poslužitelj da<br>automatski prebriše sve datoteke na vašem DVD-RAM optičkom mediju.                                                                                                    |  |
|                                                            | Provjerite aktivne datoteke: Y opcija<br>$\bullet$                                                                                                    |  |
|                                                            | Kada izaberete Provjera aktivnih datoteka: Y opciju, opcija prisiljava poslužitelj da provjeri<br>aktivne datoteke na vašem DVD-RAM optičkom mediju.                                                                                                    |  |
| SAVSYS poruke naredbe                                      | Kada pokrenete SAVSYS naredbu na volumenu optičkog medija, poslužitelj prikazuje poruku<br>OPT1503 - Optički volumen sadrži aktivne datoteke ako postoje aktivne datoteke na<br>volumenu optičkog medija. Možete inicijalizirati medij pomoću Inicijalizirati Optički<br>(INZOPT) naredbe ili možete navesti CLEAR(*ALL) u SAVSYS naredbi za pokretanje<br>spremanja bez nadzora.                                                                                                    |  |

### **Srodne reference**

"Izbor medija za [spremanje"](#page-15-0) na stranici 10

### **Srodne informacije**

Usporedba offline memorije

Optička memorija

## **Medij trake**

Traka je najuobičajeniji medij koji se koristi za operacije spremanja i obnavljanja. Postoji već neko vrijeme, tako da je široko prihvaćena i dalje je popularna. Traka ima nekoliko prednosti nad ostalim metodama memorija iz sljedećih razloga:

| Osobina               | <b>Usporedba</b>                                                                                                    |
|-----------------------|----------------------------------------------------------------------------------------------------|
| Kapacitet             | Kako količina podataka koje kreirate raste, možete povećati kapacitet jednostavnim<br>dodavanjem dodatnih volumena trake.                                                                                                    |
| Sigurnost             | Jednostavno je čuvati podatke sigurnima tako da sigurno spremite sigurnosne kopije ili kopije<br>na nekom drugom mjestu. To također sprječava kvarenje podataka zbog virusa, vatre, prirodne<br>katastrofe, slučajnog brisanja i ostalih incidenata zbog kojih se gube podaci. |
| Cijena                | Traka ima manju cijenu po gigabajtu, jer na nju možete pohraniti veću količinu podataka.                                                                                                    |
| Ponovna iskoristivost | Trake možete rotirati za sigurnosno kopiranje što znači da imate više od jednog skupa traka.<br>Kada jedan skup istekne, možete pisati preko podataka na njemu i tako medij ponovno<br>koristiti.                                                                              |

*Tablica 6. Razmotrite upotrebu trake kao dijela vaše strategije spremanja*

### <span id="page-18-0"></span>**Srodne informacije**

Traka

## **Datoteke spremanja**

Korištenje datoteka spremanja omogućuje vam spremanje i obnavljanje objekata bez prethodnog stavljanja medija za spremanje u uređaj na kojem će se raditi spremanje na medij. Također možete koristiti datoteke spremanja da šaljete podatke iz jednog poslužitelja iSeries u drugi putem komunikacijskih linija. Možete koristiti datoteke spremanja kao online spremnik da se preko noći izvodi spremanje sadržaja jedne knjižnice. Sljedećeg dana, spremite sadržaj datoteke spremanja na memorijski medij pomoću naredbe Spremanje podataka datoteke spremanja (SAVSAVFDTA). Objekti koji se spremaju na medij upotrebom naredbe SAVSAVFDTA mogu se obnoviti izravno s medija spremanja upotrebom naredbe RSTLIB, RSTOBJ ili RST.

Nekoliko stvari koje treba uzeti u obzir kada se radi spremanje datoteka spremanja su:

- v Samo jedna knjižnica može biti spremljena u datoteku spremanja.
- v Datoteka koja je veća nego što to dopušta ciljno izdanje ne može se spremiti niti poslati.
- v Performanse mogu varirati, ovisno o ostaloj aktivnosti na disku. Datoteke spremanja mogu se kreirati ili mogu biti premještene na ASP kako bi se poboljšale performanse i postavila dodatna zaštita od grešaka na ureaju sistemskog diska.
- v Maksimalni kapacitet datoteke spremanja iznosi oko jednog terabajta. Maksimalnu veličinu datoteke spremanja možete specificirati naredbom Kreiranje datoteke spremanja (CRTSAVF).

Zapamtite specificirati komprimiranje podataka u naredbama spremanja kako bi smanjili prostor datoteke spremanja i količinu potrebnih medija za naredbu SAVSAVFDTA. (Komprimiranje podataka nije opcija naredbe SAVSAVFDTA.)

### **Srodni koncepti**

"Izbor tipa [komprimiranja"](#page-8-0) na stranici 3

Izbor tipa komprimiranja objašnjava dostupne tipove komprimiranja.

**Kopiranje datoteka za spremanje na medij:** Sigurnosne kopije dijelova vašeg poslužitelja možete pohraniti u datoteku spremanja na disku umjesto na odstranjivi medij za spremanje. Međutim, trebate spremiti datoteku spremanja na odstranjivi medij po zadanom rasporedu.

Sadržaj vaše datoteke spremanja možete spremiti pomoću dvije različite metode. Možete upotrebiti naredbu Spremanje podataka datoteke spremanja (SAVSAVFDTA) isto kao da su vaši objekti bili spremljeni izravno na medij. Ili, možete upotrebiti parametar Spremanje podataka datoteke (SAVFDTA) za spremanje cjelokupne datoteke spremanja na medij.

**Naredba Spremanje podataka datoteke spremanja (SAVSAVFDTA)**Koristite naredbu Spremanje podataka datoteke spremanja (SAVSAVFDTA) da spremite objekte koji se pojavljuju na mediju kao da ih je poslužitelj spremio izravno na medij. Na primjer, pretpostavite da koristite sljedeće naredbe da spremite knjižnicu:

SAVLIB LIB(LIBA) DEV(\*SAVF) SAVF(LIBB/SAVFA) SAVSAVFDTA SAVF(LIBB/SAVFA) DEV(ime-medijskog-uređaja)

Možete obnoviti knjižnicu LIBA ili s medijskog volumena ili iz datoteke spremanja koristeći RSTLIB naredbu. Kada koristite SAVSAVFDTA naredbu, poslužitelj ne sprema objekt datoteke spremanja.

**Parametar Spremanje podataka datoteke (SAVFDTA)**Koristite parametar Spremanja podataka datoteke (SAVFDTA) na naredbi SAVLIB, naredbi SAVOBJ ili naredbi SAVCHGOBJ. Kada navedete SAVFDTA(\*YES), poslužitelj sprema datoteku spremanja i njezin sadržaj na medij spremanja. Ne možete obnoviti pojedinačne objekte koji su u datoteci spremanja iz medijske kopije datoteke spremanja. Morate obnoviti datoteku spremanja i onda obnoviti objekte iz datoteke spremanja.

Sljedeća ograničenja se primjenjuju kada navodite SAVFDTA(\*YES):

v Ako spremate datoteku spremanja za poslužitelj u prethodnom izdanju, poslužitelj sprema datoteku spremanja u formatu prethodnog izdanja. Objekti unutar datoteke spremanja ostaju u formatu izdanja koji je naveden kada su spremljeni u datoteku spremanja.

v Ako je medij spremanja za operaciju spremanja ista datoteka spremanja, poslužitelj sprema samo opis datoteke spremanja. Poslužitelj šalje poruku CPI374B, SAVFDTA(\*YES) koja se ignorira za datoteku <ime-vaše-datoteke> u knjižnici <ime-vaše-datoteke> i operacija spremanja se nastavlja.

### **Rad s datotekama za spremanje:**

Koristite sljedeće CL naredbe s datotekama spremanja:

- v Naredba Kreiranje datoteke spremanja (CRTSAVF) kreira datoteku spremanja koja se može koristiti s naredbama spremanja i vraćanja pohranjenih podataka. Datoteka spremanja predstavlja pohranu podataka koji bi inače bili zapisani na medij za spremanje. Datoteka spremanja može se takoer koristiti kao spremnik za slanje objekata na drugi iSeries korisnik na mreži usluga distribucije arhitekture mrežnih sistema (SNADS).
- v Naredba Promjena datoteke spremanja (CHGSAVF) mijenja jedan ili više atributa datoteke spremanja, poput maksimalnog broja slogova.
- Naredba Nadjačavanje s datotekom spremanja (OVRSAVF) nadjačava ili zamjenjuje određene atribute datoteke spremanja ili nadjačava bilo koju datoteku s datotekom spremanja.
- v Naredba Prikaz opisa datoteke (DSPFD) prikazuje atribute datoteke spremanja.
- v Naredba Čišćenje datoteke spremanja (CLRSAVF) briše sadržaj datoteke spremanja.
- v Naredba Prikaz datoteke spremanja (DSPSAVF) prikazuje informacije spremanja i vraćanja u datoteci spremanja ili sadržaj datoteke spremanja.
- v Možete koristiti naredbu Spremanje objekta (SAVOBJ) ili Spremanje knjižnice (SAVLIB) da spremite opis datoteke spremanja. Podatke također možete spremiti na traku, optički medij ili u drugu datoteku spremanja u drugoj biblioteci.
- v Naredba Spremanje podataka datoteke spremanja (SAVSAVFDTA) zapisuje sadržaj datoteke spremanja na traku ili optički medij.

Upotrebite sljedeći API za rad s datotekama spremanja:

API ispiši datoteku spremanja (QSRLSAVF) API vraća sadržaj datoteke spremanja u korisničkom prostoru. Sadržaj datoteke spremanja vraća se na korisnički izabranoj razini informacija knjižnice, informacija objekta, informacija člana ili spool datoteka. QSRLSAVF API vraća iste informacije koje prikazuje DSPSAVF naredba. Osim toga, kada specificirate SAVF0200 format, sistem uključuje sljedeće:

- v Serijski broj sistema na kojem je izvedena operacija spremanja.
- ASP s kojeg je objekt spremljen.

QSYSINC knjižnica daje strukturu za formate API-ja QSRLSAVF u C, COBOL i RPG.

**Sigurnost datoteke za spremanje:** Ovlaštenje koje dodijelite za datoteku spremanja isto je kao i za bilo koju drugu datoteku. Budite pažljivi kada dodjeljujete ovlaštenja za datoteke spremanja. Ovlaštenje koje dodijelite za datoteku spremanja omogućuje pristup objektima u datoteci spremanja. Na primjer, pomoću programskog jezika visoke razine moguće je i čitanje i pisanje iz iste datoteke. Ovlaštenje koje dodijelite za odreenu datoteku spremanja treba ovisiti o tome koji se objekti u njoj nalaze.

Kada dodjeljujete ovlaštenja za datoteke spremanja uzmite u obzir sljedeće faktore:

- v Korisnik s ovlaštenjem upotrebe (\*USE) može čitati slogove i obnavljati objekte datoteke spremanja. Taj korisnik može spremiti sadržaj datoteke spremanja na traku ili optički medij.
- v Korisnik s ovlaštenjima upotrebe (\*USE) i dodavanja (\*ADD) može zapisivati slogove i spremati objekte u datoteku spremanja.
- v Korisnik s ovlaštenjima operativnosti s objektima (\*OBJOPR) i upravljanja s objektima (\*OBJMGT) može brisati sadržaj datoteke spremanja CLRSAVF naredbom. Operacija brisanja nužna je kada se radi zamjena postojećih slogova u datoteci spremanja.
- v Korisnik koji ima ili posebno ovlaštenje spremanja sistema (\*SAVSYS) ili ovlaštenje postojanja objekta (\*OBJEXIST) za datoteku može spremiti opis i sadržaj.

## **Digitalni potpis za datoteku spremanja**

Sistem provjerava bilo koji digitalni potpis prisutan na datoteci spremanja svaki puta kada prikažete datoteku spremanja ili upotrebite datoteku spremanja u operaciji obnavljanja. Ako potpis nije važeći ne možete prikazati niti upotrebiti datoteku spremanja u operaciji obnavljanja. Sistemska vrijednost Provjeri objekt pri obnavljanju ne utječe na verifikaciju datoteka spremanja. Stoga, sistem provjerava potpis svaki puta kada prikažete datoteku spremanja ili ju upotrebite u operaciji obnavljanja.

### **Srodne informacije**

Potpisivanje objekata i provjera potpisa

**I/O operacije na datoteci spremanja:** Sljedeća razmatranja primjenjuju se na operacije ulaza i izlaza datoteke spremanja:

v Slogovi se uvijek sekvencijalno čitaju i zapisuju. Slogovi pročitani iz datoteke spremanja sadrže informacije o redoslijedu i paritetu čija se provjera valjanosti radi u trenutku kada se slogovi zapisuju u drugu datoteku. Ove informacije osiguravaju situaciju u kojoj slogovi nisu promijenjeni i obrađuju se prema redoslijedu.

Slog koji je promijenjen od vremena njegova dohvata iz druge datoteke spremanja ne može se zapisati. Ne možete zapisati slog koji nije sljedeći u nizu. Ako pokušate bilo što od toga, bit će poslana izlazna poruka kako bi vas izvijestila o grešci.

- v Čitanje slogova iz datoteke spremanja moguće je samo ako je zapisana cjelokupna datoteka.
- v Funkcija forsirani-kraj-podataka (FEOD) važeća je i za ulaz i za izlaz.

Za ulaznu datoteku, FEOD signalizira kraj-datoteke programu koji radi operaciju.

Kako bi se osiguralo da izlazni slogovi u međuspremniku ne budu izgubljeni nakon završetka FEOD operacije, oni se zapisuju u datoteku. Kod izlazne datoteke, izlazni slogovi u međuspremniku se ne gube čak i kada dođe do neuspjeha posla ili sistema.

## **Atributi ovisni o datoteci za datoteku spremanja**

- v Sljedeći atributi ovisni-o-datoteci primjenjuju se u slučaju kada je datoteka spremanja otvorena:
	- Kod operacija ulaza, prvi slog vraćen iz operacije čitanja je onaj specificiran parametrom POSITION kada je datoteka otvorena. Nakon što je prvi slog pročitan, svi preostali slogovi sekvencijalno se vraćaju sve do kraja datoteke.
	- Kod izlaznih operacija, novi slogovi mogu se dodavati na kraj, odnosno iza slogova koji već postoje u datoteci (specificirano pomoću parametra EXTEND). Svaki slog datoteke spremanja sadrži informacije o redoslijedu koje sistem koristi kako bi osigurao da se niti jedan slog ne preskoči ili zapiše više od jednom.
	- Ako u programu programskog jezika visoke razine koji otvara datoteku nije navedena dužina sloga, podrazumijeva se dužina od 528 bajtova. Ako program navodi vrijednost dužine sloga, ona mora iznositi 528 bajtova.
- v Niti jedan parametar ovisan-o-datoteci (kao ime formata) ne može biti naveden za operacije čitanja ili pisanja s datotekom spremanja. Bilo koji navedeni parametar ovisan-o-datoteci ignorira se.

**Oštećenja datoteke za spremanje:** Datoteka spremanja označena je djelomično oštećenom ako se pri pokušaju čitanja sloga ili obnavljanja objekta iz datoteke naie na grešku pomoćne memorije. Iz djelomično oštećene datoteke spremanja možete obnoviti objekte koji se ne nalaze u oštećenom dijelu pomoćne memorije. Objekti na oštećenom dijelu pomoćne memorije unutar datoteke ne mogu se obnoviti. Kada je datoteka označena djelomično oštećenom, nije moguće dodavati slogove sve dok se ne očisti.

Djelomična oštećenja datoteke spremanja mogu se pojaviti i kada se ne odnose na greške pomoćne memorije. Ponekad se poruka o djelomičnom oštećenju izdaje za vrijeme SAVSAVFDTA operacije kada je sistem vrlo zauzet. To se može dogoditi uslijed interne operacije koja se nije uspjela završiti u danom vremenskom intervalu. Najčešće se može vidjeti u slučaju kada je SAVSAVFDTA posao još uvijek aktivan s niskim prioritetom, a na sistemu postoji vrlo zahtjevno interaktivno učitavanje. Iako se SAVSAVFDTA više ne može izvesti iz te datoteke spremanja, objekti u SAVF još uvijek mogu biti obnovljeni na sistemu pomoću RSTOBJ.

**Pošaljite mrežne datoteke:** Jedini objekti koje možete slati s naredbom Pošalji mrežu (SNDNETF) su članovi datoteke baze podataka ili datoteke spremanja. Naredba SNDNETF kreira datoteku spremanja i unutar nje kopira informacije. Mrežna datoteka nije uključena u operacije spremanja na odredišnom sistemu sve dok nije primljena mrežna datoteka. Kada je jednom datoteka primljena korištenjem naredbe Primi mrežnu datoteku (RCVNETF), kopija na izvornom sistemu nije spremljena. Uzmite u obzir mogućnost sigurnosnog kopiranja informacija na odredišnom sistemu.

Ostali objekti (kao programi ili naredbe) moraju biti spremljeni u datoteku spremanja prije nego što mogu biti poslani korištenjem SNDNETF naredbe.

**Bilješka:** Nemojte koristiti datoteke spremanja za spremanje objekata na sistemu s trenutnim izdanjem za njihovu distribuciju na sisteme s prethodnim izdanjem osim ako niste specificirali TGTRLS(\*PRV) u naredbi spremanja. U naredbi spremanja također možete specificirati TGTRLS(VxRxMx), gdje je (VxRxMx) vrijednost prethodnog izdanja. Pravila trenutnog izdanja prema prethodnom izdanju i dalje se primjenjuju.

## **Virtualni optički medij**

Virtualne optičke medije možete koristiti za spremanja slika izravno na jedinice sistemskog diska zbog prikladnosti, fleksibilnosti i u nekim slučajevima zbog poboljšanih performansi. Sljedeći scenarij daje vam primjer načina na koje možete koristiti virtualnu optiku u okolini spremanja. Virtualna optika je vrlo korisna za obavljanje spremanja bez nadzora jer eliminira greške medija koji bi mogli zaustaviti spremanje bez nadzora. Ako niste dodijelili dovoljno prostora u katalogu slika za spremanje namjeravanih informacija, virtualna optika upotrebit će funkciju autoload kako bi kreirala dodatne slike s istim kapacitetom koju je imala i zadnja učitana slika, ako je memorija diska dostupna. Automatsko učitavanje morate specificirati u listi odgovora, MSGID(OPT149F), kako bi izbjegli primitak poruke koja prekida spremanje bez nadzora.

## **Sposobnost dupliciranja fizičkih medija**

Kada je spremanje na virtualnu optiku završeno, u bilo koje vrijeme možete ga prenijeti na fizički medij i to tako da se ne smeta sistemske operacije. Takoer imate sposobnost slanja datoteka toka iz spremanja na virtualnu optiku prema drugom sistemu preko FTP-a. Ako imate višestruke poslužitelje, vaša strategija mogla bi biti spremanje svakog sistema na virtualnu optiku, a potom slanje datoteka toka preko FTP-a na određeni poslužitelj gdje će se obaviti spremanje na fizički medij. Virtualne slike možete spremiti u optičkom formatu ili možete upotrebiti naredbu Dupliciraj optički (DUPOPT) kako bi spremili sliku na optički medij.

**Bilješka:** U slučaju obnavljanja iz katastrofalne situacije morate imati fizički medij Licencnog internog koda i operativnog sistema kako bi mogli započeti s obnavljanjem. Ako radite spremanje na virtualni optički medij kao dio vaše strategije za zaštitu od katastrofe, vaš Licencni interni kod i operativni sistem morate s virtualnih slika spremiti na fizički medij. Također morate imati pristup svim vašim korisničkim podacima, bilo na udaljenom sistemu ili na fizičkom mediju.

## **Spremanje kumulativnog PTF sloga**

Ako primite popravke na CD-ROM-u možete svoje popravke instalirati iz kataloga slika. Za održavanje evidencije o svim popravcima koje ste primijenili, te virtualne PTF slike možete spremiti na medij. Potom, u slučaju obnavljanja, sve vaše kumulativne PTF slike možete obnoviti i automatski ih instalirati iz kataloga slika.

## **Spremanje na virtualnu optiku**

Izvedite sljedeće korake da spremite podatke na virtualni optički medij.

- 1. Osigurajte da vaš poslužitelj ima dovoljno prostora na disku za držanje svih virtualnih slika koje namjeravate kreirati za vašu operaciju spremanja.
- 2. Kreirajte virtualni optički uređaj. CRTDEVOPT DEVD(ime-virtualnog-ureaja)RSRCNAME(\*VRT) ONLINE(\*YES)+ TEXT(*opis-teksta*)
- 3. Virtualni optički uređaj stavite u stanje vary on.

VRYCFG CFGOBJ(ime-virtualnog-uređaja) CFGTYPE(\*DEV) STATUS(\*ON)

4. Kreirajte katalog slika za vašu operaciju spremanja.

CRTIMGCLG IMGCLG(ime-kataloga) DIR(staza-katalog) CRTDIR(\*YES) + TEXT(*opis-slike*)

5. Dodajte novi unos u katalog slika veličine od 48 MB do 16 GB. Ako izvodite SAVSYS, prvi volumen mora biti barem 1489 MB da može smjestiti Licencni interni kod. Ako planirate spremanje cijelog operativnog sistema, dodajte novi unos u katalog slika s veličinom 4 GB. Ako planirate duplicirati kataloge slika na fizički medij, osigurajte da ste izabrali veličinu virtualne slike koja odgovara veličini medija na koji namjeravate zapisivati.

```
ADDIMGCLGE IMGCLG(ime-kataloga) FROMFILE(*NEW) TOFILE(ime-datoteke) +
IMGSIZ(*DVD4700) TEXT(opis-teksta)
```

```
ADDIMGCLGE IMGCLG(ime-kataloga) FROMFILE(*NEW) TOFILE(ime-datoteke) +
IMGSIZ(*CD650) TEXT(opis-kataloga)
```
Ponovite ovaj korak za broj željenih slika. Slike trebate dodavati u istom redoslijedu kako ih namjeravate obnavljati. Virtualne slike pružaju mogućnost korištenja zapisivanja na više volumena, s rednim brojevima koji se nastavljaju od jednog volumena do sljedećeg.

6. Učitajte katalog slika. Ovaj korak pridružuje virtualni optički ureaj katalogu slika. Samo jedan katalog slika može se istovremeno pridružiti određenom virtualnom optičkom uređaju.

LODIMGCLG IMGCLG(ime-kataloga) DEV(ime-virtualnog-uređaja) OPTION(\*LOAD)

7. Inicijalizirajte novi volumen.

INZOPT NEWVOL(ime-volumena) DEV(ime-virtualnog-uređaja) TEXT('tekst volumena)

Ponovite ovaj korak za broj novih slika koje želite inicijalizirati. Upotrebite naredbu WRKIMGCLGE (Rad s unosima kataloga slika) za izbor slike koju inicijalizirate ili upotrebite naredbu LODIMGCLGE (Učitavanje ili skidanje unosa kataloga slika) za nastavak sa sljedećim volumenom kojeg treba inicijalizirati. LODIMGCLGE IMGCLG(ime-kataloga) IMGCLGIDX(2) OPTION(\*MOUNT)

LODIMGCLGE IMGCLG(ime-kataloga) IMGCLGIDX(1) OPTION(\*MOUNT)

Kad završite s inicijaliziranjem novih volumena, ostavite prvi unos u statusu montirano.

- 8. Pokrenite naredbu spremanja za vašu željenu operaciju spremanja, navodeći virtualni optički uređaj u DEV parametru.
- **Bilješka:** Nakon što ste kreirali virtualne optičke slike, one će automatski biti uključene u izvođenje spremanja cijelog sistema upotrebom GO SAVE Opcije 21. Virtualne optičke slike mogu značajno povećati vrijeme potrebno za završetak operacije spremanja opcije 21, čak i kada unosi kataloga slika ne sadrže podatke. Ako želite isključiti virtualne slike iz spremanja cijelog sistema, upotrebite jednu od sljedećih strategija:
	- v Koristite naredbu Promjena atributa (CHGATR) da označite direktorij kataloga slika kao ne može-se-spremati. Na primjer:

CHGATR OBJ('/MYINFO') ATR(\*ALWSAV) VALUE(\*NO)

- v Koristite naredbu Učitavanje kataloga slika (LODIMGCLG) da katalog slika učinite spremnim. Katalozi slika sa statusom spremni bit će izostavljeni iz spremanja.
- v U nadgledanom spremanju, možete navesti da se ispusti direktorij kataloga slika na naredbi Spremanje objekta (SAV).

### **Srodne informacije**

Virtualna optička memorija Instaliranje popravaka iz kataloga slika **CRTDEVOPT** VRYCFG CRTIMGCLG ADDIMGCLGE LODIMGCLG

<span id="page-23-0"></span>INZOPT CHGATR SAV

## **Virtualni medij trake** |

Možete koristiti ureaje virtualne trake za spremanje podataka izravno na jedinicu diska sistema zbog prikladnosti, | fleksibilnosti i u nekim slučajevima poboljšanih performansi. Sljedeći scenarij daje vam primjer načina na koje možete koristiti virtualnu traku u okolini spremanja. Virtualna traka je korisna za nenadzirana spremanja jer eliminira greške medija koje mogu zaustaviti nenadzirano spremanje. Ako ne dodijelite dovoljno prostora virtualnim volumenima unutar kataloga slika za spremanje nenadziranih informacija, virtualna traka će koristiti funkciju autogeneriranja da kreira dodatne volumene virtualne trake.  $\blacksquare$ | | | |

## **Sposobnost dupliciranja fizičkih medija** |

Kada je spremanje gotovo na volumen virtualne trake, možete duplicirati podatke na fizički medij u bilo koje vrijeme i | ne utjecati na operacije sistema. Također imate mogućnost slanja protočnih datoteka sa spremanja virtualne trake na drugi sistem preko FTP SSL. Ako imate više poslužitelja, vaša strategija može biti da spremite svaki sistem na virtualnu traku. Zatim, FTP protočne datoteke na jedan poslužitelj na kojem se može izvesti dupliciranje fizičkih medija.  $\blacksquare$  $\blacksquare$ | |

**Bilješka:** U slučaju situacije obnavljanja katastrofalne greške morate imati fizički medij da izvedete svoje obnavljanje. Ako spremate na virtualnu traku kao dio strategije obnavljanja od katastrofalne greške, morate duplicirati svoje virtualna spremanja na fizički medij. | | |

#### **Spremite na virtualne trake** |

Izvedite sljedeće korake za spremanje podataka na medij virtualne trake.  $\blacksquare$ 

- 1. Ustanovite da vaš poslužitelj ima dovoljno prostora na disku za držanje svih virtualnih slika koje namjeravate kreirati za vašu operaciju spremanja. | |
- 2. Kreirajte uređaj virtualne trake. |

| |

| |

```
CRTDEVTAP DEVD(ime-virtualnog-uređaja) RSRCNAME(*VRT) ONLINE(*YES) +
TEXT(opis-teksta)
```
3. Uređaj virtualne trake stavite u stanje vary on. |

```
VRYCFG CFGOBJ(ime-virtualnog-uređaja) CFGTYPE(*DEV) STATUS(*ON)
|
```
4. Kreirajte katalog slika za vašu operaciju spremanja. |

```
CRTIMGCLG IMGCLG(ime-kataloga) DIR(staza-katalog) CRTDIR(*YES) +
TEXT(opis-kataloga) TYPE(*TAP)
```
- 5. Dodajte novi unos kataloga slika s ukupnim kapacitetom dovoljno velikim za količinu podataka koju želite spremiti. Ako želite duplicirati kataloge slika na fizički medij, tada osigurajte da ste izabrali gustoću koja je kompatibilna veličini bloka za uređaj koji će sadržavati podatke. Sljedeća naredba će kreirati novi standard označenog volumena virtualne trake s maksimalnom veličinom 10GB koja će biti kompatibilna za duplikaciju s fizičkim ureajem trake koji podržava 256KB maksimalnu veličinu bloka. Svih 10GB memorije dodijelit će se za vrijeme kreiranja. | | | | | |
- ADDIMGCLGE IMGCLG(ime-kataloga) FROMFILE(\*NEW) TOFILE(VOL001) + IMGSIZ(10000) TEXT(*opis-teksta*) ALCSTG(\*IMGSIZ) | |
- VOLNAM(VOL001) VOLTYP(\*SL) DENSITY(\*VRT256K) |
- Ponovite ovaj korak za broj željenih slika. Slike trebate dodavati u istom redoslijedu kako ih namjeravate |
- obnavljati. Virtualne slike pružaju mogućnost korištenja zapisivanja na više volumena, s rednim brojevima koji se nastavljaju od jednog volumena do sljedećeg. Veličina slike može biti mala 48MB ili velika 1,000,00MB. Ako ne | |
- želite unaprijed dodijeliti memoriju možete koristiti ALCSTG(\*MIN) i memorija će biti dodijeljena kad se bude |
- koristila za spremanje. |
- <span id="page-24-0"></span>6. Učitajte katalog slika. Ovi koraci pridružuju uređaj virtualne trake katalogu slika. Istovremeno se specifičnom uređaju virtualne trake može dodijeliti samo jedan katalog slika. | |
- LODIMGCLG IMGCLG(ime-kataloga) DEV(ime-virtualnog-uređaja) OPTION(\*LOAD) |
- 7. Izvedite ispis naredbe spremanja uređaja virtualne trake na parametru DEV. Uređaji virtualne trake djeluju na sličan način kao i uređaji knjižnice medija tako da unos imena volumena u parametar volumena automatski montira volumen. | | |

## **Isključite virtualne slike iz punog spremanja.** |

Nakon što ste kreirali slike virtualne trake, one će se automatski uključiti kada izvedete spremanje cijelog sistema | upotrebom GO SAVE Opcije 21. Slike virtualne trake mogu značajno povećati vrijeme potrebno za završavanje operacije spremanja Opcije 21, čak i ako unosi kataloga slika ne sadrže podatke. Ako želite isključiti virtualne slike iz cjelokupnog sistemskog spremanja, upotrebite jednu od sljedećih strategija: | | |

v Koristite naredbu Promjena atributa (CHGATR) da označite direktorij kataloga slika kao ne može-se-spremati. Na | primjer: |

CHGATR OBJ('/Catalog-Path') ATR(\*ALWSAV) VALUE(\*NO)

- v Koristite naredbu Učitavanje kataloga slika (LODIMGCLG) da katalog slika učinite spremnim. Katalozi slika sa statusom spremni bit će izostavljeni iz spremanja. |
- | . U nadgledanom spremanju, možete navesti da se ispusti direktorij kataloga slika na naredbi Spremanje objekta (SAV). |
- **Srodne informacije** |
- Virtualna traka |

|

# **Rotiranje traka i drugih medija**

Važan dio dobre procedure spremanja je korištenje više od jednog skupa medija za spremanje. Kada izvodite obnavljanje, možda ćete morati upotrebiti stari skup medija ako je jedno od sljedećeg točno:

- vaš posljednji skup je oštećen.
- v Otkrili ste grešku u programiranju koja je utjecala na podatke na vašim posljednjim medijima za spremanje.

Kao minimum, rotirajte tri skupa medija, kao što slijedi:

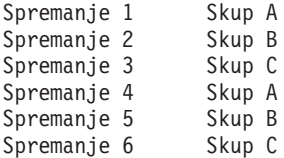

I tako dalje.

Za mnoge instalacije najbolji je pristup imati različiti skup medija za svaki dan u tjednu. To olakšava operateru da odredi koji medij montirati.

## **Priprema medija i pogona traka**

Ne morate čistiti uređaje optičkih medija tako često kao pogone traka. Jedinice traka morate redovito čistiti. Glava za čitanje i pisanje skuplja prašinu i ostale materijale koji mogu uzrokovati greške kod čitanja ili pisanja na traku. Kao dodatak, trebali bi očistiti jedinicu trake ako ćete ju koristiti duži vremenski period ili ako koristite nove trake. Nove trake mogu skupiti više materijala na glavama za pisanje i čitanje jedinice trake. Radi preciznijih informacija, pogledajte priručnik za određenu jedinicu trake koju koristite.

Inicijalizirajte vaše trake naredbom Inicijaliziranje trake (INZTAP) ili funkcijom Formatiranje trake dostupnom u iSeries Navigatoru. Inicijalizirajte vaše optičke medije pomoću naredbe Inicijaliziranje optičkog (INZOPT). Ove naredbe pripremaju vaš medij i one mogu fizički obrisati sve podatke na mediju s CLEAR parametrom.

<span id="page-25-0"></span>Za trake, možete navesti format (ili gustoću u bitovima po inču) prije nego što pišete na traku. To možete učiniti koristeći parametre u INZTAP naredbi prilikom inicijalizacije trake.

Možete navesti format vašeg optičkog medija. Nekoliko tipova optičkih medija zahtijevaju određeni format. Za izbrisive medije, koji dozvoljavaju izbor formata, trebate koristiti \*UDF format ako koristite optički medij za potrebe kopiranja i obnavljanja.

Možete upotrebiti opciju 21 (Priprema traka) u GO BACKUP izborniku. To daje jednostavnu metodu inicijaliziranja vaših medija s konvencijom imenovanja poput onih u Ime i oznaka medija.

#### **Srodne reference**

"Imenovanje i označavanje medija"

## **Imenovanje i označavanje medija**

Kada inicijalizirate svaki volumen medija s imenom, to vam pomaže da osigurate da vaši operateri učitaju ispravan medij radi operacija spremanja. Izaberite imena medija koja vam pomažu da odredite što je na mediju i u koji skup medija pripada. Sljedeća tablica pokazuje primjer kako možete inicijalizirati vaše medije i označiti ih eksterno ako koristite jednostavnu strategiju spremanja. INZTAP i INZOPT naredbe kreiraju oznaku za svaki volumen medija. Svaka oznaka ima prefiks koji pokazuje dan u tjednu (A za Ponedjeljak, B za Utorak, itd) i operaciju.

#### **Bilješka:**

- 1. Možete pronaći više informacija o različitim strategijama spremanja u informacijama o planiranju strategije sigurnosnog kopiranja i obnavljanja.
- 2. Možete koristiti do 30 znakova da označite volumene optičkih medija.

*Tablica 7. Imenovanje medija za jednostavne strategije spremanja*

| Ime volumena<br>(INZTAP) | Vanjska oznaka                                       |  |
|--------------------------|------------------------------------------------------|--|
| <b>B23001</b>            | Utorak- naredba GO SAVE, opcija izbornika 23–Media 1 |  |
| B23002                   | Utorak- naredba GO SAVE, opcija izbornika 23–Media 2 |  |
| B23003                   | Utorak- naredba GO SAVE, opcija izbornika 23–Media 3 |  |
| E21001                   | Petak-naredba GO SAVEN, opcija izbornika 21-Media 1  |  |
| E21002                   | Petak- naredba GO SAVE, opcija izbornika 21–Media 2  |  |
| E21003                   | Petak- naredba GO SAVE, opcija izbornika 21–Media 3  |  |

Imena i oznake vaših medija za strategiju spremanja medija mogu izgledati kao one u sljedećoj tablici:

*Tablica 8. Imenovanje medija za strategiju spremanja medija*

| Vanjska oznaka<br>Ime volumena |                                                      |
|--------------------------------|------------------------------------------------------|
| E21001                         | Petak- naredba GO SAVE, opcija izbornika 21–Media 1  |
| E21002                         | Petak-naredba GO SAVE, opcija izbornika 21-Media 2   |
| AJR001                         | Ponedjeljak- Spremi primatelje dnevnika -- Medij 1   |
| AJR002                         | Ponedjeljak- Spremi primatelje dnevnika -- Medij 2   |
| ASC <sub>001</sub>             | Ponedjeljak - Spremi promijenjene objekte -- Medij 1 |
| ASC <sub>002</sub>             | Ponedjeljak - Spremi promijenjene objekte - Medij 2  |
| <b>BJR001</b>                  | Utorak-Spremi primatelje dnevnika -Medij 1           |
| <b>BJR002</b>                  | Utorak- Spremi primatelje dnevnika – Medij 2         |
| <b>B23001</b>                  | Utorak-naredba GO SAVE, opcija izbornika 23-Media 1  |
| B23002                         | Utorak- naredba GO SAVE, opcija izbornika 23–Media 2 |

<span id="page-26-0"></span>Stavi vanjsku oznaku na svaki medij. Oznaka treba prikazivati ime medija i datum zadnjeg korištenja za operacije spremanja. Bojom-kodirane oznake vam mogu pomoći da locirate i pohranite vaše medije: Žuta za Skup A, crvena za Skup B, itd.

### **Srodni koncepti**

["Priprema](#page-24-0) medija i pogona traka" na stranici 19

### **Srodne informacije**

Planiranje strategije sigurnosnog kopiranja i obnavljanja Rješenja memorija

# **Provjera vašeg medija**

Dobra procedura spremanja osigurava da provjerite da li koristite ispravan medij. Ovisno o veličini vaše instalacije, možete izabrati da ručno provjerite medij ili to može učiniti poslužitelj.

### **Ručna provjera**

Možete koristiti default \*MOUNTED za volumen (VOL) parametar u naredbama spremanja. To govori poslužitelju da koristi trenutno stavljen medij. O operateru ovisi da puni ispravne medije u ispravnom poretku.

### **Provjera sistema**

Navedete listu identifikatora volumena u naredbama spremanja i obnavljanja. Poslužitelj osigurava da operater učitava ispravne medije u redoslijedu navedenom u naredbi. Ako se dogodi greška, poslužitelj šalje poruku operateru kojom zahtijeva ispravan volumen medija. Operater tada može učitati drugi medij ili nadjačati zahtjev.

Druga metoda koju možete koristiti da provjerite da li koristite ispravne medije je datum isteka datoteka medija. Ako se pouzdate u vaše operatere kod provjere medija, možete navesti datum isteka (EXPDATE) ili \*PERM (trajno) za vaše operacije spremanja. Time se sprečava da netko piše preko datoteke na mediju nenamjerno. Kada ste spremni koristiti isti medij ponovno, navedite CLEAR(\*ALL) ili CLEAR(\*REPLACE) za operaciju spremanja. CLEAR(\*REPLACE) automatski zamjenjuje aktivne podatke na mediju.

Ako želite da poslužitelj provjeri vaše medije, navedite datum isteka (EXPDATE) koji osigurava da ne upotrebite medij ponovno prerano. Na primjer, ako rotirate pet skupova medija za dnevna spremanja, navedite datum isteka trenutnog dana plus četiri u operaciji spremanja. Navedite CLEAR(\*NONE) na operaciji spremanja tako da poslužitelj ne prepiše preko datoteka koji nisu istekle.

Izbjegavajte situacije gdje operater mora redovito odgovarati na (i ignorirati) poruke kao što su "Datoteke na mediju nisu istekle". Ako operateri počnu ignorirati rutinske poruke, mogu im pobjeći važne poruke.

# **Pohranjivanje vašeg medija**

Pohranite vaše medije tamo gdje su sigurni, ali dohvatljivi. Osigurajte se da oni imaju vanjske oznake i da su dobro organizirani tako da ih možete lako pronaći. Pohranite cijeli skup medija na sigurnoj, dohvatljivoj lokaciji daleko od vašeg poslužitelja. Kod izbora mjesta pohrane, uzmite u obzir koliko brzo možete dohvatiti medije. Također razmotrite imate li pristup vašim trakama vikendom i za vrijeme praznika. Udaljeno spremanje je vrlo važno u slučaju gubitka lokacije.

# **Rukovanje greškama medija trake**

Prilikom čitanja ili pisanja na traku, normalno je da se dogode neke greške. Za vrijeme operacija spremanja i obnavljanja mogu se dogoditi tri tipa greške:

### **Obnovljive greške**

Neki medijski uređaji podržavaju obnavljanje od medijskih pogreški. Poslužitelj premješta traku automatski i pokušava operaciju ponovno.

#### <span id="page-27-0"></span>**Obrada nepopravljivih grešaka može se nastaviti**

U nekim slučajevima, poslužitelj ne može nastaviti koristiti trenutnu traku, ali može nastaviti obradu na sljedećoj traci. Poslužitelj zahtijeva da učitate drugu traku. Traka s nepopravljivim greškama može biti korištena za operacije vraćanja.

#### **Obrada nepopravljivih grešaka ne može se nastaviti**

U nekim slučajevima, nepopravljive medijske greške uzrokuju da poslužitelj zaustavi proces spremanja. Kako ispraviti greške medija za vrijeme operacije SAVLIB opisuje što učiniti kada se dogodi ovaj tip greške.

Trake se fizički istroše nakon dugog korištenja. Povremenim ispisom dnevnika grešaka možete odrediti da li se traka istrošila. Upotrebite Ispis dnevnika grešaka (PRTERRLOG) naredbu i navedite TYPE(\*VOLSTAT). Ispisani izlaz daje statistiku o svakom volumenu trake. Ako koristite jedinstvena imena (identifikatore volumena) za vaše trake, možete odrediti koje trake imaju pretjerane greške kod čitanja ili pisanja. Takve loše trake trebate ukloniti iz vaše knjižnice medija.

Ao sumnjate da imate lošu traku, upotrebite Prikaz trake (DSPTAP) ili Duplikat trake (DUPTAP) naredbu da provjerite cjelovitost trake. Ove naredbe čitaju cijelu traku i otkrivaju objekte na traci koje poslužitelj ne može pročitati.

### **Srodni zadaci**

"Kako ispraviti greške medija za vrijeme operacije [SAVLIB"](#page-52-0) na stranici 47

## **Spremanje vašeg poslužitelja s GO SAVE naredbom**

Spremite vaš cijeli poslužitelj ili dijelove vašeg poslužitelja koji se redovito mijenjaju s ovom jednostavnom metodom.

Korištenje GO SAVE naredbe je jednostavan način da se osigurate da imate dobru sigurnosnu kopiju cijelog poslužitelja. GO SAVE naredba daje vam Izbornike spremanja koji olakšavaju pohranjivanje vašeg poslužitelja, bez obzira koju strategiju kopiranja odlučite koristiti. Poželjno je upotrebiti opciju izbornika 21 od GO SAVE naredbe odmah nakon instalacije poslužitelja.

Opcija izbornika 21 od GO SAVE naredbe je osnova za sve strategije spremanja. Ova opcija vam omogućava da izvedete potpuno spremanje svih podataka na vašem poslužitelju. Nakon što ste upotrijebili opciju izbornika 21, možete koristiti druge opcije izbornika za spremanje dijelova poslužitelja ili za upotrebu ručnog procesa spremanja.

Druga metoda koristi Sigurnosno kopiranje, obnavljanje i usluge medija koje automatizira vaš postupak spremanja. BRMS daje opsežno i jednostavno rješenje za vaše potrebe kopiranja i obnavljanja.

Sljedeća slika ilustrira naredbe i opcije izbornika koje možete koristiti da spremite dijelove vašeg poslužitelja i cijeli poslužitelj.

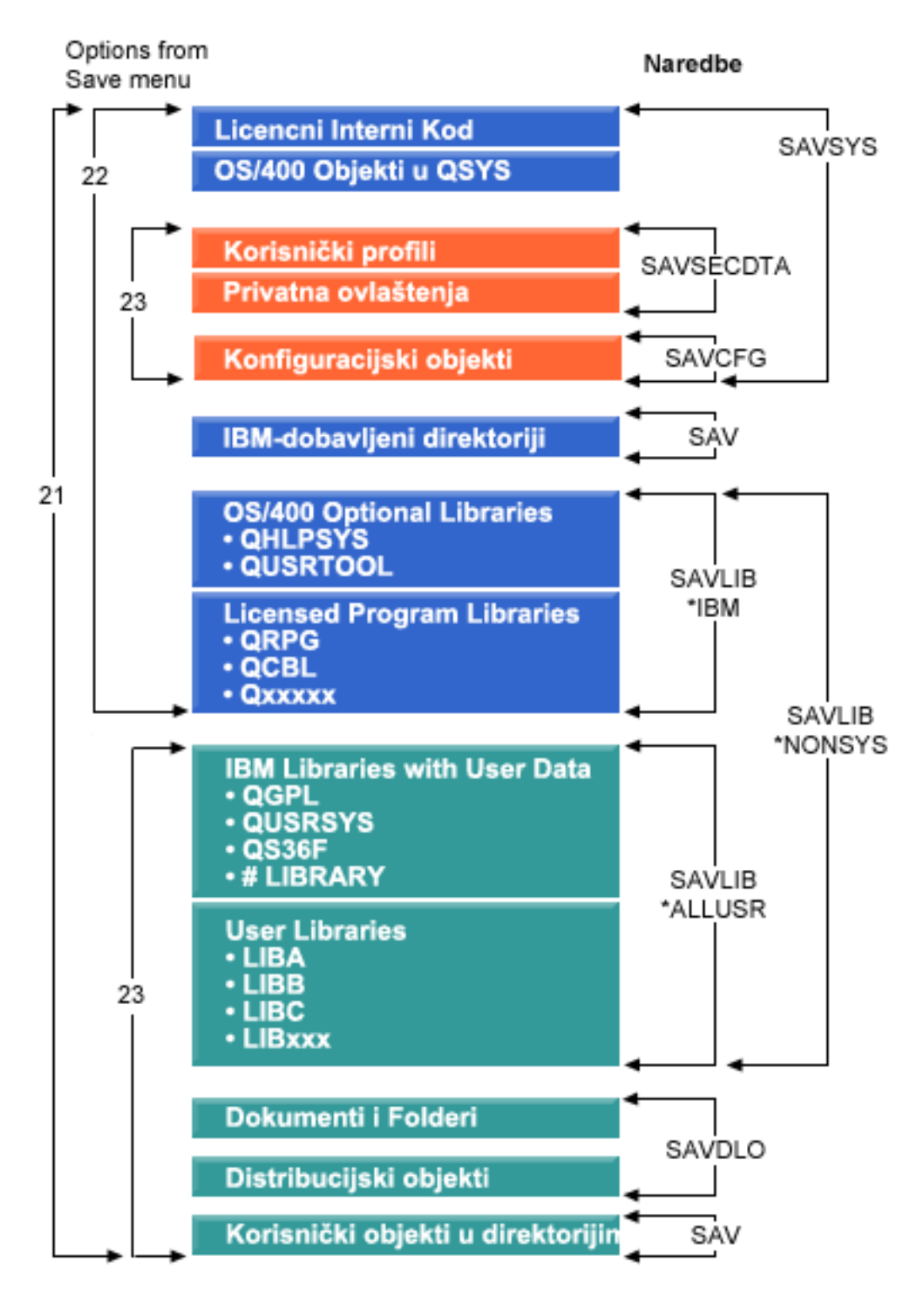

*Slika 1. Naredbe spremanja i opcije izbornika*

Sljedeće informacije daju pregled i procedure o tome kako koristiti opcije izbornika od GO SAVE naredbe:

- v Pregled opcija izbornika naredbe GO SAVE objašnjava kako pokrenuti naredbu GO SAVE i daje više informacija o različitim opcijama GO SAVE.
- v Prilagodba instrukcija sigurnosnog kopiranja GO SAVE omogućuje vam kreiranje popisa GO SAVE koraka krojenih prema vašoj okolini spremanja.

<span id="page-29-0"></span>v Gledajte cijelu kontrolnu listu GO SAVE sa svim koracima za operacije GO SAVE. Neki koraci se možda ne odnose na vaše okruženje.

#### **Srodne informacije**

Sigurnosno kopiranje, obnavljanje i usluge medija

# **Pregled opcija izbornika naredbe GO SAVE**

Pristupite GO SAVE naredbi izbornika upisivanjem GO SAVE iz bilo koga reda za naredbe. U izborniku Spremanja, pogledajte opciju 21, opciju 22 i opciju 23 uz još mnogo više opcija spremanja. Jednostruk znak plus(+) označava da opcija stavlja vaš poslužitelj u ograničeno stanje, što znači da se ništa ne smije izvoditi na vašem sistemu kada je izabrana opcija izbornika. Dvostruki znak plus (++) pokazuje da vaš poslužitelj mora biti u ograničenom stanju prije nego što možete pokrenuti tu opciju.

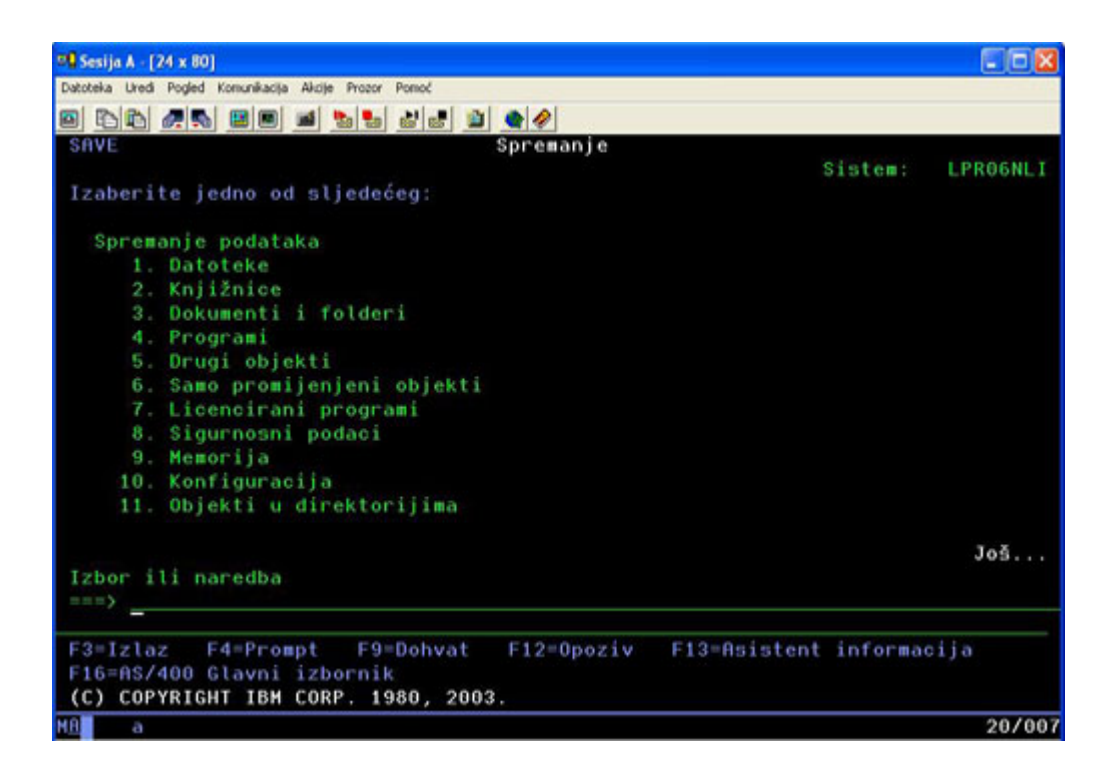

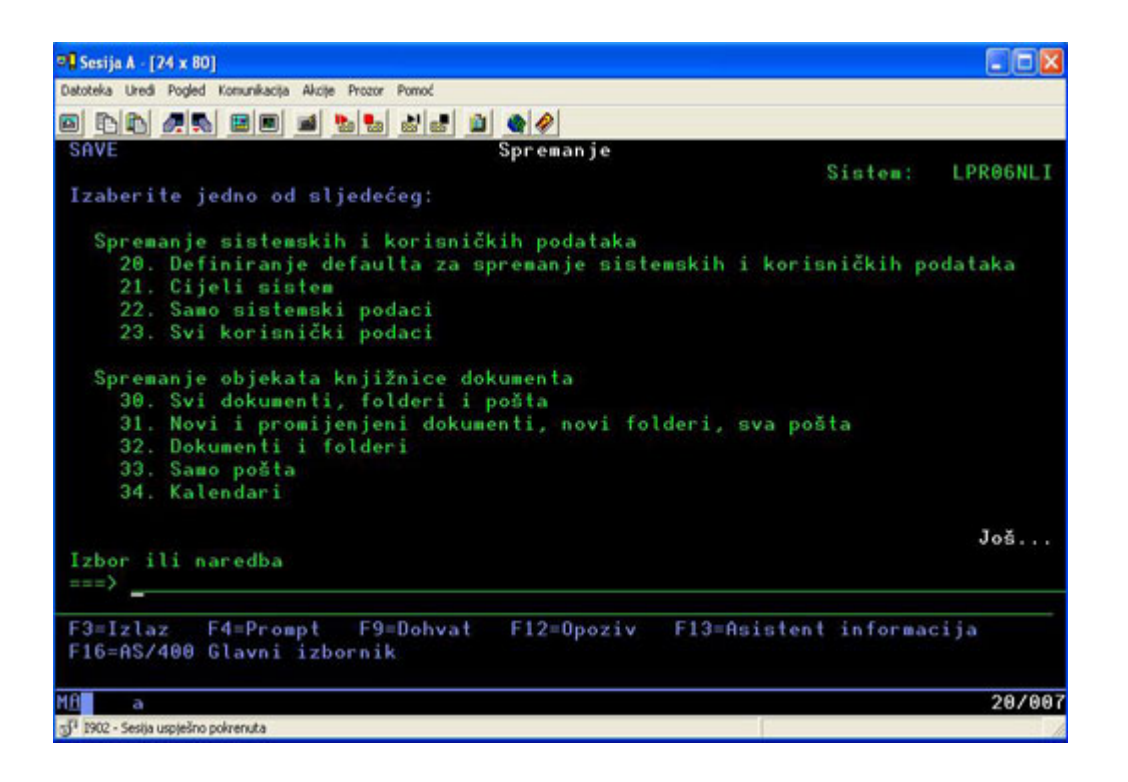

## **Promjena defaulta izbornika Spremanje s GO SAVE: Opcija 20**

Možete upotrebiti opciju izbornika 20 da promijenite default vrijednosti za GO SAVE naredbu, opcije izbornika 21, 22 i 23. Ova opcija pojednostavljuje zadatak postavljanja vaših parametara spremanja i pomaže osigurati da operateri koriste opcije koje su najbolje za vaš sistem.

Da bi promijenili defaulte, morate imati \*CHANGE ovlaštenje za QUSRSYS knjižnicu i QSRDFLTS područje podataka QUSRSYS knjižnice.

Kada unesete GO SAVE naredbu, tada izaberite opciju 20, poslužitelj prikazuje default vrijednosti parametra za opcije izbornika 21, 22 i 23. Ako je ovo prvi puta da koristite opciju 20 iz izbornika Spremanje, poslužitelj prikazuje IBM dobavljene default vrijednosti parametara. Možete promijeniti bilo koje ili sve vrijednosti parametara da se prilagodite vašim potrebama. Na primjer, možete navesti dodatne uređaje trake ili promijeniti default isporuke reda poruka. Poslužitelj sprema nove default vrijednosti u područje podataka QSRDFLTS u knjižnici QUSRSYS. Poslužitelj kreira QSRDFLTS područje podataka tek nakon što vi promijenite IBM dobavljene default vrijednosti.

Nakon što definirate nove vrijednosti, ne trebate više brinuti o tome koje opcije želite promijeniti na sljedećim operacijama spremanja. Možete jednostavno ponovno pregledati nove default opcije i pritisnuti Enter da pokrenete spremanje s novim default parametrima.

Ako imate višestruke, distribuirane poslužitelje s istim parametrima spremanja na svakom poslužitelju, ova opcija daje dodatnu korist. Možete jednostavno definirati parametre iz izbornika Spremanje, koristeći opciju 20 na poslužitelju. Onda, spremite QSRDFLTS područje podataka, distribuirajte spremljeno područje podataka na druge poslužitelje i vratite ih.

## **Spremite svoj cijeli poslužitelj s naredbom GO SAVE: Opcija 21**

Opcija 21 sprema sve s vašeg poslužitelja i omogućava vam da izvedete spremanje dok niste prisutni.

Opcija 21 sprema sve vaše podatke za dodatne licencne programe poput Domino ili iSeries Integracije za Windows poslužitelj kada izaberete da svoje mrežne poslužitelje stavite u stanje vary off. Takoer, ako imate instaliran Linux na sekundarnoj logičkoj particiji, možete sigurnosno kopirati tu particiju kada izaberete da svoj mrežni poslužitelj stavite u stanje vary off.

Opcija 21 stavlja vaš poslužitelj u ograničeno stanje. To znači da kada spremanje započne, korisnici ne mogu pristupiti vašem poslužitelju i kopiranje je jedino što se izvodi na poslužitelju. Najbolje je pokretati ovu opciju preko noći za manji poslužitelj ili za vrijeme vikenda za veće poslužitelje. Ako se odlučite za spremanje bez nadzora, osigurajte da je poslužitelj na sigurnoj lokaciji; nakon što unesete spremanje u raspored, nećete moći koristiti radnu stanicu gdje je kopiranje inicijalizirano dok se spremanje ne dovrši.

**Bilješka:** Ako spremate informacije na nezavisnim ASP-ovima (poznati i kao nezavisna spremišta diskova u iSeries Navigatoru), prije upotrebe Opcije 21, nezavisne ASP-ove koje želite spremiti stavite u stanje vary on. Za više informacija o nezavisnim ASP-ovima, pogledajte iSeries Informacijski Centar http://www.ibm.com/eserver/iseries/infocenter.

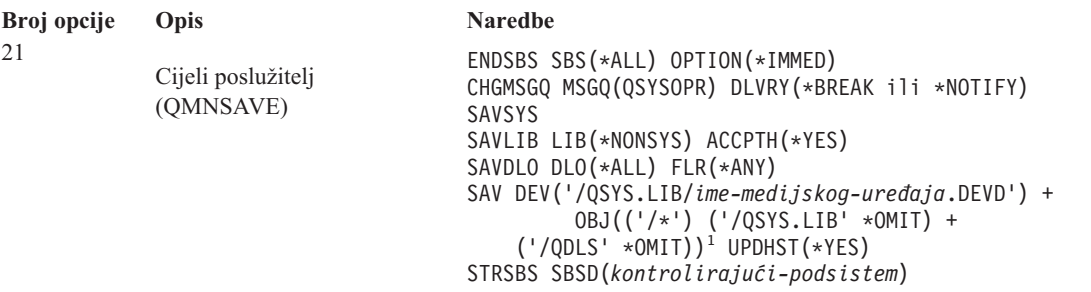

<sup>1</sup>Naredba izostavlja QSYS.LIB sistem datoteka zato što ga SAVSYS naredba i SAVLIB LIB(\*NONSYS) naredba obje spremaju. Naredba izostavlja QDLS sistem datoteka zato što ga SAVDLO naredba sprema.

Pogledajte cijelu GO SAVE kontrolnu listu s uputama korak po korak kako spremiti cijeli poslužitelj s opcijom izbornika 21 naredbe GO SAVE.

#### **Srodni zadaci**

["Spremanje](#page-52-0) nezavisnih ASP-ova" na stranici 47 Spremite jedan ili više nezavisnih ASP-ova.

"Pogled na cijelu GO SAVE listu za [provjeru"](#page-33-0) na stranici 28

Upotrijebite ovu kontrolnu listu da izvedete postupno spremanje.

### **Srodne reference**

["Spremanje](#page-84-0) i vraćanje spool datoteka" na stranici 79

"Ručno spremanje dijelova vašeg [poslužitelja"](#page-43-0) na stranici 38

Upotrebite ove informacije da iskoristite naredbe spremanja da spremite vaš poslužitelj ručno. Ove informacije se primjenjuju ako koristite srednju ili kompleksnu strategiju spremanja.

"Metode za spremanje [sigurnosnih](#page-60-0) podataka" na stranici 55

"Metode za spremanje objekata [konfiguracije](#page-61-0) u QSYS" na stranici 56

"Metode za spremanje i5/OS opcijskih knjižnica (QHLPSYS, [QUSRTOOL\)"](#page-62-0) na stranici 57

#### **Srodne informacije**

Nezavisna spremišta diskova

SAVLICPGM

## **Spremanje sistemskih podataka s GO SAVE: Opcija 22**

Opcija 22 sprema samo vaše sistemske podatke. Ne sprema korisničke podatke. Opcija 22 stavlja vaš poslužitelj u ograničeno stanje. To znači da korisnici ne mogu pristupiti vašem poslužitelju i kopiranje je jedino što se izvodi na vašem poslužitelju.

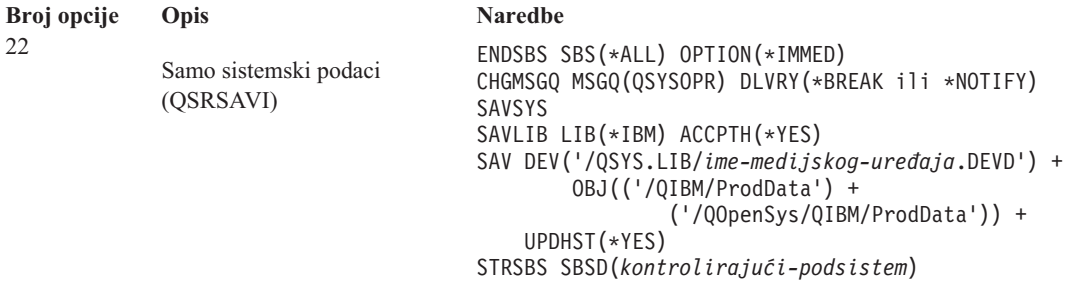

Pogledajte cijelu GO SAVE kontrolnu listu s uputama korak po korak kako spremiti cijeli poslužitelj s opcijom izbornika 22 naredbe GO SAVE.

#### **Srodni zadaci**

"Pogled na cijelu GO SAVE listu za [provjeru"](#page-33-0) na stranici 28 Upotrijebite ovu kontrolnu listu da izvedete postupno spremanje.

### **Srodne reference**

"Metode za spremanje [sigurnosnih](#page-60-0) podataka" na stranici 55

"Metode za spremanje objekata [konfiguracije](#page-61-0) u QSYS" na stranici 56

"Metode za spremanje i5/OS opcijskih knjižnica (QHLPSYS, [QUSRTOOL\)"](#page-62-0) na stranici 57

#### **Srodne informacije**

SAVLICPGM

## **Spremanje korisničkih podataka s GO SAVE: Opcija 23**

Opcija 23 sprema sve vaše korisničke podatke. Ove informacije sadrže datoteke, slogove i ostale podatke koje vaši korisnici daju u vaš poslužitelj. Opcija 23 stavlja vaš poslužitelj u ograničeno stanje. To znači da korisnici ne mogu pristupiti vašem poslužitelju i kopiranje je jedino što se izvodi na vašem poslužitelju.

**Bilješka:** Ako spremate informacije na nezavisna disk spremišta, provjerite jeste li nezavisna disk spremišta koja želite spremiti prije upotrebe Opcije 23 stavili u varied on. Za više informacija pogledajte "Spremanje nezavisnih ASP-ova" u iSeries Informacijskom centru.

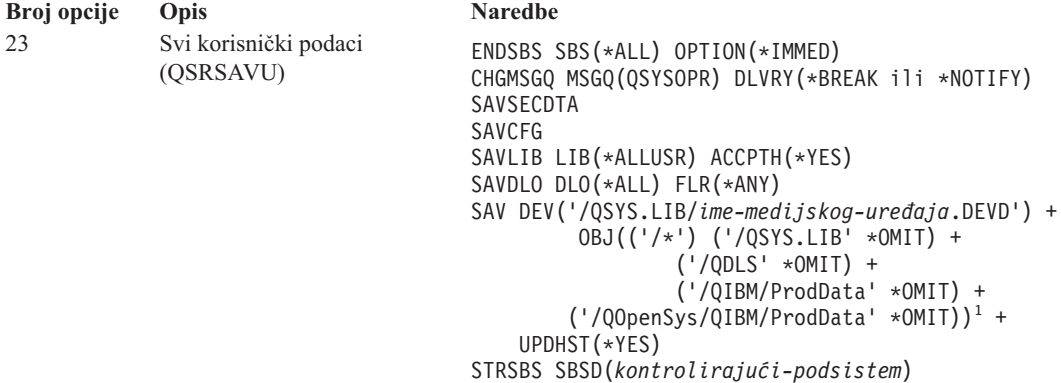

1 Opcija izbornika 23 izostavlja QSYS.LIB sistem datoteka zato što ga spremaju SAVSYS, SAVSECDTA, SAVCFG i SAVLIB LIB(\*ALLUSR) naredbe. Naredba izostavlja QDLS sistem datoteka zato što ga SAVDLO naredba sprema. Opcija 23 izbornika takoer izostavlja /QIBM i /QOpenSys/QIBM direktorije jer ti direktoriji sadrže IBM-ove objekte.

Pogledaj cijelu GO SAVE kontrolnu listu daje vam upute korak po korak kako spremiti korisničke podatke s opcijom izbornika 23 naredbe GO SAVE.

#### **Srodni zadaci**

<span id="page-33-0"></span>["Spremanje](#page-52-0) nezavisnih ASP-ova" na stranici 47 Spremite jedan ili više nezavisnih ASP-ova.

"Pogled na cijelu GO SAVE listu za provjeru" Upotrijebite ovu kontrolnu listu da izvedete postupno spremanje.

### **Srodne reference**

["Spremanje](#page-84-0) i vraćanje spool datoteka" na stranici 79

"Metode za spremanje [sigurnosnih](#page-60-0) podataka" na stranici 55

"Metode za spremanje objekata [konfiguracije](#page-61-0) u QSYS" na stranici 56

### **Srodne informacije**

Nezavisna spremišta diskova

## **Spremanje dijelova vašeg poslužitelja s drugim opcijama izbornika naredbe GO SAVE**

Možete izvesti sljedeće opcije izbornika GO SAVE naredbe.

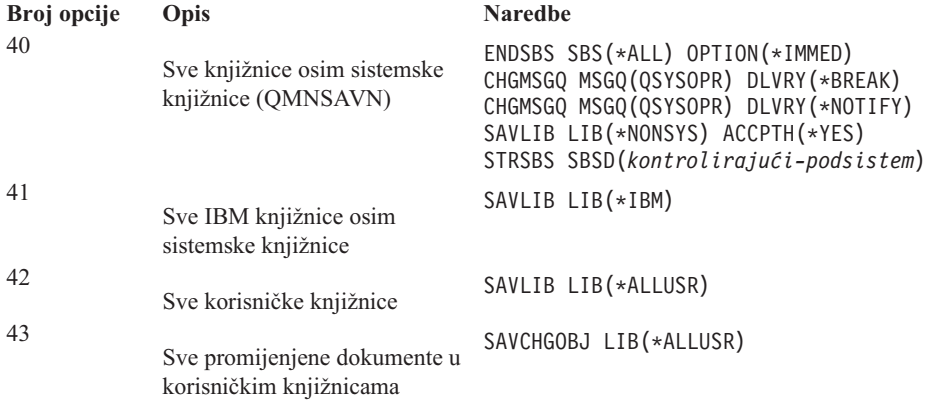

Ručno spremite dijelove vašeg poslužitelja sadrži informacije o tome kako ručno spremiti dijelove vašeg poslužitelja upotrebom CL naredbi.

### **Srodne reference**

"Ručno spremanje dijelova vašeg [poslužitelja"](#page-43-0) na stranici 38

Upotrebite ove informacije da iskoristite naredbe spremanja da spremite vaš poslužitelj ručno. Ove informacije se primjenjuju ako koristite srednju ili kompleksnu strategiju spremanja.

## **Pogled na cijelu GO SAVE listu za provjeru**

Upotrijebite ovu kontrolnu listu da izvedete postupno spremanje.

Upotrebite sljedeću kontrolnu listu za opcije izbornika 21, 22 i 23 od GO SAVE naredbe. Kad je prikladno, izaberite opciju koju trebate. Ako to izaberete, možete ispisati sistemske informacije za vrijeme procedure. U suprotnom, Ispis informacija sistema sadrži detaljne upute kako ispisati informacije sistema, ako ne želite da naredba Spremanje opcije izbornika automatski ispisuje informacije sistema.

Neki od koraka u ovoj kontrolnoj listi možda se ne mogu primijeniti na vašu sistemsku konfiguraciju. Pogledajte Identificiranje opcijskih dodataka koji utječu na vaše sigurnosno kopiranje za pomoć u određivanju da li koristite opcijske dodatke u svojoj okolini. Ako ste još uvijek nesigurni kako je vaš sistem konfiguriran, kontaktirajte vašeg sistemskog administratora.

Kao alternativu ovoj kontrolnoj listi, koristite Prilagodba GO SAVE [sigurnosnog](rzaiubackup_welcome.htm) kopiranja u iSeries Informacijskom centru na http://www.ibm.com/eserver/iseries/infocenter da proizvedete skup uputa koje su krojene prema vašoj okolini spremanja.

**Upozorenje:** Ako koristite Konzolu za upravljanje hardverom za eServer (HMC), osim korištenja GO SAVE: Opcije 21 morate sigurnosno kopirati i HMC da bi napravili potpuno spremanje vašeg sistema. Pogledajte Sigurnosno kopiranje i vraćanje HMC iSeries Informacijski Centar http://www.ibm.com/eserver/iseries/infocenter.

- 1. Prijavite se s korisničkim profilom koji ima \*SAVSYS i \*JOBCTL posebna ovlaštenja i takoer ima dovoljna ovlaštenja da izlista različite tipove resursa poslužitelja. (QSECOFR korisnički profil sadrži sva ta ovlaštenja.) To osigurava da imate autoritet koji trebate da smjestite poslužitelj u potrebno stanje i da sve spremite.
- 2. Virtualne slike mogu značajno povećati vrijeme potrebno za završavanje operacije spremanja Opcije 21, čak i ako unosi kataloga slika ne sadrže podatke. Ako želite isključiti virtualne slike iz potpunog spremanja sistema, upotrebite jednu od sljedećih strategija:
	- v Koristite naredbu Promjena atributa (CHGATR) da označite direktorij kataloga slika da se ne može spremiti. Na primjer:

CHGATR OBJ('/MYINFO') ATR(\*ALWSAV) VALUE(\*NO)

- v Koristite naredbu Učitavanje kataloga slika (LODIMGCLG) da biste katalog slika učinili spremnim. Katalozi slika sa statusom spremni bit će izostavljeni iz spremanja.
- v U namjeri spremanja, možete navesti da se ispuste direktoriji kataloga slika na naredbi (SAV).
- 3. Ako imate nezavisne ASP-ove, učinite ih dostupnim prije završetka rada s iSeries Navigatorom ako ih želite uključiti u spremanje Opcijom 21 ili 23.
	- **Bilješka:** Ako vaš poslužitelj uključuje nezavisne ASP-ove koji su zemljopisno zrcaljeni, preporuča se njihova eliminacija iz ove GO SAVE opcije tako da ih učinite nedostupnim. Nezavisne ASP-ove koji su zemljopisno zrcaljeni trebate spremati odvojeno od ove GO SAVE operacije. Ako zemljopisno zrcaljeni ASP-ovi ostanu dostupni u toku GO SAVE operacije, zemljopisno zrcaljenje se odgaa u trenutku kada sistem postaje ograničen. Kada se ponovno počne sa zrcaljenjem, potrebno je izvesti kompletnu sinkronizaciju. Sinkronizacija može biti vrlo dugotrajan proces.

Za više informacija pogledajte Nezavisna spremišta diskova iSeries Informacijski Centar http://www.ibm.com/eserver/iseries/infocenter.

4. Ako radite u okolini koja je grupirana u klastere i želite spremiti nezavisne ASP-ove bez uzrokovanja neuspjeha ili želite spremiti klaster okruženje za čvor, morate zaustaviti grupu resursa klastera uređaja i zaustaviti klastering, prije nego što zaustavite podsisteme.

Koristite naredbu Završi grupu resursa klastera ENDCRG na naredbi Završi čvor klastera NeENDCLUNOD. Za više informacija pogledajte online pomoć u pomoćnom programu Jednostavno upravljanje klasterom ili pogledajte Klasteri.

- 5. Ako imate OptiConnect kontrolere, stavite ih u vary off prije operacije spremanja. Morate napraviti vary off OptiConnect kontrolera prije zaustavljanja podsistema i izvođenja spremanja cijelog poslužitelja ili prije svakog spremanja koje zaustavlja QSOC podsistem. Ako ne napravite vary off OptiConnect kontrolera prije zaustavljanja podsistema, oni će otići u status neuspjeha, poslužitelj će ih označiti kao oštećene i poslužitelj ih neće spremiti. Za više informacija pogledajte Umrežavanje logičkih particija iSeries Informacijski Centarhttp://www.ibm.com/eserver/iseries/infocenter.
- 6. Ako imate IBM WebSphere MQ za iSeries, V5.3 (5724-B41), trebate umiriti WebSphere MQ, V5.3 prije nego poslužitelj spremite. MQSeries za i5/OS Administracija, GC33–1356 knjiga, ima upute za umirivanje WebSphere MQ, V5.3.
- 7. Ako planirate odmah izvesti proceduru spremanja, provjerite da se na poslužitelju ne izvodi niti jedan posao: upišite WRKACTJOB .

Ako planirate rasporediti proceduru spremanja da se izvodi kasnije, pošaljite poruku svim korisnicima da ih informirate kada će poslužitelj biti nedostupan.

- 8. Upišite GO SAVE u prompt za naredbe da prikažete izbornik Spremanje.
- 9. Da izvedete namjeravano spremanje svojeg poslužitelja, idite na korak 11.
- 10. Da izvedete operaciju spremanja bez nadzora, nastavite sa sljedećim koracima. Operacija spremanja bez nadzora sprječava da se vaša operacija spremanja zaustavi zbog neodgovorenih poruka:
	- a. Prikažite redne brojeve liste odgovora da otkrijete koji su brojevi dostupni za korištenje: WRKRPYLE

b. Ako MSGID(CPA3708) nije već u vašoj listi odgovora, dodajte ga. Za *xxxx*, zamijenite nekorišteni redni broj od 1 do 9999:

ADDRPYLE SEQNBR(xxxx) + MSGID(CPA3708) + RPY('G')

- c. Ako koristite virtualni medij za medije spremanja, navedite automatsko učitavanje na popis odgovora, MSGID(OPT149F), da izbjegnete primanje poruke koja prekida nenadgledano spremanje. Ako je potrebno, virtualna optika koristiti će funkciju automatskog učitavanja za kreiranje dodatnih slika istog kapaciteta kao i kod zadnje učitane slike, uz uvjet da je odgovarajući prostor na disku dostupan.
- d. Promijenite vaš posao da koristi listu odgovora i da vas obavijesti o svim porukama prekida koje su poslane: CHGJOB INQMSGRPY(\*SYSRPYL) BRKMSG(\*NOTIFY)

**Bilješka:** Također možete postaviti default tako da svaki put kada izaberete opcije izbornika 21, 22 ili 23, poslužitelj će uvijek koristiti listu odgovora. Da postavite default, izaberite opciju [izbornika](rzaiurzaiu299.htm) 20 iz izbornika Spremanje. Navedite Yes na Koristi sistemsku listu odgovora opciji.

11. Izaberite opciju (21, 22, or 23) iz izbornika Spremanje i pritisnite tipku Enter.

Prompt prikaz opisuje funkciju od opcije izbornika koju ste izabrali.

12. Nakon čitanja prikaza prompta **Navedi defaulte naredbe** , za nastavak pritisnite tipku Enter.

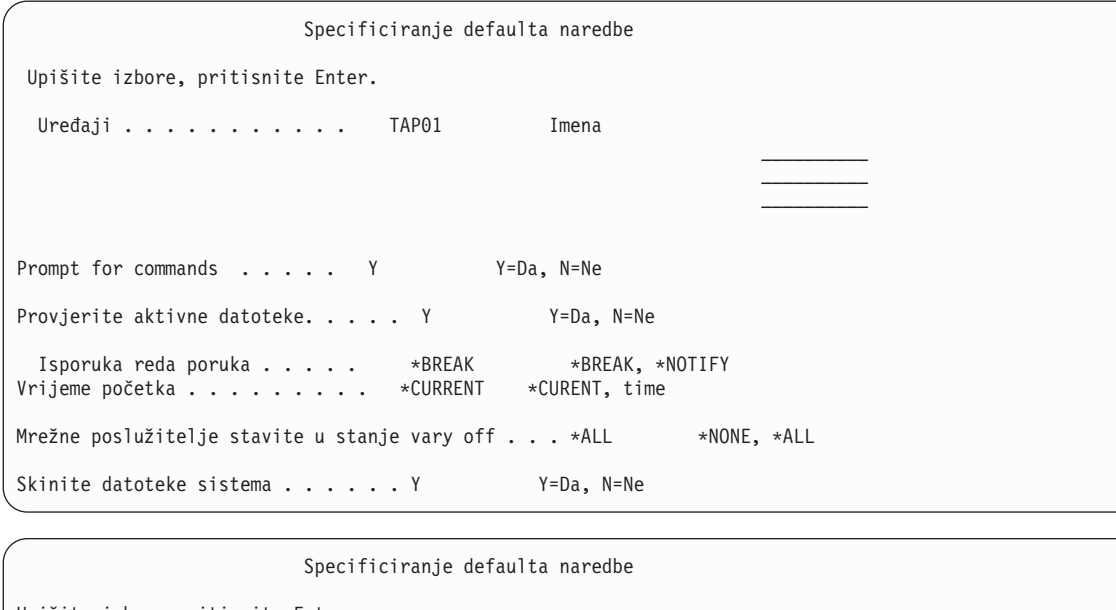

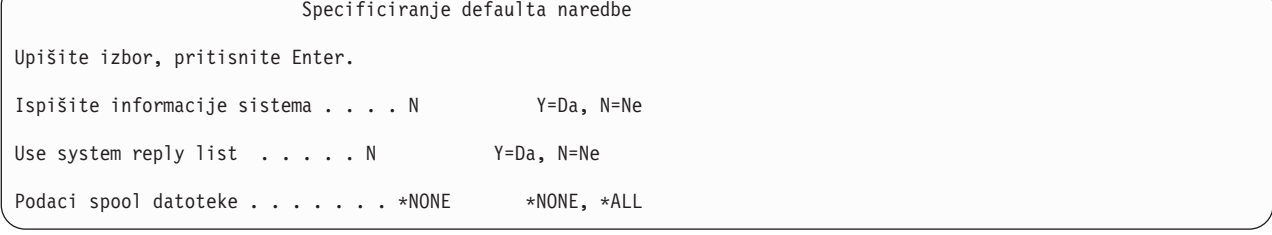

13. Upišite vaše izbore za prompt *Ureaji*. Možete navesti do četiri imena ureaja medija trake. Ako navedete više od jednog uređaja, poslužitelj se automatski prebacuje na sljedeći uređaj trake kada je trenutna traka puna. Možete izabrati samo jedan DVD-RAM optički medijski uređaj.

Prvi uređaj za opcije 21 i 22 treba biti vaš zamjenski IPL uređaj. Ako kreirate medije za instalaciju na drugi poslužitelj, uređaj mora biti kompatibilan sa zamjenskim IPL uređajem tog poslužitelja. To osigurava da poslužitelj može čitati medije SAVSYS ako trebate vratiti svoj Licencni interni kod i operativni sistem.

14. Upišite vaš izbor za prompt *Prompt za naredbe*. Navedite N (Ne) ako želite izvoditi spremanje bez nadzora. Navedite Y (Da) ako želite promijeniti defaulte u SAVxxx naredbama.
**Bilješka:** Ako je Y navedeno radi promjene LABEL parametra za naredbe spremanja, Y mora biti navedeno ako koristite ovaj medij da obnovite poslužitelj.

- 15. Upišite vaš izbor za prompt *Provjera za aktivne datoteke*. Navedite Y (Da) ako želite da vas poslužitelj upozori ako aktivne datoteke postoje na medijima za spremanje. Upozorenje koje ćete dobiti daje sljedeće izbore:
	- Opoziv operacije spremanja.
	- v Umetanje novog medija i ponovni pokušaj naredbe.
	- v Inicijaliziranje trenutnog medija i ponovni pokušaj naredbe.
	- **Bilješka:** Ako koristite DVD-RAM optički medij za vaše spremanje, poslužitelj šalje poruku upita na QSYSOPR red poruka kada susretne identične aktivne datoteke. Poslužitelj šalje poruku upita za svaku identičnu aktivnu datoteku koju pronađe. Pogledajte [Optički](rzaiurzaiu298.htm) mediji ili Rješenja memorija u iSeries Informacijskom Centru http://www.ibm.com/eserver/iseries/infocenter.

Navedite N (Ne) ako želite da poslužitelj prepiše preko aktivnih datoteka na mediju za spremanje bez upozorenja.

16. Upišite vaš izbor za *Isporuka reda poruka* prompt. Navedite \*NOTIFY ako želite napraviti spremanje bez nadzora. Time se sprječava da komunikacijske poruke zaustave operaciju spremanja. Ako navedete \*NOTIFY, poruke ozbiljnosti 99 koje nisu povezane s operacijama spremanja su poslane na QSYSOPR red poruka bez prekidanja procesa spremanja. Na primjer, poruke koje zahtijevaju učitavanje novog volumena prekidaju operaciju spremanja zato što su povezane s poslom. Ne možete nastaviti dok ne odgovorite na te poruke.

Navedite \*BREAK ako želite biti prekinuti radi poruka ozbiljnosti 99 koje zahtijevaju odgovor.

17. Upišite vaš izbor za *Vrijeme početka* prompt. Možete rasporediti početak operacije spremanja do 24 sata kasnije. Na primjer, pretpostavite da je trenutno vrijeme 16:30 u Petak. Ako navedete 2:30 za vrijeme početka, operacija spremanja počinje u 2:30 u Subotu.

### **Bilješka:**

- a. Poslužitelj koristi naredbu Odgoda posla (DLYJOB) da rasporedi operaciju spremanja. Vaša radna stanica će biti nedostupna od trenutka kada vi zatražite opciju izbornika dok operacija spremanja ne završi.
- b. **Osigurajte se da je vaša radna stanica na sigurnoj lokaciji**. Vaša radna stanica ostaje prijavljena, čekajući da posao započne. Ako je korištena funkcija zahtjev poslužitelja da opozove posao, vaša radna stanica prikazuje izbornik Spremanja. Radna stanica ostaje prijavljena s vašim korisničkim profilom i vašim ovlaštenjem.
- c. Osigurajte se da je vrijednost QINACTITV sistemske vrijednosti \*NONE. Ako je vrijednost QINACTITV različita od \*NONE, radna stanica će se isključiti u zadanom vremenskom periodu. Ako ste promijenili vrijednost u \*NONE, zapišite staru vrijednost.
- d. Ako navedete odgođeni početak i želite da se vaša operacija spremanja izvodi bez nadzora, budite sigurni da ste učinili sljedeće:
	- Postavili sistemsku listu odgovora.
	- v Naveli \*NONE na QINACTITV sistemskoj vrijednosti.
	- Naveli \*NOTIFY na isporuci reda poruka.
	- Naveli \*NOTIFY za sve poruke prekida.
	- v Odgovorili N na prompt *Prompt za naredbe*.
	- v Odgovorili N na *Provjera za aktivne datoteke*.
- 18. Upišite vaš izbor za prompt *Vary off mrežnih poslužitelja*. Ako koristite iSeries integraciju za Windows Server, možete staviti u stanje vary off opise mrežnih poslužitelja prije nego počnete proceduru spremanja.

Informacijski Centar daje dodatne informacije o učincima stavljanja mrežnih poslužitelja u vary off stanje. Izaberite jednu od sljedećih opcija da navedete za koje mrežne poslužitelje treba napraviti vary off prije obavljanja operacije spremanja:

### **\*NONE**

Ne radi vary off mrežnih poslužitelja. Operacija spremanja će trajati duže zato što će podaci mrežnog poslužitelja biti spremljeni u formatu koji dozvoljava obnavljanje individualnih objekata.

- **\*ALL** Radi vary off svih mrežnih poslužitelja. Operacija spremanja će trajati kraće, ali podaci mrežnog poslužitelja neće biti spremljeni u formatu koji omogućava obnavljanje individualnih objekata. Moći ćete obnoviti samo sve podatke s mrežnih poslužitelja.
- 19. Upišite vaš izbor za prompt *Skidanje sistema datoteka*. Ako koristite korisnički-definirane sisteme datoteka (UDFS), trebate skinuti UDFS prije početka procedure spremanja. Navedite Y (Da) ako želite omogućiti dinamičko montiranim sistemima datoteka da budu skinuti. To vam omogućava da spremite UDFS i njihove povezane objekte. IBM preporuča skidanje vaših UDFS-ova za potrebe obnavljanja. Za više informacija o

UDFS-ovima, pogledajte i5/OS Mrežna podrška sistema datoteka, SC41-5714-03.

**Bilješka:** Nakon što operacija spremanja završi, poslužitelj neće pokušati ponovno montirati sisteme datoteka.

Navedite N (Ne) ako ne želite da svi dinamičko montirani sistemi datoteka budu skinuti. Ako navedete N i imate montirane UDFS-ove, primit ćete CPFA09E poruku za svaki montirani UDFS. Objekti u montiranom UDFS-u će biti spremljeni kao da pripadaju drugom montiranom sistemu.

- 20. Upišite vaš izbor za *Ispis sistemskih informacija* prompt. Navedite Y (Da) ako želite ispisati sistemske informacije. Sistemske informacije mogu biti korisne za oporavak od katastrofe. Ispis [informacija](#page-41-0) sistema objašnjava kako ispisivati informacije sistema ručno, bez upotrebe automatske naredbe GO SAVE funkcije opcije izbornika.
- 21. Upišite vaš izbor za prompt *Koristi sistemsku listu odgovora*. Navedite Y (Da) ako želite koristiti sistemsku listu odgovora kada poslužitelj šalje poruku upita.
- 22. Upišite svoj izbor za prompt *Podaci spool datoteke*. Navedite \*NONE ako ne želite spremiti spool datoteke ili \*ALL da spremite spool datoteke.
- **Bilješka:** Spremanje spool datoteka može zahtijevati više medija spremanja i trajat će dodatno vrijeme. |
	- 23. Pritisnite tipku Enter. Ako izaberete kasnije vrijeme početka, vaš ekran pokazuje poruku CPI3716. Poruka vam govori kada je operacija spremanja zatražena i kada će započeti. Ne možete koristiti prikaz dok se operacija spremanja ne završi. Indikator ulaz-onemogućen će se pojaviti. Završili ste korake za postavljanje operacije spremanja.

Ako niste izabrali kasnije vrijeme pokretanja, nastavite s korakom 23. **Ako je vrijednost za QSYSOPR isporuku reda poruka \*BREAK s razinom ozbiljnosti 60 ili manjom, morate odgovoriti na ENDSBS poruke. To je istinito čak i ako planirate izvoditi operaciju spremanja bez nadzora s navoenjem vremena početka \*CURRENT**.

- 24. Ako ste odgovorili sa Y promptu sistema, pojavljuje se prompt za naredbe, prikaz Završi podsistem. Upišite promjene i pritisnite tipku Enter. Dok poslužitelj zaustavlja podsisteme, možete vidjeti sljedeće poruke. Morate odgovoriti na njih ako je QSYSOPR red poruka postavljen u \*BREAK s razinom ozbiljnosti od 60 ili manjom. Svaka poruka se pojavljuje barem dvaput. Pritisnite tipku Enter da odgovorite na svaku poruku.
	- a. CPF0994 ENDSBS SBS(\*ALL) naredbe se obrađuju

| |

b. CPF0968 Sistem se zaustavio u ograničenom uvjetu

Ako ste odgovorili sa N na prompt *Prompt za naredbe*, preskočite na korak 25.

25. Kad je poslužitelj spreman da obavi svaki bitni korak u operaciji spremanja, prikazuje vam se prompt ekran za taj korak. Vrijeme između prompt ekrana može biti vrlo dugo.

Za opciju 21 (Cijeli sistem) ovi se prompt ekrani prikazuju:

```
ENDSBS SBS(*ALL) OPTION(*IMMED)
SAVSYS
SAVLIB LIB(*NONSYS) ACCPTH(*YES)
SAVDLO DLO(*ALL) FLR(*ANY)
SAV DEV('/QSYS.LIB/ime-medijskog-uređaja.DEVD') +
         OBJ(('/*') ('/QSYS.LIB' *OMIT) +
                ('/QDLS' *OMIT)) +
    UPDHST(*YES)
STRSBS SBSD(kontrolirajući-podsistem)
```
Za opciju 22 (Samo sistemski podaci) pokazuju se ovi prompt ekrani:

```
ENDSBS SBS(*ALL) OPTION(*IMMED)
SAVSYS
SAVLIB LIB(*IBM) ACCPTH(*YES)
SAV DEV('/QSYS.LIB/ime-medijskog-uređaja.DEVD') +
        OBJ(('/QIBM/ProdData') +
                ('/QOpenSys/QIBM/ProdData')) +
    UPDHST(*YES)
STRSBS SBSD(kontrolirajući-podsistem)
```
Za opciju 23 (Svi korisnički podaci) pokazuju se ovi prompt ekrani:

```
ENDSBS SBS(*ALL) OPTION(*IMMED)
SAVSECDTA
SAVCFG
SAVLIB LIB(*ALLUSR) ACCPTH(*YES)
SAVDLO DLO(*ALL) FLR(*ANY)
SAV DEV('/QSYS.LIB/ime-medijskog-uređaja.DEVD') +
          OBJ(('/*') ('/QSYS.LIB' *OMIT) +
                   ('/QDLS' *OMIT) +
                  ('/QIBM/ProdData' *OMIT) +
                  ('/QOpenSys/QIBM/ProdData' *OMIT)) +
     UPDHST(*YES)
STRSBS SBSD(kontrolirajući-podsistem)
```
Upišite svoje promjene na svakom ekranu i pritisnite Enter tipku.

26. Kada poslužitelj pošalje poruku koja vas pita da učitate sljedeći volumen, učitajte sljedeći volumen i odgovorite na poruku. Na primjer, ako slijedi poruka, učitajte sljedeći volumen i onda upišite R da ponovno pokušate (C opoziva operaciju):

```
Uređaj nije bio spreman ili sljedeći
volumen nije učitan (C R)
```
### **Ako se dogodi greška medija**

### **Bilješka:**

Ako se u toku SAVLIB procedure desi nepopravljiva greška medija, pogledajte Kako [ispraviti](rzaiurzaiu120.htm) greške medija za vrijeme [operacije](rzaiurzaiu120.htm) SAVLIB u iSeries Informacijskom Centru u http://www.ibm.com/eserver/iseries/infocenter. Možete pronaći ovaj predmet pod poglavljem Sigurnosno kopiranje vašeg poslužitelja u Informacijskom centru.

- 27. U ovom trenutku trebate montirati sve ostale korisnički definirane sisteme datoteka ako ste iz skinuli za operacije spremanja.
- 28. Promijenite QINACTITV sistemsku vrijednost natrag u originalnu vrijednost. Ovu ste vrijednost napisali u koraku 17 c.
- 29. Kada operacija spremanja završi, ispišite dnevnik poslova. On sadrži informacije o operaciji spremanja. Upotrebite ga da provjerite da je operacija spremila sve objekte. Upišite jedno od sljedećeg: DSPJOBLOG \* \*PRINT

Ili

SIGNOFF \*LIST

Završili ste operaciju spremanja. Označite sve vaše medije i pohranite ih na sigurno, dostupno mjesto.

30. Ako ste zaustavili klastering prije pokretanja operacije spremanja, ponovno pokrenite klastering na čvoru spremanja sa čvora gdje je klastering već aktivan.

Za više informacija pogledajte online pomoć u pomoćnom programu Jednostavno upravljanje klasterom ili pogledajte Klasteri u iSeries Informacijskom Centru na http://www.ibm.com/eserver/iseries/infocenter.

- 31. Sada ponovno pokrenite grupu resursa klastera ureaja da omogućite elastičnost.
- 32. Kada su vaša nezavisna spremišta diskova spremljena, ako izaberete skidanje sistema datoteka, Qdefault.UDFS će biti skinut. Kako bi mogli ponovno upotrebiti nezavisna spremišta diskova, ponovno montirajte Qdefault.UDFS. Ovaj korak učinite za svako nezavisno spremište diskova koje ste spremili.

TYPE(\*UDFS) MOUNT MFS('/dev/iasp\_name/Qdefault.UDFS') MTOVRDIR('/iasp-name')

### **Srodni koncepti**

["Spremanje](#page-92-0) logičkih particija i sistemskih aplikacija" na stranici 87

### **Srodni zadaci**

"Spremite svoj cijeli [poslužitelj](#page-30-0) s naredbom GO SAVE: Opcija 21" na stranici 25

["Spremanje](#page-31-0) sistemskih podataka s GO SAVE: Opcija 22" na stranici 26

["Spremanje](#page-32-0) korisničkih podataka s GO SAVE: Opcija 23" na stranici 27

["Spremanje](#page-52-0) nezavisnih ASP-ova" na stranici 47

Spremite jedan ili više nezavisnih ASP-ova.

"Ispis sistemskih [informacija"](#page-41-0) na stranici 36

### **Srodne reference**

"Spremite IBM iSeries Integraciju za Windows [poslužitelj"](#page-95-0) na stranici 90

### **Srodne informacije**

Sigurnosno kopiranje kritičnih HMC podataka

Rješenja memorija

Pravljenje spremišta memorije dostupnim

Linux na particiji gosta

### **Identificiranje opcijskih funkcija koje utječu na sigurnosno kopiranje:**

*Koristite li korisnički-definirane sisteme datoteka na ovog sistemu?:*

Korisnički definirani sistem datoteka (UDFS) je sistem datoteka kojeg korisnik kreira i kojim upravlja. Da odredite imate li UDFS na vašem sistemu, koristite jednu od sljedećih metoda:

### *Upotrebom iSeries Navigatora:*

Upotrebom **iSeries Navigatora** proširite **Sistem datoteka** → **Integrirani sistem datoteka** → **Korijen** → **dev** → **QASPxx** vašeg poslužitelja ili izaberite ime nezavisnog spremišta diskova. Ako UDFS objekti postoje, pojaviti će se u oknu s desne strane.

### *Upotrebom sučelja baziranog na znakovima:*

- 1. U redu za naredbe, navedite wrklnk '/dev' .
- 2. Na ekranu Rad s vezama objekata izaberite opciju 5 da prikažete sadržaj dev direktorija.
- 3. Locirajte veze objekta koje počinju s QASPxx ili navedite naziv nezavisnog spremišta diskova i izaberite opciju 5 za prikaz UDFS-a unutar pomoćnog memorijskog spremišta (ASP).

### *Koristite li virtualnu memoriju?:*

Virtualni medij stimulira traku, CD ili DVD slike koje su pohranjene direktno na jedinici diska poslužitelja. Da odredite pohranjujete li virtualne slike u kataloge slika, učinite sljedeće:

1. U red za naredbe, navedite WRKIMGCLG.

**Bilješka:** Prozor Rad s katalozima slika (WRKIMGCLG) prikazuje ime kataloga slika, status i virtualni tip.

### *Koristite li nezavisna spremišta diskova?:*

Nezavisno spremište diskova je grupa jedinica diskova koji se mogu staviti u online ili offline nezavisno od ostale memorije sistema. Ako imate potrebna ovlaštenja, možete provjeriti da li su nezavisna spremišta diskova konfigurirana na vašem sistemu. Upotrebom **iSeries Navigatora** proširite vaš poslužitelj **Konfiguracija i Servis** → **Hardver** → **Disk jedinice** → **Spremišta diskova**. Nezavisna spremišta diskova imaju brojeve 33-255.

*Jeste li konfigurirali* nezavisna spremišta diskova da se prebacuju između sistema u klasteru.:

Kluster iSeries je zbirka ili grupa jednog ili više poslužitelja ili logičkih particija koje zajedno rade kao jedan poslužitelj. Ako imate potrebno ovlaštenje možete provjeriti da li je vaše nezavisno spremište diskova izmjenjivo između sistema u klasteru.

- 1. Upotrebom **iSeries Navigatora** proširite vaš poslužitelj **Konfiguracija i Servis** → **Hardver** → **Disk jedinice** → **Spremišta diskova**.
- 2. Nezavisna spremišta diskova imaju brojeve negdje između 33 i 255. Desno kliknite na nezavisno spremište diskova i izaberite **Svojstva**.
- 3. Na stranici **Svojstva spremišta diska** kartica Općenito prikazuje polje **Izmjenjivo: Da** ako ste konfigurirali vaše nezavisno spremište diska kao izmjenjivo između sistema.

### *Koristite li WebSphere MQ, V5.3 na ovom sistemu?:*

IBM WebSphere MQ za iSeries, V5.3, je licencni program koji pruža aplikacijske programske servise koji vam omogućuju kodiranje indirektne komunikacije između programa koji koristi redove poruka. To programima omogućuje da komuniciraju jedan s drugim nezavisno od njihovih platformi, na primjer, između OS/390(R) i i5/OS(R).

Da provjerite imate li instalirani WebSphere MQ ili V5.3 koristite jednu od sljedećih metoda:

### *Upotrebom iSeries Navigatora:*

Upotrebom **iSeries Navigatora** proširite vaš poslužitelj **Konfiguracija i Servis** → **Softver** → **Instalirani proizvodi**. WebSphere MQ, V5.3, je proizvod 5724b41, IBM WebSphere MQ za iSeries

### *Upotrebom sučelja baziranog na znakovima:*

- 1. U red za naredbe, navedite GO LICPGM.
- 2. Specificirajte opciju 10 za prikaz instaliranih licencnih programa.
- 3. Ako WebSphere MQ za iSeries je instalirano, pojavljuje se 5724B41 u stupcu Opis jednog od redova 5722SS1.
- 4. Ako je instaliran MQ, naredba Rad s upraviteljima redova (WRKMQM) omogućuje vam uvid u to da li je koji od upravitelja redova konfiguriran.

### *Koristite li OptiConnect kontrolere?:*

OptiConnect je mreža područja iSeries sistema koja pruža mogućnost povezivanja s visokim brzinama između višestrukih iSeries sistema u lokalnom okruženju.

Da provjerite da li ste instalirali OptiConnect, upotrijebite jednu od sljedećih metoda:

### *Upotrebom iSeries Navigatora:*

Upotrebom **iSeries Navigatora** proširite vaš poslužitelj **Konfiguracija i Servis** → **Instalirani proizvodi** → **Softver**. OptiConnect je opcija 0023 proizvoda 5722-ss1, i5/OS - OptiConnect.

### *Upotreba sučelja baziranog na znakovima:*

- 1. U redu za naredbe navedite GO LICPGM.
- 2. Specificirajte opciju 10 za prikaz instaliranih licencnih programa.
- 3. Ako je instaliran OptiConnect, OptiConnect će se pojaviti u stupcu Opis za Licencni program 5722SS1.

### *Da li koristite mrežne poslužitelje?:*

Mrežni poslužitelji omogućuju vam korištenje drugih operativnih sistema na vašem iSeries poslužitelju. Primjeri mrežnih poslužitelja uključuju izvođenje Windows operativnih sistema upotrebom iSeries Integracije za Windows poslužitelj ili izvođenje Linuxa na particiji gost.

*Koristite li Konzolu upravljanja hardverom za eServer?:*

<span id="page-41-0"></span>Ako imate eServer 5xxx, vaš poslužitelj može biti opremljen Konzolom za upravljanje hardverom (HMC). HMC je nužno potreban ako koristite kapacitet na zahtjev ili logičke particije.

### **Ispis sistemskih informacija:**

Ispis sistemskih informacija daje vrijedne informacije o vašem poslužitelju koje će biti korisne za vrijeme obnavljanja sistema. Posebno je korisno ako ne možete koristiti vaše SAVSYS medije za obnavljanje i morate koristiti vaše distribucijske medije. Ispisivanje tih informacija zahtijeva \*ALLOBJ, \*IOSYSCFG i \*JOBCTL ovlaštenje i proizvodi ispise mnogih spool datoteka. Možda nećete morati ispisati te informacije svaki put kada izvodite kopiranje. Međutim, trebate ih ispisati svaki puta kada se važne informacije o poslužitelju promijene.

- 1. Ispišite vašu trenutnu konfiguraciju diskova. Ovo je važno ako planirate napraviti nadogradnju modela, a koristite zrcalnu zaštitu. Ove informacije su također vitalne ako trebate obnoviti nezavisni ASP. Učinite sljedeće:
	- a. Prijavite se s korisničkim profilom koji ima \*SERVICE posebno ovlaštenje.
	- b. Upišite STRSST u redu za naredbe i pritisnite Enter tipku.
	- c. Navedite korisnički ID i lozinku servisnih alata. Oni su osjetljivi na velika i mala slova.
	- d. Izaberite opciju 3 **Rad s jedinicama diska** na ekranu Sistemski servisni alati (SST) .
	- e. Izaberite opciju 1 **Prikaz konfiguracije diska** na ekranu Rad s jedinicama diska.
	- f. Izaberite opciju 3 **Prikaz zaštite konfiguracije diska** na ekranu Prikaz konfiguracije diska.
	- g. Ispišite ekran, može postojati nekoliko ekrana, upotrebom tipke PRINT za svaki ekran.
	- h. Pritisnite F3 dok ne vidite ekran Izlaz iz Sistemskih servisnih alata.
	- i. Na ekranu Izlaz iz Sistemskih servisnih alata, pritisnite tipku Enter.
- 2. Ako koristite logičke particije, ispišite konfiguracijske informacije logičkih particija.
	- a. Iz primarne particije, upišite STRSST na redu za naredbe i pritisnite Enter.
	- b. Ako koristite SST, izaberite opciju 5 **Rad s particijama sistema** i pritisnite Enter. Ako koristite DST, izaberite opciju 11 **Rad s particijama sistema** i pritisnite Enter.
	- c. Na izborniku Rad s particijama sistema, izaberite opciju 1 **Prikaz informacija particije**.
	- d. Da prikažete sve sistemske I/O resurse iz izbornika Prikaz informacija o particiji, izaberite Opciju 5.
	- e. U polju Razina detalja za prikaz, upišite \*ALL da postavite razinu detalja na ALL.
	- f. Pritisnite F6 da ispišete sistemsku I/O konfiguraciju.
	- g. Izaberite Opciju 1 i pritisnite Enter da ispišete u spool datoteku.
	- h. Pritisnite F12 da se vratite na izbornik Prikaz informacije o particiji.
	- i. Izaberite opciju 2 **Prikaz konfiguracije obrade particije**.
	- j. Iz ekrana Prikaz konfiguracije procesiranja particije, pritisnite F6 da ispišete konfiguraciju procesiranja.
	- k. Pritisnite F12 da se vratite na ekran Prikaz informacija particije.
	- l. Izaberite opciju 7 **Prikaz opcija komunikacija**.
	- m. Pritisnite F6 da ispišete konfiguraciju komunikacija.
	- n. Izaberite Opciju 1 i pritisnite Enter da ispišete u spool datoteku.
	- o. Vratite se u red za naredbe i ispišite ove tri spool datoteke.
- 3. Ako radite u okruženju s klasterima, ispišite informacije o konfiguraciji klastera. Upotrebite sljedeće naredbe da ispišete informacije o klasterima:
	- a. Prikaz informacija klastera DSPCLUINF DETAIL(\*FULL) OUTPUT(\*PRINT)
	- b. Prikaz grupe resursa klastera DSPCRGINF CLUSTER(*ime-klastera*) CRG(\*LIST) OUTPUT(\*PRINT)
- 4. Ako imate konfigurirane nezavisne ASP-ove, zapišite odnos između imena i broja nezavisnog ASP-a. Ove informacije možete pronaći u iSeries Navigatoru. U folderu Disk jedinice, izaberite Disk spremišta.
- 5. Prijavite se s korisničkim profilom koji ima \*ALLOBJ posebno ovlaštenje, kao što je službenik sigurnosti. Poslužitelj ispisuje informacije samo ako imate odgovarajuće ovlaštenje. Ako se prijavite kao korisnik s manje od \*ALLOBJ ovlaštenja, neki od ispisa u ovim koracima možda neće biti potpuni. Također morate biti uvršteni u sistemski direktorij prije nego što možete ispisati listu svih foldera na poslužitelju.
- 6. Ako koristite dnevnik povijesti ili imate potrebu da ga držite, učinite sljedeće:
	- a. Prikažite sistemski dnevnik QHST. To ga automatski ažurira. Upišite: DSPLOG LOG(QHST) OUTPUT(\*PRINT)
	- b. Prikažite sve kopije sistemskog dnevnika: WRKF FILE(QSYS/QHST\*)

Pogledajte listu da provjerite da ste spremili sve kopije dnevnika koje ćete možda kasnije trebati.

**Bilješka:** Dnevnik povijesti (QHST) sadrži informacije kao što su datum kreiranja i datum i vrijeme zadnje promijene. Da dobijete više informacija o dnevniku povijesti (QHST), izaberite Opciju 8 (Prikaz opisa datoteka) na ekranu Rad s datotekama.

- c. Da spriječite zbrku o datumu dnevnika, izaberite opciju Brisanje na ekranu Rad s datotekama. Izbrišite sve osim trenutnih kopija sistemskog dnevnika. Ovaj korak poboljšava izvedbu od SAVSYS naredbe.
- 7. Ispišite sistemske informacije. To možete učiniti pomoću dvije metode:
	- a. Koristeći GO SAVE naredbu, na ekranu Specificiranje defaulta naredbi, izaberite Y na promptu *Ispis sistemskih informacija*.
	- b. Upotrebite PRTSYSINF naredbu.

Sljedeća tablica opisuje spool datoteke koje poslužitelj kreira. PRTSYSINF naredba ne kreira prazne spool datoteke. Ako neki objekti ili tipovi informacija ne postoje na vašem poslužitelju, možda nećete imati sve datoteke ispisane ispod.

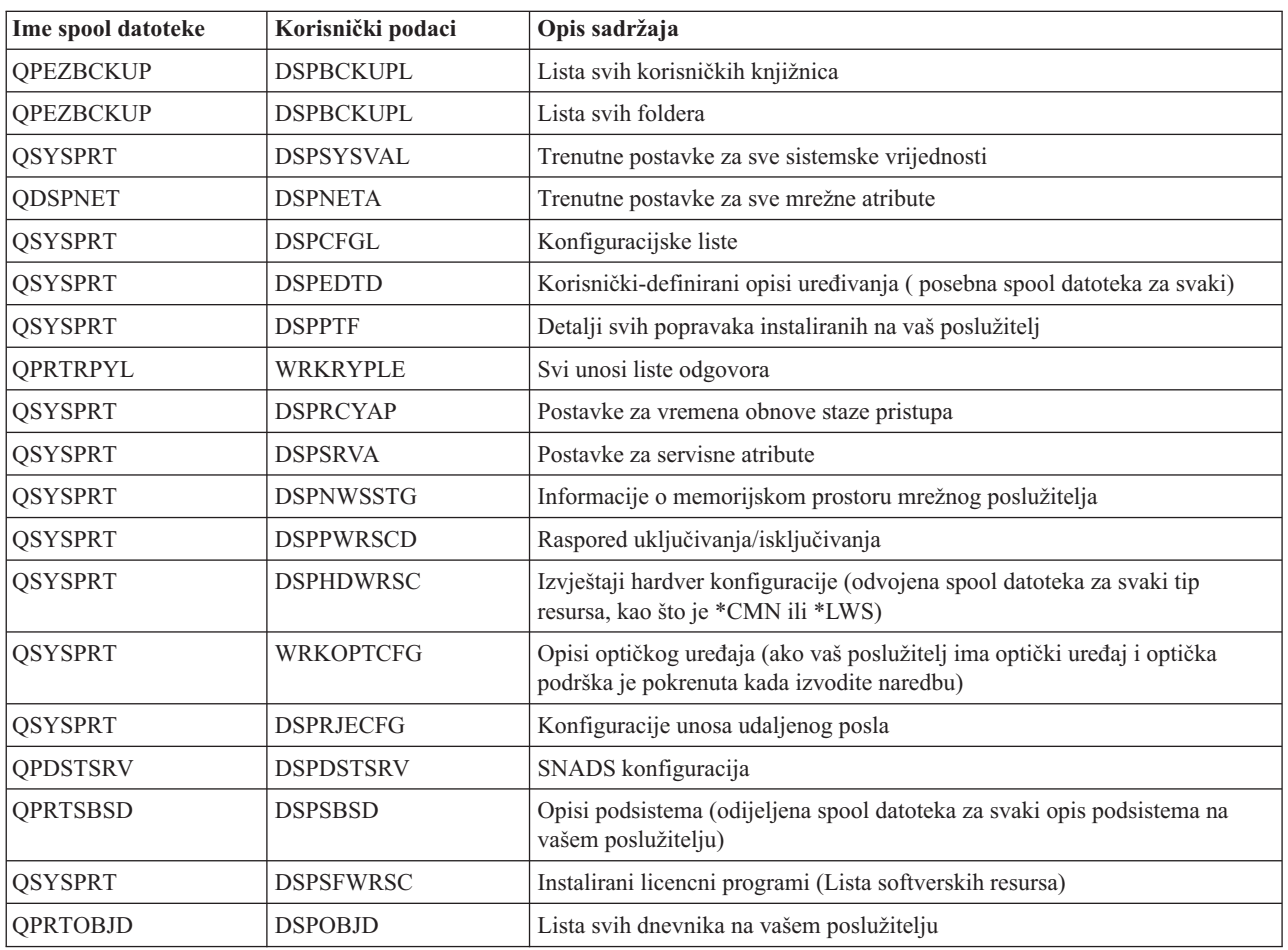

*Tablica 9. Spool datoteke koje je kreirao poslužitelj*

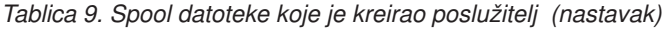

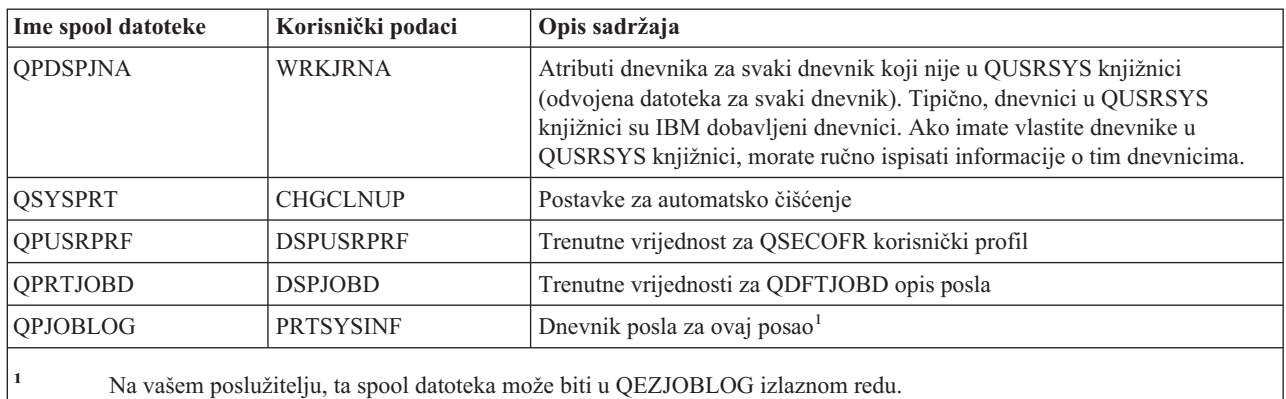

- 8. Ispišite listu direktorija u korijenskom direktoriju. DSPLNK OBJ('/\*') OUTPUT(\*PRINT)
- 9. Ispišite sve IBM dobavljene objekte koje ste promijenili, kao što je QSYSPRT datoteka ispisa.
- 10. Ako održavate CL program koji sadrži vaše konfiguracijske informacije, upotrebite naredbu Dohvaćanje konfiguracijskog izvora (RTVCFGSRC) da osigurate da je CL program trenutan.

RTVCFGSRC CFGD(\*ALL) CFGTYPE(\*ALL) + SRCFILE(QGPL/QCLSRC) + SRCMBR(SYSCFG)

11. Ispišite te spool datoteke. Čuvajte ove informacije s vašim dnevnikom kopiranja ili vašim medijima za spremanje sistema radi budućih referenci. Ako izaberete da ne ispišete liste, upotrebite naredbu Kopiranje spool datoteke (CPYSPLF) da ih kopirate u datoteku baze podataka. Pogledajte [Spremanje](#page-84-0) spool datoteka za informacije o tome kako se to radi. Osigurajte da su datoteke baze podataka u knjižnici koja se sprema kada izvodite opciju izbornika Spremanje.

### **Srodni zadaci**

"Pogled na cijelu GO SAVE listu za [provjeru"](#page-33-0) na stranici 28 Upotrijebite ovu kontrolnu listu da izvedete postupno spremanje.

# **Ručno spremanje dijelova vašeg poslužitelja**

Upotrebite ove informacije da iskoristite naredbe spremanja da spremite vaš poslužitelj ručno. Ove informacije se primjenjuju ako koristite srednju ili kompleksnu strategiju spremanja.

Koristite informacije koje slijede ako spremate svoj poslužitelj sa srednjom ili kompleksnom strategijom spremanja.

Možete spremiti informacije automatski s opcijama izbornika GO SAVE naredbe ili možete spremiti informacije ručno s pojedinačnim naredbama spremanja.

Morate spremiti cijeli poslužitelj s opcijom izbornika 21 naredbe GO SAVE da biste mogli spremiti dijelove poslužitelja. Također bi trebali povremeno spremiti vaš cijeli poslužitelj nakon što instalirate preduvjet privremenih ispravki programa (PTF) ili prije migracije ili ažuriranja.

### **Srodni zadaci**

["Spremanje](#page-33-0) dijelova vašeg poslužitelja s drugim opcijama izbornika naredbe GO SAVE" na stranici 28

"Spremite svoj cijeli [poslužitelj](#page-30-0) s naredbom GO SAVE: Opcija 21" na stranici 25

### **Srodne informacije**

Strategija spremanja

# <span id="page-44-0"></span>**Naredbe s kojima spremate dijelove vašeg poslužitelja**

Sljedeća tablica grupira podatke koje trebate spremiti na vašem poslužitelju. Tri odjeljka dijele informacije u sljedeće grupe:

- Sistemski podaci
- v Sistemski podaci i povezani korisnički podaci
- Korisnički podaci

Radi detaljnih informacija o svakoj sekciji, izaberite odgovarajuću vezu u tablici.

*Tablica 10. Spremanje dijelova vašeg poslužitelja*

| Dio vašeg poslužitelja<br>Opcije izbornika GO SAVE naredbe |                                                                                                    | Naredbe spremanja                 |  |  |
|------------------------------------------------------------|----------------------------------------------------------------------------------------------------|-----------------------------------|--|--|
|                                                            | Sistemski podaci su IBM dobavljeni podaci koji pokreću vaš hardver i softver                                      |                                   |  |  |
| Licencni interni kod                                       | Opcija 21 ili 22                                                                                                  | <b>SAVSYS</b>                     |  |  |
| i5/OS objekti u QSYS                                       | Opcija 21 ili 22                                                                                                  | <b>SAVSYS</b>                     |  |  |
|                                                            | Sistemski podaci i povezani korisnički podaci su kombinacija sistemskih podataka i povezanih korisničkih podataka |                                   |  |  |
| Korisnički profili                                         | Opcija 21, 22 ili 23                                                                                              | SAVSYS ili SAVSECDTA              |  |  |
| Privatna ovlaštenja                                        | Opcija 21, 22 ili 23                                                                                              | SAVSYS ili SAVSECDTA              |  |  |
| Konfiguracijski objekti                                    | Opcija 21, 22 ili 23                                                                                              | <b>SAVSYS ili SAVCFG</b>          |  |  |
| IBM dobavljene direktorije                                 | Opcija 21 ili 22                                                                                                  | <b>SAV</b>                        |  |  |
| i5/OS opcijske knjižnice                                   | Opcija 21 ili 22                                                                                                  | SAVLIB *NONSYS ili SAVLIB *IBM    |  |  |
| Knjižnice licencnih programa                               | Opcija 21 ili 22                                                                                                  | SAVLIB *NONSYS ili SAVLIB *IBM    |  |  |
| Korisnički podaci su podaci koje unosite u poslužitelj     |                                                                                                    |                                   |  |  |
| IBM knjižnice korisničkih podataka                         | Opcija 21 ili 23                                                                                                  | SAVLIB *NONSYS ili SAVLIB *ALLUSR |  |  |
| Korisničke knjižnice                                       | Opcija 21 ili 23                                                                                                  | SAVLIB *NONSYS ili SAVLIB *ALLUSR |  |  |
| Dokumenti i folderi                                        | Opcija 21 ili 23                                                                                                  | <b>SAVDLO</b>                     |  |  |
| Korisnički objekti u direktorijima                         | Opcija 21 ili 23                                                                                                  | <b>SAV</b>                        |  |  |
| Distribucijski objekti                                     | Opcija 21 ili 23                                                                                                  | <b>SAVDLO</b>                     |  |  |

Naredbe za spremanje određenih tipova objekata daju vam detaljne informacije o tome koju naredbu spremanja možete koristiti za spremanje određenih tipova objekata.

### **Srodni koncepti**

["Spremanje](#page-47-0) sistemskih podataka" na stranici 42

### **Srodne reference**

["Spremanje](#page-56-0) informacija sistema" na stranici 51

Koristite naredbu Spremanje informacija sistema (SAVSYSINF) da izvedete djelomično spremanje podataka spremljenih s naredbom Spremanje sistema (SAVSYS).

["Spremanje](#page-49-0) sistemskih podataka i povezanih korisničkih podataka" na stranici 44

<span id="page-45-0"></span>"Spremanje korisničkih podataka u vašem [poslužitelju"](#page-63-0) na stranici 58 "Naredbe za spremanje određenih tipova objekata" **Srodne informacije** SAVSYS SAVSECDTA SAVCFG SAV SAVLIB SAVDLO

# **Naredbe za spremanje odreenih tipova objekata**

Sljedeća tablica vam pokazuje koje naredbe možete koristiti da spremite svaki tip objekta. Pojavljuje se X u stupcu za naredbu SAV ako koristite naredbu SAVxxx da individualno spremite objekt tog tipa. Kada navedete SAV OBJ('/\*'), poslužitelj sprema sve objekte svih tipova.

|                                      | <b>Tip</b><br>sistemskog<br>objekta | SAVxxx naredba: |             |                |                    |             |             |             |
|--------------------------------------|-------------------------------------|-----------------|-------------|----------------|--------------------|-------------|-------------|-------------|
| Tip objekta                          |                                     | <b>OBJ</b>      | <b>LIB</b>  | <b>SECDTA</b>  | <b>SYS</b>         | <b>CFG</b>  | <b>DLO</b>  | <b>SAV</b>  |
| Tablica uzbune                       | *ALRTBL                             | X               | X           |                | $\mathbf{X}^1$     |             |             | $\mathbf X$ |
| Posjednik ovlaštenja                 | *AUTHLR                             |                 |             | $\mathbf{X}^6$ | $\mathbf{X}^6$     |             |             |             |
| Autorizacijska lista                 | *AUTL                               |                 |             | $X^6$          | $X^6$              |             |             |             |
| Direktorij vezanja                   | *BNDDIR                             | X               | $\mathbf X$ |                | $X^1$              |             |             | $\mathbf X$ |
| Blok posebne datoteke                | $*$ BLKSF <sup>10</sup>             |                 |             |                |                    |             |             | $\mathbf X$ |
| C opis lokalizacije                  | $^{\ast} {\rm CLD}$                 | $\mathbf X$     | $\mathbf X$ |                | $\mathbf{X}^1$     |             |             | $\mathbf X$ |
| Format dijagrama                     | *CHTFMT                             | $\mathbf X$     | X           |                | $\mathbf{X}^1$     |             |             | $\mathbf X$ |
| Promjena opisnika zahtjeva           | *CRQD                               | X               | X           |                | $\mathbf{X}^1$     |             |             | $\mathbf X$ |
| Klasa                                | $^*\mathrm{CLS}$                    | $\mathbf X$     | $\mathbf X$ |                | $\mathbf{X}^1$     |             |             | $\mathbf X$ |
| Opis klase-usluge                    | *COSD                               |                 |             |                | $\mathbf{X}^3$     | X           |             |             |
| Grupa resursa klastera               | $*CRG$                              | $\mathbf X$     | X           |                |                    |             |             | X           |
| Definicija naredbe                   | *CMD                                | $\mathbf X$     | X           |                | $\mathbf{X}^1$     |             |             | $\mathbf X$ |
| Informacije komunikacijske strane    | $*$ CSI                             | $\mathbf X$     | X           |                | $\mathbf{X}^1$     |             |             | X           |
| Konfiguracijska lista <sup>3,4</sup> | $^\ast{\rm CFGL}$                   |                 |             |                | $X^3$              | X           |             |             |
| Lista povezivanja <sup>3</sup>       | $^{\ast} \mathrm{CNNL}$             |                 |             |                | $X^3$              | $\mathbf X$ |             |             |
| Opis kontrolera                      | $*$ CTLD                            |                 |             |                | $\mathbf{X}^3$     | $\mathbf X$ |             |             |
| Mapa proizvoda unakrsnog-sistema     | *CSPMAP                             | $\mathbf X$     | $\mathbf X$ |                | $\mathbf{X}^1$     |             |             | $\mathbf X$ |
| Tablica proizvoda unakrsnog-sistema  | *CSPTBL                             | X               | X           |                | $\mathbf{X}^1$     |             |             | $\mathbf X$ |
| Područje podataka                    | *DTAARA                             | X               | X           |                | $X^1$              |             |             | $\mathbf X$ |
| Red podataka <sup>2</sup>            | *DTAQ                               | $\mathbf X$     | X           |                | $X^1$              |             |             | $\mathbf X$ |
| Rječnik podataka                     | *DTADCT                             |                 | X           |                |                    |             |             | $\mathbf X$ |
| Opis uređaja <sup>11</sup>           | *DEVD                               |                 |             |                | $X^3$              | $\mathbf X$ |             |             |
| Direktorij                           | *DIR                                |                 |             |                |                    |             |             | $\mathbf X$ |
| Distribuirani direktorij             | *DDIR                               |                 |             |                |                    |             |             | $\mathbf X$ |
| Distribuirana datoteka toka          | *DSTMF                              |                 |             |                |                    |             |             | $\mathbf X$ |
| Distribucije                         | $*$ MAIL $*$                        |                 |             |                |                    |             | $\mathbf X$ |             |
| Dokument                             | *DOC                                |                 |             |                |                    |             | $\mathbf X$ | $\mathbf X$ |
| Rječnik dvo-bajtnog skupa znakova    | *IGCDCT                             | $\mathbf X$     | X           |                | $\mathbf{X}^1$     |             |             | $\mathbf X$ |
| Kratka tablica dvo-bajtnih znakova   | *IGCSRT                             | $\mathbf X$     | X           |                | $\mathbf{X}^1$     |             |             | $\mathbf X$ |
| Tablica fontova dvo-bajtnih znakova  | *IGCTBL                             | X               | X           |                | $\mathbf{X}^1$     |             |             | $\mathbf X$ |
| Opis uređivanja <sup>4</sup>         | *EDTD                               | $\mathbf X$     | $\mathbf X$ |                | $\mathbf X$        |             |             | $\mathbf X$ |
| Registracija izlaza                  | *EXITRG                             | $\mathbf X$     | $\mathbf X$ |                | $\mathbf X$        |             |             | $\mathbf X$ |
| Datoteka <sup>2,5</sup>              | $*$ FILE                            | $\mathbf X$     | $\mathbf X$ |                | $\mathbf{X}^{1,7}$ |             |             | $\mathbf X$ |

*Tablica 11. Objekti spremljeni naredbama prema tipu objekta*

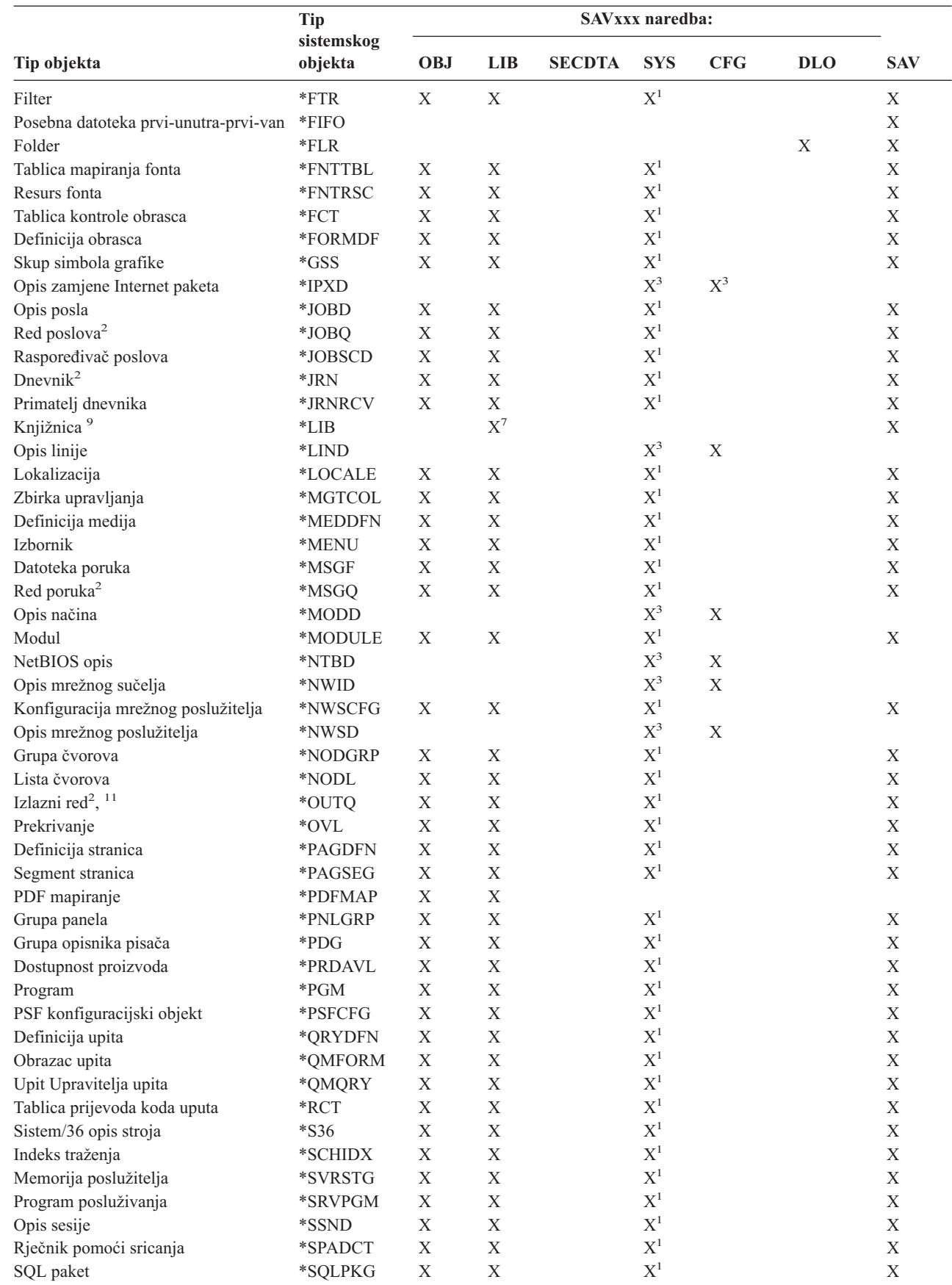

# *Tablica 11. Objekti spremljeni naredbama prema tipu objekta (nastavak)*

 $\vert$ 

 $\overline{\phantom{a}}$ 

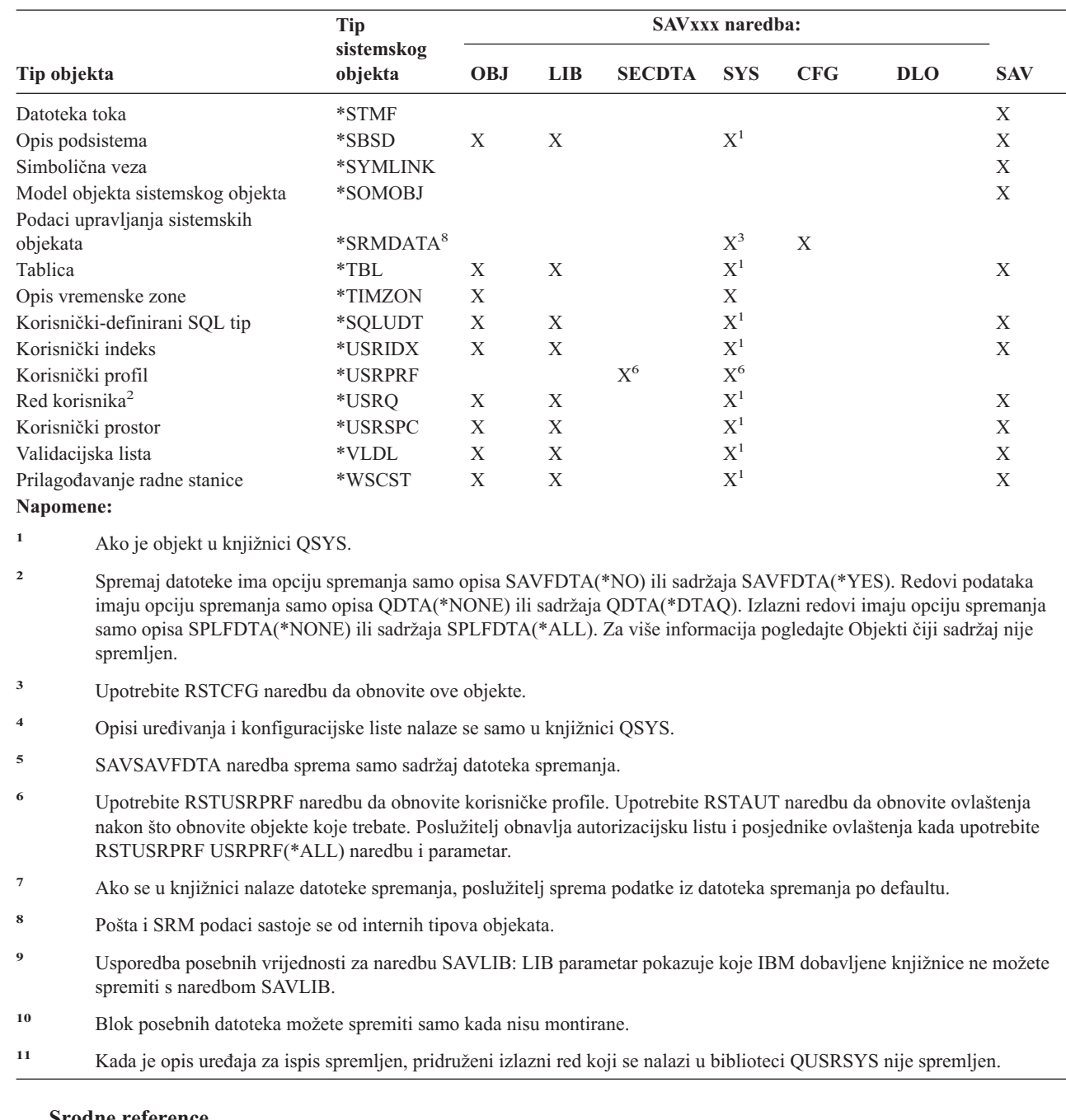

<span id="page-47-0"></span>*Tablica 11. Objekti spremljeni naredbama prema tipu objekta (nastavak)*

### **Srodne reference**

|

|  $\vert$  $\|$ |

"Naredbe s kojima spremate dijelove vašeg [poslužitelja"](#page-44-0) na stranici 39

"Objekti čiji sadržaj nije [spremljen"](#page-64-0) na stranici 59

# **Spremanje sistemskih podataka**

Sistemski podaci su IBM dobavljeni podaci koji pokreću hardver i softver za vaš poslužitelj. Sistemski podaci uključuju Licencirani interni kod i i5/OS objekte u QSYS-u, knjižnice i direktorije.

Najlakši način da spremite vaše sistemske podatke je s opcijom izbornika 22 od GO SAVE naredbe. To sprema sve vaše sistemske podatke kao i sigurnosne podatke i konfiguracijske podatke.

Da ručno spremite sistemske podatke, koristite naredbu SAVSYS. Možete koristiti isti uređaj koji ste koristili za SAVSYS naredbu da izvedete početno učitavanje programa (IPL) vašeg poslužitelja. Također možete koristiti SAVSYS medij za spremanje da izvedete IPL.

```
SAVSYS
SAVLIB LIB(*IBM) ACCPTH(*YES)
SAV DEV('/QSYS.LIB/ime-medijskog-uređaja.DEVD') +
       OBJ(('/QIBM/ProdData') +
            ('/QOpenSys/QIBM/ProdData')) +
        UPDHST(*YES)
```
### **Srodne reference**

"Naredbe s kojima spremate dijelove vašeg [poslužitelja"](#page-44-0) na stranici 39

### **Srodne informacije**

SAVSYS naredba u CL uputama

# **Metode spremanja Licencnog internog koda**

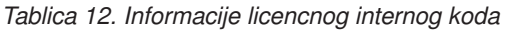

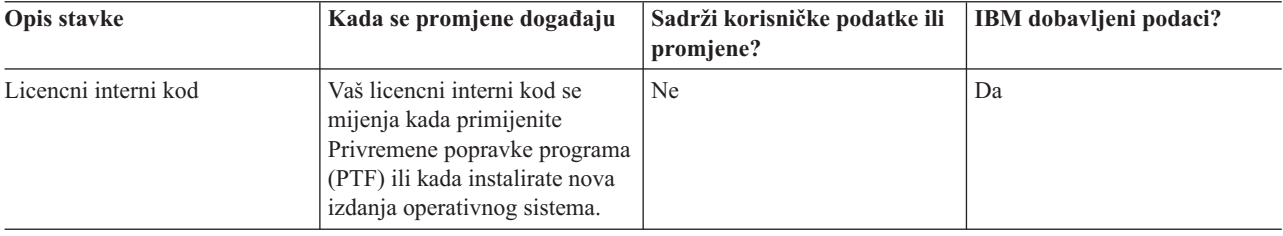

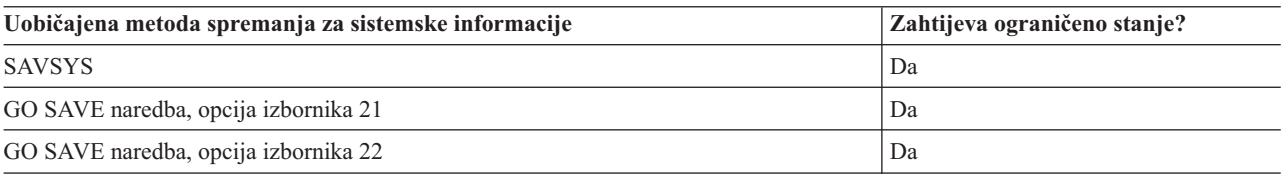

**Bilješka: NEMOJTE** koristiti traku koju ste kreirali kroz DST s opcijom 5=Spremanje licencnog internog koda iz IPL-a ili Instaliranje sistemskog izbornika. To napravite samo ako vas iz Softverskog servisa upute da upotrebite taj tip trake. Ovaj postupak kreira trake koje ne sadrže informacije Inventara PTF licencnog internog koda ili i5/OS operativni sistem. Ako obnovite poslužitelj s ovim tipom trake, trebate ponovno reinstalirati Licencni interni kod s traka SAVSYS ili s vašeg distribucijskog medija. Nakon reinstaliranja Licencnog internog koda možete učitati PTF-ove na vaš poslužitelj.

# **Metode spremanja sistemskih operacija**

*Tablica 13. Sistemske informacije*

|

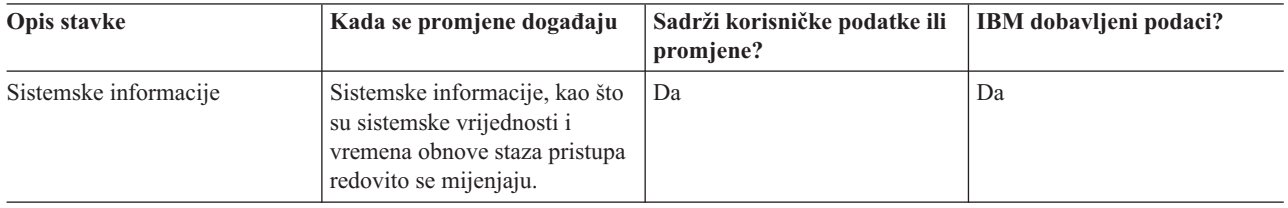

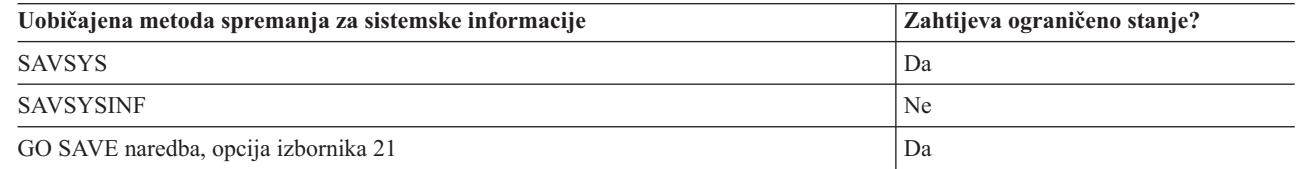

<span id="page-49-0"></span>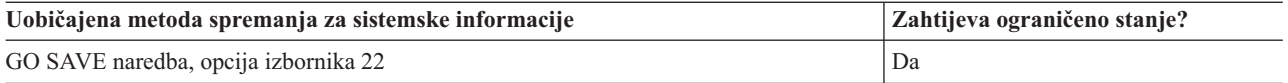

# **Metode spremanja objekata operativnog sistema**

*Tablica 14. Informacije o objektima operativnog sistema*

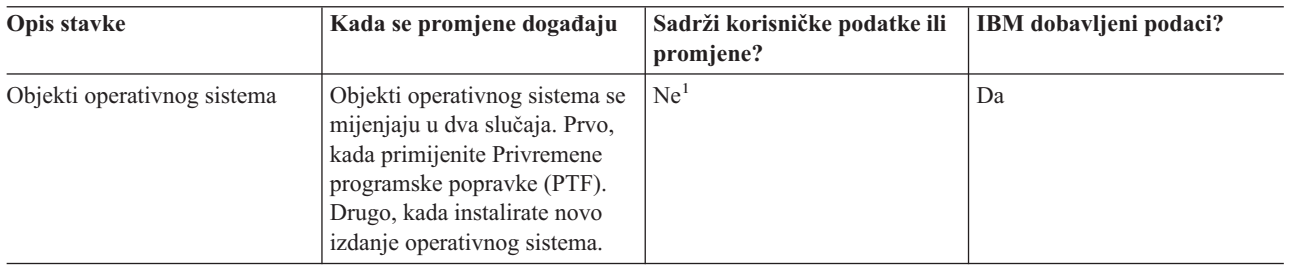

**Bilješka:** <sup>1</sup> Ne bi trebali mijenjati objekte ili pohranjivati korisničke podatke u IBM dobavljene knjižnice ili foldere. Kada instalirate novo izdanje operativnog sistema, instalacija može uništiti te promjene. Ako napravite promjene na objektima u ovim knjižnicama, pažljivo iz zapišite u dnevnik za buduću referencu.

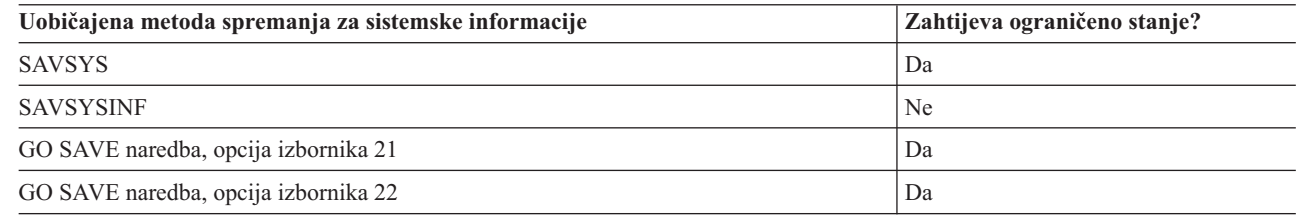

# **Spremanje sistemskih podataka i povezanih korisničkih podataka**

Sistemski podaci i povezani korisnički podaci uključuju informacije koje poslužitelj treba za rad i informacije koje vam omogućuju da koristite poslužitelj. Te informacije uključuju:

• Korisnički profili

|

- Privatna ovlaštenja
- Konfiguracijske objekte
- IBM dobavljene direktorije
- v i5/OS opcijske knjižnice(QHLPSYS i QUSRTOOL)
- Licencne programske knjižnice (QRPG, QCBL, and Qxxxx)

### **Srodne reference**

"Naredbe s kojima spremate dijelove vašeg [poslužitelja"](#page-44-0) na stranici 39

# **Spremanje knjižnica sa SAVLIB naredbom**

Spremite jednu ili više knjižnica. Možete koristiti ove informacije za spremanje svojih opcijskih knjižnica i5/OS. Ove informacije također uključuju posebne SAVLIB parametre i kako izabrati knjižnice na vašem poslužitelju.

Upotrebite naredbu Spremanje knjižnice (SAVLIB) ili opciju izbornika 21 od GO SAVE naredbe da spremite jednu ili više knjižnica. Kada navedete knjižnice po imenu u SAVLIB naredbi, poslužitelj sprema knjižnice u poretku u kojem ste ih popisali. Možete navesti generičke vrijednosti za LIB parametar.

### **Srodne reference**

- "Metode za spremanje i5/OS opcijskih knjižnica (QHLPSYS, [QUSRTOOL\)"](#page-62-0) na stranici 57
- "Metode za spremanje knjižnica [korisnika"](#page-86-0) na stranici 81
- "Metode za spremanje Q knjižnica koje sadrže [korisničke](#page-87-0) podatke" na stranici 82

### **Posebne vrijednosti za naredbu SAVLIB command:**

Naredba spremi knjižnicu (SAVLIB) dozvoljava vam da koristite posebne vrijednosti \*NONSYS, \*ALLUSR i \*IBM da navedete grupe knjižnica. Kada koristite posebnu vrijednost da spremite knjižnicu, poslužitelj sprema knjižnice po abecedi prema imenu. Tablica ispod pokazuje koje IBM dobavljene knjižnice poslužitelj sprema za svaku posebnu vrijednost:

*Tablica 15. Usporedba posebnih vrijednosti za SAVLIB naredbu: LIB parametar*. Poslužitelj sprema sve knjižnice koje su označene s X.

| Ime knjižnice                   | *NONSYS                                  | $*IBM$                                                               | *ALLUSR<br>Sve korisničke knjižnice i<br>IBM dobavljene knjižnice<br>koje sadrže korisničke<br>podatke |  |
|---------------------------------|------------------------------------------|----------------------------------------------------------------------|----------------------------------------------------------------------------------------------------|--|
|                                 | Korisničke i IBM dobavljene<br>knjižnice | Sve IBM dobavljene knjižnice<br>koje ne sadrže korisničke<br>podatke |                                                                                                    |  |
| QDOCxxxx <sup>1</sup>           |                                          |                                                                      |                                                                                                    |  |
| <b>QDSNX</b>                    | X                                        |                                                                      | X                                                                                                    |  |
| $QGPL^7$                        | $\mathbf X$                              |                                                                      | $\mathbf X$                                                                                            |  |
| QGPL38                          | $\mathbf X$                              |                                                                      | $\mathbf X$                                                                                            |  |
| QMGTC                           | $\mathbf X$                              |                                                                      | $\mathbf X$                                                                                            |  |
| QMGTC2                          | $\mathbf X$                              |                                                                      | $\mathbf X$                                                                                            |  |
| QMPGDATA                        | $\mathbf X$                              |                                                                      | $\mathbf X$                                                                                            |  |
| QMQMDATA                        | $\mathbf X$                              |                                                                      | $\mathbf X$                                                                                            |  |
| QMQMPROC                        | $\mathbf X$                              |                                                                      | $\mathbf X$                                                                                            |  |
| QPFRDATA                        | $\mathbf X$                              |                                                                      | $\mathbf X$                                                                                            |  |
| QRCL                            | $\mathbf X$                              |                                                                      | $\mathbf X$                                                                                            |  |
| QRCLxxxxx <sup>6</sup>          | $\mathbf X$                              |                                                                      | $\mathbf X$                                                                                            |  |
| QRCYxxxxx <sup>6</sup>          |                                          |                                                                      |                                                                                                    |  |
| QRECOVERY <sup>3</sup>          |                                          |                                                                      |                                                                                                    |  |
| QRPLOBJ <sup>3</sup>            |                                          |                                                                      |                                                                                                    |  |
| QRPLxxxxx <sup>6</sup>          |                                          |                                                                      |                                                                                                    |  |
| QSPL <sup>3</sup>               |                                          |                                                                      |                                                                                                    |  |
| $QSPLxxxx^{1,3}$                |                                          |                                                                      |                                                                                                    |  |
| QSRV <sup>3</sup>               |                                          |                                                                      |                                                                                                    |  |
| QSRVAGT                         | $\mathbf X$                              |                                                                      | $\mathbf X$                                                                                            |  |
| QSYS <sup>2</sup>               |                                          |                                                                      |                                                                                                    |  |
| QSYSxxxxx <sup>6</sup>          |                                          |                                                                      |                                                                                                    |  |
| $\ensuremath{\mathsf{QSYS2}}^7$ | $\mathbf X$                              |                                                                      | $\mathbf X$                                                                                            |  |
| QSYS2xxxxx <sup>6</sup> , 7     | $\mathbf X$                              |                                                                      | $\mathbf X$                                                                                            |  |
| QS36F                           | $\mathbf X$                              |                                                                      | $\mathbf X$                                                                                            |  |
| QTEMP <sup>3</sup>              |                                          |                                                                      |                                                                                                    |  |
| QUSER38                         | X                                        |                                                                      | $\mathbf X$                                                                                            |  |
| QUSRADSM                        | $\mathbf X$                              |                                                                      | $\mathbf X$                                                                                            |  |
| <b>QUSRBRM</b>                  | $\mathbf X$                              |                                                                      | $\mathbf X$                                                                                            |  |
| QUSRDIRCL                       | $\mathbf X$                              |                                                                      | $\mathbf X$                                                                                            |  |
| <b>QUSRDIRDB</b>                | $\mathbf X$                              |                                                                      | $\mathbf X$                                                                                            |  |
| <b>QUSRIJS</b>                  | $\mathbf X$                              |                                                                      | $\mathbf X$                                                                                            |  |
| <b>QUSRINFSKR</b>               | $\mathbf X$                              |                                                                      | $\mathbf X$                                                                                            |  |
| <b>QUSRNOTES</b>                | $\mathbf X$                              |                                                                      | $\mathbf X$                                                                                            |  |
| QUSROND                         | $\mathbf X$                              |                                                                      | $\mathbf X$                                                                                            |  |
| <b>QUSRPYMSVR</b>               | $\mathbf X$                              |                                                                      | $\mathbf X$                                                                                            |  |
| QUSRPOSGS                       | $\mathbf X$                              |                                                                      | $\mathbf X$                                                                                            |  |
| QUSRPOSSA                       | $\mathbf X$                              |                                                                      | $\mathbf X$                                                                                            |  |
| QUSRRDARS                       | $\mathbf X$                              |                                                                      | $\mathbf X$                                                                                            |  |
| $\mathrm{QUSRSYS}^7$            | $\mathbf X$                              |                                                                      | $\mathbf X$                                                                                            |  |

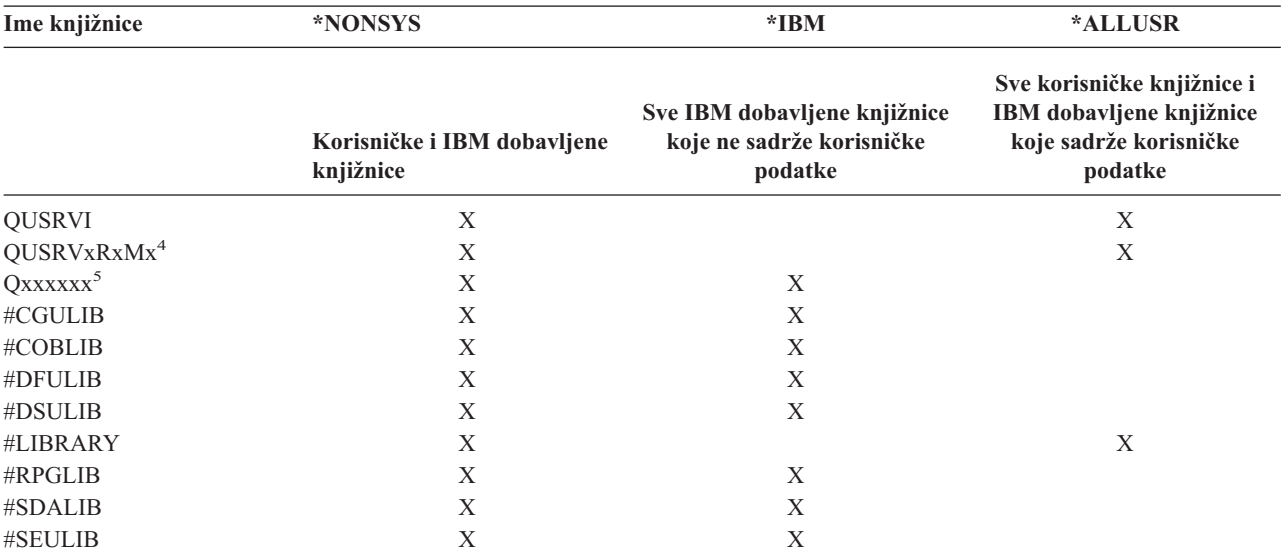

*Tablica 15. Usporedba posebnih vrijednosti za SAVLIB naredbu: LIB parametar (nastavak)*. Poslužitelj sprema sve knjižnice koje su označene s X.

<sup>1</sup> Gdje je xxxx vrijednost između 0002 i 0032, koja odgovara pomoćnom memorijskom spremištu (ASP).

**<sup>2</sup>** Upotrebite SAVSYS naredbu da spremite informacije u QSYS knjižnicu.

- **<sup>3</sup>** Ove knjižnice sadrže privremene informacije. One nisu spremljene ili obnovljene.
- **<sup>4</sup>** Različito ime knjižnice, u formatu QUSRVxRxMx, može biti kreirano od strane korisnika za svako prethodno izdanje podržano od IBM-a. Ova knjižnica sadrži korisničke naredbe prevedene u CL program za prethodno izdanje. Za korisničku knjižnicu QUSRVxRxMx, VxRxMx je oznaka verzije, izdanja i razine modifikacije prethodnog izdanja koje IBM i dalje podržava.
- **<sup>5</sup>** Qxxxxxx se odnosi na bilo koju drugu knjižnicu koja počinje sa slovom Q. Te knjižnice su trebale sadržavati IBM dobavljene objekte. One se ne spremaju kada navedete \*ALLUSR.
- <sup>6</sup> Gdje je xxxxx vrijednost između 00033 i 00255, koja odgovara nezavisnom pomoćnom memorijskom spremištu (ASP).
- **<sup>7</sup>** Ako se nalaze u ASP-ovima navedenim u ASPDEV parametru, funkcije SAVLIB LIB(\*NONSYS), SAVLIB LIB(\*ALLUSR) i SAVCHGOBJ LIB(\*ALLUSR) prvo spremaju knjižnice QSYS2, QGPL, QUSRSYS i QSYS2xxxxx na medij. Ostale knjižnice slijede po abecednom redu imena ASP uređaja. Knjižnice u nezavisnim ASP-ovima spremaju se prije knjižnica na sistemu i osnovnih korisničkih ASP-ova. IBM-ove knjižnice se prve obnavljaju, jer sadrže objekte koji su nužan preduvjet za obnavljanje ostalih knjižnica koje slijede u procesu obnavljanja.

### **Srodne informacije**

CL [programiranje]( ../clfinder/finder.htm)

### **Parametri OMITLIB i OMITOBJ za naredbu SAVLIB:**

Sljedeće informacije objašnjavaju dva parametra za SAVLIB naredbu:

# **Parametar OMITLIB za naredbu SAVLIB:**

Možete isključiti jednu ili više knjižnica koristeći OMITLIB parametar. Poslužitelj ne sprema knjižnice koje isključite. Možete navesti generičke vrijednosti za OMITLIB parametar.

Ovdje je primjer izostavljanja grupe knjižnica iz SAVLIB operacije:

### SAVLIB LIB(\*ALLUSR) OMITLIB(TEMP\*)

Primjer korištenja OMITLIB parametra zajedno s generičkim imenovanjem knjižnica izgleda: SAVLIB LIB(T\*) OMITLIB(TEMP). Poslužitelj sprema knjižnice koje počinju sa slovom 'T' osim knjižnice koja se zove TEMP.

<span id="page-52-0"></span>Možete također koristiti OMITLIB parametar s generičkim imenovanjem dok izvodite istodobne operacije spremanja na različite medijske uređaje:

SAVLIB LIB(\*ALLUSR) DEV(*prvi-medijski-ureaj*) OMITLIB(A\* B\* \$\* #\* @\*...L\*) SAVLIB LIB(\*ALLUSR) DEV(*drugi-medijski-ureaj*) OMITLIB(M\* N\* ...Z\*)

**Savjeti i ograničenja za naredbu SAVLIB:** Kada spremate veliku grupu knjižnica, trebate smjestiti vaš poslužitelj u ograničeno stanje. To osigurava da poslužitelj spremi sve važne objekte. Na primjer, ako je podsistem QSNADS ili sjenčanje direktorija aktivno, poslužitelj ne sprema datoteke koje počinju s QAO u knjižnici QUSRSYS. QAO\* datoteke u knjižnici QUSRSYS su **vrlo** važne datoteke. Ako poslužitelj ne spremi QAO\* datoteke, trebate zaustaviti QSNADS podsistem (naredba Zaustavljanje podsistema (ENDSBS) ili naredba Zaustavljanje sistema sjene direktorija (ENDDIRSHD)). Onda možete spremiti QAO\* datoteke.

Osigurajte se da redovito spremate QGPL knjižnicu i QUSRSYS knjižnicu. Ove IBM dobavljene knjižnice sadrže informacije koje su bitne vašem poslužitelju i redovito se mijenjaju.

### *Ograničenja za naredbu SAVLIB::*

- 1. Možete navesti samo jednu knjižnicu ako spremate u datoteku spremanja.
- 2. Ne možete izvoditi višestruke istodobne SAVLIB naredbe koje koriste istu knjižnicu. SAVLIB i naredba obnovi knjižnicu (RSTLIB) ne mogu se izvoditi istodobno koristeći istu knjižnicu.

### **Kako ispraviti greške medija za vrijeme operacije SAVLIB:**

Ako se dogodi nepopravljiva greška medija kada spremate višestruke knjižnice, ponovno pokrenite proceduru pomoću parametra Pokretanje knjižnice (STRLIB) u SAVLIB naredbi.

Osnovni koraci obnavljanja za operaciju spremanja su:

- 1. Provjerite dnevnik poslova kako bi ustanovili knjižnicu na kojoj je prethodna operacija spremanja završila neuspjehom. Pronaite zadnju knjižnicu koja je spremljena, a koja je naznačena u poruci o uspješnom završetku.
- 2. Učitajte sljedeći medij i osigurajte se da ste inicijalizirali volumen medija. Ako ste koristili opciju izbornika 21, 22 ili 23 kada operacije spremanja nije uspjela, skočite na korak 4.
- 3. Upišite SAVxxx naredbu koju ste koristili s istim vrijednostima parametra. Dodajte STRLIB i OMITLIB parametre i navedite zadnju knjižnicu koja je uspješno spremljena. Na primjer, ako ste izvodili SAVLIB \*ALLUSR i CUSTLIB je bila zadnja knjižnica koja je uspješno spremljena, upisali biste:

SAVLIB LIB(\*ALLUSR) DEV(ime-medijskog-uređaja) + STRLIB(CUSTLIB) OMITLIB(CUSTLIB)

To pokreće operaciju spremanja na knjižnici nakon zadnje uspješno spremljene knjižnice. Završili ste ponovno pokretanje SAVLIB operacije.

- 4. Ako ste koristili opciju izbornika, izaberite opciju izbornika ponovno.
- 5. Na ekranu Specificiranje defaulta naredbe, upišite Y za *Prompt za naredbe* prompt. Kada poslužitelj prikaže prompt za naredbe koji ste uspješno završili, pritisnite F12 (opoziv). Kada poslužitelji prikazuju prompt za naredbu SAVLIB, navedite STRLIB i parametre OMITLIB kao što je prikazano u koraku 3.
- **Bilješka:** Za obnavljanje poslužitelja pomoću ovog skupa medija, potrebne su dvije RSTLIB naredbe za obnavljanje knjižnica.

### **Srodne reference**

["Rukovanje](#page-26-0) greškama medija trake" na stranici 21

### **Spremanje nezavisnih ASP-ova**

Spremite jedan ili više nezavisnih ASP-ova.

Možete odvojeno spremiti nezavisne ASP-ove (takoer poznate kao nezavisna disk spremišta u iSeries Navigatoru) ili ih možete spremiti kao dio spremanja punog sistema (GO SAVE: opcija 21) ili kada spremate sve korisničke podatke (GO SAVE: opcija 23). U svakom slučaju, morate učiniti nezavisne ASP-ove dostupnim prije nego što izvedete spremanje. Pogledajte sljedeće scenarije i izaberite opciju koja najbolje odgovara vašim potrebama.

### **Srodni zadaci**

"Spremite svoj cijeli [poslužitelj](#page-30-0) s naredbom GO SAVE: Opcija 21" na stranici 25

["Spremanje](#page-32-0) korisničkih podataka s GO SAVE: Opcija 23" na stranici 27

"Pogled na cijelu GO SAVE listu za [provjeru"](#page-33-0) na stranici 28

Upotrijebite ovu kontrolnu listu da izvedete postupno spremanje.

### **Srodne informacije**

Nezavisni ASP-ovi Sigurnosno kopiranje, obnavljanje i usluge medija Pravljenje spremišta memorije nedostupnim

### **Spremanje trenutne ASP grupe:**

Izvedite sljedeće naredbe da spremite trenutnu nezavisnu ASP grupu (primarni ASP i svi povezani sekundarni ASP-ovi).

- **Bilješka:** Ako spremate nezavisne ASP-ove koji su zemljopisno zrcaljeni, preporuča se spremanje proizvodne kopije. Prije spremanja, umirite bilo koju aplikaciju koja utječe na podatke u nezavisnim ASP-ovima. Možda ćete htjeti razmotriti Sigurnosno kopiranje, obnavljanje i medijske usluge.
- 1. SETASPGRP ASPGRP(*ime-primarnog-ASP*)
- 2. SAVSECDTA ASPDEV(\*CURASPGRP)
- 3. SAVLIB LIB(\*ALLUSR) ASPDEV(\*CURASPGRP)
- 4. Skinite sve QDEFAULT korisnički-definirane sisteme datoteka u trenutnoj nezavisnoj ASP grupi
- 5. SAV OBJ(('/dev/\*')) UPDHST(\*YES) ASPDEV(\*CURASPGRP)
- 6. Montirajte QDEFAULT korisnički-definirane sisteme datoteka koji su skinuti u ranijem koraku

### **Spremite UDFS ASP:**

Izvedite sljedeće naredbe da spremite dostupni UDFS ASP.

- 1. SAVSECDTA ASPDEV(ASP-ime)
- 2. Skinite bilo koji QDEFAULT korisnički-definirani sistem datoteka u UDFS ASP-u koji spremate
- 3. SAV OBJ(('/dev/\*')) UPDHST(\*YES) ASPDEV(ASP-ime)
- 4. Montirajte QDEFAULT korisnički-definirane sisteme datoteka koji su skinuti u ranijem koraku

### *Spremite nezavisne ASP-ove ka dio spremanja punog sistema (Opcija 21):*

Ako napravite dostupnim nezavisne ASP-ove, oni će biti uključeni u spremanje s Opcijom 21. **<sup>1</sup>** Slijedite kontrolnu listu u Upotreba GO SAVE: Opcija 21, 22 i 23 i vodite računa o dodatnim zahtjevima ako radite u okolini klastera. Prije nego što zaustavite podsisteme i ograničite vaš poslužitelj, provjerite da vaš trenutni posao ne koristi objekte integriranog sistema datoteka u nezavisnim ASP-ovima. Takoer, nemojte izvoditi SETASPGRP naredbu; Opcija 21 će izvesti potrebne naredbe da spremi nezavisne ASP-ove koje ste učinili dostupnim. Kao dodatak naredbama popisanim u Spremanje cijelog poslužitelja s GO SAVE: Opcija 21, poslužitelj izvodi sljedeće naredbe za svaku dostupnu ASP grupu u toku spremanja s Opcijom 21:

- v SETASPGRP ASPGRP(*ime-asp-grupe*)
- v SAVLIB LIB(\*NONSYS) ASPDEV(\*CURASPGRP)
- SAV OBJ(('/dev/\*')) UPDHST(\*YES) ASPDEV(\*CURASPGRP)

Poslužitelj zatim izvodi sljedeću naredbu za svaki dostupni ASP korisnički-definiranog sistema datoteka (UDFS) ASP. SAV OBJ(('/dev/\*')) UPDHST(\*YES) ASPDEV(udfs-asp-name) 84

Poslužitelj će također izvesti naredbu CHKTAP ENDOPT(\*UNLOAD) nakon 85 posljednje SAV naredbe koju obradi.

### <span id="page-54-0"></span>**Spremanje nezavisnih ASP-ova kada spremate sve korisničke podatke (Opcija 23):**

Ako napravite dostupnim nezavisne ASP-ove, oni će biti uključeni u spremanje s Opcijom 23. **<sup>1</sup>** Slijedite kontrolnu listu u Upotreba GO SAVE: Opcija 21, 22 i 23 i vodite računa o dodatnim zahtjevima ako radite u okolini klastera. Prije nego što zaustavite podsisteme i ograničite vaš poslužitelj, provjerite da vaš trenutni posao ne koristi objekte integriranog sistema datoteka u nezavisnim ASP-ovima. Takoer, nemojte izvoditi SETASPGRP naredbu; Opcija 23 će izvesti potrebne naredbe da spremi nezavisne ASP-ove koje ste učinili dostupnim. Kao dodatak naredbama popisanim u Spremanje korisničkih podataka s GO SAVE: Opcija 23, poslužitelj izvodi sljedeće naredbe za svaku dostupnu ASP grupu u toku spremanja s Opcijom 23:

- v SETASPGRP ASPGRP(*ime-asp-grupe*)
- v SAVLIB LIB(\*ALLUSR) ASPDEV(\*CURASPGRP)
- SAV OBJ(('/dev/\*')) UPDHST(\*YES) ASPDEV(\*CURASPGRP)

Poslužitelj zatim izvodi sljedeću naredbu za svaki dostupni ASP korisnički-definiranog sistema datoteka (UDFS) ASP.

• SAV OBJ( $('/dev/*')$ ) UPDHST(\*YES) ASPDEV(udfs-asp-ime)

Poslužitelj će također izvesti CHKTAP ENDOPT(\*UNLOAD) naredbu nakon zadnje SAV naredbe koju obradi.

**1** Ako vaš poslužitelj uključuje nezavisne ASP-ove koji su zemljopisno zrcaljeni, preporuča se njihova eliminacija iz ove GO SAVE opcije tako da ih učinite nedostupnim. ASP-ove koji su zemljopisno zrcaljeni potrebno je spremati odijeljeno, kako je to opisano u Spremanju trenutno aktivne ASP grupe. Ako zemljopisno zrcaljeni ASP-ovi ostanu dostupni u toku GO SAVE operacije, zemljopisno zrcaljenje se odgađa u trenutku kada sistem postaje ograničen. Kada se ponovno počne sa zrcaljenjem, potrebno je izvesti kompletnu sinkronizaciju. Sinkronizacija može biti vrlo dugotrajan proces.

### **Primjer redoslijeda spremanja za nezavisne ASP-ove s GO SAVE: Opcija 21 ili 23.:**

Kada izaberete da obavite potpuno sistemsko spremanje (Opcija 21) ili da spremite sve korisničke podatke (Opcija 23), nezavisna disk spremišta su spremljena po abecedi. Sekundarni ASP-ovi se spremaju zajedno s njihovim primarnim.

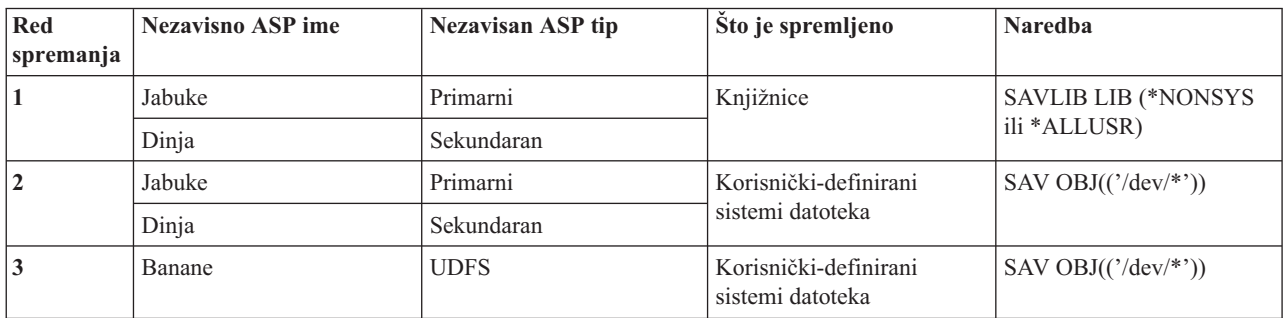

# **Spremanje sigurnosnih podataka**

Spremite korisničke profile, privatna ovlaštenja, autorizacijske liste i posjednike autorizacija.

# **Naredba SAVSYS ili SAVSECDTA**

Upotrebite naredbu SAVSYS ili naredbu Spremanje sigurnosnih podataka (SAVSECDTA) da spremite sljedeće sigurnosne podatke:

- Korisnički profili
- Privatna ovlaštenja
- Liste ovlaštenja
- Posjednike ovlaštenja

<span id="page-55-0"></span>Možete koristiti SAVSYS ili SAVESECDTA naredbe da spremite privatna ovlaštenja za objekte na nezavisnim ASP-ovima.

Poslužitelj pohranjuje dodatne sigurnosne podatke sa svakim objektom. Poslužitelj sprema te sigurnosne podatke kada sprema objekt, kao što slijedi:

- Javno ovlaštenje
- v Vlasnik i ovlaštenje vlasnika
- v Primarna grupa i ovlaštenje privatne grupe
- v Autorizacijska lista povezana s objektom

Da spremi sigurnosne podatke, naredba ne zahtijeva da vaš poslužitelj bude u ograničenom stanju. Međutim, ne možete izbrisati korisničke profile dok poslužitelj sprema sigurnosne podatke. Ako promijenite korisničke profile ili dodijelite ovlaštenje dok spremate sigurnosne podatke, vaše spremljene informacije možda neće odražavati te promjene.

Da smanjite veličinu velikog korisničkog profila, napravite nešto od sljedećeg:

- v Prebacite vlasništvo nekih objekata na drugi korisnički profil.
- v Uklonite privatna ovlaštenja za neke objekte za taj korisnički profil.

Vaš poslužitelj pohranjuje informacije o ovlaštenju za objekte u /QNTC sisteme datoteka. Informacije o iSeries integraciji za Windows poslužitelj opisuju kako spremiti sigurnosne podatke za Windows poslužitelj.

**Bilješka:** Ako koristite autorizacijske liste da osigurate objekte u knjižnici QSYS, trebate napisati program da proizvedete datoteku tih objekata. Uključite ovu datoteku u spremanje. To je zato što se asocijacija između objekta i autorizacijske liste gubi za vrijeme operacije obnavljanja zbog obnavljanja QSYS-a prije korisničkih profila. Pogledajte ″Što trebate znati o obnavljanju korisničkih profila″ u knjizi Sigurnosno

kopiranje i obnavljanje radi više informacija.

# **QSRSAVO API**

Možete upotrebiti API [Spremanje](#page-64-0) liste objekata(QSRSAVO) da spremite korisničke profile.

### **Srodne reference**

"Metode za spremanje [sigurnosnih](#page-60-0) podataka" na stranici 55

# **Spremanje informacija o konfiguraciji**

Spremite vaše konfiguracijske objekte.

Upotrebite naredbu Spremanje konfiguracije (SAVCFG) ili naredbu Spremanje sistema (SAVSYS) da spremite konfiguracijske objekte. SAVCFG naredba ne zahtijeva ograničeno stanje. Međutim, ako je vaš poslužitelj aktivan, SAVCFG naredba izbjegava sljedeće konfiguracijske objekte:

- Uređaje koje poslužitelj kreira.
- Uređaje koje poslužitelj briše.
- Bilo koji uređaj koji koristi pridruženi objekt upravljanja sistemskim resursima.

Kada spremite konfiguraciju koristeći SAVCFG naredbu ili SAVSYS naredbu, poslužitelj sprema sljedeće tipove objekata:

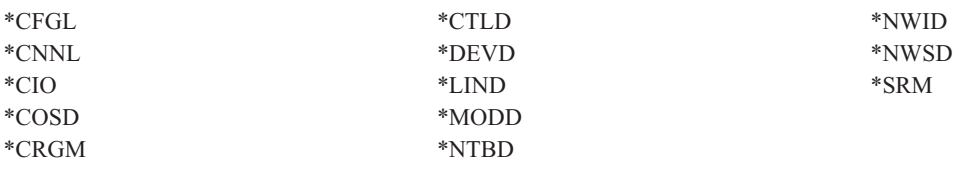

<span id="page-56-0"></span>**Bilješka:** Možete misliti da su sistemske informacije, kao što su sistemske vrijednosti i mrežni atributi, konfiguracijske informacije. Međutim, poslužitelj ne pohranjuje ovaj tip informacija u konfiguracijske objekte. SAVCFG naredba ne sprema sistemske informacije. SAVSYS naredba ih sprema, jer ih poslužitelj pohranjuje u QSYS knjižnicu.

### **Srodni zadaci**

"Zadatak 1 - Pokretanje procedure spremanja [memorije"](#page-97-0) na stranici 92

### **Srodne reference**

"Metode za spremanje objekata [konfiguracije](#page-61-0) u QSYS" na stranici 56

#### **Spremanje informacija sistema** |

Koristite naredbu Spremanje informacija sistema (SAVSYSINF) da izvedete djelomično spremanje podataka |

spremljenih s naredbom Spremanje sistema (SAVSYS). |

#### **Bilješka:** |

| | | | | | | | | | |

|

|

- 1. Naredba SAVSYSINF povećava vrijeme i kompleksnost koje je potrebno za vraćanje vašeg poslužitelja.
	- 2. Nemojte koristiti SAVSYSINF naredbu kao zamjenu za naredbu SAVSYS i nemojte je koristiti za nadogradnju sistema ili migraciju. Morate izvesti uspješan SAVSYS prije nego koristite ovu naredbu.
	- 3. Naredba SAVSYSINF je namijenjena samo za korisnike koji ne mogu dovesti svoj poslužitelj u ograničeno stanje i osigurati potrebno vrijeme ispada koje je potrebno za izvođenje naredbe SAVSYS. SAVSYSINF se treba smatrati ″djelomičnim″ potpunim SAVSYS. Za vrijeme potpunog obnavljanja sistema, SAVSYSINF spremanje će se također morati vratiti zajedno s potpunim SAVSYS.
	- 4. Ako koristite naredbu SAVSYSINF u svojoj strategiji sigurnosnog kopiranja, PTF datoteke za spremanje moraju ostati na sistemu dok se ne izvede sljedeća naredba SAVSYS. Nemojte izvoditi naredbu Brisanje privremenog popravka programa (DLTPTF) osim ako ju ne izvodite prije ili nakon naredbe SAVSYS. Za više informacija pogledajte Čišćenje popravaka.

\*SAVSYS ili \*ALLOBJ posebno ovlaštenje potrebno je za upotrebu naredbe SAVSYSINF. Ne možete vratiti SAVSYSINF na drugi postojeći sistem. Možete koristiti SAVSYSINF za obnovu sistema kada vraćate sistem upotrebom medija SAVSYS i SAVSYSINF. Podaci koje sprema SAVSYSINF su kumulativni od zadnjeg SAVSYS. | | |

Kada spremate svoju konfiguraciju upotrebom naredbe SAVSYSINF, poslužitelj sprema sljedeće tipove objekata iz | QSYS-a: |

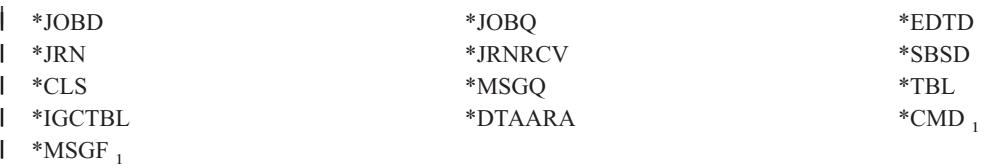

<sup>1</sup> objekti promijenjeni od zadnjeg SAVSYS |

Dodatne stavke koje se spremaju uključuju sljedeće: |

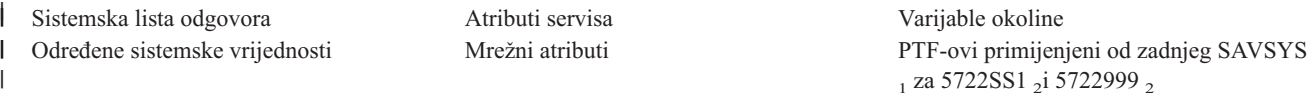

<sup>1</sup> Ako učitate PTF-ove, morate ih kopirati u \*SERVICE. To omogućuje da SAVSYSINF pronae datoteke spremanja PTF-ova. Atribut usluge kopiraj PTF-ove (CPYPTF) navodi treba li kopirati PTF datoteke spremanja u \*SERVICE kada se PTF-ovi učitavaju | s trake ili optičkog uređaja. Koristite naredbu CHGSRVA CPYPTF(\*YES) da promijenite atribute usluge na svom sistemu da kopirate PTF datoteke spremanja prilikom učitavanja PTF-ova s medija. |  $\blacksquare$ |

<sup>2</sup> SAVSYSINF će spremiti PTF-ove za licencirane programe 5722SS1 i 5722999 koji su privremeno ili permanentno primijenjeni od | | zadnjeg SAVSYS. Također, za učitane PTF-ove, IPL akcija će biti provjerena da odredi treba li PTF biti uključen. Učitani PTF-ovi, | raspoređeni za primjenu pri sljedećem IPL-u, (IPL akcija 1 ili 3) bit će spremljeni. PTF-ovi, raspoređeni za uklanjanje pri sljedećem IPL-u, (IPL akcija 2 ili 4) neće biti spremljeni.  $\blacksquare$ 

Stavke koje se ne spremaju kao dio naredbe SAVSYSINF uključuju sljedeće: |

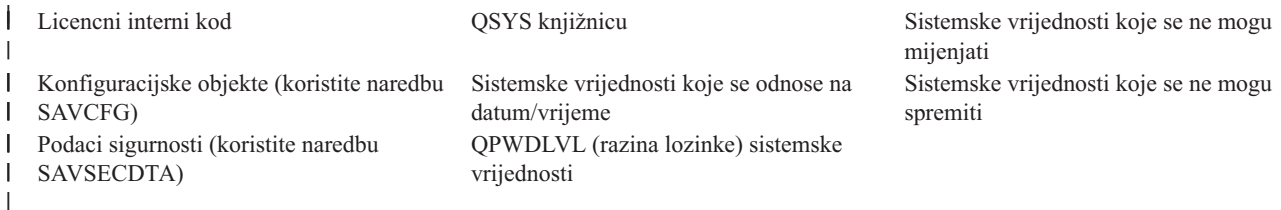

Naredba SAVSYSINF može se uključiti u strategiju spremanja nakon što je osnovni SAVSYS u ograničenom stanju |

uspješno. Preporuča se da se spremanje čitavog sistema uključujući SAVSYS napravi u ograničenom stanju. To se |

l može postići izvođenjem Go Save opcije 21, kombinacije Opcije 22 i 23 ili upotrebom ekvivalentnih funkcija unutar BRMS. |

Nakon što imate osnovni SAVSYS, možete izvoditi neke ili sve od ovih naredbi spremanja za hvatanje promijenjenih | ili ažuriranih informacija: |

```
SAVLIB LIB(*IBM)SAV OBJ(('/QIBM/ProdData')('/QOpenSys/QIBM/ProdData')) UPDHST(*YES)
SAVSYSINF
|
\blacksquare
```
Ovo su ostale naredbe spremanja koje se trebaju koristiti svakodnevno za spremanje korisničkih podataka: |

SAVESECDTA |

SAVCFG |

- SAVLIB LIB(\*ALLUSR)SAVDLO DLO(\*ALL) FLR(\*ANY) |
- SAV OBJ(('/\*')('/QSYS.LIB'\*OMIT)('/QDLS'\*OMIT))UPHST(\*YES) |
- SAVSYSINF |

Primjer SAVSYSINF: |

Ova naredba sprema informacije sistema u datoteku spremanja s imenom SAVF u knjižnici QGPL. Datoteka spremanja | će se automatski obrisati. Informacije o tome što je spremljeno će se zapisati u prvi član imena datoteke OUTPUT u knjižnici QGPL. Datoteka i član će se kreirati ako ne postoje.  $\blacksquare$  $\blacksquare$ 

SAVSYSINF DEV(\*SAVF) SAVF(QGPL/SAVF) CLEAR(\*ALL) + OUPUT(\*OUTFILE) OUTFILE(QGPL/OUPUT) | |

#### **Srodni koncepti** |

- ["Spremanje](#page-101-0) vašeg poslužitelja dok je aktivan" na stranici 96 |
- Funkcija spremi-dok-je-aktivan omogućava vam da koristite poslužitelj za vrijeme cijelog ili dijela procesa |
- spremanja, odnosno, spremite vaš poslužitelj dok je aktivan. |
- **Srodne reference** |
- "Naredbe s kojima spremate dijelove vašeg [poslužitelja"](#page-44-0) na stranici 39 |
- **Srodne informacije** |

|

Vraćanje sistemskih informacija

**Sistemske vrijednosti koje se ne mogu spremiti:** Ove sistemske vrijednosti se ne mogu spremiti za vrijeme | Spremanja sistemskih informacija (SAVSYSINF) niti vratiti za vrijeme Vraćanja sistemskih informacija (RSTSYSINF): | |

*Tablica 16. Sistemske vrijednosti* |

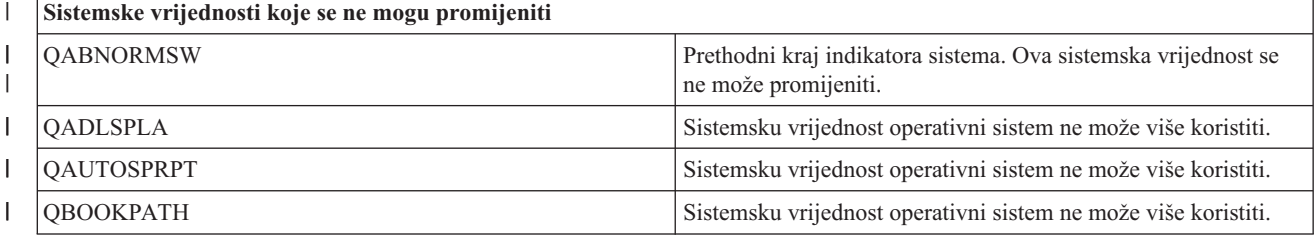

*Tablica 16. Sistemske vrijednosti (nastavak)*  $\|$ 

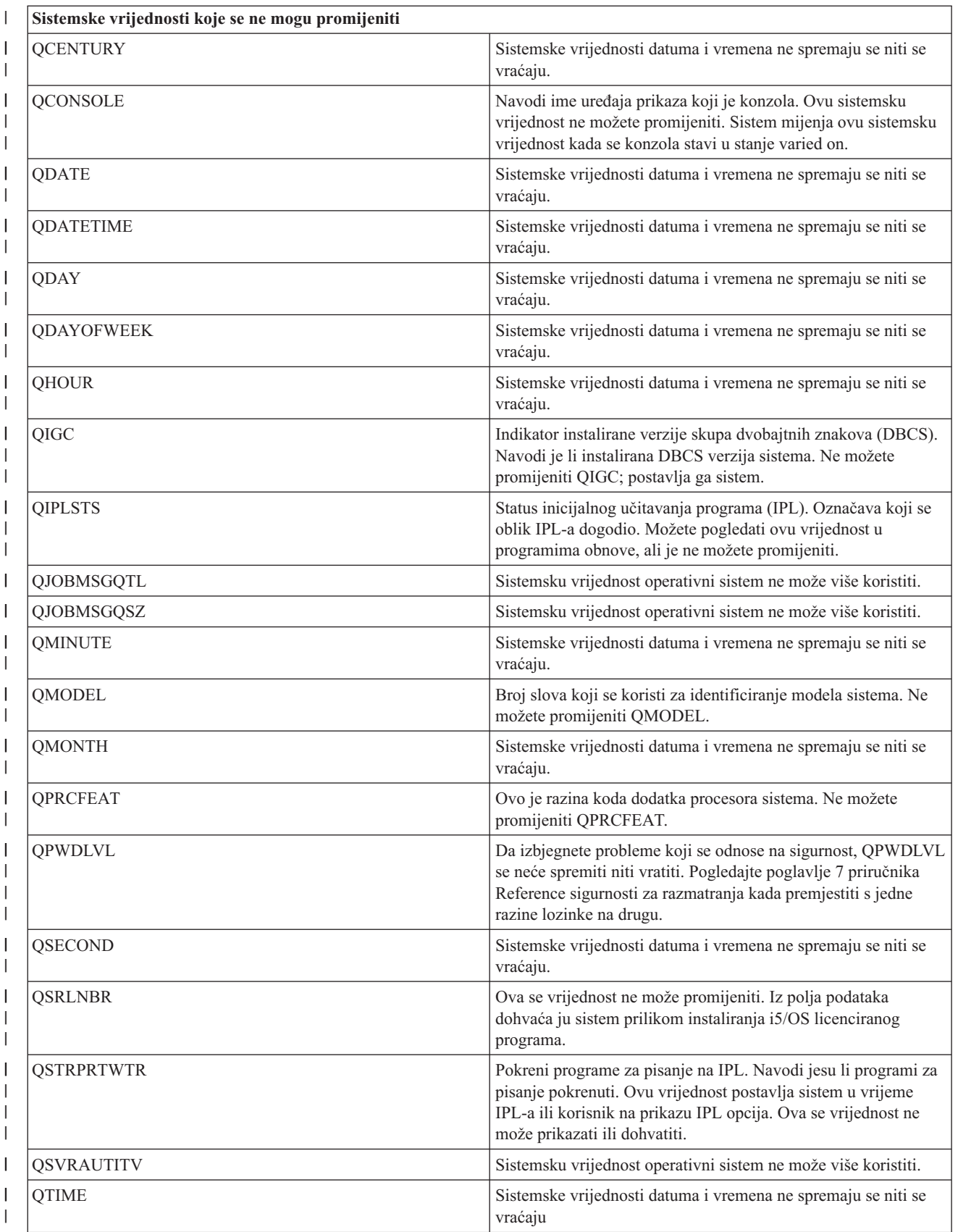

#### *Tablica 16. Sistemske vrijednosti (nastavak)* |

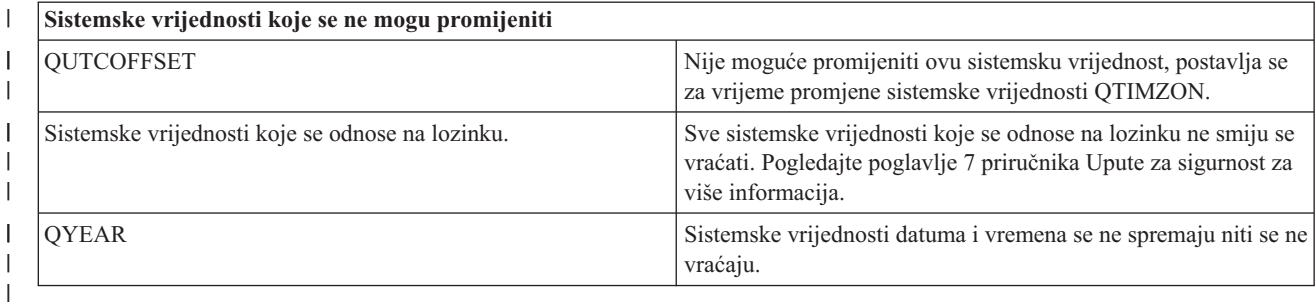

#### **Spremanje licencnih programa** |

Spremite licencne programe za svrhe kopiranja ili da distribuirate licencne programe na druge poslužitelje u vašoj organizaciji. Upotrebite ove informacije da spremite Licencne programske knjižnice.

Možete koristiti naredbu SAVLIB ili naredbu Spremanje licencnog programa (SAVLICPGM) da spremite licencne programe. Ove metode rade dobro za dvije različite svrhe:

- v Ako spremate licencne programe u slučaju da ih trebate za obnavljanje, upotrebite SAVLIB naredbu. Spremite samo knjižnice koje sadrže licencne programe navođenjem SAVLIB LIB(\*IBM). Ili, možete spremiti knjižnice koje sadrže licencne programe kada spremate druge knjižnice navođenjem SAVLIB LIB(\*NONSYS).
- v Ako spremate licencne programe da bi ih distribuirali drugim poslužiteljima u vašoj organizaciji, upotrebite SAVLICPGM naredbu. Možete koristiti datoteku spremanja kao izlaz za SAVLICPGM naredbu. Zatim možete poslati datoteku spremanja preko vaše komunikacijske mreže.

### **Srodne informacije**

Distribucija sa centralnog mjesta

SAVLICPGM

# **Metode spremanja sistemskih podataka i povezanih korisničkih podataka**

Ove informacije daju vam nekoliko različitih metoda spremanja vaših sistemskih podataka i povezanih korisničkih podataka. Te metode uključuju GO SAVE naredbu i ručne naredbe spremanja i API-je.

Najlakši način da spremite sve svoje korisničke podatke i sistemske podatke je s opcijom izbornika 21 naredbe GO SAVE. Time se spremaju svi vaši sistemski podaci kao i povezani korisnički podaci.

Sljedeće naredbe vam omogućuju da ručno spremite vaš poslužitelj i korisničke podatke:

- v SAVSECDTA (Spremanje sigurnosnih podataka)
- SAVCFG (Spremanje konfiguracije)
- v SAV (Spremanje objekta u Integriranom sistemu datoteka ili u direktorijima)
- SAVLIB (Spremanje knjižnice)
- SAVLICPGM (Spremanje licencnih programa)

Sljedeće veze vam daju detaljne informacije o raznim naredbama spremanja i API-jima spremanja:

- QSRSave API u API Uputama
- v QSRSAVO API u API Uputama
- SAV naredba u CL Uputama
- v SAVCFG naredba u CL Uputama
- SAVCHGOBJ naredba u CL Uputama
- SAVDLO naredba u CL Uputama
- v SAVLIB naredba u CL Uputama
- v SAVOBJ naredba u CL Uputama
- <span id="page-60-0"></span>v SAVSAVFDTA naredba u CL Uputama
- v SAVSECDTA naredba u CL Uputama
- SAVSYS naredba u CL Uputama
- SAVLICPGM naredba u CL Uputama

Sljedeće informacije objašnjavaju različite metode koje možete koristiti da spremite vaše sistemske podatke i povezane korisničke podatke:

### **Metode za spremanje sigurnosnih podataka:**

*Tablica 17. Informacije o sigurnosnim podacima*

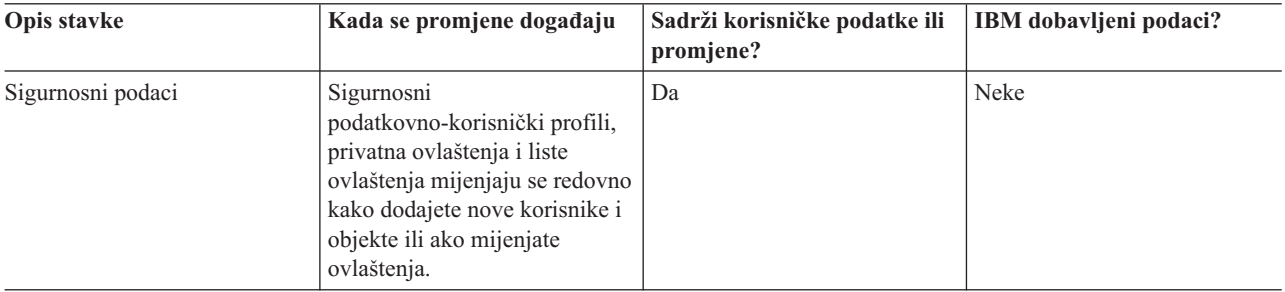

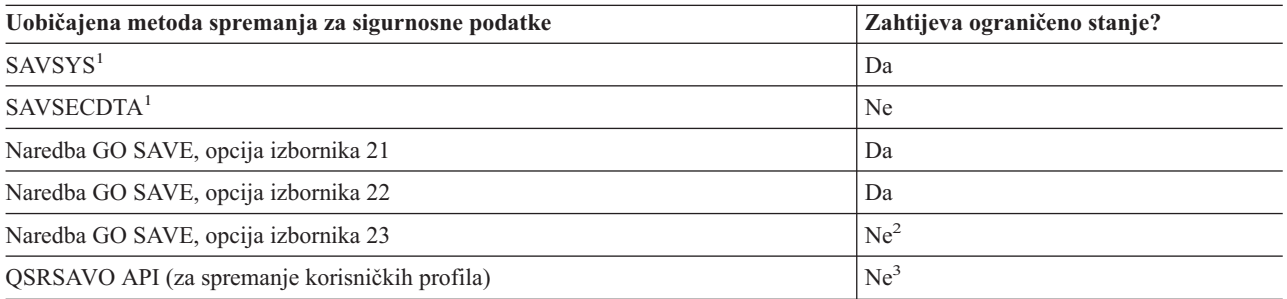

### **Bilješka:**

- **<sup>1</sup>** SAVSYS i SAVSECDTA ne spremaju informacije o ovlaštenju za objekte u QNTC sistemima datoteka. Poslužitelj sprema informacije ovlaštenja s objektima Windows poslužitelja.
- **<sup>2</sup>** Kada koristite opciju 23 s izbornika naredbe GO SAVE, default je staviti vaš poslužitelj u ograničeno stanje. Ako ste izabrali opciju prompt, možete opozvati prikaz koji vaš poslužitelj stavlja u ograničeno stanje.

**Važno:** Za procedure u kojima poslužitelj ne zahtjeva ograničeno stanje, morate osigurati da poslužitelj može dohvatiti zaključavanja potrebna za spremanje informacije. Trebate staviti svoj poslužitelj u ograničeno stanje kada spremate više knjižnica, dokumenata ili direktorija osim ako ne koristite funkciju spremi-dok-je-aktivan.

**<sup>3</sup>** Morate imati posebno ovlaštenje \*SAVSYS da spremite korisnički profil s QSRSAVO API

Spremanje sigurnosnih podataka sadrži informacije kako sigurnosno kopirati podatke ovlaštenja za korisnike i objekte.

### **Srodni koncepti**

["Spremanje](#page-101-0) vašeg poslužitelja dok je aktivan" na stranici 96

Funkcija spremi-dok-je-aktivan omogućava vam da koristite poslužitelj za vrijeme cijelog ili dijela procesa spremanja, odnosno, spremite vaš poslužitelj dok je aktivan.

### **Srodni zadaci**

"Spremite svoj cijeli [poslužitelj](#page-30-0) s naredbom GO SAVE: Opcija 21" na stranici 25

["Spremanje](#page-31-0) sistemskih podataka s GO SAVE: Opcija 22" na stranici 26

<span id="page-61-0"></span>["Spremanje](#page-32-0) korisničkih podataka s GO SAVE: Opcija 23" na stranici 27

### **Srodne reference**

["Spremanje](#page-54-0) sigurnosnih podataka" na stranici 49

Spremite korisničke profile, privatna ovlaštenja, autorizacijske liste i posjednike autorizacija.

["QSRSAVO](#page-64-0) API" na stranici 59

### **Srodne informacije**

**SAVSYS** 

**SAVSECDTA** 

### **Metode za spremanje objekata konfiguracije u QSYS:**

*Tablica 18. Informacije o konfiguracijskim objektima u QSYS*

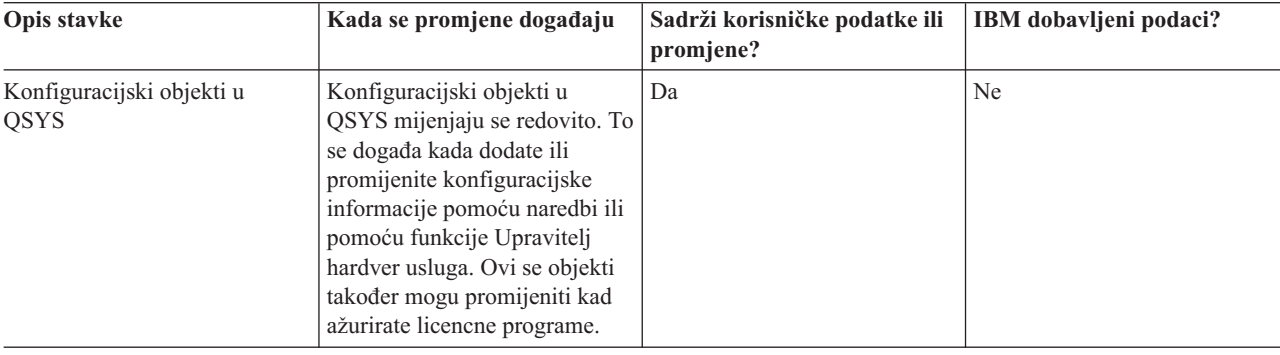

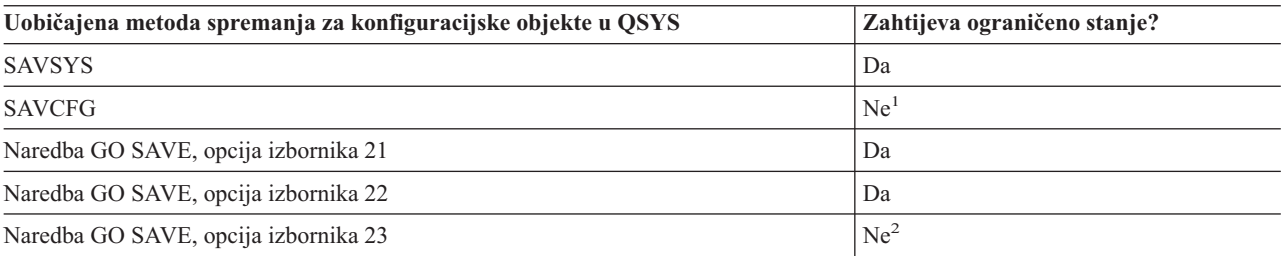

**<sup>1</sup> Važno:** Za procedure gdje poslužitelj ne zahtijeva ograničeno stanje, morate se osigurati da poslužitelj može dobiti potrebna zaključavanja da spremi informacije. Trebate staviti svoj poslužitelj u ograničeno stanje kada spremate više knjižnica, dokumenata ili direktorija osim ako ne koristite funkciju spremi-dok-je-aktivan.

**<sup>2</sup>** Kada koristite opciju 23 s izbornika naredbe GO SAVE, default je staviti vaš poslužitelj u ograničeno stanje. Ako ste izabrali opciju prompt, možete opozvati prikaz koji vaš poslužitelj stavlja u ograničeno stanje.

Spremanje informacija konfiguracije sadrži informacije kako spremiti vaše konfiguracijske objekte.

### **Srodni koncepti**

["Spremanje](#page-101-0) vašeg poslužitelja dok je aktivan" na stranici 96 Funkcija spremi-dok-je-aktivan omogućava vam da koristite poslužitelj za vrijeme cijelog ili dijela procesa spremanja, odnosno, spremite vaš poslužitelj dok je aktivan.

### **Srodni zadaci**

"Spremite svoj cijeli [poslužitelj](#page-30-0) s naredbom GO SAVE: Opcija 21" na stranici 25

["Spremanje](#page-31-0) sistemskih podataka s GO SAVE: Opcija 22" na stranici 26

["Spremanje](#page-32-0) korisničkih podataka s GO SAVE: Opcija 23" na stranici 27

### **Srodne reference**

"Spremanje informacija o [konfiguraciji"](#page-55-0) na stranici 50 Spremite vaše konfiguracijske objekte.

### **Srodne informacije**

### <span id="page-62-0"></span>**SAVSYS** SAVCFG

### **Metode za spremanje i5/OS opcijskih knjižnica (QHLPSYS, QUSRTOOL):**

### *Tablica 19. Informacije i5/OS opcijskih knjižnica (QHLPSYS, QUSRTOOL)*

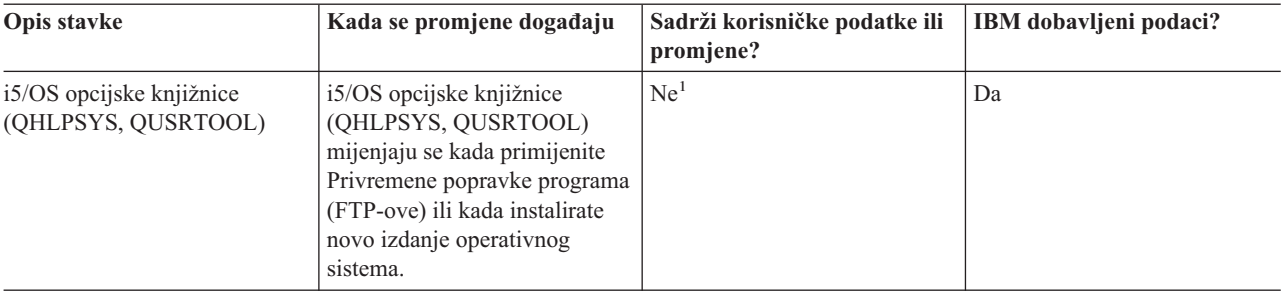

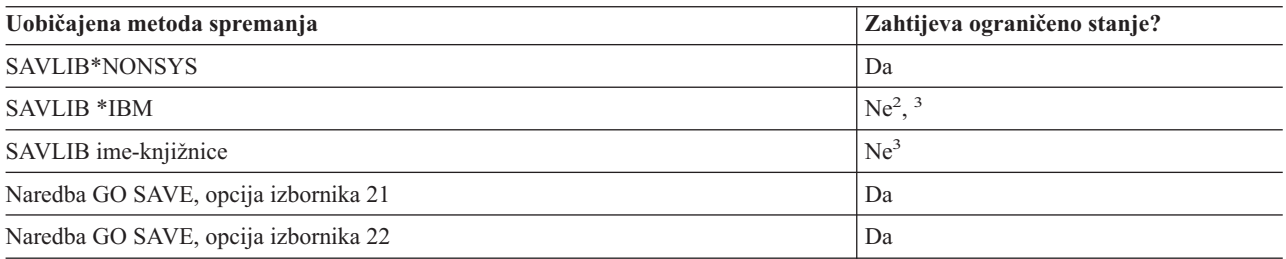

- **<sup>1</sup>** Trebate izbjegavati promjenu objekata ili pohranjivanje korisničkih podataka u tim IBM dobavljenim knjižnicama ili folderima. Možete izgubiti ili uništiti te promjene kada instalirate novo izdanje operativnog sistema. Ako napravite promjene na objektima u ovim knjižnicama, pažljivo iz zapišite u dnevnik za buduću referencu.
- **<sup>2</sup>** Ne trebate staviti vaš poslužitelj u ograničeno stanje, ali se to preporuča.
- **<sup>3</sup> Važno:** Za procedure gdje poslužitelj ne zahtijeva ograničeno stanje, morate se osigurati da poslužitelj može dobiti potrebna zaključavanja da spremi informacije. Trebate staviti svoj poslužitelj u ograničeno stanje kada spremate više knjižnica, dokumenata ili direktorija osim ako ne koristite funkciju spremi-dok-je-aktivan.

Spremanje knjižnica s naredbom SAVLIB objašnjava kako spremiti jednu ili više knjižnica. Ove informacije takoer uključuju posebne SAVLIB parametre i kako izabrati knjižnice na vašem poslužitelju.

### **Srodni koncepti**

["Spremanje](#page-101-0) vašeg poslužitelja dok je aktivan" na stranici 96

Funkcija spremi-dok-je-aktivan omogućava vam da koristite poslužitelj za vrijeme cijelog ili dijela procesa spremanja, odnosno, spremite vaš poslužitelj dok je aktivan.

### **Srodni zadaci**

"Spremite svoj cijeli [poslužitelj](#page-30-0) s naredbom GO SAVE: Opcija 21" na stranici 25

["Spremanje](#page-31-0) sistemskih podataka s GO SAVE: Opcija 22" na stranici 26

### **Srodne reference**

["Spremanje](#page-49-0) knjižnica sa SAVLIB naredbom" na stranici 44

Spremite jednu ili više knjižnica. Možete koristiti ove informacije za spremanje svojih opcijskih knjižnica i5/OS. Ove informacije također uključuju posebne SAVLIB parametre i kako izabrati knjižnice na vašem poslužitelju.

### **Srodne informacije**

SAVLIB

### **Metode za spremanje knjižnica licencnih programa (QRPG, QCBL, Qxxxx):**

### <span id="page-63-0"></span>*Tablica 20. Informacije licencnih programskih knjižnica (QRPG, QCBL, Qxxxx)*

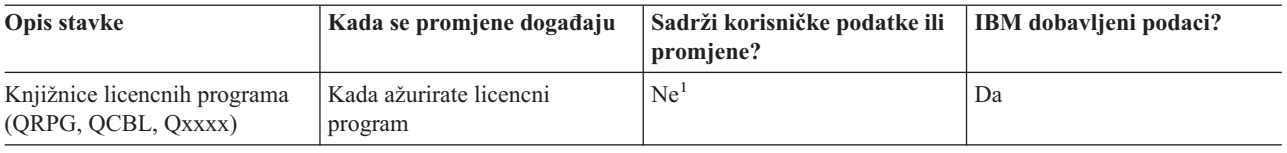

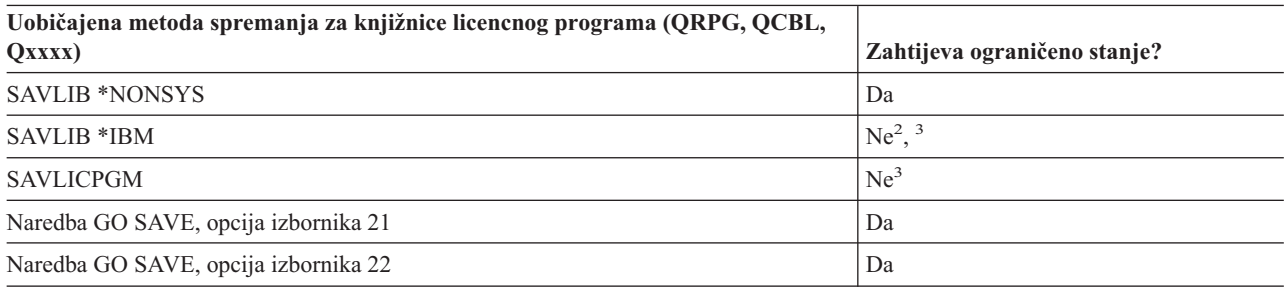

**<sup>1</sup>** Trebate izbjegavati promjenu objekata ili pohranjivanje korisničkih podataka u tim IBM dobavljenim knjižnicama ili folderima. Možete izgubiti ili uništiti te promjene kada instalirate novo izdanje operativnog sistema. Ako napravite promjene na objektima u ovim knjižnicama, pažljivo iz zapišite u dnevnik za buduću referencu.

<sup>2</sup> Ne trebate staviti vaš poslužitelj u ograničeno stanje, ali se to preporuča.

**<sup>3</sup> Važno:** Za procedure gdje poslužitelj ne zahtijeva ograničeno stanje, morate se osigurati da poslužitelj može dobiti potrebna zaključavanja da spremi informacije. Trebate staviti svoj poslužitelj u ograničeno stanje kada spremate više knjižnica, dokumenata ili direktorija osim ako ne koristite funkciju spremi-dok-je-aktivan.

### **Srodne informacije**

SAVLIB

# **Spremanje korisničkih podataka u vašem poslužitelju**

Korisnički podaci uključuju sve informacije koje unesete u poslužitelj, uključujući sljedeće:

- Korisnički profili
- Privatna ovlaštenja
- Konfiguracijske objekte
- v IBM-ove knjižnice korisničkih podataka (QGPL, QUSRSYS, QS36F, #LIBRARY)
- v Korisničke knjižnice (LIBA, LIBB, LIBC, LIBxxxx)
- Dokumenti i folderi
- Distribucijski objekti
- v Korisnički objekti u direktorijima

### **Srodne reference**

"Naredbe s kojima spremate dijelove vašeg [poslužitelja"](#page-44-0) na stranici 39

# **Spremanje objekata sa SAVOBJ naredbom**

Upotrebite naredbu Spremanje objekata (SAVOBJ) da spremite jedan ili više objekata na vašem poslužitelju. Također možete upotrebiti QSRSAVO API da spremite višestruke objekte.

Osim ako ne navedete da treba osloboditi memoriju, ova naredba ne utječe na objekte (osim ažuriranja povijesti promjena). Možete navesti generičke vrijednosti za LIB parametar s ovom naredbom. Možete izvoditi višestruke istodobne SAVOBJ operacije (uključujući QSRSAVO API) na istoj knjižnici.

### **Srodni koncepti**

<span id="page-64-0"></span>["Ograničenja](#page-10-0) u veličini prilikom spremanja objekata" na stranici 5 Ograničenja veličine prilikom spremanja objekata objašnjava ograničenje za operacije spremanja.

### **Spremite više objekata s naredbom SAVOBJ:**

Parametri SAVOBJ naredbe mogu biti korišteni za navođenje višestrukih objekata na mnogo načina, uključujući sljedeće:

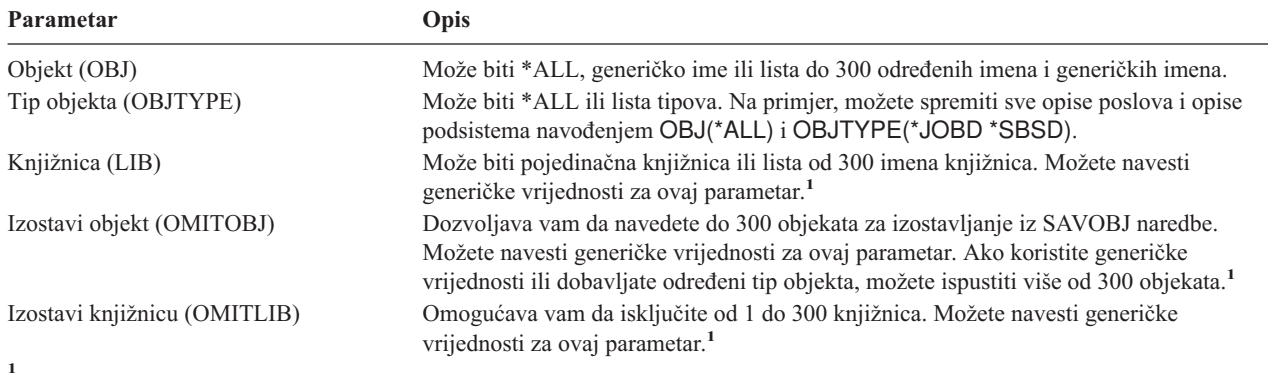

Koristite parametar Prostor za korištenje naredbe (CMDUSRSPC) na naredbama za spremanje da navedete do 32767 imena za | parametre. |

Kada spremate iz više od jedne knjižnice, možete navesti jednu ili više tipova objekta, ali morate navesti OBJ(\*ALL) za ime objekta. Knjižnice su obrađene u redu koji je naveden u parametru knjižnica (LIB).

### **QSRSAVO API:**

Možete koristiti API Spremanje liste objekata (QSRSAVO) da spremite višestruke objekte. QSRSAVO API je sličan SAVOBJ naredbi osim što možete pridružiti određeni tip objekta sa svakim imenom objekta koji navedete. To daje više zrnatosti u onome što spremite s jednom naredbom. QSRSAVO API vam također dozvoljava da spremite jedan ili više korisničkih profila.

### **Srodne reference**

"Metode za spremanje [sigurnosnih](#page-60-0) podataka" na stranici 55

### **Srodne informacije**

Upute za [sistemske]( ../apifinder/finder.htm) API-je

QSRSAVO API

### **Objekti čiji sadržaj nije spremljen:**

Za neke tipove objekata, poslužitelj sprema samo opise objekata, ne sadržaje objekata. Sljedeća tablica prikazuje te tipove objekata:

| Sadržaj nije spremljen                                                                                                    |  |  |
|----------------------------------------------------------------------------------------------------|--|--|
| Unosi redova podataka                                                                                                    |  |  |
| Poslovi                                                                                                    |  |  |
| Lista objekata koji su zapisani u dnevnik. Lista pridruženih primatelja dnevnika.                                                                                                    |  |  |
| Fizičke datoteke koje tvore logičke datoteke nisu spremljene kod spremanja logičkih<br>datoteka. Pristupne staze čiji su vlasnici logičke datoteke su spremljene s fizičkim<br>datotekama ako je staza pristupa (*YES) navedena u naredbi spremanja. |  |  |
| Poruke                                                                                                    |  |  |
| Spool datoteke                                                                                                    |  |  |
|                                                                                                    |  |  |

*Tablica 21. Tipovi objekata čiji sadržaj nije spremljen*

<span id="page-65-0"></span>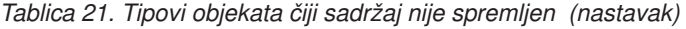

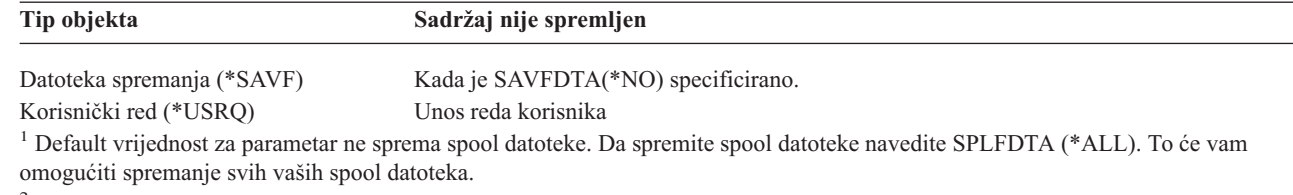

<sup>2</sup> DTAQ sadržaji ne spremaju se ako je navedeno QDTA(\*NONE) ili ako je to red podataka DDM. |

### **Srodne reference**

|

|

"Naredbe za [spremanje](#page-45-0) određenih tipova objekata" na stranici 40

# **Spremanje samo promijenjenih objekata**

Možete upotrebiti funkciju spremi promijenjeni objekt da smanjite količinu medija za spremanje koje koristite. Možete također završiti vaš proces spremanja u kraćem vremenskom razdoblju.

### **Srodne reference**

"Određivanje kad je objekt zadnji put spremljen" na stranici 8

### **Srodne informacije**

Lotus® Domino [knjižnica](http://www.ibm.com/servers/eserver/iseries/domino/library.html) referenci

### **Naredba spremi promijenjene objekte (SAVCHGOBJ):**

Upotrebite naredbu Spremanje promijenjenih objekata (SAVCHGOBJ) da spremite samo objekte koji su se promijenili od navedenog vremena.

Opcije navoenja objekata, tipova objekata i knjižnica su slične onima za SAVOBJ naredbu:

- v Možete navesti do 300 različitih knjižnica koristeći LIB parametar. Možete upotrebiti odreene ili generičke vrijednosti.
- v Možete isključiti do 300 knjižnica koristeći OMITLIB parametar. Možete navesti generičke vrijednosti za ovaj parametar.
- v Možete isključiti do 300 objekata koristeći OMITOBJ parametar. Možete navesti generičke vrijednosti za ovaj parametar.
- **Bilješka:** Koristite parametar Prostor za korištenje naredbe (CMDUSRSPC) na naredbama za spremanje da navedete | do 32767 imena za parametre.

Možete izvesti višestruke istodobne SAVCHOBJ operacije na pojedinačnoj knjižnici. To može biti korisno ako trebate spremiti različite dijelove knjižnice na različite medijske uređaje istodobno, kao što je pokazano u sljedećem primjeru: SAVCHGOBJ OBJ(A\* B\* C\* \$\* #\* @\* ...L\*) DEV(prvo-ime-ureaja-medija) LIB(*ime-knjižnice*) SAVCHGOBJ OBJ(M\* N\* O\* ...Z\*) DEV(drugo-ime-ureaja-medija) LIB(*ime-knjižnice*)

**Spremanje promjena objekata u direktorijima:** Možete upotrebiti parametar Period promjene (CHGPERIOD) u naredbi Spremanje (SAV) da spremite objekte koji su se promijenili od zadanog vremena, objekte koji su se zadnji put promijenili za vrijeme navedenog vremenskog razdoblja ili objekte koji su se promijenili od kada su zadnji put spremljeni.

Ako navedete CHGPERIOD(\*LASTSAVE), dobijete bilo koji objekt koji se promijenio od **bilo koje** operacije spremanja koje ste izveli za taj objekt s UPDHST(\*YES) navedenim. Ako koristite ovu metodu nekoliko puta za vrijeme tjedna, rezultirajući medij će izgledati kao [Tablica](#page-68-0) 23 na stranici 63.

Ako izvedete operaciju spremanja koja uključuje sve objekte koji su se promijenili od zadnjeg potpunog spremanja direktorija (slično onome prikazanom u [Tablica](#page-67-0) 22 na stranici 62), učinite jedno od sljedećeg:

v Navedite datum i vrijeme za CHGPERIOD parametar.

v Navedite UPDHST(\*YES) za potpunu operaciju spremanja. Navedite UPDHST(\*NO) i CHGPERIOD(\*LASTSAVE) kada spremate promijenjene objekte.

Možete takoer upotrebiti SAV naredbu da spremite objekte koji se **nisu** promijenili od odreenog vremena navođenjem CHGPERIOD(\*ALL \*ALL datum vrijeme). To može biti korisno za arhiviranje starih informacija prije nego što ih uklonite.

Poslužitelj čuva zapis kada je zadnji puta promijenio objekt. Također zapisuje da li je promijenio objekt od zadnjeg spremanja. Poslužitelj ne pohranjuje podatke o zadnjem spremanju objekta.

Izaberite opciju 8 na Rad s Vezama objekta (WRKLNK) prikazu da pogledate atribute koji opisuju da li se objekt u direktoriju promijenio od zadnjeg spremanja.

**Bilješka:** Ako koristite operativni sistem radne stanice klijenta da spremite objekt, indikator PC arhive bit će postavljen u 'Ne'. Zbog toga što sistemi datoteka kojima se pristupa preko mrežnog poslužitelja ne razlikuju operacije spremanja, indikator arhive poslužitelja za te sisteme datoteka će uvijek odgovarati indikatoru PC arhive. Stoga, promijenjeni objekti u sistemima datoteka kojima se pristupa preko mrežnog poslužitelja i koji nisu spremljeni operacijom spremanja klijentske radne stanice, neće biti spremljeni operacijom spremanja dok se ponovno ne promijene.

UPDHST vrijednost parametra kontrolira ažuriranje povijesti spremanja poslužitelja i PC-a:

- v \*NO Poslužitelj ne ažurira povijest spremanja. Atribut arhive PC-a i poslužitelja se ne mijenjaju.
- v \*YES Poslužitelj ažurira povijest spremanja. Za sisteme datoteka kojima pristupate preko mrežnog poslužitelja, atribut arhive PC-a je postavljen u 'Ne'. Za druge sisteme datoteka, atribut poslužitelja je postavljen u 'Ne'.
- v \*SYS Sistem ažurira sistemsku povijest spremanja. Atribut arhive poslužitelja je postavljen u 'Ne'.
- v \*PC Sistem ažurira povijest spremanja PC-a. Atribut arhive PC-a je postavljen u 'Ne'.

### **Srodni koncepti**

- "Kako poslužitelj ažurira informacije promijenjenih objekata s naredbom [SAVCHGOBJ"](#page-68-0) na stranici 63
- "Upotreba naredbe [Spremanja](#page-73-0) (SAV)" na stranici 68

**Spremite promijenjene objekte kada koristite spremanje u dnevnik:** Kada koristite voenje dnevnika, poslužitelj koristi jedan ili više primatelja dnevnika radi zapisivanja promjena koje se dogaaju objektima zapisanim u dnevnik. Upravljanje dnevnikom opisuje kako postaviti spremanje u dnevnik.

Ako upisujete u dnevnik područja podataka, redove podataka ili datoteke baze podataka, vjerojatno ne želite spremiti te objekte zapisane u dnevnik kada spremate promijenjene objekte. Trebate spremiti primatelje dnevnika umjesto objekata zapisanih u dnevnik.

Parametar objekata zapisanih u dnevnik (OBJJRN)od SAVCHGOBJ naredbe kontrolira da li poslužitelj sprema objekte zapisane u dnevnik ili ne. Ako navedete \*NO, što je default, poslužitelj ne sprema objekte ako su oba sljedeća uvjeta točna:

- v Poslužitelj je zapisao objekt u dnevnik u vrijeme navedeno za REFDATE i REFTIME parametre na SAVCHGOBJ naredbi.
- Objekt se trenutno upisuje u dnevnik.

OBJJRN parametar se primjenjuje samo na područja podataka, redove podataka i datoteke baze podataka koje su unesene u dnevnik. Ne odnosi se na spremanje u dnevnik objekata integriranog sistema datoteka.

### **Srodne informacije**

Upravljanje dnevnicima

**Spremite promijenjene objekte knjižnice dokumenata.:** Možete koristiti naredbu Spremanje objekata knjižnice dokumenata (SAVDLO) da spremite DLO-e koji su se promijenili od odreenog vremena. Kada navedete SAVDLO DLO(\*CHG), default postavke spremaju DLO-e koji su se promijenili od kada ste spremili sve DLO-e za taj korisnički <span id="page-67-0"></span>ASP (SAVDLO DLO(\*ALL) FLR(\*ANY)). Kada spremite promijenjene DLO-e, poslužitelj također sprema distribucijske objekte u QUSRSYS knjižnici, koji se zovu **neunesena pošta**.

**Bilješka:** Poslužitelj sprema dokumente na koje se distribucija (neunesena pošta) odnosi ako su se promijenili od zadnjeg vremena kada ste ih spremili. Ako imate Verziju 3 Izdanje 1 ili kasnije, poslužitelj ne sprema te dokumente kada navedete DLO(\*MAIL).

### **Srodne reference**

"Metode za spremanje objekata [distribucije"](#page-88-0) na stranici 83

"Metode za spremanje IBM dobavljenih objekata i foldera knjižnice [dokumenata"](#page-90-0) na stranici 85

### **Dodana razmatranja za SAVCHGOBJ:**

Ako trebate spremiti promijenjene objekte kao dio vaše strategije spremanja, morate se osigurati da parcijalne aktivnosti spremanja koje se događaju između vaših operacija potpunog spremanja ne utječu na to što spremate s SAVCHOBJ naredbom. Ako korisnici povremeno spremaju individualne objekte, trebali bi navesti UPDHST(\*NO). To sprječava da njihova aktivnost spremanja utječe na ukupnu SAVCHOBJ strategiju.

Bilješka: Najuobičajeni način korištenja SAVCHOBJ naredbe je navođenjem REFDATE(\*SAVLIB). Ako imate novu knjižnicu koja nikada nije spremljena, nije spremljena kada navedete SAVCHGOBJ REFDATE(\*SAVLIB).

# **Upotreba SAVCHGOBJ–Primjer:**

U tipičnoj okolini, možda ćete koristiti naredbu SAVLIB jednom tjedno, a naredbu SAVCHGOBJ svaki dan. Zbog toga što je default SAVCHGOBJ od zadnje SAVLIB operacije, medij koji SAVCHOBJ naredba proizvodi može narasti za vrijeme tjedna.

Ovo što slijedi prikazuje primjer korištenja SAVCHOBJ za vrijeme tipičnog tjedna. Pretpostavimo da spremate cijelu knjižnicu u Nedjelju navečer i da je SAVCHOBJ naredba korištena svaku večer za vrijeme tjedna:

|             | Datoteke koje su promijenjene taj |                                   |
|-------------|-----------------------------------|-----------------------------------|
| Dan         | dan                               | Sadržaj medija                    |
| Ponedjeljak | FILEA, FILED                      | FILEA, FILED                      |
| Utorak      | <b>FILEC</b>                      | FILEA, FILEC, FILED               |
| Srijeda     | FILEA, FILEF                      | FILEA, FILEC, FILED, FILEF        |
| Četvrtak    | <b>FILEF</b>                      | FILEA, FILEC, FILED, FILEF        |
| Petak       | <b>FILEB</b>                      | FILEA, FILEB, FILEC, FILED, FILEF |

*Tablica 22. SAVCHGOBJ naredba: kumulativno*

Ako se kvar dogodio u Četvrtak prije podne, vi trebate:

- 1. Obnoviti knjižnicu od nedjelje navečer.
- 2. Obnoviti sve objekte od medijskih volumena SAVCHOBJ od srijede.

Kada koristite ovu tehniku spremanja svega što se promijenilo od zadnjeg SAVLIB, obnavljanje je lakše. Morate obnoviti samo volumene medija od zadnje SAVCHOBJ operacije.

*Promjena referentnog datuma i vremena:* Default za naredbu je spremanje objekata koji su se promijenili od kada je knjižnica zadnji puta spremljena koristeći SAVLIB naredbu. Možete navesti različiti referentni datum i vrijeme koristeći parametre referentni datum (REFDATE) i referentno vrijeme (REFTIME) od SAVCHOBJ naredbe. To vam omogućava da spremite samo objekte koji su se promijenili od zadnje SAVCHOBJ operacije.

<span id="page-68-0"></span>To može smanjiti količinu medija i vrijeme za zadnju operaciju spremanja. Ovdje je primjer:

|             | Datoteke koje su promijenjene taj |                |  |
|-------------|-----------------------------------|----------------|--|
| Dan         | dan                               | Sadržaj medija |  |
| Ponedjeljak | FILEA, FILED                      | FILEA, FILED   |  |
| Utorak      | <b>FILEC</b>                      | <b>FILEC</b>   |  |
| Srijeda     | FILEA, FILEF                      | FILEA, FILEF   |  |
| Četvrtak    | <b>FILEF</b>                      | <b>FILEF</b>   |  |
| Petak       | <b>FILEB</b>                      | <b>FILEB</b>   |  |

*Tablica 23. Naredba SAVCHGOBJ - Nije kumulativna*

Možete obnoviti SAVCHOBJ medije od najranijeg do najkasnijeg. Ili možete prikazati svaki volumen medija i obnoviti samo najkasniju verziju svakog objekta.

**Kako poslužitelj ažurira informacije promijenjenih objekata s naredbom SAVCHGOBJ:** Informacije o promijenjenim objektima koje čuva poslužitelj su datum i vremenska oznaka. Kada poslužitelj kreira objekt, poslužitelj stavlja vremensku oznaku u promijenjeno polje. Bilo kakva promjena na objektu uzrokuje da poslužitelj ažurira datum i vremensku oznaku.

Upotrebite DSPOBJD naredbu i navedite DETAIL(\*FULL) da prikažete datum i vrijeme zadnje promjene za određeni objekt. Upotrebite prikaži opis datoteke (DSPFD) naredbu da prikažete zadnji datum promijene za člana baze podataka.

Da prikažete zadnji datum promijene za objekt knjižnice podataka, učinite sljedeće:

- 1. Upotrebite naredbu Prikaz DLO imena (DSPDLONAM) da prikažete sistemsko ime za DLO i ASP gdje je smješten.
- 2. Upotrebite DSPOBJD naredbu, specificirajući sistemsko ime, ime knjižnice dokumenata za ASP (kao što je QDOC0002 za ASP 2) i DETAIL(\*FULL).

Neke uobičajene operacije koje rezultiraju u promjeni datuma i vremena su:

- Kreiranje naredbi
- Promijena naredbi
- Vraćanje naredbi
- v Dodavanje i uklanjanje naredbi
- Naredbe dnevnika
- Naredbe ovlaštenja
- v Premještanje ili dupliciranje objekta

Ove aktivnosti ne uzrokuju da poslužitelj ažurira promjenu datuma i vremena:

- v *Red poruka*. Kada poslužitelj pošalje poruku ili kada poslužitelj primi poruku.
- v *Red podataka*. Kada poslužitelj pošalje unos ili kada poslužitelj primi unos.

Kod IPL, poslužitelj mijenja sve redove poslova i redove izlaza.

*Promjena informacija za datoteke baze podataka i članove:* Za datoteke baze podataka, SAVCHOBJ naredba sprema opis datoteke i sve članove koji su se promijenili.

Neke operacije mijenjaju promjenu datuma i vremena datoteke i svih njenih članova. Primjeri su CHGOBJOWN, RNMOBJ i MOVOBJ naredbe. Ako spremite datoteku s 5 ili više članova, poslužitelj ažurira promjenu datuma za knjižnicu zato što kreira objekt obnavljanja u knjižnici da poboljša izvedbu spremanja.

Operacije koje utječu samo na sadržaj ili atribute člana mijenjaju samo datum i vrijeme članova. Primjeri su:

- v Upotreba naredbe Čišćenje člana fizičke datoteke (CLRPFM)
- v Ažuriranje člana korištenjem uslužnog programa izvor unosa (SEU)
- v Ažuriranje člana pomoću korisničkog programa.

SAVCHGOBJ naredba može biti korisna za kopiranje tipičnih izvornih datoteka. Normalno, izvorna datoteka ima mnogo članova i samo se mali postotak članova mijenja svaki dan.

### **Srodni koncepti**

"Spremanje promjena objekata u [direktorijima"](#page-65-0) na stranici 60

# **Spremanje datoteka baze podataka**

Upotrebite SAVOBJ naredbu da spremite pojedinačne datoteke baze podataka. Možete koristiti FILEMBR (član datoteke) parametar da spremite:

- v Listu članova iz jedne datoteke baze podataka.
- v Istu grupu članova iz višestrukih baza podataka.

Evo što poslužitelj radi kada spremate datoteku baze podataka:

### *Tablica 24. Spremanje datoteka baze podataka*

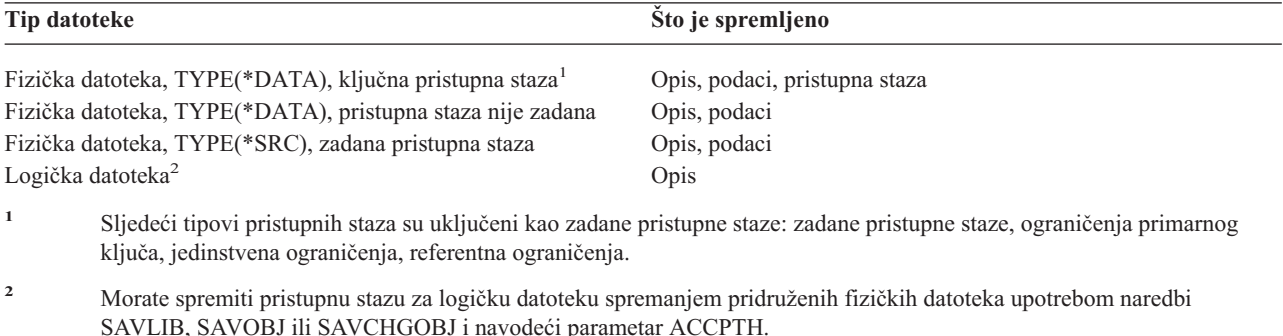

Opis datoteke može uključivati sljedeće:

- v Definicije okidača i programa koji su povezani s datotekom, ali ne samih programa. Morate spremiti programe odijeljeno.
- v Definicije ograničenja za datoteku.

Posebna razmatranja se primjenjuju kada obnavljate datoteku koja nema programe okidače ili definirana ograničenja. Možete pronaći dodatne informacije o tome kako poslužitelj vraća datoteke s okidačima i datotekama s referentnim

ograničenjima u knjiga Sigurnosno kopiranje i obnavljanje.

### **Srodni koncepti**

["Spremanje](#page-71-0) objekata zapisanih u dnevnik" na stranici 66

### **Srodne informacije**

SAVOBJ naredba

**Spremite pristupne staze:** Kada obnavljate datoteku baze podataka, ali niste spremili stazu pristupa do baze podataka, poslužitelj ponovno izgrađuje pristupnu stazu. Možete bitno smanjiti količinu vremena potrebnu za obnavljanje ako spremite staze pristupa. Međutim, proces koji sprema staze pristupa povećava vrijeme za operaciju spremanja i količinu medija koju koristite.

Da spremite staze pristupa čiji su vlasnici logičke datoteke, navedite ACCPTH(\*YES) u SAVCHGOBJ, SAVLIB i SAVOBJ naredbama kada spremate fizičke datoteke. Poslužitelj sprema staze pristupa kada spremate fizičke datoteke zato što fizička datoteka sadrži podatke koji su povezani sa stazom pristupa. Kada spremite logičku datoteku, vi spremate samo opis od logičke datoteke.

Kada se izvodi naredba spremanja (SAVLIB, SAVOBJ, SAVCHGOBJ, SAVRSTLIB, SAVRSTOBJ ili SAVRSTCHG), vrijednost parametra pristupne staze spremanja određuje se prema sistemskoj vrijednosti QSAVACCPTH kada je navedeno ACCPTH(\*SYSVAL). Kada je specificiran ACCPTH(\*YES) ili ACCPTH(\*NO), ta sistemska vrijednost se ignorira. Ako se pristupne staze trebaju spremiti, proces koji sprema staze pristupa povećava vrijeme za operaciju spremanja i količinu medija koju koristite. No, kada ste jednom spremili pristupne staze, to će znatno smanjiti potrebno vrijeme za obnavljanje sistema jer pristupne staze neće biti potrebno ponovno izgraditi.

Poslužitelj sprema pristupne staze koje je vlasnik logička datoteka i koje se ne koriste za referentna ograničenja ako je sve od sljedećeg istina:

- v Navedete ACCPTH(\*YES) u naredbi spremanja za fizičke datoteke.
- v Sve datoteke bazirane na fizičkim datotekama pod logičkim datotekama su u istoj knjižnici i spremaju se u isto vrijeme u naredbi spremanja.
- v Logička datoteka je MAINT(\*IMMED) ili MAINT(\*DLY).

U svim slučajevima, poslužitelj sprema stazu pristupa samo ako je važeća i nije oštećena u vrijeme operacije spremanja.

Kada imate fizičku datoteku koja nije izvorna datoteka, poslužitelj s njom sprema sljedeće tipove pristupnih staza, čak i ako vi navedete ili ne navedete ACCPTH(\*YES):

- v Ključne staze pristupa čiji su vlasnici fizičke datoteke
- Ograničenja primarnih ključeva
- Jedinstvena ograničenja
- Referentna ograničenja

Ako su datoteke bazirane na fizičkim i logičke datoteke u različitim knjižnicama, poslužitelj sprema staze pristupa. Međutim, poslužitelj možda neće vratiti te staze pristupa. Pogledajte informacije o vraćanju staza pristupa u knjizi

Sigurnosno kopiranje i obnavljanje

### *PRIMJER - Spremanje datoteka na mreži:*

Sljedeća slika pokazuje fizičku datoteku, FILEA u LIB1 knjižnici. Logička datoteka FILEB u LIB1 i logička datoteka FILEC u LIB2 imaju staze pristupa preko fizičke datoteke FILEA u LIB1.

<span id="page-71-0"></span>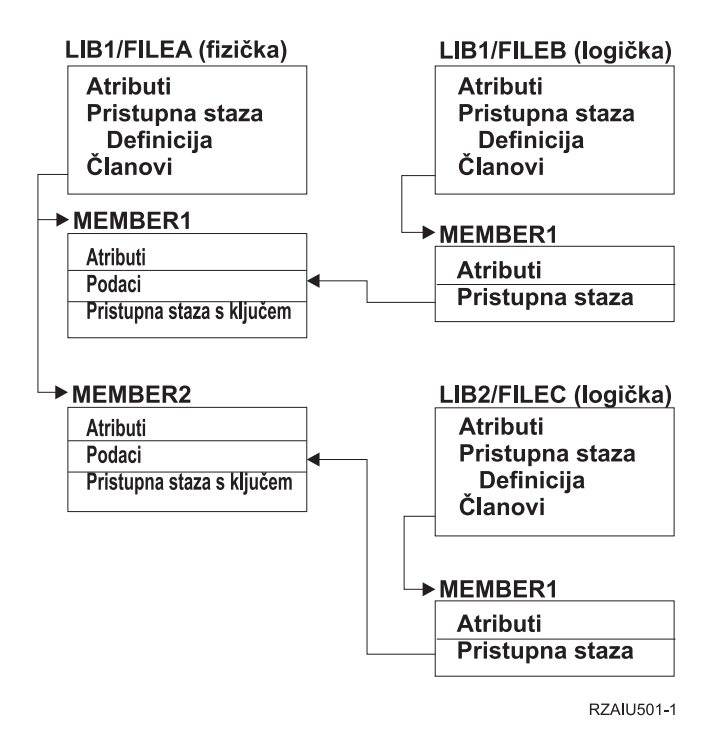

*Slika 2. Spremanje staza pristupa*

Sljedeća tablica vam pokazuje koje dijelove ove mrežne datoteke spremaju različite naredbe spremanja:

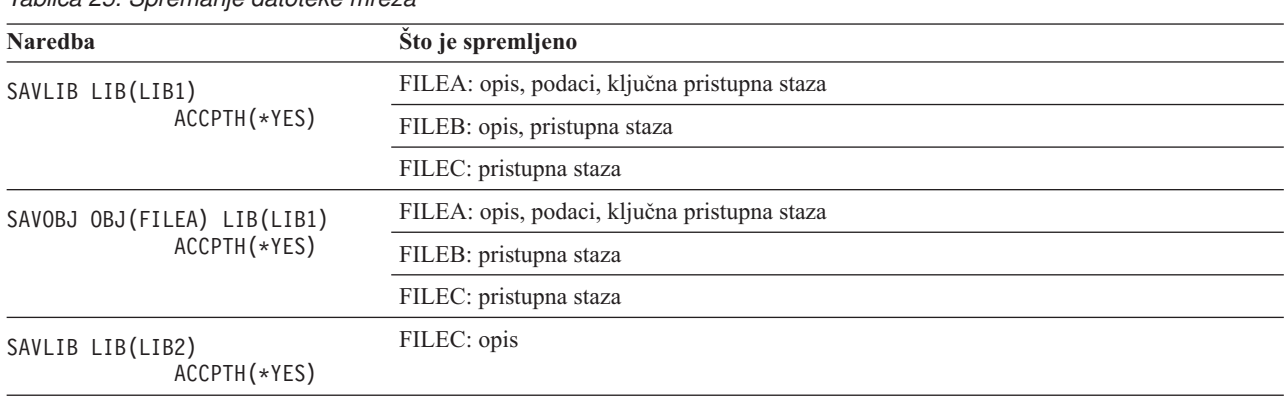

*Tablica 25. Spremanje datoteke mreža*

**Spremanje datoteka s referentnim ograničenjima:** Referentna ograničenja povezuju višestruke datoteke zajedno u mrežu, sličnu mreži za staze pristupa. Možete razmišljati o tome kao mreži odnosa. Ako je moguće, trebate spremiti sve datoteke u mrežu odnosa u jednoj operaciji spremanja.

Ako obnovite datoteke koje su u mreži odnosa za vrijeme odvojenih operacija obnavljanja, poslužitelj mora verificirati da su odnosi još uvijek važeći i trenutni. Možete izbjeći ovaj proces i poboljšati izvedbu obnavljanja ako spremite i obnovite mreže odnosa u jednoj operaciji.

Knjiga Sigurnosno kopiranje i obnavljanje ima više informacija o razmatranjima kod obnavljanja mreža odnosa.

# **Spremanje objekata zapisanih u dnevnik**

Kada spremite objekt upisan u dnevnik, poslužitelj zapisuje unos u dnevnik za svaki objekt koji spremite. Kada počnete unositi objekt u dnevnik, spremite taj objekt nakon što ga počnete unositi u dnevnik. Nakon što dodate novog člana
fizičke datoteke u datoteku baze podataka unesenu u dnevnik, trebate spremiti tu datoteku baze podataka. Spremite objekt integriranog sistema datoteka nakon što je dodan u direktorij na kojemu se nalazi naslijeeni atribut spremanja u dnevnik.

Objekte ispisane ispod možete zapisivati u dnevnik:

- Datoteke baze podataka
- Područja podataka
- Redove podataka
- Datoteke toka bajtova
- Direktorije
- Simboličke veze

**Srodne reference** ["Spremanje](#page-69-0) datoteka baze podataka" na stranici 64 **Srodne informacije** DB2 višestruki sistem

## **Spremanje dnevnika i primatelja dnevnika**

Upotrebite SAVOBJ, SAVCHGOBJ, SAV ili SAVLIB naredbu da spremite dnevnike i primatelje dnevnika koji su u korisničkim knjižnicama. Upotrebite SAVSYS naredbu da spremite dnevnike i primatelje dnevnika koji su u QSYS knjižnici.

Možete spremiti dnevnike i primatelje dnevnika čak i kada zapisujete objekte u njih. Operacija spremanja uvijek počinje na početku primatelja dnevnika. Ako spremite primatelja dnevnika koji je trenutno pripojen, dobijete dijagnostičku poruku.

Ako ste naveli MNGRCV(\*USER) za dnevnik na CRTJRN naredbi ili CHGJRN naredbi, spremite odspojeni primatelj odmah nakon izvođenja CHGJRN naredbe.

Ako ste naveli MNGRCV(\*SYSTEM), učinite jedno od sljedećeg:

- v Postavite redovitu proceduru za spremanje odspojenih primatelja. Koristite ovu proceduru da odredite koje odspojene primatelje dnevnika trebate spremiti:
	- 1. Upišite WRKJRNA JRN(*ime-knjižnice*/*ime-dnevnika*)
	- 2. Na prikazu Rad s atributima dnevnika, pritisnite F15 (Rad s direktorijem primatelja).
- v Kreirajte program za nadgledanje poruka CPF7020 u redu poruka dnevnika. Ovaj poslužitelj šalje ovu poruku kada odspojite primatelja. Spremite primatelja kojeg identificira poruka.

#### **Srodne informacije**

Upravljanje dnevnicima

### **Spremanje sistema datoteka**

**Integrirani sistem datoteka** je dio programa i5/OS koji podržava protok ulaza/izlaza i upravljanje memorijama sličnom PC-ima i UNIX operativnom sistemu. Integrirani sistem datoteka takoer daje integrirajuću strukturu preko svih informacija koje pohranjujete u poslužitelj.

Možete gledati sve objekte u poslužitelju iz perspektive hijerarhijske strukture direktorija. Međutim, u većini slučajeva, objekte gledate na način koji je najuobičajeniji za odreeni sistem datoteka. Na primjer, vi obično gledate objekte u QSYS.LIB sistemu datoteka iz perspektive knjižnica. Vi obično gledate objekte u QDLS sistemu datoteka kao dokumente unutar foldera.

Slično, trebate spremati objekte u različite sisteme datoteka s metodama koje su dizajnirane za svaki određeni sistem datoteka. Možete pronaći nekoliko dobrih primjera kako koristiti SAV naredbu u informaciji CL Uputa u Informacijskom centru.

**Srodne informacije**

SAV naredba u informacijama CL uputa

**Upotreba naredbe Spremanja (SAV):** SAV naredba omogućuje spremanje sljedećih podataka:

- Određeni objekt.
- v Direktorij ili poddirektorij
- Cijeli sistem datoteka
- Objekte koji odgovaraju vrijednosti pretraživanja

Također možete spremiti stavke u ovoj listi koristeći QsrSave API. Radi više informacija, pogledajte Sistemski API Upute.

Parametar Objekti (OBJ) u naredbi SAV podržava korištenje zamjenskih znakova i hijerarhije direktorija. Kada imate određeni podskup sličnih objekata unutar podstabla direktorija koji želite spremiti, možete upotrebiti parametar uzorak Imena (PATTERN) kako bi detaljnije definirali objekte identificirane parametrom (OBJ). Na primjer, recimo da imate direktorij '/MyDir' koji sadrži 100 poddirektorija, Dir1 do Dir100, od kojih svaki sadrži 100 .jpg datoteka, Photo1.jpg do Photo100.jpg, s odgovarajućim datotekama sigurnosnih kopija, Photo1.bkp do Photo100.bkp. Kako bi spremili sve .jpg datoteke u '/MyDir', ali uz istovremeno izostavljanje datoteka sigurnosnih kopija, možete izdati sljedeću naredbu: SAV OBJ(('/MyDir')) PATTERN(('\*.bkp' \*OMIT))

Kada koristiti SAV naredbu da spremite trenutni direktorij **SAV OBJ('\*')** a trenutni direktorij je prazan (nema datoteke ili poddirektorija), poslužitelj ne sprema ništa. Naredba ne sprema jedan \*DIR objekt koji predstavlja trenutni direktorij. Međutim, kada izričito navedete direktorij po imenu **SAV OBJ**('/mydir') vi uključujete \*DIR objekt u vaše spremanje. Isto vrijedi i za kućni direktorij.

Sljedeća funkcija koju nudi SAV naredba je parametar Pretraživanje objekata (SCAN) namijenjena zaštiti od virusa. Ako su izlazni programi registrirani s bilo kojom izlaznom točkom integriranog sistema datoteka koja se odnosi na pretraživanje, možete odrediti trebaju li se objekti za vrijeme spremanja pretraživati. Ovaj parametar takoer omogućava naznačavanje trebaju li se spremati objekti koji prethodno nisu uspješno prošli pretraživanje.

Kada koristite SAV naredbu, možete navesti OUTPUT(\*PRINT) da primite izvještaj o tome što je poslužitelj spremio. Također možete usmjeriti izlaz na datoteku toka ili na korisnički prostor. SAV naredba ne daje opciju za kreiranje izlazne datoteke. Interpretiraj izlaz iz spremanja (SAV) i vraćanja (RST) opisuje informacije formata izlazne datoteke iz naredbi SAV i RST.

#### **Srodni koncepti**

["Interpretirajte](#page-138-0) izlaz iz spremanja (SAV) i vraćanja (RST)" na stranici 133

"Spremanje promjena objekata u [direktorijima"](#page-65-0) na stranici 60

### **Srodne informacije**

Integrirani sistem datoteka API Pretraživanje kod zatvaranja (izlazni program)

Integrirani sistem datoteka API Pretraživanje kod otvaranja (izlazni program)

Integrirani sistem datoteka

**Navodeći ime ureaja:** Kada koristite SAV naredbu, vi koristite ime staze da navedete objekte koji trebaju biti spremljeni. Ime staze sastoji se od niza imena direktorija koje slijede imena objekata. Također možete koristiti ime staze za vrijednosti drugih parametara, kao što su parametar ureaja (DEV). Na primjer, u SAVLIB naredbi, navedite DEV(TAP01). Da upotrebite uređaj TAP01 u SAV naredbi, navedite: DEV('/QSYS.LIB/TAP01.DEVD')

Da upotrebite ime datoteke spremanja MYSAVF u knjižnici QGPL u SAVF naredbi, navedite: DEV('/QSYS.LIB/QGPL.LIB/MYSAVF.FILE')

Možda ćete htjeti kreirati simboličke veze za uređaje koje navedete pomoću SAV naredbe da pojednostavite upisivanje i smanjite greške. Na primjer, možete kreirati simboličku vezu za opis medijskog ureaja koji se zove TAP01 ili

OPT01. Ako želite spremiti simboličke veze, preporuča se da izvedete jedan postav simboličkih veza u korijenskom direktoriju. Za svaki uređaj trake na poslužitelju, upišite sljedeće:

```
ADDLNK OBJ('/qsys.lib/media-device-name.devd') NEWLNK(media-device-name) +
      LNKTYPE(*SYMBOLIC)
```
Ako je trenutni direktorij korijenski direktorij, tada bi primjer SAV naredbe koristeći simboličke veze bio sljedeći: SAV DEV(*ime-medijskog-uređaja*) + OBJ(('/\*') ('/QDLS' \*OMIT) ('/QSYS.LIB' \*OMIT))

Sva naredna imena staza u naredbi bi trebala početi iz korijenskog direktorija.

**Bilješka:** Ako korijenski direktorij nije trenutni direktorij, trebate navesti DEV('/*ime-medijskog-uređaja*') u SAV naredbi.

**Spremanje objekata koji imaju više od jednog imena:** Možete dati više od jednog imena objektima na poslužitelju. Dodatno ime za objekt se ponekad zove veza. Neke veze, zvane čvrste veze, pokazuju direktno na objekt. Druge veze su više nalik nadimku objekta. Nadimak ne pokazuje direktno na objekt. Umjesto toga, možete gledati na nadimak kao objekt koji sadrži ime originalnog objekta. Taj tip veze se zove mekana veza ili simbolička veza.

Ako kreirate veze za objekte, proučite primjere koji slijede da se osigurate da vaša strategija spremanja sprema i sadržaj objekata i sva njihova moguća imena.

Sljedeća slika pokazuje primjer čvrste veze: Korijenski direktorij sadrži UserDir. UserDir sadrži JCHDIR i DRHDIR. JCHDIR sadrži FILEA koji ima čvrstu vezu na Objekt A. DRHDIR sadrži FILEB koji takoer sadrži čvrstu vezu na Objekt A.

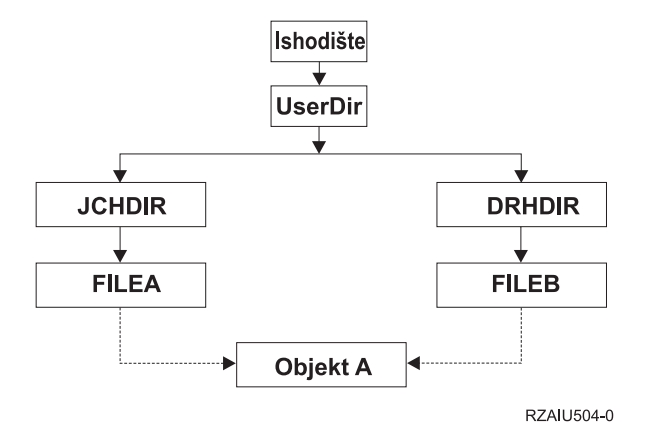

*Slika 3. Primjer objekta s čvrstim vezama*

Možete spremiti objekt A s bilo kojom od sljedećih naredbi. Za obje naredbe, dobijete opis navedenog objekta i sadržaj objekta .:

- SAV OBJ('/UserDir/JCHDIR/FILEA')
- SAV OBJ('/UserDir/DRHDIR/FILEB')

Ako koristite samo prvu naredbu (JCHDIR), niste spremili činjenicu da je FILEB takoer naveden u DRHDIR direktoriju.

Možete koristiti bilo koju od sljedećih naredbi da jednom dohvatite podatke i oba imena (čvrste linkove) datoteke:

- SAV OBJ(('/UserDir'))
- SAV OBJ(('/UserDir/JCHDIR') ('/UserDir/DRHDIR'))
- SAV OBJ(('/UserDir/JCHDIR/FILEA') ('/UserDir/DRHDIR/FILEB'))

Sljedeća slika pokazuje primjer simboličke veze: Korijenski direktorij sadrži QSYS.LIB i korisnika. QSYS.LIB sadrži CUSTLIB.LIB. CUSTLIB.LIB sadrži CUSTMAS.FILE. Klijent je simbolička veza na CUSTMAS.FILE.

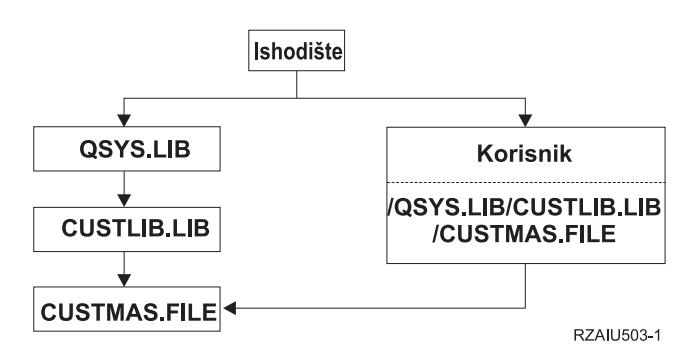

*Slika 4. Primjer objekta sa simboličkom vezom.*

Slijedi nekoliko naredbi koje možete koristiti da spremite CUSTMAS datoteku (opis i podatke):

- SAVLIB LIB(CUSTLIB)
- SAVOBJ OBJ(CUSTMAS) LIB(CUSTLIB)
- v SAV ('/QSYS.LIB/CUSTLIB.LIB/CUSTMAS.FILE')
- SAV ('/QSYS.LIB/CUSTLIB.LIB')

Niti jedna od ovih naredbi ne sprema činjenicu da CUSTMAS datoteka ima "nadimak" klijenta u korijenskom direktoriju.

Ako navedete SAV OBJ('/korisnik'), spremate činjenicu da je korisnik nadimak za CUSTMAS datoteku. Ne spremate opis od CUSTMAS datoteke ili njen sadržaj.

#### **Spremanje na različitim tipovima sistema datoteka:**

Kada koristite SAV naredbu da spremite objekte iz više od jednog sistema datoteka u isto vrijeme, primjenjuju se sljedeća ograničenja:

- v Različiti sistemi datoteka podržavaju različite tipove objekata i različite metode imenovanja objekata. Stoga, kada spremate objekte iz više od jednog sistema datoteka pomoću naredbe spremanja, ne možete navesti imena objekata ili tipove objekata. Možete spremiti sve objekte iz svih sistema datoteka ili možete izostaviti neke sisteme datoteka. Ove su kombinacije važeće:
	- Spremanje svih objekata na poslužitelju: OBJ('/\*')

**Bilješka:** Korištenje ove naredbe nije isto kao korištenje opcije 21 iz izbornika GO SAVE naredbe. Sljedeće su razlike između SAV OBJ('/\*') i opcije 21:

- SAV OBJ('/\*') ne stavlja poslužitelj u ograničeno stanje.
- SAV OBJ('/\*') ne pokreće kontrolirajući podsistem kada završi.
- SAV OBJ('/\*') ne daje prompt za promjenu default opcija.
- Spremanje svih objekata u svim sistemima datoteka osim QSYS.LIB sistema datoteka i QDLS sistema datoteka: OBJ(('/\*') ('/QSYS.LIB' \*OMIT) ('/QDLS' \*OMIT))
- Spremanje svih objekata u svim sistemima datoteka osim QSYS.LIB sistema datoteka, QDLS sistema datoteka i jednog ili više drugih sistema datoteka: OBJ(('/\*') ('/QSYS.LIB' \*OMIT) ('/QDLS' \*OMIT) ('/*druge vrijednosti*' \*OMIT))
- v Vrijednosti za druge parametre od SAV naredbe su podržani samo za neke sisteme datoteka. Morate izabrati vrijednosti koje su podržane u svim sistemima datoteka. Navedite sljedeće parametre i vrijednosti:

#### **CHGPERIOD**

Default

## **PRECHK** \*NO **UPDHST** \*YES **LABEL** \*GEN **SAVACT** \*NO **OUTPUT** \*NONE **SUBTREE**  $*$  $AT$ <sup>T</sup> **SYSTEM** \*LCL

**DEV** Mora biti uređaj trake ili optički uređaj

- SAV OBJ('/\*') parametri naredbe zahtijevaju sljedeće:
	- Poslužitelj mora biti u ograničenom stanju.
	- Morate imati \*SAVSYS ili \*ALLOBJ posebno ovlaštenje.
	- Morate navesti VOL(\*MOUNTED).
	- Morate navesti SEQNBR(\*END).
	- **Bilješka:** SAV OBJ('/\*') **nije** preporučena metoda za spremanje cijelog poslužitelja. Upotrebite opciju 21 od GO SAVE naredbe da spremite cijeli poslužitelj.

#### **Prilikom spremanja objekata iz QSYS.LIB sistema datoteka:**

Kada koristite SAV naredbu da spremite objekte iz QSYS.LIB (knjižnica) sistema datoteka; sljedeća se ograničenja primjenjuju:

- v OBJ parametar mora imati samo jedno ime.
- v OBJ parametar mora odgovarati načinu na koji navodite objekte u SAVLIB naredbi i SAVOBJ naredbi:
	- Možete spremiti knjižnicu: OBJ('/QSYS.LIB/*ime-knjižnice*.LIB')
	- Možete spremiti sve objekte u knjižnici: OBJ('/QSYS.LIB/*ime-knjižnice*.LIB/\*')
	- Možete spremiti sve objekte odreenog tipa iz knjižnice: OBJ('/QSYS.LIB/*ime-knjižnice*.LIB/\*.*tip-objekta*')
	- Možete spremiti odreeno ime objekta i tip objekta u knjižnici:
		- OBJ('/QSYS.LIB/*ime-knjižnice*.LIB/*ime-objekta*.*tip-objekta*')
	- Možete spremiti sve članove u datoteci korištenjem jednog od sljedećeg:
		- OBJ('/QSYS.LIB/*ime-knjižnice*.LIB/*ime-datoteke*.FILE/\*')
		- OBJ('/QSYS.LIB/*ime-knjižnice*.LIB/*ime-datoteke*.FILE/\*.MBR')
	- Možete spremiti odreeni član u datoteci:

```
OBJ('/QSYS.LIB/ime-knjižnice.LIB/
```
- *ime-datoteke*.FILE/*ime-člana*.MBR')
- v Možete navesti samo tipove objekata koje SAVOBJ naredba dozvoljava. Na primjer, ne možete koristiti SAV naredbu da spremite korisničke profile, zato što SAVOBJ naredba ne dozvoljava OBJTYPE(\*USRPRF).
- v Ne možete spremiti neke knjižnice u QSYS.LIB sistemu datoteka sa SAVLIB naredbom zbog tipa informacija koje sadržavaju. Sljedeće su primjeri:
	- QDOC knjižnica, zato što sadrži dokumente
	- QSYS knjižnica, zato što sadrži sistemske objekte.

Ne možete koristiti SAV naredbu da spremite te cijele knjižnice:

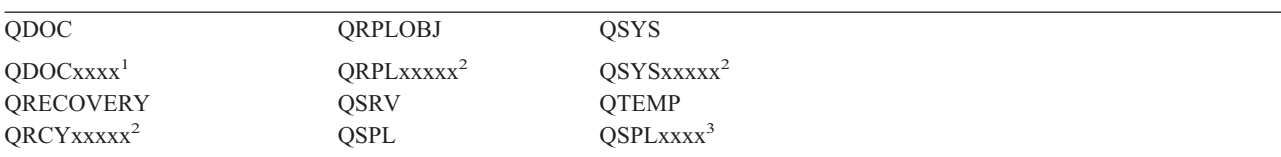

**<sup>1</sup>** Gdje je xxxx vrijednost od 0002 do 0032, koja odgovara nekom ASP-u.

**<sup>2</sup>** Gdje je xxxxx vrijednost od 00033 do 00255, koja odgovara nezavisnom ASP-u.

**<sup>3</sup>** Pri čemu je xxxxx vrijednost od 0002 do 0255, koja odgovara ASP-u.

v Drugi parametri moraju imati ove vrijednosti:

#### **SUBTREE**

\*ALL

**SYSTEM** \*LCL

**OUTPUT**

\*NONE

#### **CHGPERIOD**

- Početni datum ne može biti \*LASTSAVE
- Krajnji datum mora biti \*ALL
- Krajnje vrijeme mora biti \*ALL
- Default, ako navedete člana datoteke

#### **Prilikom spremanja objekata iz QDLS sistema datoteka:**

Kada koristite SAV naredbu da spremite objekte iz QDLS (usluge knjižnice dokumenata) sistema datoteka, sljedeća se ograničenja primjenjuju:

- v OBJ i SUBTREE parametri moraju biti jedno od sljedećeg:
	- OBJ('/QDLS/*staza*/*ime-foldera*') SUBTREE(\*ALL)
	- OBJ('/QDLS/*staza*/*ime-dokumenta*') SUBTREE(\*OBJ)
- v Drugi parametri moraju imati ove vrijednosti:

### **SYSTEM**

\*LCL

#### **OUTPUT**

\*NONE

### **CHGPERIOD**

- Početni datum ne može biti \*LASTSAVE
- Krajnji datum mora biti \*ALL
- Krajnje vrijeme mora biti \*ALL
- Default, ako je OBJ('/QDLS/*ime-staze*/*ime-dokumenta*') SUBTREE(\*ALL) navedeno

#### **PRECHK**

\*NO

#### **UPDHST**

\*YES

**SAVACT**

Ne može biti \*SYNC

# **SAVACTMSGQ**

\*NONE

#### **Sigurnosno kopiranja integriranog sistema datoteka:** |

Naučite kako poboljšati sigurnosno kopiranje integriranog sistema datoteka. |

## **Koristite istodobne operacije** |

Smanjite vrijeme sigurnosnog kopiranja upotrebom istodobnog sigurnosnog kopiranja. Da biste implementirali ovaj pristup trebat ćete odrediti neke načine grupiranja podataka integriranog sistema datoteka. Tada trebate odvojiti SAV | naredbe da istodobno spremite svaki podskup. Trebate razmotriti potencijalno natjecanje za resurse koje se može | l dogoditi za hardverske resurse koji se koriste. Na primjer, izvođenje istodobnih sigurnosnih kopiranja grupa podataka koje su spremljene na istom skupu jedinica diskova može uzrokovati natjecanje na tim jedinicama diskova. Možete | l odlučiti koristiti višestruke pogone traka ili sisteme knjižnica traka s višestrukim pogonima za izvođenje višestrukih | istodobnih SAV naredbi. |

l Za više informacija o istodobnom sigurnosnom kopiranju pogledajte spremite na [višestruke](#page-114-0) uređaje.

*Koristite online sigurnosno kopiranje:* Ova poglavlja govore o stvarima koje trebate razmotriti prilikom upotrebe | online sigurnosnog kopiranja. |

# **Koristite BRMS online sigurnosno kopiranje Lotus(R) podrške poslužitelja** |

Sigurnosno kopiranje, obnavljanje i Medijske usluge (BRMS) podržavaju online sigurnosna kopiranja baza podataka poslužitelja Lotus (kao što su Domino(TM) i Quickplace(TM)). Online sigurnosno kopiranje je sigurnosno kopiranje koje radite kada su vaše baze podataka Lotus u upotrebi; nema sinkronizacijskih točaka spremi-dok-je-aktivan. Možete | usmjeriti svoja online sigurnosna kopiranja na ureaj trake, medijsku knjižnicu, datoteku spremanja ili poslužitelj | Tivoli(R) Storage Manager. BRMS može također kreirati kontrolne grupe koje čine lakšim upotrebu konkurentnog sigurnosnog kopiranja. Izvođenje online sigurnosnog kopiranja ne poboljšava performanse vašeg sigurnosnog kopiranja. Međutim, budući da vaše aplikacije ostaju aktivne, trajanje sigurnosnog kopiranja je manje važno. | | | | |

Za više informacija o BRMS online sigurnosnom kopiranju, pogledajte Obnavljanje [sigurnosnog](http://www.ibm.com/servers/eserver/iseries/service/brms/) kopiranja i Usluge | [medija.](http://www.ibm.com/servers/eserver/iseries/service/brms/) |

Ako odlučite koristiti BRMS online podršku sigurnosnog kopiranja, možete podesiti performanse sigurnosnog | kopiranja prema vašim podacima. Za više informacija, pogledajte [podešavanje](http://www-1.ibm.com/servers/eserver/iseries/service/brms/domperftune.htm) performansi na BRMS web stranici. |

### **Koristite spremi-dok-je-aktivan** |

SAV naredba daje parametre SAVACT, SAVACTMSGQ i SAVACTOPT za podršku spremanja objekata dok su aktivni. |

Za više informacija pogledajte [spremi-dok-je-aktivan.](#page-101-0) |

*Sigurnosno kopirajte manje podataka:* Ova poglavlja govore o stvarima koje trebate razmotriti za sigurnosno |

kopiranje manje podataka. |

### **Koristite parametar CHGPERIOD da spremite samo promijenjene objekte** |

Naredba SAV daje parametar [CHGPERIOD](#page-65-0) koji se može koristiti za pronalaženje i spremanje samo objekata koji su se | promijenili. U nekim slučajevima, ovo može biti efektivan način smanjivanja količine podataka koja vam je potreba za |

l sigurnosno kopiranje. Međutim, sistem i dalje treba gledati na svaki objekt da odredi koji su se objekti promijenili. Ako imate mnogo datoteka možda će trebati puno vremena da odredite koji su se objekti promijenili. |

#### **Strukturirajte svoje direktorije da jednostavno sigurnosno kopirate nove datoteke, ispuštate podatke ili grupirate vaše podatke.** | |

Dobro je razmotriti strategiju sigurnosnog kopiranja kada strukturirate i imenujete svoje direktorije. Moći ćete grupirati | i imenovati svoje datoteke na neki način koji će vam olakšati da uključite ili ispustite grupe direktorija ili objekte iz | sigurnosnog kopiranja. Možda ćete htjeti grupirati direktorije na način da možete sigurnosno kopirati sve direktorije i | datoteke za aplikaciju, korisnika ili u navedeni vremenski period. |

Na primjer, ako kreirate puno datoteka svaki dan ili svaki vikend, može biti korisno kreirati direktorij koji će sadržavati | nove datoteke. Razmotrite implementaciju konvencija imenovanja za direktorije tako da možete sigurnosno kopirati | samo direktorije koji sadrže nove objekte ili ispustiti starije direktorije. |

Primjer: Kreirajte strukturu direktorija koja koristi godinu, mjesec i tjedan za pohranjivanje novih objekata. |

/2003 | |

/2003/01/01 /2003/01/01  $\perp$ 

/2003/01/02 |

/2003/01/03 |

/2003/01/04 |

/2003/02 |

### **Izostavite objekte iz sigurnosnog kopiranja** |

Naredba SAV daje parametar OBJ koji specificira objekte koji će se uključiti i izostaviti iz sigurnosnog kopiranja. |

Parametar OBJ vam omogućuje da navedete popis 300 vrijednosti koje će se uključiti ili izostaviti iz naredbe SAV. |

Vrijednosti mogu biti ili specifični direktoriji ili generičke vrijednosti koje daju podršku posebnim znakovima za |

objekte koji će se uključiti ili isključiti. |

Evo nekoliko primjera razloga zašto ćete možda htjeti izostaviti direktorij ili objekt iz sigurnosnog kopiranja: |

- v Direktorij ili objekt su privremeni i nije potreban ako obnavljate sistem. |
- v Direktorij ili objekt su već sigurnosno kopirani i nisu se promijenili od zadnjeg potpunog sigurnosnog kopiranja. |
- | · Pokušavate grupirati svoj integrirani sistem datoteka tako da možete izvoditi više istodobnih SAV naredbi.

### **Parametar obrasca** |

SAV naredba daje parametar PATTERN koji vam omogućuje navesti popis 300 vrijednosti koje se koriste za grupiranje | spremanja prema uključivanju ili izostavljanju objekata koji se kvalificiraju za spremanje bazirano na OBJ parametru. | Vrijednosti mogu biti ili specifična imena objekata ili generičke vrijednosti koje daju podršku posebnim znakovima za | objekte koji će se uključiti ili izostaviti. |

Evo nekoliko primjera razloga zašto ćete možda htjeti uključiti ili izostaviti objekte koji se kvalificiraju za spremanje | ovisno o OBJ parametru: |

- v Možda ćete htjeti spremiti cijelo stablo direktorija, ali izostaviti objekte specifičnog imena ili tipa. |
- | Želite spremiti sve objekte specifičnog tipa bez navođenja u kojim se direktorijima nalaze.

**Bilješka:** Iako se sprema manje podataka, vrijeme spremanja može se povećati. Ako su uzorci navedeni u parametru PATTERN, svi objekti koji se kvalificiraju za spremanje uspoređuju se s popisom objekata na parametru PATTERN. | | |

Za više informacija o parametrima SAV naredbe pogledajte SAV u poglavlju Programiranje iSeries Informacijskog | Centra. |

## **Promjene dnevnika i spremanje primatelja dnevnika** |

U dnevnik možete spremati promjene na direktorijima, datotekama protoka i simboličkim linkovima. Ako | implementirate spremanje u dnevnik na integriranom sistemu datoteka, možda ćete trebati promijeniti strategiju |

<span id="page-80-0"></span>l spremanja. Vaša nova strategija treba biti rijeđe sigurnosno kopiranje objekata i umjesto toga sigurnosno kopiranje

primatelja dnevnika koji sadrže promjene koje ste napravili na objektima. To može smanjiti količinu podataka koje |

l trebate sigurnosno kopirati. Međutim, trebat ćete razumjeti i razmotriti implikacije za procedure obnavljanja.

### **Implementirajte Upravljanje hijerarhijom memorija (HSM)** |

Ako imate povijesni integrirani sistem datoteka koji nije četo potreban, možda ćete imati korist od primjene |

Upravljanja hijerarhijom memorija. Upravljanje hijerarhijom memorija (HSM) automatski i transparentno upravlja podacima korisnika na cijeloj hijerarhiji memorija. Hijerarhija memorija može se sastojati od diskova visokih | |

performansi, komprimiranih diskova i knjižnica traka. |

Kada i koliko često se pristupa podacima na vašem poslužitelju ovisi o tipu podataka. Skupu podataka koji se trenutno | koristi može se pristupiti više puta dnevno (vrući podaci) ili mogu postati povijesni podaci kojima se manje često | pristupa (hladni podaci). |

Kroz korisnički definirane politike Sigurnosnog kopiranja, obnavljanja i medijskih usluga (BRMS), HSM može | migrirati ili arhivirati i dinamički dohvatiti podatke koji se često ne koriste ili povijesne podatke gore ili dolje hijerarhijom memorijskih uređaja | |

Za više informacija pogledajte Upravljanje [hijerarhijom](http://www.ibm.com/servers/eserver/iseries/hsmcomp/) memorija. |

#### **Spremite u datoteke spremanja (SAVF) zatim spremite SAVF-ove na trake s SAVSAVFDTA** | |

Neki su korisnici otkrili da mogu smanjiti vrijeme sigurnosnog kopiranja tako da prvo sigurnosno kopiraju svoje | podatke u datoteke spremanja (SAVF) umjesto da ih spremaju izravno na traku. Napravilo se značajno poboljšanje performansi za sigurnosno kopiranje spremljenih podataka. Naravno da ako sigurnosno kopirate u datoteku spremanja, trebate imati adekvatni prostor diska dostupan za datoteku spremanja. Poglavlje 15 iSeries Referenci mogućnosti | performansi može vam pomoći da procijenite ovaj pristup na vašem sistemu. Takoer ćete trebati sigurnosno kopirati svoje datoteke spremanja na traku upotrebom naredbe Spremanje podataka datoteke spremanja (SAVSAVFDTA). | Međutim, naredba SAVSAVFDTA se ne mora dovršiti za vrijeme sigurnosnog kopiranja. | |  $\blacksquare$ |

### **Smanjite ili uklonite reviziju za vrijeme operacija sigurnosnog kopiranja ili** | **obnavljanja** |

l Mjerenja pokazuju da izvođenje sigurnosne revizije u toku operacija spremanja ili obnavljanja (\*SAVRST revizija) može smanjiti performanse. Revizija daje vrijedne informacije o akcijama koje se izvode na vašem sistemu i tko te | | akcije izvodi. Međutim, trebate usporediti vrijednost tih informacija s vremenom koje vam je dostupno za izvođenje sigurnosnog kopiranja ili obnavljanja. To je posebno istina ako trebate obnoviti sve ili puno objekata na integriranom | sistemu datoteka.  $\mathbf{L}$ |

Za više informacija o sigurnosnoj reviziji, pogledajte poglavlje 9 Upute za sigurnost. |

## **Smanjite broj objekata koji se skeniraju u toku sigurnosnog kopiranja** |

Navodeći parametar SCAN za vrijeme sigurnosnog kopiranja može značajno utjecati na performanse, ako je skeniranje |

omogućeno na sistemu. Skeniranje objekata može biti vrijedan dio sigurnosti vašeg sistema, ali morate razmotriti |

količinu vremena koje će skeniranje dodati vremenu sigurnosnog kopiranja. |

### **Spremanje korisnički-definiranih sistema datoteka**

Korisnički-definirani sistem datoteka (UDFS) je sistem datoteka koji možete kreirati i njime sami upravljati. Možete kreirati višestruke UDFS-ove, s jedinstvenim imenima. Možete navesti druge atribute za UDFS kada ga kreirate. Ti atributi uključuju:

- v Broj pomoćnog memorijskog spremišta (ASP) gdje pohranjujete objekte u UDFS-u.
- v Osjetljivost na velika slova koju imena svih UDFS objekata slijede.

**Bilješka:** Ako je UDFS na nezavisnom disk spremištu, osigurajte se da je nezavisno disk spremište u stanju varied on i da je UDFS skinut prije nego što pokrenete spremanje.

#### **Srodne reference**

"Metode za spremanje prostora memorija mrežnog [poslužitelja"](#page-88-0) na stranici 83

**Kako poslužitelj pohranjuje korisnički definirane sisteme datoteka:** U UDFS-u, kao i u "korijenu" (/) i QOpenSys sistemima datoteka, korisnici mogu kreirati direktorije, datoteke toka, simboličke veze i lokalne utičnice.

Jednostruki blok objekta posebne datoteke (\*BLKSF) predstavlja UDFS. Kada kreirate UDFS, poslužitelj takoer kreira pridruženi blok posebne datoteke. Bloku posebne datoteke možete pristupiti samo kroz generičke naredbe integriranog sistema datoteka, aplikacijskog programskog sučelja (API) i QFileSvr.400 sučelja. Imena bloka posebnih datoteka moraju biti u obliku:

#### /dev/QASPxx/udfs\_name.udfs

Pri čemu je xx sistem ili osnovni ASP broj (1–32) gdje korisnik pohranjuje UDFS, a udfs\_name je jedinstveno ime UDFS-a. Primijetite da UDFS ime mora završiti s .udfs ekstenzijom. Ako je UDFS pohranjen u nezavisni ASP, ime bloka posebne datoteke će biti u obliku:

/dev/device-description/udfs\_name.udfs

UDFS postoji samo u dva stanja: montiran i skinut. Kada montirate UDFS, možete pristupiti objektima unutar njega. Kada skinete UDFS, ne možete pristupiti objektima unutar njega.

Da bi pristupili objektima unutar UDFS-a, morate 'montirati' UDFS na direktorij (na primjer, /home/JON). Kada montirate UDFS na direktorij, ne možete pristupiti originalnom sadržaju tog direktorija. Takoer, možete pristupiti sadržaju UDFS-a preko tog direktorija. Na primjer, /home/JON direktorij sadrži datoteku /home/JON/payroll. UDFS sadrži tri direktorija pošta, akcije i izlazni. Nakon montiranja UDFS-a na /home/JON, /home/JON/payroll datoteka je nedohvatljiva i tri direktorija postanu dohvatljiva kao /home/JON/mail, /home/JON/action i /home/JON/outgoing. Nakon što skinete UDFS, /home/JON/payroll datoteka je ponovno dohvatljiva i tri direktorija u UDFS-u postaju nedohvatljiva.

#### **Srodne informacije**

OS/400 podrška mrežnog sistema datoteka

**Spremanje nemontiranog UDFS:** U većini slučajeva, trebate skinuti sve korisnički-definirane sisteme datoteka prije nego što izvedete operaciju spremanja ili vraćanja. Upotrebite DSPUDFS naredbu da odredite da li ste montirali UDFS ili ste skinuli UDFS.

Poslužitelj sprema objekte sa skinutog UDFS-a ako ste specificirali \*BLKSF za UDFS koji je sadržan u ASP-u ili nezavisnom ASP-u (/dev/qaspxx). Poslužitelj sprema informacije o UDFS-u (na primjer, ASP broj, ovlaštenje i osjetljivost na velika i mala slova).

Da spremite skinuti UDFS, navedite:

SAV OBJ(('/dev/QASP02/udfs\_name.udfs'))

#### *Ograničenja prilikom spremanja nemontiranog UDFS-a:*

- 1. Ne možete navesti pojedinačne objekte iz UDFS-a za parametar Objekt (OBJ) na SAV naredbi.
- 2. Ne možete gledati ili raditi s objektima u skinutom UDFS-u. Dakle, ne možete odrediti količinu memorije ili vremena koje poslužitelj zahtijeva za operaciju spremanja nakon što skinete UDFS.
- 3. SUBTREE(\*ALL) je potreban.

**Spremite montirani UDFS:** Uobičajeno, trebali biste skinuti korisnički-definirane sisteme datoteka (UDFS) prije operacija spremanja ili vraćanja. Opcije izbornika 21, 22 i 23 od GO SAVE naredbe daju vam opciju da skinete UDFS prije spremanja.

<span id="page-82-0"></span>Ako spremanje uključuje objekte iz montiranog UDFS-a, spremljene su samo informacije o imenu staze. Poslužitelj sprema objekte kao da su u sistemu datoteka preko kojeg je UDFS montiran. Poslužitelj ne sprema bilo koje informacije o UDFS-u ili ASP-u koje sadrže spremljene objekte i poslužitelj izdaje sljedeću poruku: CPD3788 - Informacije sistema datoteka se ne spremaju za <vaš udfs>

Poslužitelj ne sprema objekte koji su sadržani u direktoriju preko kojeg vi montirate UDFS. Na primjer, ako direktorij /appl ime objekte u njemu i ako vi montirate UDFS preko /appl, poslužitelj ne sprema objekte u /appl. Poslužitelj sprema samo objekte u UDFS-u.

Možete montirati vaš UDFS samo za čitanje. Zato što poslužitelj ne sprema bilo koje informacije sistema datoteka za montirani UDFS, poslužitelj ne sprema atribute samo za čitanje. Prema tome, poslužitelj obnavlja objekte iz UDFS-a bez atributa samo za čitanje.

Ako je montirani UDFS samo za čitanje i navedete UPDHST(\*YES), poslužitelj izdaje poruku CPI3726 koja označuje da poslužitelj nije ažurirao povijest spremanja za objekte.

Da spremite montirani UDFS, navedite sljedeću naredbu:

SAV OBJ(('/appl/dir1')

Gdje je poslužitelj montirao UDFS preko direktorija /appl/dir1.

### **Spremanje objekata knjižnice dokumenata (DLO)**

Poslužitelj daje mogućnost da pohrani dokumente i foldere u hijerarhiju (dokumenti unutar foldera unutar drugog foldera). Objekti knjižnice dokumenata (DLO) su dokumenti i folderi. Sljedeća poglavlja vam govore:

#### **Srodne reference**

"Metode za spremanje objekata [distribucije"](#page-88-0) na stranici 83

"Metode za spremanje IBM dobavljenih objekata i foldera knjižnice [dokumenata"](#page-90-0) na stranici 85

**Kako poslužitelj pohranjuje i koristi objekte knjižnice dokumenata:** Poslužitelj daje mogućnost da pohrani dokumente i foldere u hijerarhiju (dokumenti unutar foldera unutar drugog foldera). Objekti knjižnice dokumenata (DLO) su dokumenti i folderi.

Radi pojednostavljenja upravljanja memorijom, poslužitelj pohranjuje sve DLO-e u jednu ili više knjižnica. Ime knjižnice u sistemskom ASP-u je QDOC. Svaki korisnički ASP koji sadrži DLO ima knjižnicu dokumenata nazvanu QDOCnnn, gdje je nnnn broj koji je dodijeljen ASP-u. Iz korisničke perspektive, DLO-i nisu u knjižnici. Poslužitelj ih stavlja u foldere. DLO-ima rukujete koristeći DLO naredbe i izbornike.

Neki licencni programi koriste DLO podršku.

Unutar integriranog sistema datoteka, QDLS (Usluge knjižnice dokumenata) sistem datoteka daje DLO podršku.

Poslužitelj koristi skup datoteka indeksa pretraživanja u QUSRSYS knjižnici da prati sve DLO-e na poslužitelju. Imena tih datoteka počinju sa znakovima QAOSS. Poslužitelj koristi druge QAU\* datoteke u QUSRSYS knjižnici da prati distribuciju i podržava sposobnosti pretraživanja teksta. Trebate periodički spremati te datoteke u QUSRSYS. Opcije izbornika 21 i 23 od GO SAVE naredbe spremaju obje knjižnice QUSRSYS i sve DLO-e na poslužitelju.

Možete koristiti naredbu spremi objekt knjižnice dokumenata (SAVDLO) da ručno spremite jedan ili više dokumenata. To ne utječe na dokumente osim ako navedete postavke za oslobaanje ili brisanje memorije. Možete spremiti pojedinačan dokument ili više od jednog dokumenta.

**Načini za spremanje više dokumenata:** Možete spremiti višestruke dokumente na nekoliko načina:

- Spremite sve vaše dokumente upisivanjem: SAVDLO DLO(\*ALL) FLR(\*ANY).
- v Spremite sve dokumente u listi upisivanjem: SAVDLO DLO(\*ALL) FLR(*folder*). Možete navesti do 300 generičkih ili određenih imena foldera u Folder (FLR) parametru.

v Možete izvoditi višestruke SAVDLO naredbe istodobno za dokumente unutar pojedinačnog ASP-a ili višestrukih ASP-ova. Možete izvoditi jednu ili više SAVDLO naredbi istodobno s jednom ili više naredbi Obnovi objekt knjižnice dokumenata (RSTDLO) koje koriste isti ASP. Ovdje je primjer izvođenja istodobnih SAVDLO operacija s generičkim vrijednostima:

SAVDLO DLO(\*ANY) DEV(*prvi-ureaj*) FLR(A\* B\* C\* ...L\*) + SAVDLO DLO(\*ANY) DEV(*drugi-ureaj*) FLR(M\* N\* O\* ...Z\*)

Spremite sve dokumente u ASP-u upisivanjem: SAVDLO DLO(\*ALL) FLR(\*ANY) ASP(n).

Možda ćete htjeti premjestiti foldere koji sadrže korisničke dokumente na korisničke ASP-ove. Možete spremati DLO-ove u tim ASP-ovima redovito bez spremanja sistemskog ASP-a. Ovo eliminira višak vremena i medija za spremanje sistemskih foldera za iSeries Access obitelj, koji se često mijenjaju.

**Bilješka:** Kada spremite iSeries Access obitelj, morate takoer izvesti naredbu SAV. Sljedeće prikazuje sve parametre koji su potrebni za spremanje svega u integriranom sistemu datoteka koji dohvaća iSeries Access obitelj.

```
SAV DEV('/QSYS.LIB/ime-medijskog-uređaja.DEVD') +
OBJ(('/*') +('/QSYS.LIB' *OMIT) +
       ('/QDLS' *OMIT)) +
UPDHST(*YES)
```
- v Spremite listu dokumenata, po korisnički-definiranom imenu ili sistemskom imenu objekta.
- Spremite sve dokumente koji odgovaraju određenim vrijednostima pretraživanja. Sljedeća tablica vam pokazuje parametre koje možete koristiti ako navedete DLO(\*SEARCH).

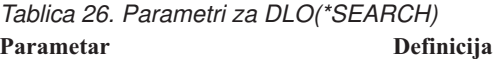

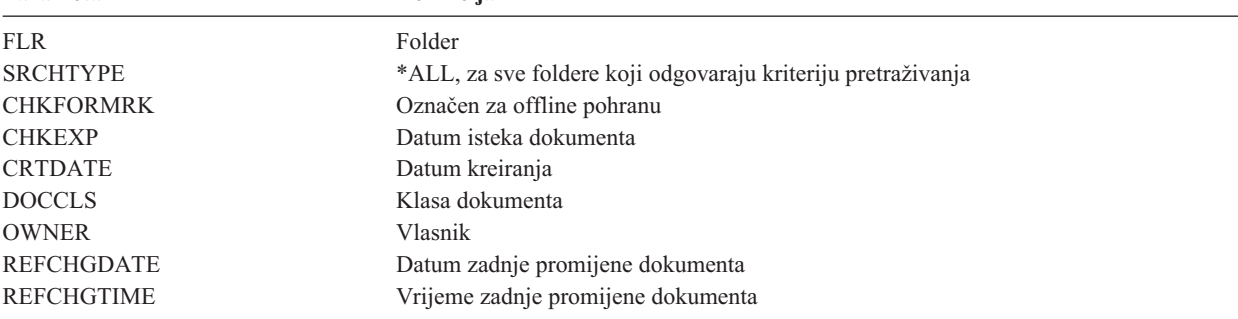

- Spremite sve distribucijske objekte (pošta) upisivanjem: SAVDLO DLO(\*MAIL).
- v Spremite sve distribucijske objekte, nove foldere, nove dokumente i promijenjene dokumente upisivanjem: SAVDLO DLO(\*CHG). To je još jedna metoda za smanjivanje efekta online informacija na količinu vremena i medija potrebnih za spremanje DLO-ova. Spremanje objekata knjižnice dokumenata (DLO) daje više informacija o navođenju DLO(\*CHG).

Možete upotrebiti OMITFLR parametar da isključite foldere iz operacije spremanja. OMITFLR parametar će dozvoliti do 300 generičkih ili određenih imena foldera.

OMITFLR parametar je koristan ako želite izostaviti foldere koji se nikad ne mijenjaju ili se mijenjaju rijetko. Možete ga koristiti da uklonite grupu foldera iz jedne operacije spremanja dok istodobno spremate tu grupu na različiti medijski uređaj.

Kada spremate DLO-e iz više od jednog ASP-a s istom operacijom spremanja, poslužitelj kreira odijeljenu datoteku na mediju za svaki ASP. Kada obnovite DLO-e s medija, morate navesti redne brojeve da obnovite DLO-e s više od jednog ASP-a.

**Ovlaštenje potrebno za SAVDLO naredbu:** Sljedeće kombinacije parametara za SAVDLO naredbu zahtijevaju ili \*ALLOBJ posebno ovlaštenje, \*SAVSYS posebno ovlaštenje ili \*ALL ovlaštenje na dokumentima. Također trebate uvrštenje u sistemski direktorij:

- DLO(\*ALL) FLR(\*ANY)
- $DLO$ (\*CHG)
- DLO(\*MAIL)
- DLO(\*SEARCH) OWNER(\*ALL)
- v DLO(\*SEARCH) OWNER(ime-korisničkog-profila)

**Bilješka:** Uvijek možete spremiti vlastite DLO-e. Morate imati ovlaštenja koja su navedena da specificirate drugi korisnički profil za parametar vlasnika.

**Načini za smanjivanje prostora diska koji se koristi od strane dokumenata:** Dokumenti teže akumuliranju i zahtijevaju sve više memorijskog prostora. Disk prostorom kojeg koriste dokumenti možete upravljati na sljedeći način:

- v Spremanjem dokumenata i njihovim brisanjem (STG(\*DELETE)). Ovi dokumenti se više ne pojavljuju kada pretražujete dokumente.
- v Spremanjem dokumenata i oslobaanjem memorije [\(STG\(\\*FREE\)\).](#page-9-0) Ti se dokumenti pojavljuju kod pretraživanja i poslužitelj ih označuje offline.
- v Premještanjem dokumenata u korisnički ASP. Možete postaviti različite strategije kopiranja i različite strategije obnavljanja za te korisničke ASP-ove.
- v Upotrebom naredbe Reorganiziranje objekta knjižnice dokumenata (RGZDLO).

Kada spremate dokumente, navedite vrijednosti pretraživanja kao što su oznaka memorije na dokumentu ili datum isteka dokumenta da identificirate koji bi dokumenti trebali osloboditi memoriju.

**Izlaz iz naredbe SAVDLO:** Možete upotrebiti OUTPUT parametar na SAVDLO naredbi da prikažete informacije o dokumentima spremanja, folderima i pošti. Možete ispisati izlaz (OUTPUT(\*PRINT)) ili ga spremiti u datoteku baze podataka (OUTPUT(\*OUTFILE)).

Ako ispišete izlaz, trebate biti svjesni ovisnosti uređaja:

- Naslovne informacije u izlazu su ovisne o uređaju. Sve informacije se ne pojavljuju za sve uređaje.
- v Datoteka pisača za naredbu SAVDLO koristi identifikator znakova (CHRID) od 697 500. Ako vaš pisač ne podržava taj identifikator znakova, poslužitelj prikazuje poruku CPA3388. Da ispišete SAVDLO izlaz i ne primite poruku CPA3388, navedite sljedeće prije navođenja \*PRINT u naredbi SAVDLO: CHGPRTF FILE(QSYSOPR/QPSAVDLO) CHRID(\*DEV)

Ako koristite izlaznu datoteku, poslužitelj koristi format datoteke QSYS/QAOJSAVO.OJSDLO.

**Srodne informacije**

Ispisivanje

### **Spremanje i vraćanje spool datoteka**

Spremite i vratite spool datoteke i sve njihove atribute. Prije V5R4M0, morali ste koristiti indirektne metode za |

spremanje i vraćanje spool datoteka. Te indirektne metode ne moraju sačuvati sve atribute. Ova tablica sažima metode. |

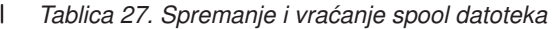

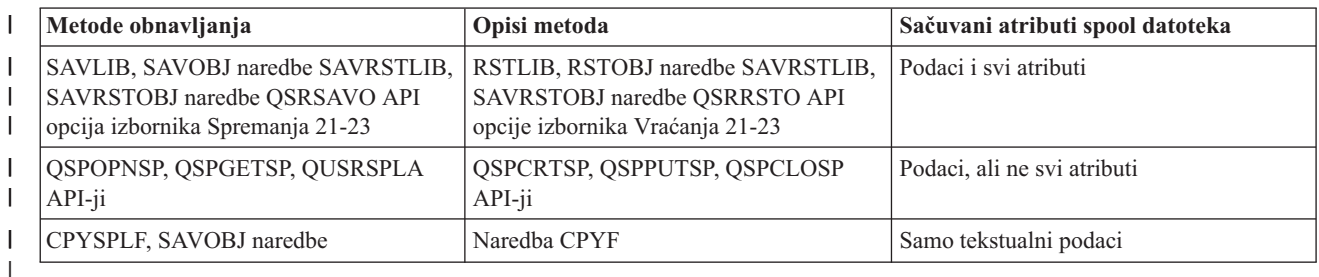

- Kada spremate izlazni red s naredbama spremanja, izbornikom ili API-jem QSRSAVO, možete izabrati spremanje svih |
- njegovih spool datoteka. To možete učiniti navodeći \*ALL za parametar naredbe Podaci spool datoteke (SPLFDTA), |
- prompta izbornika ili API ključa. Kada vratite izlazne redove s naredbama vraćanja, izbornikom ili API-jem |
- QSRRSTO, možete izabrati vraćanje bilo kojih spremljenih spool datoteka koje još ne postoje na sistemu. To možete |
- l učiniti navodeći \*NEW za parametar SPLFDTA, prompt ili tipku. S API-jima QSRSAVO i QSRRSTO, možete također
- l izabrati spremanje ili vraćanje spool datoteke upotrebom skupa kriterija izbora. Ako spremite spool datoteke s API-jem
- QSRSAVO upotrebom kriterija izbora i posebnom vrijednosti knjižnice \*SPLF, tada morate koristiti API QSRRSTO s |
- posebnom vrijednosti knjižnice \*SPLF da vratite spool datoteke. |
- Ovaj primjer opisuje kako spremiti spool datoteke: |
- 1. Kreirajte izlazni red za pohranjivanje spool datoteka. |
- CRTOUTQ OUTQ(lib-name/que-name)

|

|

- 2. Koristite naredbu Rad sa spool datotekama (WRKSPLF) da izlistate spool datoteke. |
- 3. Koristite opciju 2, naredbu Promjena atributa spool datoteke (CHGSPLFA) da premjestite spool datoteke koje želite spremiti u izlazni red koji ste kreirali. | |
- 4. Koristite naredbu Spremanje objekta (SAVOBJ) da spremite podatke spool datoteke. |
- SAVOBJ OBJ(que-name) LIB(lib-name) DEV(dev-name) OBJTYPE(\*OUTQ) SPLFDTA(\*ALL) |

Ovaj primjer opisuje kako vratiti spool datoteke: |

- 1. Vratite spool datoteke koji još nisu na sistemu. |
- RSTOBJ OBJ(que-name) SAVLIB(lib-name) DEV(dev-name)
- OBJTYPE(\*OUTQ) SPLFDTA(\*NEW) |

### **Korištenje API-ja spool datoteke** |

Ako je vaš izvorni ili ciljni sistem stariji od V5R4M0, možete koristiti API-je spool datoteke kao indirektne metode za spremanje i vraćanje spool datoteka. Ova metoda čuva protok podataka spool datoteke ali ne sve atribute.

Da spremite spool datoteke:

- Spool datoteke se otvaraju upotrebom API-ja Otvori spool datoteke (QSPOPNSP).
- v Podaci spool datoteke se dohvaćaju upotrebom API-ja Dohvati podatke spool datoteke (QSPGETSP).
- v Atributi spool datoteke se dohvaćaju upotrebom API-ja Atributi korisničkih spool datoteka (QUSRSPLA).

Da vratite spool datoteke:

- 1. Spool datoteke kreiraju se upotrebom API-ja Kreiranje spool datoteka (QSPCRTSP).
- 2. Podaci spool datoteke se zapisuju na novu spool datoteku upotrebom API-ja Stavljanje podataka spool datoteke (QSPPUTSP).
- 3. Spool datoteka se zatvara upotrebom API-ja Zatvaranje spool datoteke (QSPCLOSP).

Upute za sistemske API-je u iSeries Informacijskom Centru sadrže informacije o tim API-jima. Možete naći primjer i alat za korištenje tih API-ja u QUSRTOOL knjižnici u TSRINFO članu od QATTINFO datoteke.

## **Kopiranje spool datoteka u datoteke baze podataka**

Ako je vaš izvorni ili ciljni sistem stariji od V5R4M0, možete kopirati podatke između spool datoteka i datoteka baze podataka kao indirektnu metodu spremanja i vraćanja spool datoteka. Ta metoda kopira samo tekst podatke, a ne i atribute naprednih funkcija poput grafike i varijabilnih fontova. Ova metoda ne nudi kompletno rješenje za spremanje vaših spool datoteka.

Naredba Kopiranje spool datoteke (CPYSPLF) sprema podatke spool datoteka u datoteku baze podataka. Naredba Kopiranje datoteke (CPYF) može kopirati podatke iz datoteke baze podataka u spool datoteku. Za više podataka pogledajte Vraćanje prethodnih izdanja korisničkih podataka na novi sistem u knjizi Sigurnosno kopiranje i obnavljanje.

<span id="page-86-0"></span>[Pogledajte](#page-33-0) cijelu kontrolnu listu GO SAVE u iSeries Informacijskom centru za više informacija o opcijama izbornika 21, 22 i 23 naredbe Go SAVE.

Pogledajte Ograničenja ispisa u Informacijskom centru unutar poglavlja Ispis, za ograničenja o spremanju i vraćanju spool datoteka.

#### **Srodni zadaci**

"Spremite svoj cijeli [poslužitelj](#page-30-0) s naredbom GO SAVE: Opcija 21" na stranici 25

["Spremanje](#page-32-0) korisničkih podataka s GO SAVE: Opcija 23" na stranici 27

### **Srodne informacije**

Spremanje i vraćanje spool datoteka

### **Metode spremanja korisničkih podataka**

Sljedeće reference veza objašnjavaju kako možete spremiti korisničke podatke u vašem poslužitelju.

Jednostavan način spremanja svih vaših korisničkih podataka je pomoću GO SAVE naredbe, opcija [izbornika](#page-32-0) 23.

Sljedeće naredbe vam omogućuju da ručno spremite korisničke podatke:

- SAVSECDTA
- SAVCFG
- SAVLIB \*ALLUSR
- SAVDLO
- $\cdot$  SAV

#### **Srodne informacije**

SAVCFG naredba u CL uputama SAVCHGOBJ naredba u CL uputama SAVDLO naredba u CL uputama SAVLIB naredba u CL uputama SAVOBJ naredba u CL uputama SAV naredba u CL uputama

### **Metode za spremanje knjižnica korisnika:**

*Tablica 28. Informacije korisničkih knjižnica*

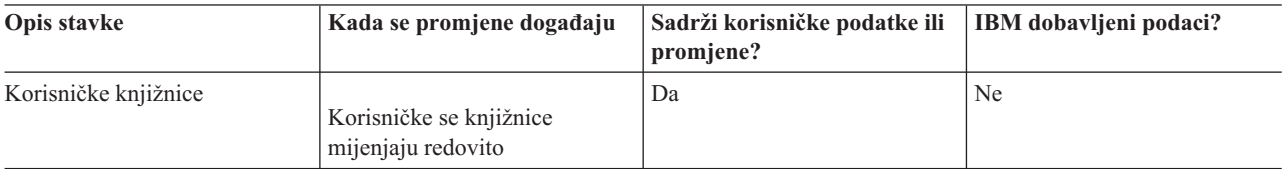

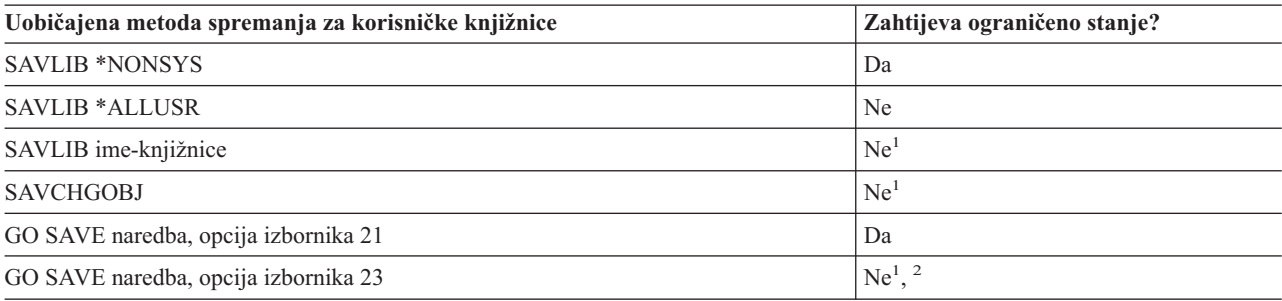

**<sup>1</sup> Važno:** Za procedure gdje poslužitelj ne zahtijeva ograničeno stanje, morate se osigurati da poslužitelj može

dobiti potrebna zaključavanja da spremi informacije. Trebate staviti svoj poslužitelj u ograničeno stanje kada spremate više knjižnica, dokumenata ili direktorija osim ako ne koristite funkciju spremi-dok-je-aktivan.

<span id="page-87-0"></span>**<sup>2</sup>** Kada koristite opciju 23 s izbornika naredbe GO SAVE, default je staviti vaš poslužitelj u ograničeno stanje. Ako ste izabrali opciju prompt, možete opozvati prikaz koji vaš poslužitelj stavlja u ograničeno stanje.

Ovi objekti knjižnice se mijenjaju kada ažurirate licencne programe.

Spremanje knjižnica s naredbom SAVLIB objašnjava kako spremiti jednu ili više knjižnica. Ove informacije takoer uključuju posebne SAVLIB parametre i kako izabrati knjižnice na vašem poslužitelju.

#### **Srodni koncepti**

["Spremanje](#page-101-0) vašeg poslužitelja dok je aktivan" na stranici 96

Funkcija spremi-dok-je-aktivan omogućava vam da koristite poslužitelj za vrijeme cijelog ili dijela procesa spremanja, odnosno, spremite vaš poslužitelj dok je aktivan.

#### **Srodne reference**

["Spremanje](#page-49-0) knjižnica sa SAVLIB naredbom" na stranici 44

Spremite jednu ili više knjižnica. Možete koristiti ove informacije za spremanje svojih opcijskih knjižnica i5/OS. Ove informacije također uključuju posebne SAVLIB parametre i kako izabrati knjižnice na vašem poslužitelju.

#### **Metode za spremanje Q knjižnica koje sadrže korisničke podatke:**

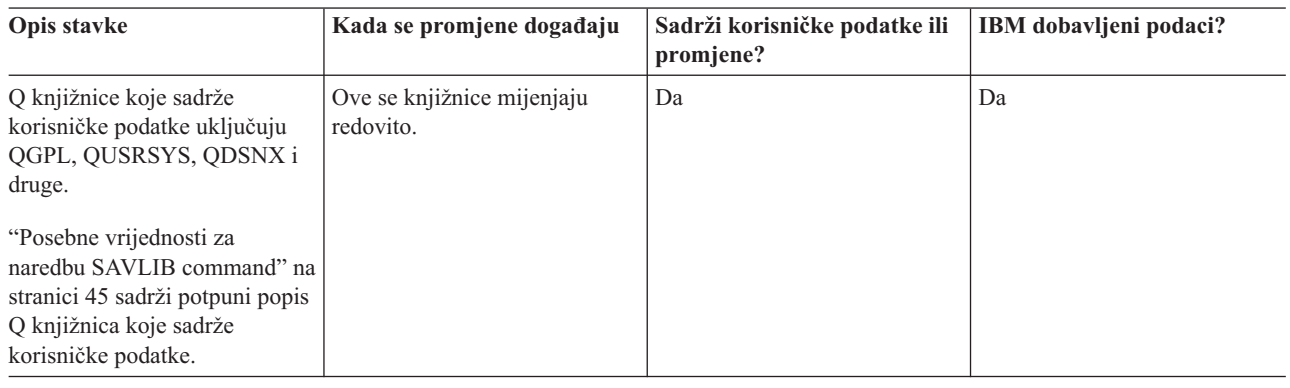

*Tablica 29. Q knjižnice koje sadrže informacije o korisničkim podacima*

Da spremite datoteke sistemskog direktorija, morate zaustaviti QSNADS podsistem prije spremanja QUSRSYS knjižnice.

Ako imate iSeries Integraciju za Windows Server morate staviti u stanje vary off opise mrežnog poslužitelja prije nego spremite knjižnicu QUSRSYS. To omogućava da poslužitelj dobije potrebna zaključavanja na prostoru za pohranu poslužitelja u knjižnici.

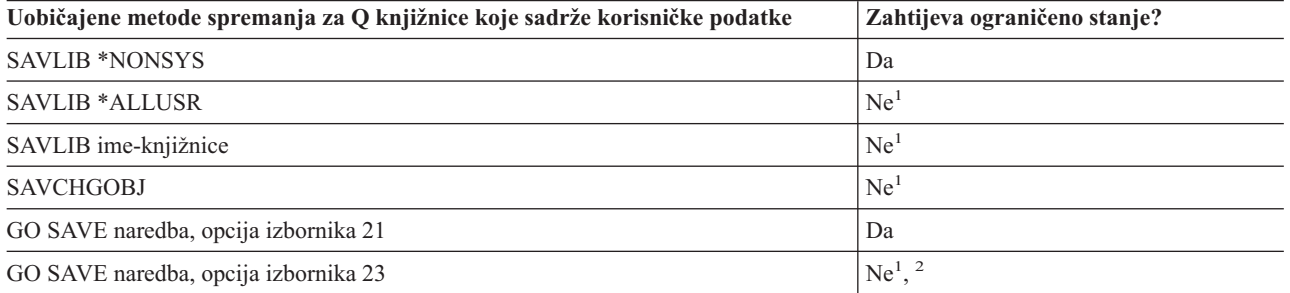

**<sup>1</sup> Važno:** Za procedure gdje poslužitelj ne zahtijeva ograničeno stanje, morate se osigurati da poslužitelj može dobiti potrebna zaključavanja da spremi informacije. Trebate staviti svoj poslužitelj u ograničeno stanje kada spremate više knjižnica, dokumenata ili direktorija osim ako ne koristite funkciju spremi-dok-je-aktivan.

<span id="page-88-0"></span><sup>2</sup> Kada koristite opciju 23 s izbornika naredbe GO SAVE, default je staviti vaš poslužitelj u ograničeno stanje. Ako ste izabrali opciju prompt, možete opozvati prikaz koji vaš poslužitelj stavlja u ograničeno stanje.

Spremanje knjižnica s naredbom SAVLIB objašnjava kako spremiti jednu ili više knjižnica. Ove informacije takoer uključuju posebne SAVLIB parametre i kako izabrati knjižnice na vašem poslužitelju.

#### **Srodni koncepti**

["Spremanje](#page-101-0) vašeg poslužitelja dok je aktivan" na stranici 96

Funkcija spremi-dok-je-aktivan omogućava vam da koristite poslužitelj za vrijeme cijelog ili dijela procesa spremanja, odnosno, spremite vaš poslužitelj dok je aktivan.

#### **Srodne reference**

["Spremanje](#page-49-0) knjižnica sa SAVLIB naredbom" na stranici 44

Spremite jednu ili više knjižnica. Možete koristiti ove informacije za spremanje svojih opcijskih knjižnica i5/OS. Ove informacije također uključuju posebne SAVLIB parametre i kako izabrati knjižnice na vašem poslužitelju.

#### **Metode za spremanje objekata distribucije:**

*Tablica 30. Informacije distribucijskih objekata*

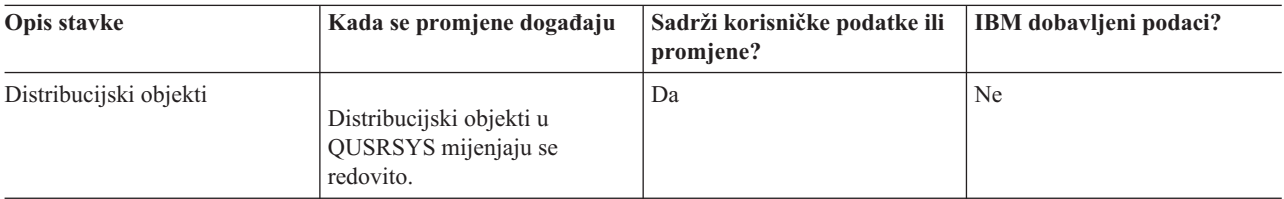

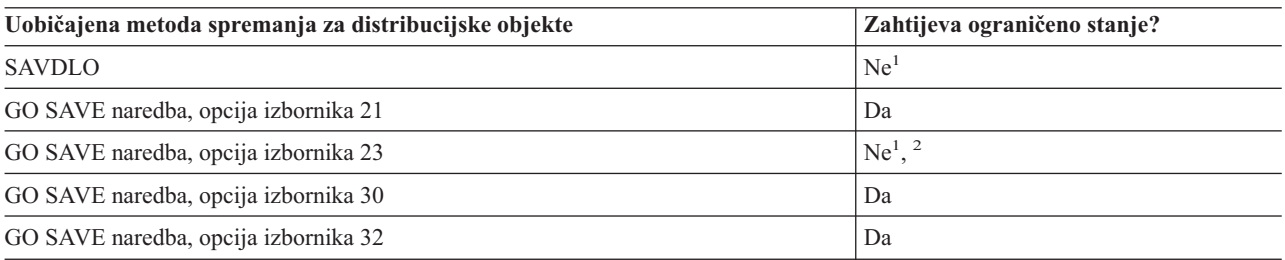

- **<sup>1</sup> Važno:** Za procedure gdje poslužitelj ne zahtijeva ograničeno stanje, morate se osigurati da poslužitelj može dobiti potrebna zaključavanja da spremi informacije. Trebate staviti svoj poslužitelj u ograničeno stanje kada spremate više knjižnica, dokumenata ili direktorija osim ako ne koristite funkciju spremi-dok-je-aktivan.
- **<sup>2</sup>** Kada koristite opciju 23 s izbornika naredbe GO SAVE, default je staviti vaš poslužitelj u ograničeno stanje. Ako ste izabrali opciju prompt, možete opozvati prikaz koji vaš poslužitelj stavlja u ograničeno stanje.

#### **Srodni koncepti**

["Spremanje](#page-101-0) vašeg poslužitelja dok je aktivan" na stranici 96

Funkcija spremi-dok-je-aktivan omogućava vam da koristite poslužitelj za vrijeme cijelog ili dijela procesa spremanja, odnosno, spremite vaš poslužitelj dok je aktivan.

"Spremite promijenjene objekte knjižnice [dokumenata."](#page-66-0) na stranici 61

#### **Srodne reference**

"Spremanje objekata knjižnice [dokumenata](#page-82-0) (DLO)" na stranici 77

#### **Metode za spremanje prostora memorija mrežnog poslužitelja:**

| Opis stavke                                | Kada se promjene događaju                                                                                                    | Sadrži korisničke podatke ili<br>promjene? | <b>IBM</b> dobavljeni podaci? |
|--------------------------------------------|----------------------------------------------------------------------------------------------------|--------------------------------------------|-------------------------------|
| Memorijski prostor mrežnog<br>poslužitelja | Prostor memorija mrežnog<br>poslužitelja za IBM iSeries<br>Integraciju za licencirane<br>programe Windows poslužitelja<br>(QFPNWSSTG directory)<br>redovito se mijenjaju. | Da                                         | Da                            |

*Tablica 31. Informacije o memorijskom prostoru mrežnog poslužitelja*

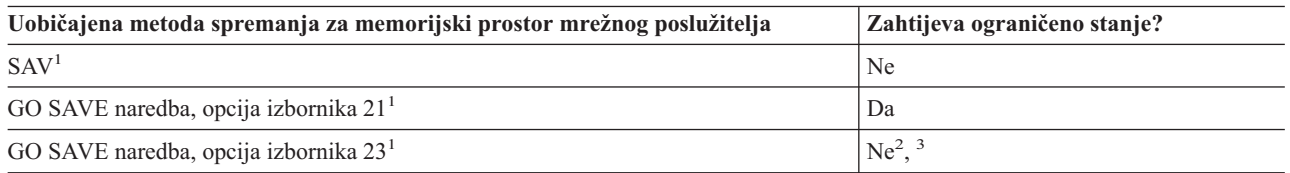

**<sup>1</sup>** Morate napraviti vary off mrežnih poslužitelja. Možete izvesti tu opciju iz izbornika opcije GO SAVE naredbe ako izaberete opciju 21, 22 ili 23. Izaberite mrežne poslužitelje koje želite staviti u vary off s ekrana Specificiranje defaulta naredbi.

- **<sup>2</sup>** Kada koristite opciju 23 s izbornika naredbe GO SAVE, default je staviti vaš poslužitelj u ograničeno stanje. Ako ste izabrali opciju prompt, možete opozvati prikaz koji vaš poslužitelj stavlja u ograničeno stanje.
- **<sup>3</sup> Važno:** Za procedure gdje poslužitelj ne zahtijeva ograničeno stanje, morate se osigurati da poslužitelj može dobiti potrebna zaključavanja da spremi informacije. Trebate staviti svoj poslužitelj u ograničeno stanje kada spremate više knjižnica, dokumenata ili direktorija osim ako ne koristite funkciju spremi-dok-je-aktivan.

#### **Srodni koncepti**

["Spremanje](#page-92-0) logičkih particija i sistemskih aplikacija" na stranici 87

["Spremanje](#page-101-0) vašeg poslužitelja dok je aktivan" na stranici 96

Funkcija spremi-dok-je-aktivan omogućava vam da koristite poslužitelj za vrijeme cijelog ili dijela procesa spremanja, odnosno, spremite vaš poslužitelj dok je aktivan.

#### **Srodne reference**

"Metode za spremanje korisnički definiranih sistema datoteka"

"Spremanje [korisnički-definiranih](#page-80-0) sistema datoteka" na stranici 75

#### **Metode za spremanje korisnički definiranih sistema datoteka:**

#### *Tablica 32. Informacije korisnički-definiranih sistema datoteka*

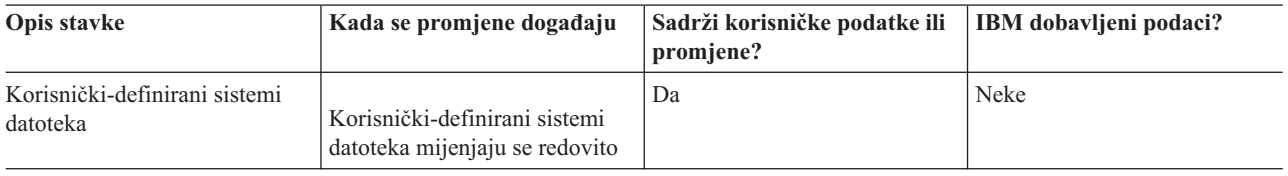

Trebate skinuti sve korisnički-definirane sisteme datoteka prije nego što izvedete operaciju spremanja. Možete izvesti tu opciju iz izbornika opcije GO SAVE naredbe ako izaberete opciju 21, 22 ili 23. Zatim izaberite **Y** u promptu *Odmontiraj sisteme datoteka* na ekranu Navedi default naredbe.

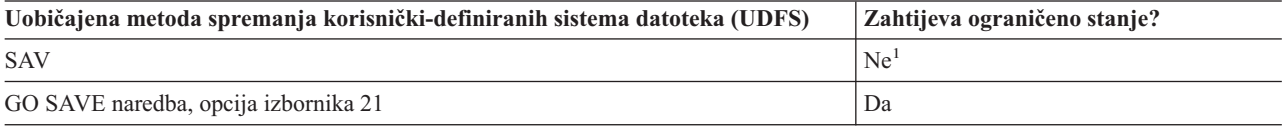

**<sup>1</sup> Važno:** Za procedure gdje poslužitelj ne zahtijeva ograničeno stanje, morate se osigurati da poslužitelj može

<span id="page-90-0"></span>dobiti potrebna zaključavanja da spremi informacije. Trebate staviti svoj poslužitelj u ograničeno stanje kada spremate više knjižnica, dokumenata ili direktorija osim ako ne koristite funkciju spremi-dok-je-aktivan.

#### **Srodne reference**

"Metode za spremanje prostora memorija mrežnog [poslužitelja"](#page-88-0) na stranici 83

#### **Metode za spremanje direktorija u sistemima datoteka Root i QOpenSys.:**

*Tablica 33. Direktoriji u Root i QOpenSys informacijama sistema datoteka*

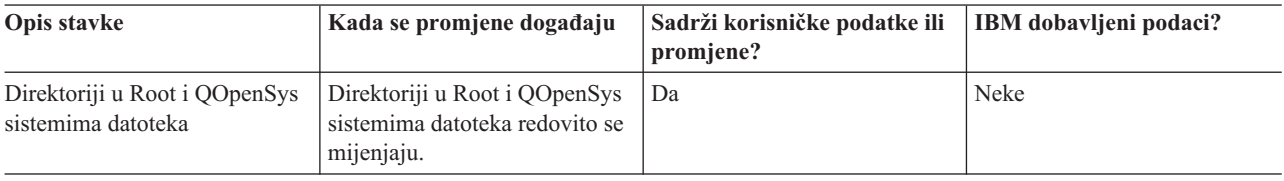

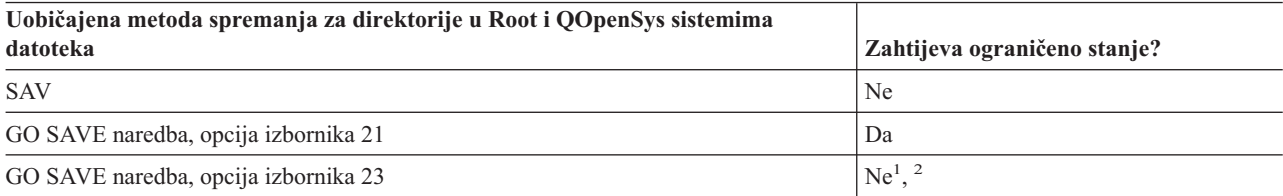

**<sup>1</sup>** Kada izaberete opciju izbornika 23 od GO SAVE naredbe, opcija izbornika naredbe stavlja vaš poslužitelj u ograničeno stanje po defaultu. Ako ste izabrali opciju prompt, možete opozvati prikaz koji vaš poslužitelj stavlja u ograničeno stanje.

**<sup>2</sup> Važno:** Za procedure gdje poslužitelj ne zahtijeva ograničeno stanje, morate se osigurati da poslužitelj može dobiti potrebna zaključavanja da spremi informacije. Trebate staviti svoj poslužitelj u ograničeno stanje kada spremate više knjižnica, dokumenata ili direktorija osim ako ne koristite funkciju spremi-dok-je-aktivan.

#### **Srodni koncepti**

["Spremanje](#page-101-0) vašeg poslužitelja dok je aktivan" na stranici 96

Funkcija spremi-dok-je-aktivan omogućava vam da koristite poslužitelj za vrijeme cijelog ili dijela procesa spremanja, odnosno, spremite vaš poslužitelj dok je aktivan.

#### **Srodne informacije**

Lotus® Domino [knjižnica](http://www-03.ibm.com/servers/eserver/iseries/domino/library.html) referenci

#### **Metode za spremanje IBM dobavljenih objekata i foldera knjižnice dokumenata:**

*Tablica 34. Informacije IBM dobavljenih objekata i foldera knjižnice dokumenata*

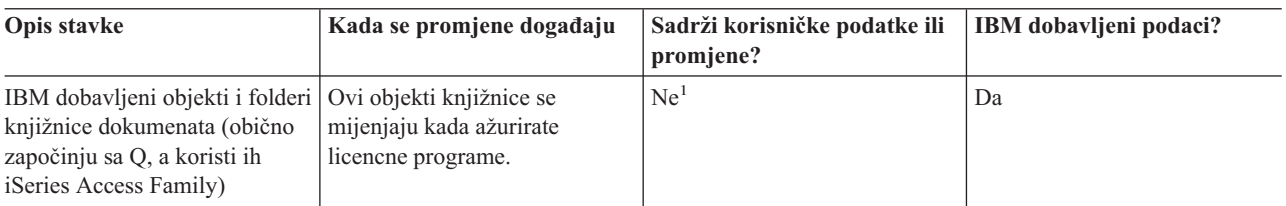

**<sup>1</sup>** Trebate izbjegavati promjenu objekata ili pohranjivanje korisničkih podataka u tim IBM dobavljenim knjižnicama ili folderima. Možete izgubiti ili uništiti te promjene kada instalirate novo izdanje operativnog sistema. Ako napravite promjene na objektima u ovim knjižnicama, pažljivo iz zapišite u dnevnik za buduću referencu.

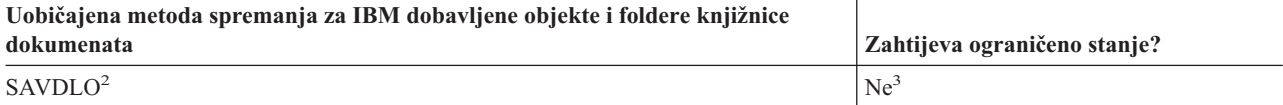

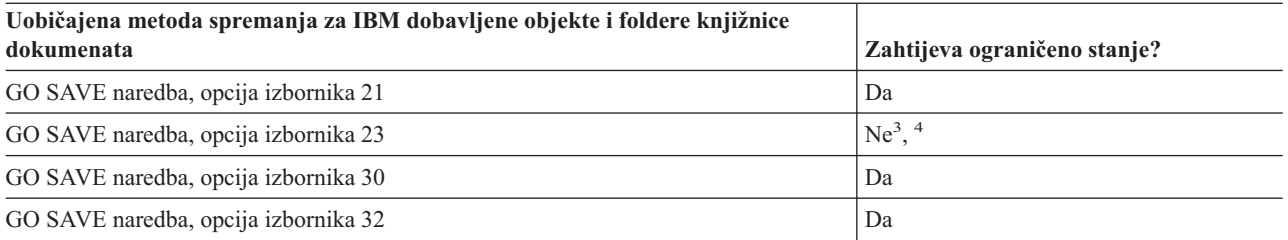

- **<sup>2</sup>** Da osigurate da poslužitelj sprema sve podatke iSeries Access Family, završite podsistem QSERVER.
- **<sup>3</sup> Važno:** Za procedure gdje poslužitelj ne zahtijeva ograničeno stanje, morate se osigurati da poslužitelj može dobiti potrebna zaključavanja da spremi informacije. Trebate staviti svoj poslužitelj u ograničeno stanje kada spremate više knjižnica, dokumenata ili direktorija osim ako ne koristite funkciju spremi-dok-je-aktivan.
- **<sup>4</sup>** Kada koristite opciju 23 s izbornika naredbe GO SAVE, default je staviti vaš poslužitelj u ograničeno stanje. Ako ste izabrali opciju prompt, možete opozvati prikaz koji vaš poslužitelj stavlja u ograničeno stanje.

#### **Srodni koncepti**

["Spremanje](#page-101-0) vašeg poslužitelja dok je aktivan" na stranici 96

Funkcija spremi-dok-je-aktivan omogućava vam da koristite poslužitelj za vrijeme cijelog ili dijela procesa spremanja, odnosno, spremite vaš poslužitelj dok je aktivan.

"Spremite promijenjene objekte knjižnice [dokumenata."](#page-66-0) na stranici 61

#### **Srodne reference**

"Spremanje objekata knjižnice [dokumenata](#page-82-0) (DLO)" na stranici 77

#### **Metode za spremanje objekata i foldera korisničke knjižnice dokumenata:**

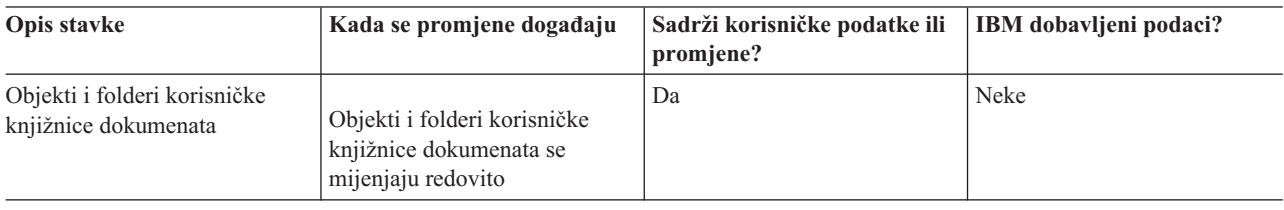

#### *Tablica 35. Informacije objekata i foldera korisničke knjižnice dokumenata*

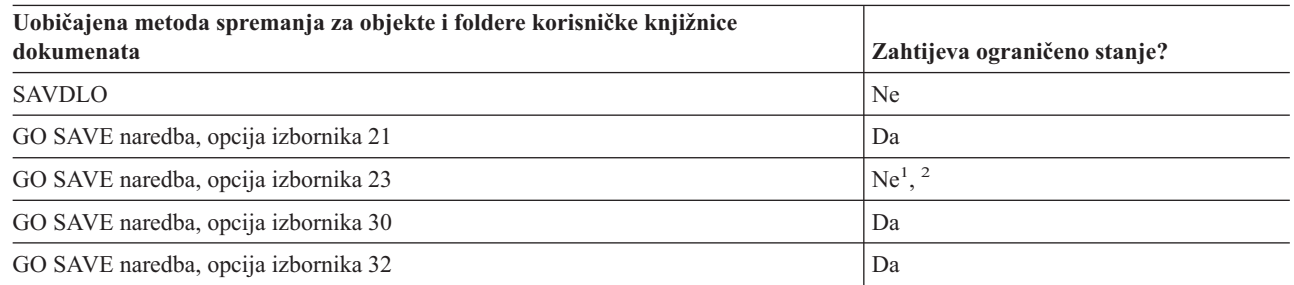

- **<sup>1</sup>** Kada koristite opciju 23 s izbornika naredbe GO SAVE, default je staviti vaš poslužitelj u ograničeno stanje. Ako ste izabrali opciju prompt, možete opozvati prikaz koji vaš poslužitelj stavlja u ograničeno stanje.
- **<sup>2</sup> Važno:** Za procedure gdje poslužitelj ne zahtijeva ograničeno stanje, morate se osigurati da poslužitelj može dobiti potrebna zaključavanja da spremi informacije. Trebate staviti svoj poslužitelj u ograničeno stanje kada spremate više knjižnica, dokumenata ili direktorija osim ako ne koristite funkciju spremi-dok-je-aktivan.

#### **Metode za spremanje IBM dobavljenih direktorija bez korisničkih podataka:**

<span id="page-92-0"></span>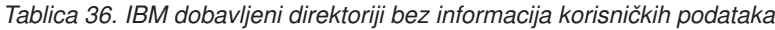

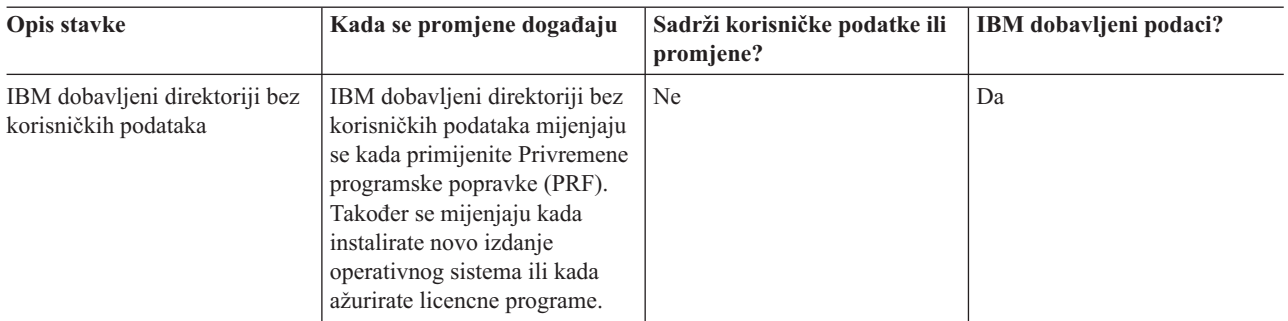

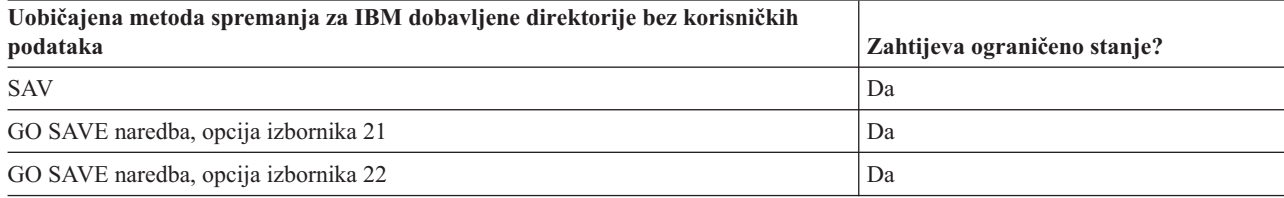

# **Spremanje logičkih particija i sistemskih aplikacija**

Sljedeći dijagram pokazuje sistem iz perspektive različitih dostupnih sistema datoteka. On pokazuje koje SAVxxx naredbe možete koristiti da spremite svaki sistem datoteka koji koristite.

**Važno:** Za procedure gdje sistem ne zahtijeva ograničeno stanje, morate osigurati da sistem može pridobiti potrebna zaključana stanja da spremi informacije. Preporuča se ograničeno stanje kada spremate više knjižnica, dokumenata ili direktorija osim ako ne koristite funkciju spremi-dok-je-aktivan.

Ako spremate podatke na logičku particiju na kojoj je instaliran Linux, morate koristiti Opciju 21. Pogledajte Vidi cijelu kontrolnu listu GO SAVE. Želite li spremiti samo tu logičku particiju ili podatke izabrane s te particije, morate koristiti softver treće strane.

Dijagram pokazuje naredbe spremanja koje mogu biti korištene za različite sisteme datoteka:

- v Korijenski (/) sistem datoteka sprema se pomoću SAV.
- v QSYS.LIB može biti spremljen sa SAVSYS, SAVCFG, SAVSECDTA, SAVLIB, SAVOBJ, SAVCHGOBJ ili SAV.
- v QDLS (Usluge knjižnice dokumenata) mogu biti spremljene sa SAVDLO ili SAV.
- v QOpenSys (Otvoreni sistemi) sprema se pomoću SAV.
- v QNetware (Novell Netware) sprema se pomoću SAV.
- v Direktorij podataka Domino poslužitelja (Domino za iSeries) sprema se sa SAV.
- v Korisnički-definirani sistemi datoteka (/dev/QASPxx/) ili (/dev/asp-name/) se spremaju pomoću SAV.
- v Drugi sistemi datoteka se takoer spremanju pomoću SAV.

#### Naredbe spremanja

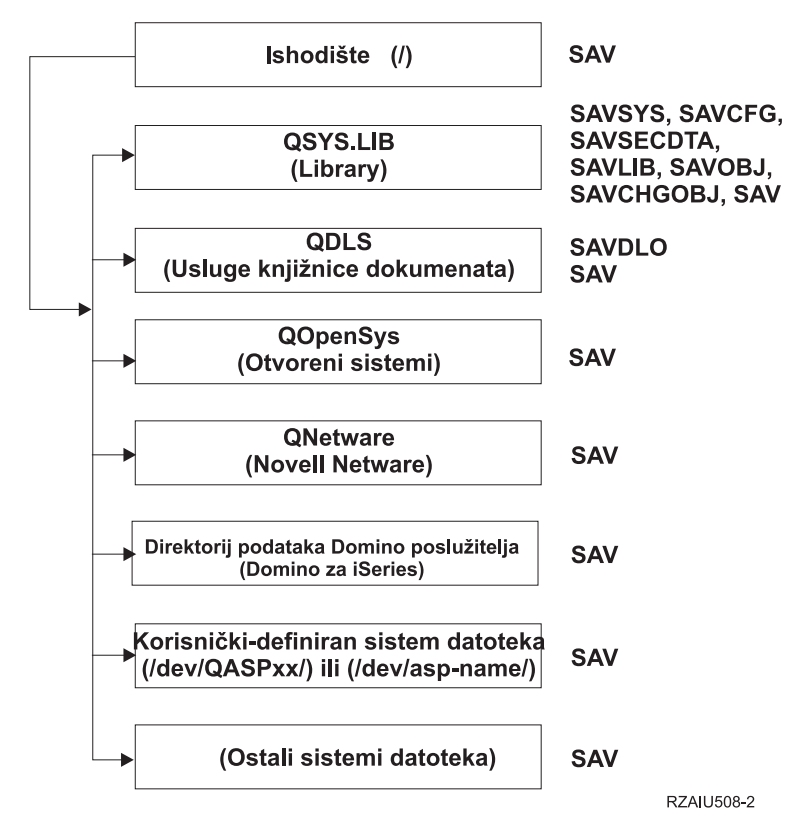

*Slika 5. Sistem datoteka - Naredbe spremanja*

**Bilješka:** Sljedeći sistemi datoteka se ne mogu spremati:

- $\bullet$  NFS
- OFileSvr.400

#### **Srodni koncepti**

["Spremanje](#page-101-0) vašeg poslužitelja dok je aktivan" na stranici 96

Funkcija spremi-dok-je-aktivan omogućava vam da koristite poslužitelj za vrijeme cijelog ili dijela procesa spremanja, odnosno, spremite vaš poslužitelj dok je aktivan.

#### **Srodni zadaci**

"Pogled na cijelu GO SAVE listu za [provjeru"](#page-33-0) na stranici 28 Upotrijebite ovu kontrolnu listu da izvedete postupno spremanje.

#### **Srodne reference**

"Metode za spremanje prostora memorija mrežnog [poslužitelja"](#page-88-0) na stranici 83

#### **Srodne informacije**

Lotus® Domino [knjižnica](http://www-03.ibm.com/servers/eserver/iseries/domino/library.html) referenci

### **Spremanje logičkih particija**

Svaka logička particija funkcionira kao nezavisan poslužitelj i trebate izvesti kopiranje na odgovarajući način. Međutim, možete ih i povezati zajedno ili čak na drugi poslužitelj. To ima neke od prednosti sigurnosnog kopiranja kao i okolina klastera i kao skup povezanih poslužitelja. Na te načine, logičke particije vam mogu dati neke jedinstvene i korisne procedure kopiranja za vaš poslužitelj.

Ovaj odjeljak pokriva informacije koje trebate znati da kopiranje podataka na vašim logičkim particijama učinite lakšim.

<span id="page-94-0"></span>**Upozorenje:** Ako koristite Konzolu upravljanja hardverom za eServer (HMC), morate sigurnosno kopirati HMC kao dodatak spremanju individualnih logičkih particija.

**Srodne informacije**

Okolina klastera

Sigurnosno kopiranje i vraćanje HMC

**Razmatranje sigurnosnog kopiranja s logičkim particijama:** Proces sigurnosnog kopiranja logičkih particija je u osnovi isti kao i kopiranje poslužitelja bez logičkih particija. Svaka logička particija zahtijeva posebnu strategiju spremanja.

Ovdje je par stavki koje trebaju utjecati na vaše planiranje strategije kopiranja:

- v Važno je zapamtiti da svaka logička particija djeluje nezavisno od drugih. Stoga ne možete izvoditi pojedinačno kopiranje cijelog sistema. Umjesto toga, morate odvojeno kopirati svaku logičku particiju.
- v Kao dio vaše strategije kopiranja, zapamtite da kvar procesora, kvar glavne memorije, kvar u primarnoj particiji ili katastrofa gasi cijeli poslužitelj. To može zahtijevati od vas da obnovite sve ili neke od vaših logičkih particija. Stoga, planirajte pažljivo kako koristite vaše logičke particije i koliko često trebate izvesti kopiranje svake logičke particije.
- v Možete općenito izvesti ova kopiranja u isto vrijeme zato što svaka logička particija funkcionira kao nezavisan poslužitelj. To može smanjiti vrijeme koje je potrebno za izvođenje kopiranja.
- Ako bilo koje sekundarne particije preklapaju odstranjivi medijski uređaj između sebe, morate kopirati svaku od ovih logičkih particija sekvencijalno. Morate ručno ukloniti i dodati odstranjive medijske uređaje između logičkih particija nakon svakog spremanja. Za promjenu resursa logičkih particija upotrijebite iSeries Navigator.
- v Poslužitelj automatski održava [konfiguracijske](#page-95-0) podatke za vaše logičke particije. Ovi podaci nisu spremljeni na ili obnovljeni s odstranjivih medija.
- v Trebate ispisati konfiguraciju vašeg sistema kada napravite promjene na vašoj konfiguraciji logičke particije.
- v Bilo koja funkcija koja zahtijeva da isključite i ponovno pokrenete poslužitelj (kao primjena privremenih programskih popravaka [PTF]) zahtijeva posebnu pažnju. Ako trebate isključiti i ponovno pokrenuti samo sekundarnu particiju, tada to možete sigurno učiniti. Međutim, ako trebate isključiti ili ponovno pokrenuti primarnu particiju, tada morate isključiti sve sekundarne particije **prije nego** što izvedete tu funkciju.

#### **Srodni koncepti**

"Sigurnosno kopiranje logičke particije"

#### **Srodne informacije**

Sigurnosno kopiranje i vraćanje HMC

Particioniranje poslužitelja

**Sigurnosno kopiranje logičke particije:** Svaka logička particija funkcionira kao nezavisan poslužitelj i treba biti pojedinačno kopirana.

Višestruke logičke particije ne mogu biti uključene u istu operaciju spremanja. Morate napraviti kopiranje svake logičke particije individualno. Međutim, možete izvesti kopiranje za svaku logičku particiju u isto vrijeme (ako sve logičke particije imaju namjenski odstranjivi medijski uređaj).

Poslužitelj automatski održava konfiguracijske podatke za vaše logičke particije. Ne možete ih spremiti na uklonjive medije.

Morate napraviti dvije kopije iz svakog kopiranja koje izvedete zato što uvijek trebate pohraniti jednu kopiju na udaljeno mjesto za slučaj katastrofe.

Važno je da imate strategiju sigurnosnog kopiranja i obnavljanja za svaku logičku particiju tako da ne izgubite vaše važne podatke.

<span id="page-95-0"></span>Ako imate konfigurirane napredne program-na-program komunikacijske kontrole (APPC) koje koriste OptiConnect na logičkoj particiji, stavite u vary off te kontrolere prije izvođenja spremanja. Ako ne napravite vary off tih kontrolera, oni će otići u status kvara, označit će se kao oštećeni i neće se spremiti.

Svako kopiranje morate izvesti s konzole ili radne stanice koja je pripojena toj logičkoj particiji. Slijedite korake u Sigurnosno kopiranje vašeg poslužitelja dok budete sigurnosno kopirali svaku logičku particiju.

#### **Srodni koncepti**

["Razmatranje](#page-94-0) sigurnosnog kopiranja s logičkim particijama" na stranici 89

"Spremite podatke konfiguracije logičke particije"

#### **Srodni zadaci**

["Preporučeni](#page-127-0) postupak obnavljanja nakon eliminiranja vremena ispada iz pogona za vrijeme spremanja" na stranici [122](#page-127-0)

#### **Srodne informacije**

Upravljanje dnevnicima

Sigurnosno kopiranje kritičnih HMC podataka

Sigurnosno kopiranje i obnavljanje AIX logičkih particija koje koriste i5/OS virtualne I/O resurse

**OptiConnect** 

**Spremite podatke konfiguracije logičke particije:** Konfiguracijski podaci logičke particije su automatski održavani za života fizičkog sistema. Izvor učitavanja svake logičke particije sadrži konfiguracijske podatke.

Samo bi obnavljanje od katastrofe na drugačiji fizički sistem zahtijevalo da iznova izgradite konfiguraciju od početka. Trebate ispisati konfiguraciju vašeg sistema kada napravite promjene na vašoj konfiguraciji logičke particije. Taj će vam ispis pomoći dok ponovno izgrađujete konfiguraciju.

Za vrijeme operacije spremanja, konfiguracijski podaci za logičke particije nisu spremljeni na volumen medija. To podacima omogućuje da budu vraćeni na poslužitelj čak i ako ima logičke particije. Međutim, možete raditi s konfiguracijskim podacima za logičke particije kao što je potrebno u svrhu obnavljanja.

**Pažnja:** Logičke particije koje držite isključenima duža vremenska razdoblja trebaju biti ponovno pokrenute barem jednom nakon svake promjene konfiguracije logičke particije. To omogućava poslužitelju da ažurira promjene na izvoru učitavanja te logičke particije.

**Upozorenje:** Ako koristite Konzolu upravljanja hardverom za eServer (HMC), morate sigurnosno kopirati HMC kao dodatak spremanju individualnih logičkih particija.

#### **Srodni koncepti**

["Sigurnosno](#page-94-0) kopiranje logičke particije" na stranici 89

#### **Srodne informacije**

Sigurnosno kopiranje i vraćanje HMC

Sigurnosno kopiranje kritičnih HMC podataka

### **Spremite IBM iSeries Integraciju za Windows poslužitelj**

Dolje navedene veze vode vas u područje Mrežnog operativnog sistema Informacijskog centra koje objašnjava xSeries poslužitelj za iSeries i kako koristiti, sigurnosno kopirati i obnoviti IBM iSeries Integraciju za Windows poslužitelj.

- v Sigurnosno kopiranje i obnavljanje IBM iSeries Integracije za Windows poslužitelj
- v Sigurnosno kopiranje objekata pridruženih iSeries Integraciji za Windows poslužitelj
- v Sigurnosno kopiranje individualne iSeries Integracije za datoteke Windows poslužitelja i iSeries Integracije za direktorije Windows poslužitelja

**Srodni zadaci**

"Pogled na cijelu GO SAVE listu za [provjeru"](#page-33-0) na stranici 28

Upotrijebite ovu kontrolnu listu da izvedete postupno spremanje.

### **Spremanje informacija NetWare poboljšane integracije**

Možete koristiti samostojeći PC poslužitelj koji je pripojen vašem poslužitelju za NetWare poboljšanu integraciju. Vaš poslužitelj komunicira s Novell poslužiteljem preko /QNetWare, ali ne sprema Netware podatke na poslužitelj. Sve vaše Netware podatke pohranjujete na samostojeći PC poslužitelj.

Najbolji način da sigurnosno kopirate podatke Novella je pomoću softvera baziranog na PC radnu stanicu poput [IBM](http://www.tivoli.com/products/index/storage_mgr/)

Tivoli upravitelja [memorijom](http://www.tivoli.com/products/index/storage_mgr/) . Međutim, možete koristiti vaš poslužitelj da spremite podatke na vaš udaljeni samostojeći PC poslužitelj. To učinite preko /QNetWare sistema datoteka pomoću SAV naredbe.

Ovo je direktorij kojeg koristi NetWare poboljšana integracija: **/QNetWare**

Vaš poslužitelj koristi /QNetWare direktorij da pristupi podacima na vašem samostojećem Netware poslužitelju.

# **Spremanje memorije (Podataka Licencnog internog koda i disk jedinica)**

Proces spremanja memorije kopira licencni interni kod i sve podatke disk jedinice na traku. Volumen medija koji poslužitelj proizvede je sektor-po-sektor kopija svih trajnih podataka na konfiguriranoj disk jedinici. Ne možete obnoviti individualne objekte s trake spremanja.

**Bilješka:** Trebate koristiti procedure spremanja i vraćanja za kopiranje i obnavljanje od katastrofe zajedno sa standardnim naredbama za spremanje i vraćanje. Ova procedura se ne treba koristiti za kopiranje ili distribuiranje podataka na druge poslužitelje. IBM ne podržava korištenje procesa za spremanje i obnavljanje memorije kao način distribucije Licencnog internog koda i operativnog sistema na druge poslužitelje.

### **Svrha spremanja memorije**

Sljedeće informacije objašnjavaju nekoliko svrha za spremanje memorije:

- v Procesi za spremanje i vraćanje memorije daju metodu u jednom koraku za kopiranje i obnavljanje podataka na cijelom poslužitelju. Proces vraćanja memorije je lagana i brza metoda za vraćanje podataka za cijeli poslužitelj.
- v Medij spremanja memorije je za potpuno sistemsko obnavljanje i ne možete ga koristiti za vraćanje pojedinačnih objekata. Morate upotpuniti pristup spremanju memorije sa SAVSYS, SAVLIB, SAVDLO i SAV naredbama.
- Radi ispravnog izvođenja pristupa spremanju memorije, trebate imati višestruke razine vaših medija za kopiranje.
- v Operacija spremanja memorije ne sprema sektore diska koji nisu korišteni ili koji sadrže privremene podatke.

### **Razmatranja hardvera za spremanje memorija**

Sljedeća lista objašnjava ograničenja hardvera za vrijeme procedure spremanja memorije:

- v Ako jedinica traka podržava hardversko komprimiranje podataka, tada jedinica trake koristi hardversko komprimiranje podataka. Ako jedinica traka ne podržava komprimiranje podataka uređaja, tada možete koristiti programsko komprimiranje podataka. Općenito, ako ureaj jedinice trake radi brže nego što je moguće za komprimiranje podataka, jedinica trake piše podatke na ureaj bez komprimiranja.
- v Poslužitelj koristi samo jednu jedinicu trake.
- v Proces spremanja memorije ne počinje ako sve konfigurirane disk jedinice ne rade.
- v Poslužitelj ne može koristiti neke jedinice trake kao alternativan IPL ureaj. U tim slučajevima, ne možete koristiti te jedinice trake za vraćanje Licencnog internog koda i PTF-ova Licencnog internog koda iz trake spremanja memorije.
- v Konfiguracija diska poslužitelja koji se vraća mora biti ista kao konfiguracija diska poslužitelja koji se sprema. Tipovi diskova i modeli moraju biti isti ili ekvivalentni s nekim dodatnim ureajima. Serijski brojevi i fizičke adrese ne moraju biti iste. Sve disk jedinice koje su spremljene su potrebne za operaciju vraćanja.
- $\cdot$  Uređaj virtualne trake ne može se koristiti.

### **Operativna razmatranja za spremanje memorija**

Razmotrite sljedeće stvari prije nego što spremite memoriju:

- v Proces spremanja memorije možete izvoditi samo kada je poslužitelj u ograničenom stanju.
- v Korisnik mora imati spremi sistem (\*SAVSYS) posebno ovlaštenje da koristi Spremanje memorije (SAVSTG) naredbu.
- v SAVSTG naredba uzrokuje da se poslužitelj isključi i pokreće poslužitelj ponovno kao da ste naveli PWRDWNSYS RESTART(\*YES). Punjenje početnog programa (IPL) od poslužitelja se događa nakon što naredba završi. Funkcija spremanja memorije događa se za vrijeme IPL-a poslužitelja iz funkcije Namjenskih servisnih alata (DST).

#### **Upozorenje za korisnike logičkog particioniranja:**

- Ako ćete koristiti ovu naredbu na primarnoj particiji, budite sigurni da isključite sve sekundarne particije prije izvođenja naredbe.
- Da bi spremili vašu konfiguraciju cijelog sistema, morate spremiti svaku logičku particiju pojedinačno.
- v Možete spremiti prvu traku bez prisutnosti operatera. Nakon što spremite prvu traku, pojavljuju se DST poruke koje traže sljedeću traku tako da operacija spremanja može nastaviti.
- Kako se količina memorije na poslužitelju povećava, šansa za nepopravljivom greškom se također povećava. Često čistite jedinicu trake.
- Morate navesti ime uređaja u naredbi. Datum isteka (EXPDATE) i obrisati (CLEAR) parametri su neobavezni. Ne možete navesti ID volumena.
- v Proces spremanja memorije ne počinje ako konzola nije dostupna. Ako konzola nije dostupna, kod sistemske reference se pojavljuje na kontrolnom panelu.
- v Kada operacija spremanja memorije uspješno završi, dogodi se normalni IPL.

### **Obnavljanje od grešaka spremanja memorije**

Ako se dogodi pogreška u traci, poslužitelj se pokušava obnoviti od greške automatskim ponovnim pokušajem operacije. Ako se poslužitelj ne uspije obnoviti, možete nastaviti operaciju pohrane memorije na novom volumenu trake. Operacija se nastavlja od zadnjeg potpunog volumena trake koji je spremljen.

### **Spremanje memorije za zrcalnu zaštitu**

Ako sistem koristi zrcalnu zaštitu, samo jedna kopija podataka od svakog zrcalnog para je spremljena. Kada obnovite sistem koristeći SAVSTG trake, zrcalna zaštita neće biti aktivna.

#### **Zadatak 1 - Pokretanje procedure spremanja memorije:**

#### **Srodne reference**

"Spremanje informacija o [konfiguraciji"](#page-55-0) na stranici 50 Spremite vaše konfiguracijske objekte.

#### *Prije nego počnete učinite sljedeće::*

v Inicijalizirajte barem tri trake više nego što mislite da ćete trebati da završite operaciju spremanja. Inicijalizirajte ih kao standardno-označene trake i navedite maksimalnu gustoću za jedinicu trake koju koristite. Broj traka koji trebate ovisi o veličini poslužitelja, broju objekata i kapacitetu trake.

Svaka traka treba imati ID volumena od SAVEDS i vanjsku oznaku koja omogućava da jednostavno identificirate traku. Provjerite da svaka traka podržava istu gustoću.

- Očistite čitaj/piši glave jedinice trake.
- v Primijenite Privremene programske popravke (PTF-ove).
- v Ispišite listu svih PTF-ova koji su trenutno na poslužitelju. Upišite sljedeće i pritisnite tipku Enter: DSPPTF LICPGM(\*ALL) OUTPUT(\*PRINT)
- v Osigurajte se da ste spremili informacije konfiguracije hardvera s poslužitelja. Upotrebite naredbu Spremanje konfiguracije (SAVCFG) ili naredbu Spremanje sistema (SAVSYS) da spremite konfiguracijske objekte. Procedura vraćanja memorije koristi SAVSYS volumen medija ili SAVCFG volumen medija da obnovi informacije konfiguracije hardvera.
- v Ispišite listu trenutnih mrežnih atributa. Upišite sljedeće i pritisnite tipku Enter: DSPNETA OUTPUT(\*PRINT)

Sačuvajte ovu listu Mrežnih atributa s trakama koje su zapisane za vrijeme operacije spremanja memorije.

#### **Upozorenje za korisnike logičkog particioniranja:**

- v Korištenje Spremanje memorije (SAVSTG) naredbe će uzrokovati da vaš poslužitelj izvede IPL. Ako izvodite ovu naredbu na primarnoj particiji, vi **morate** zaustaviti sekundarne particije prije nastavka.
- v Da bi spremili vašu konfiguraciju cijelog sistema, morate spremiti svaku logičku particiju pojedinačno.
- 1. Prijavite se na konzolu s korisničkim profilom koji ima \*SAVSYS posebno ovlaštenje.
- 2. Obavijestite korisnike da će poslužitelj biti nedostupan.
- 3. Promijenite QSYSOPR red poruka na prekidni način: CHGMSGQ MSGQ(QSYSOPR) DLVRY(\*BREAK) SEV(60)
- 4. Upišite sljedeće da stavite poslužitelj u ograničeno stanje: ENDSBS SBS(\*ALL) OPTION(\*CNTRLD) DELAY(600)

**Bilješka:** Za parametar odgode, navedite broj sekunda koji dozvoljava vašem poslužitelju da dovede većinu poslova do normalnog kraja. Na velikom, zaposlenom poslužitelju, možda ćete trebati duže odgaanje.

Poslužitelj šalje poruke na QSYSOPR red poruka. Te poruke označavaju da su podsistemi završili i da je poslužitelj u ograničenom stanju. Kada su podsistemi završili, nastavite na sljedeći korak.

- 5. Učitajte prvi volumen medija od SAVSTG medija i učinite medijski uređaj spremnim.
- 6. Provjerite kontrolni panel na vašem procesoru da se osigurate da je poslužitelj u normalnom načinu.
- 7. Ako koristite logičko particioniranje, nastavite na sljedeći korak. Inače, ako izvodite ovu operaciju iz primarne particije, osigurajte se da ste isključili sve sekundarne particije.
- 8. Unesite naredbe spremanja memorije, kao što su:
	- SAVSTG DEV(TAP01) CLEAR(\*ALL)

Možete unijeti i datum isteka (EXPDATE(mmddgg)).

9. Pritisnite tipku Enter. Poslužitelj će se isključiti s ponovnim pokretanjem IPL. To je slično PWRDWNSYS OPTION(\*IMMED) RESTART(\*YES). To znači da kada unesete naredbu, poslužitelj će se isključiti i izvesti automatski IPL.

Kada se IPL dogodi, funkcija Namjenskih servisnih alata (DST) počinje spremati memoriju. Ako operater ispravno učita volumen medija i provjera datuma isteka prođe, operater ne treba biti prisutan za prvi volumen medija.

Ako ispravno učitate volumen medija, sljedeći prikaz statusa spremanja kontinuirano prikazuje napredovanje operacije spremanja.

Status funkcije

Izabrali ste spremanje memorije

1 % Dovršen

Postotak spremljenog polje na prikazu procjenjuje napredovanje ukupnog broja spremljenih sektora. Međutim, ta procjena ne predvia točno vrijeme koje treba za spremanje ili broj traka koje trebate da završite operaciju spremanja. Razlog tome je činjenica da poslužitelj ne sprema nekorištene sektore.

#### **Zadatak 2 - Odgovor na poruke:**

Dok se SAVSTG procedura izvodi, možete vidjeti ili Rukovanje trakom ili Intervencija diskete prikaz ili Potrebna intervencija uređaja prikaz:

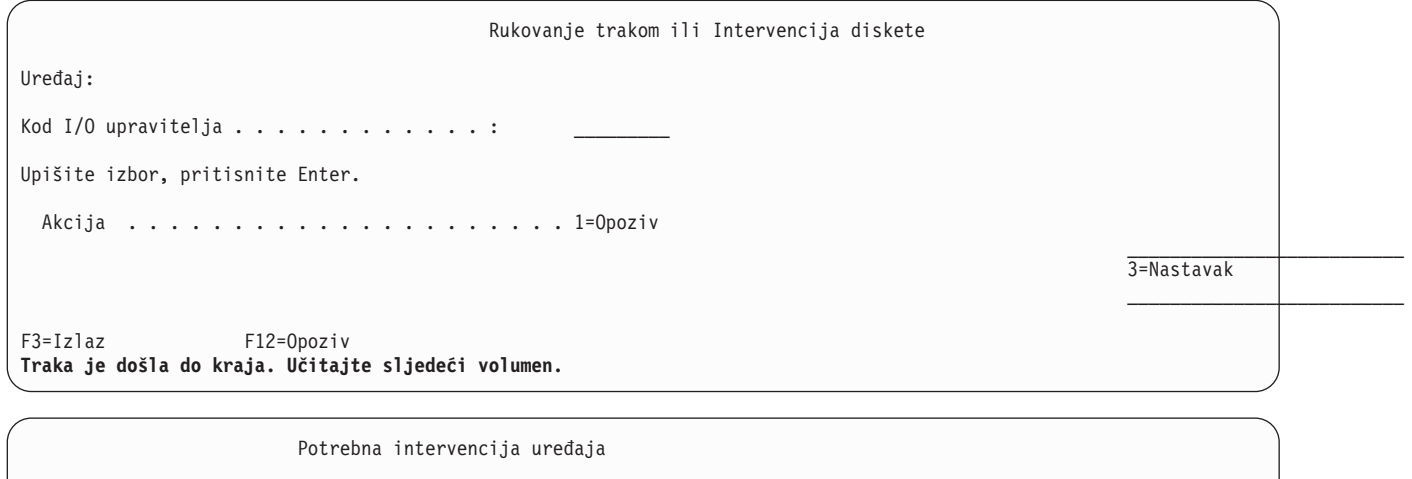

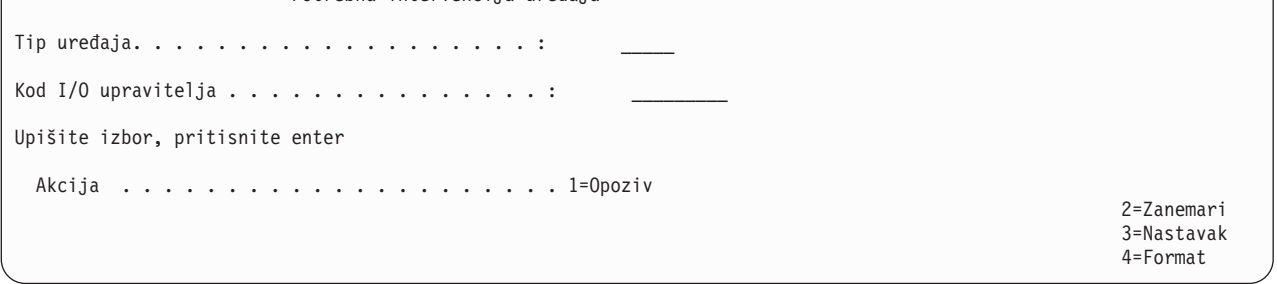

Kada se jedan od ovih prikaza pojavi, potražite poruku na dnu prikaza ili I/O kod upravitelja na prikazu. Odgovorite na prikaz koristeći sljedeće informacije:

*Tablica 37. Rukovanje SAVSTG porukama*

| Poruka ili kod                                      | Vaša akcija                                                                                                    |  |
|-----------------------------------------------------|----------------------------------------------------------------------------------------------------|--|
| Traka je došla do kraja. Učitajte sljedeći volumen. | Učitajte sljedeći volumen trake. Izaberite opciju 3 (Nastaviti) i<br>pritisnite tipku Enter.                                                   |  |
| Aktivne datoteke postoje na mediju.                 | Radi nastavka operacije spremanja na traku, izaberite opciju 2<br>(Zanemariti) da zanemarite aktivne datoteke. Pritisnite tipku<br>Enter.      |  |
| Jedinica trake nije spremna.                        | Napravite jedinicu trake spremnom, izaberite opciju 3 (Nastavak)<br><i>i</i> pritisnite tipku Enter.                                           |  |
| Medij je zaštićen od pisanja.                       | Zamijenite traku s trakom koja nije zaštićena od pisanja i<br>izaberite opciju 3 (Ponovno pokušaj). Pritisnite tipku Enter.                    |  |
| Uređaj ne može obraditi format medija.              | Izaberite opciju 4 (Format) i pritisnite tipku Enter.                                                                                          |  |
| Učitana traka ili disketa je prazna.                | Izaberite opciju 4 (Format) i pritisnite tipku Enter.                                                                                          |  |
| I/O upravitelj kod 8000 0001C.                      | Zamijenite traku s trakom koja može biti formatirana na potrebnu<br>gustoću i izaberite opciju 3 (Ponovni pokušaj). Pritisnite tipku<br>Enter. |  |

Ako se dogodi nepopravljiva greška medija trake, učinite sljedeće:

- 1. Uklonite traku koja je neispravna iz ureaja trake. Nemojte staviti traku koja je neispravna s ostalim trakama koje ste već koristili za vrijeme operacije spremanja memorije. Ne možete koristiti neispravnu traku za vrijeme operacije obnavljanja memorije.
- 2. Učitajte različitu traku u medijski uređaj.
- 3. Pritisnite F3 tipku da se vratite na izbornik Upotreba Namjenskih servisnih alata
- 4. Idi na "Nastavak operacije spremanja memorije".

#### **Zadatak 3 - Dovršetak SAVSTG procesa:**

Kada je zadnja traka završena i nisu se dogodile greške, traka se automatski premota i dogodi se normalan IPL. Učinite sljedeće:

- 1. Poslužitelj ažurira područje podataka QSAVSTG u knjižnici QSYS da prikaže datum i vrijeme od operacije spremanja. Upotrebite naredbu Prikaz opisa objekta (DSPOBJD) da prikažete datum i vrijeme operacije spremanja memorije.
- 2. Osigurajte se da je operacija spremanja uspješno završila. Upotrebite naredbu Prikaz dnevnika (DSPLOG) da prikažete dnevnik povijesti (QHST):

DSPLOG QHST

Ili upotrebite naredbu Prikaz poruke (DSPMSG) da prikažete QSYSOPR poruke:

DSPMSG QSYSOPR

Pričekajte poruku dovršenja spremanja memorije ili dijagnostičke poruke koje pokazuju da poslužitelj nije mogao pročitati neka područja. Ako je poslužitelj pronašao oštećene sektore koje nije mogao pročitati, to znači da vaše trake možda nisu potpune. Ako ih koristite da vratite memoriju, operacija možda ne uspije. Kontaktirajte vašeg servisnog predstavnika radi pomoći. Zatim ponovite operaciju spremanja memorije.

Time se završava procedura spremanja memorije. Ako ne želite da poslužitelj izvede automatski IPL, možete koristiti autostart posao, koji isključuje poslužitelj.

### **Opoziv operacije spremanja memorije**

Da opozovete operaciju spremanja memorije, pritisnite F19 tipku. Ta akcija opoziva aktivnu operaciju spremanja memorije.

### **Nastavak operacije spremanja memorije**

Možete koristiti ovu proceduru samo ako su sljedeći uvjeti ispunjeni:

- v Operacija spremanja memorije završila je spremanje Licencnog internog koda.
- v Operacija spremanja memorije je završila pisanje na barem jednu traku za vrijeme operacije spremanja memorije.
- v Pripojili ste sve disk jedinice i disk jedinice rade.

Ako se dogodi greška koja zaustavlja operaciju spremanja memorije (na primjer, poslužitelj se isključi, greška operatera ili greška pogona trake), možete pokrenuti operaciju spremanja memorije ponovno.

Učinite sljedeće da nastavite operaciju spremanja memorije:

- 1. Izaberite ručni način u kontrolnom panelu vašeg procesora.
- 2. Uključite poslužitelj koristeći prekidač uključivanja. Pokaže se IPL ili izbornik Instaliraj sistem.
- 3. Izaberite opciju 3 (Koristi Alate namjenskih usluga (DST)) i pritisnite tipku Enter.
- 4. Prijavite se na DST koristeći lozinku koja je dodijeljena vašem poslužitelju za potpuno DST ovlaštenje. Koristi Alate namjenskih usluga (DST) izbornik koji se pojavljuje na konzoli.
- 5. Iz Alati namjenskih usluga (DST) izbornika, izaberite opciju 9 (Rad sa spremanjem i vraćanjem memorije) i pritisnite tipku Enter.
- 6. Izaberite opciju 4 (Nastavite spremanje memorije) i pritisnite tipku Enter.

<span id="page-101-0"></span>Ako vam poslužitelj na dozvoljava da nastavite operaciju spremanja memorije, prikaz s objašnjenjem se pojavljuje na konzoli.

- 7. Ako vidite Nastavite spremanje memorije prikaz na konzoli, učitajte traku koju je poslužitelj zadnju zapisao na trenutak kada je operacija spremanja memorije zaustavljena. Pritisnite tipku Enter.
- 8. Ako je učitani identifikator volumena trake drugačiji od identifikatora volumena prve trake za spremanje memorije, prikazuje se ekran Potrebna intervencija ureaja. Poruka na dnu kaže da je **Krivi volumen učitan**. Da nastavite operaciju spremanja, upišite SAVEDS na ″Novi volumen″ liniji i izaberite opciju 4 da formatirate traku.

# **Spremanje vašeg poslužitelja dok je aktivan**

Funkcija spremi-dok-je-aktivan omogućava vam da koristite poslužitelj za vrijeme cijelog ili dijela procesa spremanja, odnosno, spremite vaš poslužitelj dok je aktivan.

Možete koristiti spremi-dok je-aktivan funkciju, zajedno s drugim procedurama kopiranja i obnavljanja, da smanjite ili eliminirate ispad iz pogona za određene operacije spremanja. Količina vremena kad ne možete koristiti poslužitelj za vrijeme procesa kopiranja zove se **vrijeme ispada iz pogona kod spremanja**. Funkcija spremi-dok-je-aktivan omogućava vam da koristite poslužitelj za vrijeme cijelog ili dijela procesa spremanja, odnosno, spremite vaš poslužitelj dok je aktivan. To vam omogućava da smanjite ili eliminirate vaše vrijeme ispada iz pogona za vrijeme spremanja. U suprotnosti, druge funkcije spremanja ne dopuštaju pristup ili daju sam pristup čitanja, objektima dok ih spremate.

#### **Srodni koncepti**

["Spremanje](#page-92-0) logičkih particija i sistemskih aplikacija" na stranici 87

#### **Srodne reference**

"Metode za spremanje [sigurnosnih](#page-60-0) podataka" na stranici 55

"Metode za spremanje objekata [konfiguracije](#page-61-0) u QSYS" na stranici 56

"Metode za spremanje i5/OS opcijskih knjižnica (QHLPSYS, [QUSRTOOL\)"](#page-62-0) na stranici 57

"Metode za spremanje knjižnica [korisnika"](#page-86-0) na stranici 81

"Metode za spremanje Q knjižnica koje sadrže [korisničke](#page-87-0) podatke" na stranici 82

"Metode za spremanje prostora memorija mrežnog [poslužitelja"](#page-88-0) na stranici 83

"Metode za spremanje objekata [distribucije"](#page-88-0) na stranici 83

"Metode za spremanje direktorija u sistemima datoteka Root i [QOpenSys."](#page-90-0) na stranici 85

"Metode za spremanje IBM dobavljenih objekata i foldera knjižnice [dokumenata"](#page-90-0) na stranici 85

["Spremanje](#page-56-0) informacija sistema" na stranici 51

Koristite naredbu Spremanje informacija sistema (SAVSYSINF) da izvedete djelomično spremanje podataka spremljenih s naredbom Spremanje sistema (SAVSYS).

#### **Srodne informacije**

SAVLICPGM

# **Spremanje-dok-je-aktivan i vaša strategija sigurnosnog kopiranja i obnavljanja**

Kako se vaša funkcija spremi-dok-je-aktivan slaže s vašom strategijom sigurnosnog kopiranja i obnavljanja ovisi o tome hoćete li smanjiti ili eliminirati vrijeme ispada iz pogona za vrijeme spremanja. Te stranice sadrže informacije koje će vam pomoći da odredite kako ćete koristiti funkciju spremi-dok-je-aktivan. Također sadrži stranice s tehničkim opisima funkcije spremi-dok-je-aktivan.

Kako se vaša funkcija spremi-dok-je-aktivan slaže s vašom strategijom sigurnosnog kopiranja i obnavljanja ovisi o tome hoćete li smanjiti ili eliminirati vrijeme ispada iz pogona za vrijeme spremanja.

#### **Srodni koncepti**

["Eliminiranje](#page-118-0) vremena ispada iz pogona za vrijeme spremanja: Pregled" na stranici 113 Ove informacije vam opisuju što se događa kada koristite funkciju spremi-dok-je-aktivan za eliminiranje vremena ispada iz pogona za vrijeme spremanja.

["Smanjivanje](#page-118-0) vremena ispada iz pogona za vrijeme spremanja: Pregled" na stranici 113

Ove informacije vam opisuju što se događa kada koristite funkciju spremi-dok-je-aktivan za smanjivanje vremena ispada iz pogona za vrijeme spremanja.

### **Smanjivanje vremena ispada iz pogona za vrijeme spremanja**

Smanjivanje vremena ispada iz pogona za vrijeme spremanja je najlakši način korištenja funkcije spremi-dok-je-aktivan. Kada koristite ovu opciju, procedura obnavljanja je ista kao i kada obavljate standardno spremanje. U dodatku, možete koristiti funkciju spremi-dok-je-aktivan da smanjite vrijeme ispada iz pogona za vrijeme spremanja bez korištenja spremanja u dnevnik ili kontrole predavanja. Osim ako nemate toleranciju za vrijeme ispada iz pogona spremanja, trebate koristiti funkciju spremi-dok-je-aktivan da smanjite ispad iz pogona za vrijeme spremanja.

### **Eliminiranje vremena ispada iz pogona za vrijeme spremanja**

Možete koristiti funkciju spremi-dok-je-aktivan da eliminirate ispad iz pogona za vrijeme spremanja. Ovu opciju upotrebite ako nemate tolerancije za ispad iz pogona prilikom spremanja. Trebate koristiti funkciju spremi-dok-je-aktivan da eliminirate vrijeme ispada iz pogona za vrijeme spremanja samo za objekte koje štitite spremanjem u dnevnik ili kontrolom predavanja. Osim toga imati ćete znatno kompleksnije procedure obnavljanja. Trebate razmotriti te kompleksnije procedure obnavljanja u vašem planu oporavka od katastrofe.

### **Donošenje odluke**

Ovo poglavlje vam pomaže odlučiti kako se funkcija spremi-dok-je-aktivan slaže s vašim planom sigurnosnog kopiranja i obnavljanja. Pregledajte vaše aplikacije. Druge procedure koje koristite u vašoj strategiji kopiranja i obnavljanja i dalje su primjenjive. Trebate ih razmotriti prilikom pregleda vaših procedura kopiranja i obnavljanja. Možete zaključiti sljedeće:

- vāša trenutna strategija je prikladna za vaše raspoređeno vrijeme ispada iz pogona prilikom spremanja.
- v Kritične aplikacijske knjižnice su kandidati za spremi-dok-je-aktivan obrađivanje.
- v Vaše knjižnice kritičnih aplikacija su kandidati, no mogu zahtijevati modifikaciju kako bi se minimalizirale procedure obnavljanja.
- v Kritični dokumenti ili folderi su kandidati.
- v Sve aplikacijske knjižnice su kandidati zbog komprimiranog vremena ispada iz pogona prilikom spremanja.
- v Koristit ćete spremi-dok-je-aktivan da smanjite ispad iz pogona prilikom spremanja zato što podnosite malo vrijeme ispada.
- v Koristit ćete spremi-dok-je-aktivan da eliminirate vaše vrijeme ispada iz pogona zbog sljedećih razloga:
	- Nemate tolerancije za ispad iz pogona prilikom spremanja.
	- Već koristite vođenje dnevnika i kontrolu predavanja.
	- $-$  Namjeravate koristiti vođenje dnevnika i kontrolu predavanja.

Sljedeće stranice vam mogu pomoći donijeti informiranu odluku kako koristiti funkciju spremi-dok-je-aktivan.

### **Funkcija spremi-dok-je-aktivan**

Funkcija spremi-dok-je-aktivan je opcijska na nekoliko naredbi spremanja i5/OS. Ona vam omogućava da spremite dijelove poslužitelja bez stavljanja vašeg poslužitelja u ograničeno stanje. Možete koristiti spremi-dok-je-aktivan funkciju da smanjite vaše vrijeme ispada ili ga eliminirate.

### **Srodni koncepti**

"Ograničenja [spremanja-dok-je-aktivan"](#page-109-0) na stranici 104

**Kako radi:** i5/OS objekti se sastoje od jedinica memorije, koje se zovu **stranice**. Kada koristite funkciju spremi-dok-je-aktivan za spremanje objekta, poslužitelj kreira dvije slike stranica objekta:

- v Prva slika sadrži promjene na objektima s kojima normalna aktivnost poslužitelja radi.
- Druga slika je slika objekta u određenom vremenskom trenutku. Posao spremi-dok-je-aktivan koristi ovu sliku za spremanje objekta na medij.

Drugim riječima, kada aplikacija napravi promjene na objektu u toku posla spremi-dok-je-aktivan, poslužitelj koristi jednu sliku stranice objekta da napravi promjene. U isto vrijeme, poslužitelj koristi drugu sliku da spremi objekt na medij. Slika koju poslužitelj sprema nema promjene koje ste napravili za vrijeme posla spremi-dok-je-aktivan. Slika na mediju je onakva kakva je postojala kada je poslužitelj došao do kontrolne točke.

**Kontrolne točke: Kontrolna točka** za objekt je trenutak u vremenu kada poslužitelj kreira sliku objekta. Slika koju poslužitelj kreira u tom trenutku je **slika kontrolne točke** objekta.

Kreiranje slike kontrolne točke slično je snimanju fotografije automobila u kretanju. Trenutak u vremenu kada ste uzeli fotografiju odgovara vremenskoj točci. Fotografija automobila u pokretu odgovarala bi slici kontrolne točke. Kada je poslužitelj završio izradu slike kontrolne točke objekta, objekt je dosegnuo kontrolnu točku.

Usprkos imenu spremi-dok-je-aktivan, objekte ne možete mijenjati dok poslužitelj dobavlja slike njihovih kontrolnih točaka. Poslužitelj dodjeljuje (ili zaključava) objekte prilikom dobivanja slika kontrolnih točaka. Nakon što poslužitelj dobije slike kontrolnih točaka, objekte možete mijenjati.

**Sinkronizacija:** Kada spremate više od jednog objekta, morate izabrati kada će objekti doseći kontrolnu točku u međusobnom odnosu. To je sinkronizacija. Postoje tri vrste sinkronizacije:

- v **Puna sinkronizacija**S punom sinkronizacijom kontrolne točke za sve objekte dešavaju se u isto vrijeme. Kontrolne točke se dogaaju za vrijeme vremenskog razdoblja u kojem se ne mogu dogoditi nikakve promjene na objektima. IBM preporuča da koristite potpunu sinkronizaciju, čak i kada spremate objekte samo u jednu knjižnicu.
- v **Sinkronizacija knjižnice**Sa sinkronizacijom knjižnice, kontrolne točke za sve objekte u knjižnici dešavaju se u isto vrijeme.
- v **Korisnički definirana sinkronizacija**Sa korisnički definiranom sinkronizacijom, poslužitelj odlučuje kada će se dogoditi kontrolna točka za objekte. Kontrolne točke za objekt mogu se dogoditi u različita vremena u kompleksnim procedurama obnavljanja.

**Vrijeme ispada iz pogona prilikom spremanja:** Količina vremena u toku procesa kopiranja kad ne možete koristiti poslužitelj zove se **vrijeme ispada iz pogona prilikom spremanja**. Možete koristiti funkciju spremi-dok-je-aktivan za **smanjivanje** ili **eliminiranje** vašeg ispada iz pogona za vrijeme spremanja.

Najlakši i preporučeni način korištenja spremi-dok-je-aktivan funkcije je da **smanjite** vaše vrijeme ispada iz pogona. Možete smanjiti vaše vrijeme ispada iz pogona prekidanjem aplikacija koje mijenjaju objekte. Možete ponovno pokrenuti aplikacije nakon što poslužitelj dosegne kontrolnu točku za te objekte. Možete izabrati da spremi-dok-je-aktivan funkcija pošalje obavijest kada dovrši obrađivanje kontrolnih točaka. Nakon što spremi-dok-je-aktivan funkcija završi obrađivanje kontrolnih točaka, sigurno je ponovno pokrenuti aplikacije. Kada koristite spremi-dok-je-aktivan funkciju na ovakav način, vrijeme ispada iz pogona može biti mnogo manje nego kod normalnih operacija spremanja.

Možete takoer koristiti spremi-dok-je-aktivan funkciju da **eliminirate** vaše vrijeme ispada iz pogona. Kada koristite spremi-dok-je-aktivan funkciju da eliminirate vaše vrijeme ispada iz pogona, ne prekidate aplikacije koje rade promjene na objektima koje spremate. No, operacija spremanja utječe na performanse i vrijeme odgovora vaše aplikacije. Također bi trebali koristiti vođenje dnevnika ili kontrolu predavanja za sve objekte koje spremate kada upotrebljavate spremi-dok-je-aktivan na ovaj način. Korištenje funkcije spremi-dok-je-aktivan za smanjivanje vremena potrebnog za spremanje može znatno povećati kompleksnost vaših procedura obnavljanja.

**Naredbe spremi-dok-je-aktivan:** Funkcija spremi-dok-je-aktivan je opcijska na i5/OS naredbama spremanja niže navedenima:

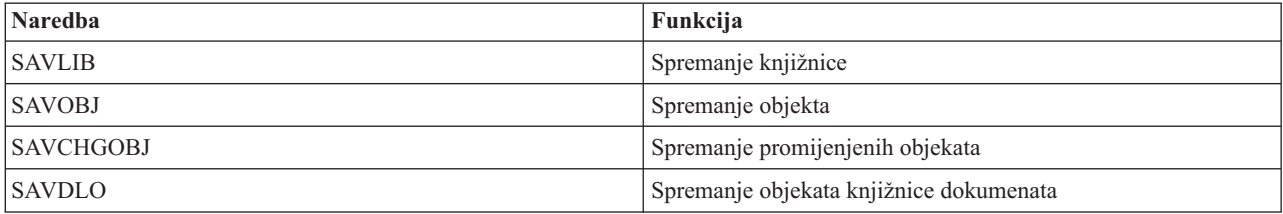

<span id="page-104-0"></span>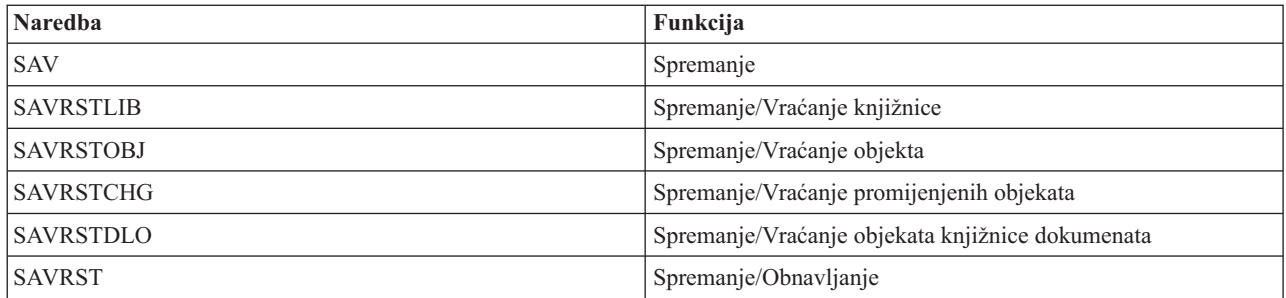

#### **Obrada kontrolnih točaka sa spremanje-dok-je-aktivan:**

Obrađivanje kontrolnih točaka događa se nakon što poslužitelj točno odredi koje će objekte spremiti za određenu knjižnicu. Ako je spremi-dok-je-aktivan zahtjev za višestruke knjižnice, poslužitelj izvodi obrađivanje kontrolnih točaka za sve knjižnice u zahtjevu spremanja.

Obraivanje kontrolnih točaka ne zahtijeva da poslužitelj održava dvije potpune kopije objekata koje spremate. Poslužitelj samo održava dvije kopije stranica objekata koje aplikacije mijenjaju dok vi izvodite spremanje. Što je veći broj stranica koje aplikacije mijenjaju za objekt za vrijeme spremi-dok-je-aktivan zahtjeva, veća je potreba za memorijom objekta. Nakon što poslužitelj završi obrađivanje kontrolnih točaka da kreira kontrolnu sliku stranice, izvedba se neznatno smanji za prvo ažuriranje stranice. Utjecaj na izvedbu se razlikuje ovisno o tipu diska, dostupnoj disk memoriji i modelu procesora. Daljnja ažuriranja iste promijenjene stranice ne zahtijevaju dodatno obraivanje u odnosu na verziju kontrolne točke stranice.

Sljedeća slika prikazuje kako poslužitelj održava sliku kontrolne točke objekta u toku operacije spremi-dok-je-aktivan. Zasjenjeni dijelovi dijagrama prikazuju verziju kontrolne točke objekta. Objašnjenje koraka slijedi nakon slike.

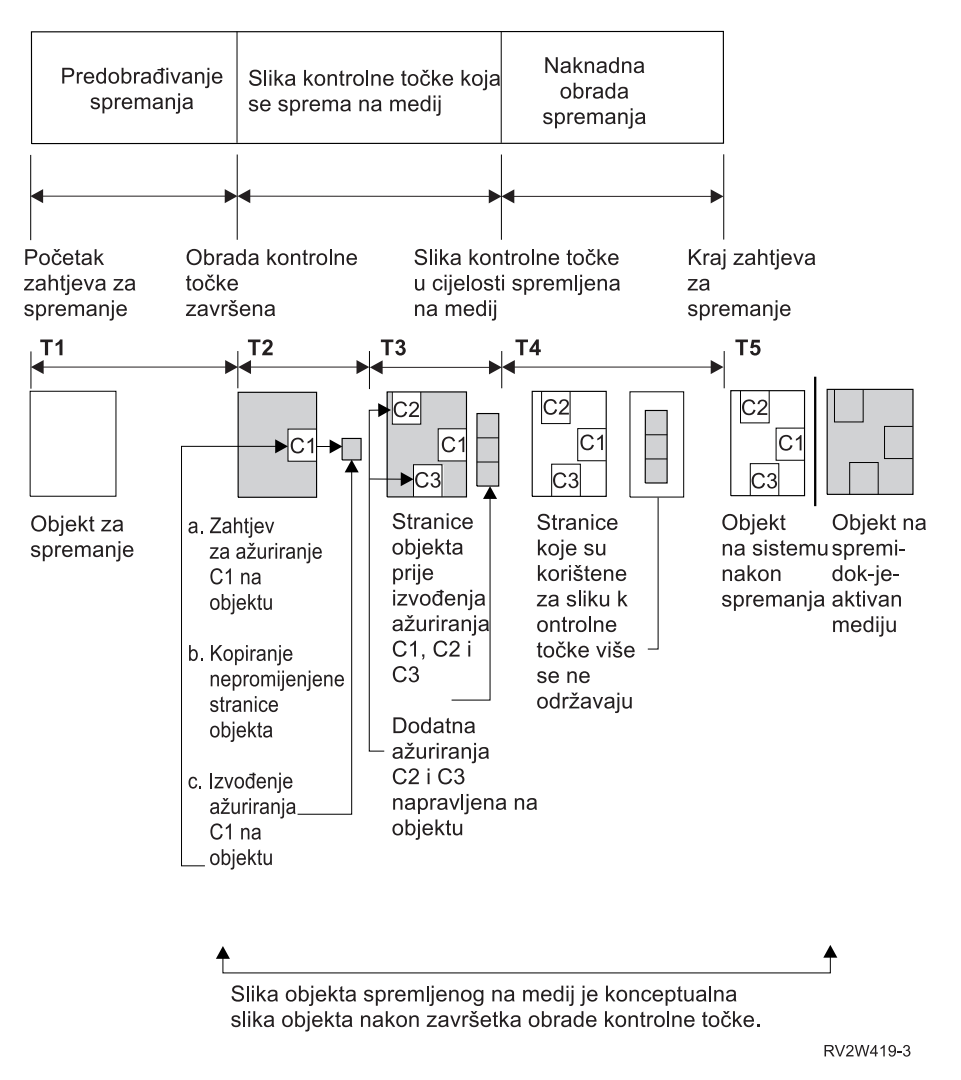

*Slika 6. Upravljanje poslužitelja ažuriranjem objekata nakon obraivanja kontrolnih točaka je završeno*

Gore navedena slika prikazuje vremenski pravac T1 - T5.

- 1. Vrijeme T1 je faza predobraivanja spremanja od operacije spremi-dok-je-aktivan. Objekt doseže kontrolnu točku na kraju vremena T1.
- 2. Vrijeme T2 pokazuje ažuriranje objekta, označeno kao C1. Ažuriranje se događa dok zahtjev spremi-dok-je-aktivan sprema objekt na medij.
	- a. Aplikacija daje zahtjev za ažuriranjem C1.
	- b. Poslužitelj prvo radi kopiju originalne stranice.
	- c. Aplikacije rade promjene na objektu.

Originalna kopirana stranica je onda dio slike kontrolne točke za objekt.

- 3. Vrijeme T3 pokazuje da je objekt primio dvije dodatne promijene, C2 i C3. Svi dodatni zahtjevi za promjenama stranica koje su već promijenjene za C1, C2 ili C3 ne trebaju dodatno obrađivanje. Na kraju vremena T3, zahtjev spremi-dok-je-aktivan je u potpunosti spremio objekt na medij.
- 4. Vrijeme T4 pokazuje da poslužitelj više ne održava kopirane stranice za sliku kontrolne točke objekta zato što ih poslužitelj više ne treba.
- 5. Vrijeme T5 pokazuje da objekt na poslužitelju ima C1, C2 i C3 promjene. Ali kopija ili slika, spremljenog objekta ne sadrži te promjene.

#### **Srodni koncepti**

"Kontrola predavanja sa [spremanje-dok-je-aktivan"](#page-106-0) na stranici 101

<span id="page-106-0"></span>**Obrada vremenskih oznaka sa spremanje-dok-je-aktivan:** Aktivno vrijeme spremanja za objekt može biti korisno kada određujete koju proceduru obnavljanja koristiti nakon što vratite objekte s medija. Sve promijene učinjene na objektu prije vremenske oznake aktivnog spremanja bit će prisutne za sve objekte na spremi-dok-je-aktivan mediju. Promijene učinjene na objektu nakon vremenske oznake aktivnog spremanja neće biti prisutne za objekt na spremi-dok-je-aktivan mediju.

Ako navedete UPDHST(\*YES) u naredbi spremanja, poslužitelj zapisuje datum i vrijeme kada izvodi operaciju spremanja za objekt. Poslužitelj uzima vremensku oznaku rano za vrijeme faze predobraivanje spremanja. Vremenska oznaka identificira kada je započela operacija spremanja za objekt. Ova vremenska oznaka je **vrijeme-spremanja** za objekt. Višestruki objekti koje spremate s jednim zahtjevom spremanja imati će isto vrijem spremanja ako se svi nalaze u istoj knjižnici. Ova vremenska oznaka se prikazuje u polju **datum/vrijeme spremanja** polju kad koristite ekrane naredbe Prikaz opisa objekta (DSPOBJD).

Spremi-dok je-aktivan funkcija uvodi novu vremensku oznaku koja se odnosi na obrađivanje spremanja. Ta dodatna vremenska oznaka je vrijeme-aktivnog- spremanja za objekt. **Aktivno-vrijeme-spremanja** identificira vrijeme kada je objekt koji ste spremili s funkcijom spremi-dok-je-aktivan dostigao kontrolnu točku. Vrijeme-aktivnog-spremanja je isto za sve objekte koji dosegnu kontrolnu točku zajedno.

Kada upotrebite naredbu Prikaz opisa objekta (DSPOBJD), vrijeme-aktivnog-spremanja prikazuje se u polju **datum/vrijeme aktivnog spremanja**. Poslužitelj ažurira vrijeme-aktivnog-spremanja za objekt ako navedete UPDHST(\*YES) u naredbi spremanja kada zahtijevate operaciju spremi-dok-je-aktivan.

Neki objekti ne zahtijevaju posebno spremi-dok-je-aktivan procesiranje kontrolnih točaka. Stoga je spremi-dok-je-aktivan vremenska oznaka isto vrijeme u koje je opis objekta spremljen. Primjeri toga su tipovi objekata \*JOBQ i \*OUTQ koji imaju spremljene samo svoje opise, ne svoj sadržaj. To je točno i za datoteke koje nemaju članova.

Za fizičke članove datoteka, **datuma/vrijeme zadnjeg spremanja** informacije koje DSPFD naredba identificira predstavljaju zadnje vrijeme spremanja ili zadnje vrijeme-aktivnog-spremanja. Informacije koje se prikazuju ovise o tome koji ste tip operacije spremanja zadnje izveli za svaki od članova.

Razmatranja obnavljanja ne primjenjuju se ako koristite funkciju spremi-dok-je-aktivan da smanjite vrijeme ispada iz pogona za vrijeme spremanja.

#### **Srodni zadaci**

["Preporučeni](#page-127-0) postupak obnavljanja nakon eliminiranja vremena ispada iz pogona za vrijeme spremanja" na stranici [122](#page-127-0)

### **Srodne informacije**

Upravljanje dnevnicima

*Razmatranja postupka obnavljanja:* Ova razmatranja se odnose na objekte koji se spremaju u dnevnik, a koji su spremljeni s funkcijom spremi-dok-je-aktivan. Početak spremanja unosa u dnevnik sadrži vrijeme spremanja i vrijeme aktivnog spremanja. Unos dnevnika spremljeni objekt u dnevniku takoer sadrži vrijeme spremanja i vrijeme aktivnog spremanja. Potražite unos dnevnika koji identificira kada je član datoteke upisan u dnevnik dosegnuo kontrolnu točku. Svi unosi u dnevnik nakon ovog unosa u dnevnik za objekt koji je upisan u dnevnik neće biti prikazani u podacima koji su spremljeni za vrijeme operacije spremi-dok-je-aktivan. Ove informacije mogu biti korisne kada određujete koje su procedure obnavljanja potrebne nakon vraćanja objekata zapisanih u dnevnik iz spremi-dok-je-aktivan medija.

**Kontrola predavanja sa spremanje-dok-je-aktivan:** Ova se informacija primjenjuje ako koristite kontrolu predavanja i spremi-dok-je-aktivan za eliminiranje vremena ispada spremanja. Ove informacije primjenjuju se samo ako niste specificirali \*NOCMTBDY u SAVACTWAIT parametru za rukovanje s promjenama slogova koje su još u toku.

Ako objekt primi ažuriranja pod kontrolom predavanja u toku faze obrade kontrolne točke operacije spremi-dok-je-aktivan, poslužitelj sprema objekt na granici predavanja. Poslužitelj sprema sve objekte koji dosegnu kontrolnu točku zajedno na istoj zajedničkoj granici predavanja.

U toku faze obrade spremanja zahtjeva spremi-dok-je-aktivan, poslužitelj osigurava da sprema granice predavanja objekata na sljedeći način:

- v Ako posao koji izvodi zahtjeve spremi-dok-je-aktivan nije trenutno u granicama predavanja, zahtjev za spremanje će se završiti bez spremanja ijednog objekta. Ovo obraivanje je isto za bilo koji zahtjev spremanja.
- v Ako je ažuriranje u toku za bilo koji objekt u grupi koja doseže kontrolnu točku zajedno, poslužitelj odgaa kontrolnu točku. Kontrolna točka nastavlja kada sve transakcije dosegnu granicu predavanja. Poslužitelj čeka količinu vremena specificiranu drugim elementom SAVACTWAIT parametra kako bi dozvolio ovim transakcijama da dosegnu granicu predavanja. Ako nepredane transakcije još uvijek postoje kada navedeno vrijeme istekne, zahtjev spremanja završava.
- v Poslužitelj identificira koji poslovi imaju definicije predavanja koje nisu trenutno na granicama predavanja i odgađaju obrađivanje kontrolne točke. Poslužitelj čeka dok nepredane transakcije odgađaju obrađivanje kontrolne točke za grupu objekata otprilike 30 sekundi. Poslužitelj zatim šalje CPI8365 poruku na QSYSOPR red poruka za svaki posao koji odgaa spremi-dok-je-aktivan zahtjev. Nakon što primite te poruke, možete zatim poduzeti odgovarajuće akcije da donesete sve definicije predavanja za te poslove na granicu predavanja.
- v Kada definicije predavanja više ne odgaaju spremi-dok-je-aktivan posao, spremi-dok-je-aktivan posao završava obraivanje kontrolne točke za objekte. Nakon što obraivanje kontrolnih točaka završi, poslužitelj dozvoljava promjene za one objekte koji su pod kontrolom predavanja.
- v Ako definicija predavanja ima promjene koje nisu predane, ona bi mogla odgoditi zahtjev spremi-dok-je-aktivan. Promjene koje nisu predane mogle bi odgoditi zahtjev spremi-dok-je-aktivan, iako promjene nisu za niti jednu datoteku baze podataka. Ova situacija se može pojaviti ako datoteke baze podataka zapisujete u isti dnevnik koji i definicija predavanja koristi za nerelacijske, nepredane promjene i ako specificirate vrijednost veću od 0 za drugi element SAVACTWAIT parametra.
- v Ako aplikacija izvodi operaciju spreman-za-ažuriranje, ali nisu napravljene promjene, smatra se da je aplikacija započela ciklus predavanja. Poslužitelj omogućuje da se uspostavi kontrolna točka u sredini ciklusa predavanja sve dok se nije napravila nikakva promjena. Obrađivanje kontrolnih točaka se ne zaustavlja ako aplikacija izvodi samo operaciju čitanja-radi-ažuriranja.
- Poslužitelj privremeno odgađa posao koji ima sve definicije predavanja na granici predavanja kada je oboje od sljedećeg točno:
	- Kada je vjerojatno da će aplikacija promijeniti objekt koji je pod kontrolom predavanja
	- Kada taj objekt dosegne kontrolnu točku

Poslužitelj zadržava taj posao dok objekti ne dosegnu kontrolnu točku ili obrađivanje kontrolnih točaka za objekt premaši vrijeme navedeno u SAVACTWAIT parametru. Za vrijeme dok poslužitelj odgađa posao na granici predavanja, Rad aktivnog posla (WRKACTJOB) naredba prikazuje **CMTW** kao status posla.

#### **Srodni koncepti**

"Razmatranja izvedbe za [spremanje-dok-je-aktivan"](#page-108-0) na stranici 103

#### **Srodni zadaci**

"Obrada kontrolnih točaka sa [spremanje-dok-je-aktivan"](#page-104-0) na stranici 99

*Kontrola predavanja sa spremi-dok-je-aktivan i \*NOCOMTBDY:* Ova se informacija primjenjuje ako koristite kontrolu predavanja i spremi-dok-je-aktivan za eliminiranje vremena ispada spremanja. Ove informacije se primjenjuju samo ako ste naveli \*NOCMTBDY za rukovanje promjenama slogova na čekanju na parametru SAVACTWAIT.

- v Ako posao koji izvodi zahtjev spremi-dok-je-aktivan nije trenutno u granicama predavanja, spremanje se nastavlja i objekti se spremaju s djelomičnim transakcijama.
- v Ako je ažuriranje u toku za bilo koji objekt u grupi koja doseže kontrolnu točku zajedno, poslužitelj odgaa kontrolnu točku. Kontrolna točka nastavlja kada sve transakcije dosegnu granicu predavanja. Poslužitelj čeka količinu vremena navedenu na trećem elementu parametra SAVACTWAIT za ove transakcije da dostignu granicu predavanja. Ako nepredane transakcije još uvijek postoje kada navedeno vrijeme istekne, zahtjev spremanja završava.

### **Razmatranja i ograničenja za funkciju spremanje-dok-je-aktivan**

Spremi-dok je-aktivan funkcija će utjecati na važne aspekte vašeg poslužitelja kao što je izvedba, dodatna memorija i kontrola predavanja. Stranice koje slijede sadrže razmatranja i ograničenja u vezi tih aspekata vašeg poslužitelja.
<span id="page-108-0"></span>Stranice koje se odnose na vas ovise o tome da li smanjujete ili eliminirate vaše vrijeme ispada iz pogona prilikom spremanja.

Koristite [dinamičku](#page-116-0) dodjelu uređaja da dodijelite uređaje trake učinkovitije.

**Razmatranja izvedbe za spremanje-dok-je-aktivan:** Premda možete izvoditi spremi-dok-je-aktivan operacije u bilo koje vrijeme, spremi-dok-je-aktivan operacije će utjecati na izvedbu drugih aplikacija koje izvodite. Stoga bi trebali izvoditi operacije spremi-dok-je-aktivan za vrijeme male aktivnosti poslužitelja. Nekoliko interaktivnih poslova ili paketnih poslova koji su primarno samo za čitanje su primjeri aktivnosti koje omogućuju bolje performanse u toku operacije spremi-dok-je-aktivan.

Općenito, poslužitelj izvodi obraivanje kontrolnih točaka brže za manji broj velikih objekata nego za veliki broj manjih objekata.

Ne smijete koristiti funkciju spremi-dok-je-aktivan kada je poslužitelj zauzet ili kada je dostupno jako malo memorije diska. Prije nego spremite veliku količinu podataka (poput korisničkih knjižnica), inicijalno trebate koristiti funkciju spremi-dok-je-aktivan na ograničenoj količini podataka. Upotreba funkcije spremi-dok-je-aktivan na ograničenoj količini podataka će vam pomoći da odredite njen utjecaj na izvedbu vašeg poslužitelja i memorije.

#### **Srodni koncepti**

"Ograničenja [spremanja-dok-je-aktivan"](#page-109-0) na stranici 104

"Kontrola predavanja sa [spremanje-dok-je-aktivan"](#page-106-0) na stranici 101

*Središnja procesna jedinica (CPU) i spremi-dok-je-aktivan:* Odnos izmeu CPU-a poslužitelja i spremi-dok-je-aktivan operacije ovisi o dostupnom kapacitetu CPU-a i osobinama drugih poslova na poslužitelju.

*Dostupan CPU kapacitet:* Količina kapaciteta CPU-a koja je raspoloživa za potrebe procesa spremanja može imati veliki utjecaj na vrijeme potrebno za završavanje operacije spremanja. Stoga, budite spremni da operacija spremi-dok-je-aktivan traje duže nego operacija spremanja na ograničenom poslužitelju. Promjene u vremenu potrebnom da operacija spremanja završi mogu biti od 10 posto duže do četiri ili pet puta duže i više. To ovisi o resursima poslužitelja koji su dostupni za spremanje. Kao vodič, dozvolite samo oko 30% CPU-a za radna opterećenja koja se izvode u pozadini.

*Karakteristike ostalih poslova na poslužitelju:* Aktivni poslovi za vrijeme spremi-dok-je-aktivan operacije mogu utjecati na vrijeme odgovora i trajanje operacije spremanja. Pokušajte koristiti spremi-dok-je-aktivan funkciju kada je iskorištavanje CPU-a nisko i količina aktivnosti ažuriranja na poslužitelju također niska.

*Aktivnost pomoćne memorije i spremi-dok-je-aktivan:* Kod izabiranja vremenskog razdoblja za spremi-dok-je-aktivan operaciju, procijenite aktivnost u pomoćnoj memoriji bez spremi-dok-je-aktivan obrađivanja. Idealno, diskovi trebaju biti manje od 30 posto zaposleni prije dodavanja aktivnosti za operaciju spremanja. To je zbog velike aktivnosti pomoćne memorije koja je dodana sa spremi-dok-je-aktivan operacijom.

*Glavna memorija i spremi-dok-je-aktivan:* Kako spremi-dok-je-aktivan operacija utječe na glavnu memoriju ovisi o tri stavke:

- v Veličina strojnog spremišta koja se može podijeliti u stranice
- v Prioritet posla i upotreba spremišta
- v Broj i veličina objekata

*Veličina strojnog spremišta koja se može podijeliti u stranice:* Dodatne stranice su potrebne u spremištu stroja da ih poslužitelj koristi za vrijeme spremi-dok-je-aktivan operacije. Dodatno, spremanje mnogo malih objekata ili članova datoteka stavlja dodatne zahtjeve na dio spremišta stroja koji se može podijeliti u stranice. Smatrajte da je dodatak od 1200KB na spremište stroja minimum. Dodatna memorija može poboljšati vrijeme odgovora i vrijeme spremanja.

Dodatni megabajti memorije za strojno spremište mogu pomoći izvedbi ako spremate tisuće malih objekata ili članova datoteka (manje od 50KB veličine objekta). Trebate nadgledati strojno spremište radi aktivnosti podjela u stranice.

<span id="page-109-0"></span>*Prioritet posla i upotreba spremišta:* Morate odlučiti koji poslovi imaju prioritet: operacija spremanja ili druge aktivnosti na poslužitelju. Trebate operaciji spremanja dati niži prioritet nego interaktivnim poslovima, ali viši prioritet nego drugim paketnim poslovima. Taj prioritet će održavati najbolje vrijeme odgovora za interaktivne poslove, ali ipak dozvoliti da spremanje završi što je moguće brže. Dodatno, odvojite operaciju spremanja od drugog posla na vašem poslužitelju koristeći odvojeno memorijsko spremište. Veličina ovog odijeljenog spremišta treba biti minimum od 10MB (16MB ako koristite ureaj trake visoke brzine). Potpuna sinkronizacija i sinkronizacija knjižnice opcije općenito zahtijevaju nekoliko dodatnih megabajta memorije. Ako postoji tisuće objekata ili članova datoteka u spremi-dok-je-aktivan operacijama, trebate dodati više memorije u memorijsko spremište. To je posebno točno ako su objekti maleni. Radi odreivanja točne veličine spremišta za vaš poslužitelj, nadgledajte aktivnost podjela u stranice u spremištu za vrijeme spremanja i prilagodite memoriju po potrebi. Međutim, ako je spremište dijeljeno memorijsko spremište, tada će postavke u sistemskoj vrijednosti, QPFRADJ, prilagoditi njegovu izvedbu.

*Broj i veličina objekata:* Ako spremate mnogo malih objekata ili članova datoteka, podjela u stranice u strojnom spremištu se može povećati. Trebate nadgledati podjele u stranice u strojnom spremištu. Trebate poduzeti korake da smanjite podjele u stranice da održite bolju izvedbu poslužitelja. Te se preporuke također mogu primijeniti za normalne operacije spremanja i obnavljanja.

*DLO aktivnost i spremi-dok-je-aktivan:* Ako je spremi-dok-je-aktivan operacija izvoena u vrijeme kada korisnici ažuriraju objekte knjižnice dokumenata (DLO), spremi-dok-je-aktivan proces može utjecati na te korisnike. Kada korisnici mijenjaju objekte knjižnice dokumenata, oni mogu primijetiti odgodu ako spremi-dok-je-aktivan operacija obavlja obrađivanje kontrolnih točaka za objekte knjižnice dokumenata.

Na primjer, za vrijeme izvođenja operacije spremi-dok-je-aktivan aplikacija može raditi uređivanje dokumenta. Moguće je da aplikacija može pokušati ažurirati dokument kada operacija spremi-dok-je-aktivan izvodi obradu kontrolne točke na tom dokumentu. Ako se to dogodi, aplikacija će vjerojatno čekati sve dok se obrada kontrolne točke ne završi prije nego uspije napraviti ažuriranje. Ako se spremi-dok-je-aktivan izvodi na niskom prioritetu ili na zauzetom poslužitelju, aplikacija može čekati duže vrijeme.

Ako se operacije spremi-dok-je-aktivan ne završi obradu kontrolne točke za objekte knjižnice dokumenata unutar 30 minuta, korisnička funkcija se abnormalno završava. Nepravilan kraj korisničkih funkcija pokazuje da postoji problem. Administrator sistema treba odrediti zašto procesu spremi-dok-je-aktivan treba više vremena da objekti knjižnice dokumenata dosegnu kontrolnu točku. Tada, sistemski administrator treba poduzeti odgovarajuće akcije da ispravi problem. To može zahtijevati kontaktiranje vašeg servisnog predstavnika.

**Razmatranja memorije za spremanje-dok-je-aktivan:** Funkcija Spremanje-dok-je-aktivno koristi više disk prostora nego normalne operacije spremanja. Dok aplikacije mijenjaju objekte u spremi-dok-je-aktivan operaciji, poslužitelj radi kopije podataka koji dosegnu kontrolnu točku. Poslužitelj može ostati bez dostupne memorije ako se sljedeće dogodi:

- v Podaci na vašem poslužitelju koriste visoki postotak kapaciteta diska.
- v Velika količina podataka se mijenja za vrijeme spremi-dok-je-aktivan operacije.

Ako poslužitelj pošalje poruku da mu ponestaje memorije, trebate biti spremni da zaustavite operaciju spremanja ili neke aplikacije.

Opcija potpune sinkronizacije koristi najviše dodatne memorije. Opcija sistemski definirane sinkronizacije koristi najmanje dodatne memorije.

#### **Srodni koncepti**

"Ograničenja spremanja-dok-je-aktivan"

**Ograničenja spremanja-dok-je-aktivan:** Sljedeća ograničenja se primjenjuju na sve naredbe koje daju spremi-dok-je-aktivan funkcije.

- v Funkcija spremi-dok-je-aktivan dostupna je samo na naredbama ispisanima u funkciji Spremi-dok-je-aktivan.
- v Funkciju spremi-dok-je-aktivan ne možete koristiti u sljedećim situacijama:
- Kada su svi podsistemi završili. Ako ste zaustavili sve podsisteme, operacija spremanja je jedini korisnički posao koji je aktivan. On mora završiti prije nego možete ponovno pokrenuti vaše podsisteme i aplikacije. Sljedeće operacije spremanja zahtijevaju da zaustavite sve podsisteme. Prema tome, funkciju spremi-dok-je-aktivan ne možete koristiti s ovim operacijama:
	- Spremanje sistemske knjižnice
	- Spremanje svih knjižnica
	- Spremanje cijelog sistema
- Kod oslobaanja ili brisanja memorije za vrijeme operacije spremanja. Ako ste na naredbi spremanja naveli STG(\*FREE) ili STG(\*DELETE) ili na CHKFORMRK(\*YES) na naredbi SAVDLO, ne možete koristiti funkciju spremi-dok-je-aktivan.
- v Ne smijete koristiti funkciju spremi-dok-je-aktivan kada je poslužitelj zauzet ili kada je dostupno jako malo memorije diska. Prije nego spremite veliku količinu podataka (poput korisničkih knjižnica), inicijalno trebate koristiti funkciju spremi-dok-je-aktivan na ograničenoj količini podatka. Upotreba funkcije spremi-dok-je-aktivan na ograničenoj količini podataka će vam pomoći da odredite njen utjecaj na izvedbu vašeg poslužitelja i memorije.
- v Ne smijete učitati, promijeniti ili ukloniti privremene popravke programa (PTF) kada se izvodi operacija spremi-dok-je-aktivan.
- v Morate izdati odvojene naredbe spremanja da koriste funkciju spremi-dok-je-aktivan za objekte u knjižnicama, objekte knjižnica dokumenata i objekte u direktorijima. Ako trebate sinkronizirati objekte koje spremate s različitim naredbama, prvo zaustavite vaše aplikacije dok svi objekti ne dođu do kontrolne točke.
	- Ako imate samo jedan medijski ureaj, svaka naredba mora završiti prije nego što sljedeća može početi. Ako koristite spremi-dok-je-aktivan funkciju da smanjite vaše vrijeme ispada iz pogona, prvo spremite foldere i direktorije. Knjižnice spremite zadnje. Spremanje objekata u ovom poretku će vjerojatno dati najveće smanjenje u vremenu ispada iz pogona.
	- Ako imate ureaje višestrukih medija i koristite funkciju spremi-dok-je-aktivan da smanjite vrijeme ispada iz pogona za vrijeme spremanja, istovremeno spremate knjižnice, foldere i direktorije. To će vam vjerojatno dati najveće smanjenje u vremenu ispada iz pogona.
- v Ne možete spremiti objekte koje kreirate nakon što operacija spremanja počne.
- v Ne možete spremiti objekte koje drugi poslovi koriste za vrijeme obrađivanja kontrolnih točaka.
- v Nemojte koristiti funkcije Alati sistemskih usluga (SST) za objekte koje trenutno spremate pomoću operacije spremi-dok-je-aktivan.

#### **Srodni koncepti**

- "Funkcija [spremi-dok-je-aktivan"](#page-102-0) na stranici 97
- "Razmatranja izvedbe za [spremanje-dok-je-aktivan"](#page-108-0) na stranici 103
- "Razmatranja memorije za [spremanje-dok-je-aktivan"](#page-109-0) na stranici 104

#### **Srodne reference**

"Pravila zaključavanja objekata za [spremanje-dok-je-aktivan"](#page-111-0) na stranici 106

#### *Ograničenja knjižnice:*

- v Potpuna sinkronizacija nije dostupna kada koristite spremanje svih IBM knjižnica upotrebom SAVLIB LIB(\*IBM).
- Ako je određen \*NOCMTBDY za parametar SAVACTWAIT, ne možete spremati bilo koju \*IBM knjižnicu ili bilo koju knjižnicu koja počinje s Q (osim QGPL).

*Ograničenje integriranog sistema datoteka:* Razmotrite sljedeće kod korištenja spremi-dok-je-aktivan funkcije sa SAV ili SAVRST naredbama s integriranim sistemima datoteka:

- v Vrijeme čekanja opcija nije dostupna.
- v Kada spremate objekte u knjižnicama ili objektima knjižnice dokumenata, razmatranja navedena za te objekte također vrijede.

*Ograničenja knjižnice dokumenata:* Razmotrite sljedeće kada koristite funkciju spremi-dok-je-aktivan da spremite objekte knjižnice dokumenata.

- <span id="page-111-0"></span>v Puna sinkronizacija nije dostupna. Dostupna je samo sistemski-definirana sinkronizacija.
- v Obavijest kontrolnih točaka nije dostupna. To znači da ne možete odrediti kada bi bilo sigurno ponovno pokrenuti vaše aplikacije koje koriste objekte knjižnice dokumenata. Prilikom spremanja objekata knjižnice dokumenata, korist funkcije spremi-dok-je-aktivan je ta što se objekti dodjeljuju kraće vrijeme nego je to slučaj s normalnim operacijama spremanja.
- v Ne možete spremiti dokumente u toku obrade spremi-dok-je-aktivan ako se izvodi operacija traženja natrag (RCLDLO naredba).
- v Folderi na mogu biti spremljeni za vrijeme spremi-dok-je-aktivan obraivanja ako se izvode operacije reorganiziranja (RGZDLO naredba) ili vraćanja natrag (RCLDLO naredba).
- v Neke aplikacije koriste sučelje aplikativnog programiranja (API) ili dijeljene foldere da rade s dokumentima kao osobno računalo. Kada ažuriraju podatke dokumenta, oni spreme ažuriranje u privremenu datoteku. Aplikacija ne zapisuje promjene trajno u dokument dok sesija aplikacije ne završi. Prema tome te aplikacije mogu ažurirati dokument dok se izvodi operacija spremi-dok-je-aktivan.

Druge aplikacije ažuriraju dokumente direktno kako aplikacija prima podatke. Na primjer, neke aplikacije tabličnog kalkulatora i slikovne aplikacije rade na taj način. Ako ovaj tip aplikacije ažurira dokument dok se izvodi operacija spremi-dok-je-aktivan, aplikacija ne sprema dokument. Dnevnik posla prima Dijagnostičke poruke CPF8A80: **Dokument se koristi** i CPF90AC: **Dokument nije spremljen** da pokažu da aplikacija nije spremila objekt zato što se objekt koristio.

#### **Pravila zaključavanja objekata za spremanje-dok-je-aktivan:**

Pravila zaključavanja objekta koja poslužitelj koristi za spremi-dok-je-aktivan zahtjeve su manje ograničavajući nego pravila koja koristi za druge operacije spremanja. Ta pravila zaključavanja objekta dozvoljavaju korisnicima da izvedu operacije ažuriranja i koriste većinu naredbi razine-objekta nakon što poslužitelj izvede obraivanje kontrolne točke. Općenito, poslužitelj drži podijeljeno, bez ažuriranja (\*SHRNUP) zaključavanje na objektima kroz obraivanje kontrolnih točaka. Nakon što postavi kontrolne točke, poslužitelj otključava većinu objekata. Drugi objekti ostaju dodijeljeni s podijeljen za čitanje (\*SHRRD) zaključavanjem.

Sljedeća tablica prikazuje zaključavanja koje drži normalna operacija spremanja, operacija spremi-dok-je-aktivan za vrijeme obrade kontrolne točke i operacija spremi-dok-je-aktivan nakon što se obrada kontrolne točke završi.

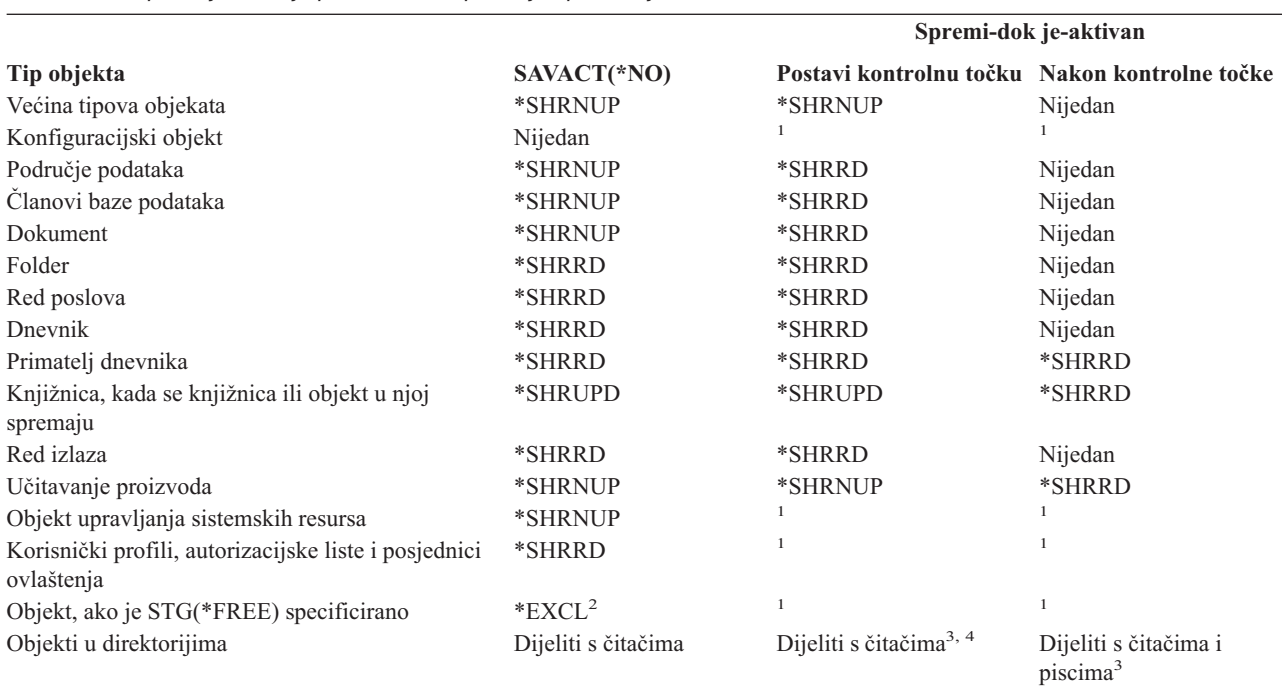

*Tablica 38. Tip zaključavanja potreban za operaciju spremanja*

*Tablica 38. Tip zaključavanja potreban za operaciju spremanja (nastavak)*

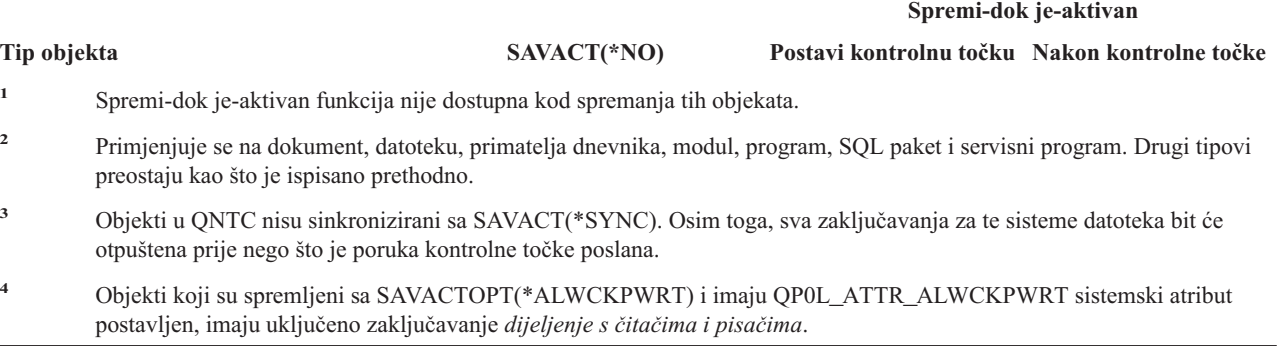

Ta pravila zaključavanja pripadaju zaključavanjima na razini objekta, a ne zaključavanjima na razini sloga baze podataka. Pravila zaključavanja omogućuju otvaranje i zatvaranje članova datoteke baze podataka i bilo koje I/O operacije na razini sloga za članove datoteke baze podataka, za vrijeme bilo koje faze operacije spremi-dok-je-aktivan.

#### **Srodni koncepti**

"Ograničenja [spremanja-dok-je-aktivan"](#page-109-0) na stranici 104

*Zaključavanje objekata: U toku obrade kontrolne točke spremi-dok-je-aktivan:* Za vrijeme obraivanja kontrolnih točaka, ova pravila zaključavanja se sukobljavaju s tipovima zaključavanja razine objekta od ekskluzivne dozvole čitanja (\*EXCLRD); ekskluzivnog, bez čitanja (\*EXCL); i dijeljenog ažuriranja (\*SHRUPD). Neke sistemske naredbe razine-objekta i korisničke aplikacije mogu steći te tipove zaključavanja. Korisničke aplikacije koje stječu ova zaključavanja razine objekta općenito su u sukobu s operacijama spremi-dok-je-aktivan dok se za taj objekt ne završi obrada kontrolne točke. Korisničke aplikacije koje koriste sistemske naredbe koje zahtijevaju ta zaključavanja na razini objekta takoer su u sukobu s operacijama spremi-dok-je-aktivan dok se ne završi obrada kontrolne točke za objekte. Sukobi u zaključavanju mogu spriječiti da operacija spremanja spremi objekt. Sukobi zaključavanja mogu također spriječiti aplikacije da koriste objekt. Da uklonite sukobe u zaključavanju za vrijeme obrađivanja kontrolnih točaka, trebate završiti vaše aplikacije dok obrađivanje kontrolnih točaka ne završi.

Općenito, obraivanje kontrolnih točaka sprječava da se sljedeća lista operacija dogodi za objekte koje spremate.

- Promjena objekta
- Brisanje objekta
- Preimenovanje objekta
- v Premještanje objekta u različitu knjižnicu ili folder
- Promjena vlasništva objekta
- v Komprimiranje ili dekomprimiranje objekta

*Zaključavanje objekata: Nakon obrade kontrolne točke spremi-dok-je-aktivan:* Nakon završetka obraivanja kontrolnih točaka, pokušaj izvođenja jedne od sljedećih operacija će rezultirati u poruci da je knjižnica u upotrebi:

- v Izvoenje dodatnih operacija spremanja ili obnavljanja na objektima ili knjižnicama koje se spremaju
- v Brisanje, preimenovanje ili traženje knjižnice unatrag od objekata od kojih je bila spremljena
- v Učitavanje, primjena, uklanjanje ili instaliranje PTF-ova koji imaju utjecaj na knjižnicu iz koje se spremaju objekti
- v Spremanje, obnavljanje, instaliranje ili brisanje licencnih programa koji sadrže knjižnicu koja se sastoji od objekata koje spremate

Dodatno, sljedeći tipovi objekata imaju operacije koje su ograničene na vrijeme nakon što završi obrađivanje kontrolnih točaka. Pokušaj izvođenja jedne od operacija koje su izlistane ispod sljedećih objekata će rezultirati u poruci da se objekt trenutno koristi:

*\*FILE-PF (fizička datoteka):*

- v Korištenje naredbe Promjena fizičke datoteke (CHGPF) s navoenjem parametara SRCFILE, ACCPTHSIZ, NODGRP ili PTNKEY radi promjene fizičke datoteke.
- v Korištenje SQL Promjena tablice izraza radi promjene fizičke datoteke.

### *\*JRN (dnevnik):*

- v Brisanje dnevnika s povezanim primateljem dnevnika.
- v Upotreba Rad s dnevnikom (WRKJRN) sučelja radi obnavljanja dnevnika koji ima povezani primatelj dnevnika koji spremate.

#### *\*JRNRCV (primatelj dnevnika):*

- v Brisanje ili premještanje primatelja dnevnika.
- v Brisanje dnevnika s kojim je primatelj povezan.
- v Korištenje Rad s dnevnikom (WRKJRN) sučelja za obnavljanje oštećenog primatelja dnevnika.

### *\*PRDLOD (opterećenje proizvoda):*

v Brisanje, premještanje ili preimenovanje učitavanja proizvoda.

**Ograničenja za kontrolu predavanja sa spremanje-dok-je-aktivan:** Ograničenja za kontrolu predavanja sa spremi-dok-je-aktivan sastoje se od ograničenja resursa razine objekta i ograničenja resursa sučelja aplikativnog (API).

#### **Srodne informacije**

Kontrola predavanja

*Ograničenja resursa razine objekta:* Ne možete napraviti promjene resursa razine objekta za objekte pod kontrolom predavanja koji su u knjižnici resursa razine objekta dok poslužitelj obavlja obraivanje kontrolnih točaka za te objekte. Ne možete učiniti promjene resursa razine objekta ako je nešto od sljedećeg točno:

- v Definicija predavanja je na granici predavanja.
- v Napravljene su samo promjene na razini sloga u nepredanim transakcijama.

Za ovu situaciju, promjena se ne dešava sve dok zahtjev spremi-dok-je-aktivan ne dovrši obradu kontrolne točke knjižnice. Nakon odgode od približno 60 sekundi, primate poruku upita CPA8351. Poruka upita vam omogućava da nastavite čekati da obrađivanje kontrolnih točaka završi ili da opozovete zahtjev za resurs razine objekta. Ako je posao paketni posao, QSYSOPR red poruka prima poruku upita CPA8351.

*Ograničenja resursa Application Program Interface (API):* API resurs možete registrirati unutar transakcije kontrole predavanja pomoću QTNADDCR API-ja. Ako postavite **Dozvoli spremanje dok je aktivan** polje na Y kada koristite ovaj API, razmatranja u ovom poglavlju se ne primjenjuju.

Ne možete staviti resurse pod kontrolu predavanja ako poslužitelj izvodi obrađivanje kontrolnih točaka za bilo koji spremi-dok-je-aktivan zahtjev i bilo što od sljedećeg je točno:

- v S API-jem Dodavanje resursa predavanja (QTNADDCR program), definicija predavanja je na granici predavanja.
- v Napravljene su samo promjene na razini sloga u nepredanim transakcijama.

Za ovu situaciju, dodavanje je odgođeno dok obrađivanje kontrolnih točaka ne završi za spremi-dok-je-aktivan zahtjev. Nakon odgode od približno 60 sekundi, primate poruku upita CPA8351. Poruka upita vam omogućava da nastavite čekati da obrađivanje kontrolnih točaka završi ili da opozovete zahtjev za API resurs. Ako je posao paketni posao, QSYSOPR red poruka prima poruku upita CPA8351.

Ako definicija predavanja ima pridružen API resurs predavanja, a obrada kontrolne točke se izvodi za bilo koji zahtjev spremi-dok-je-aktivan, tada se posao koji izvodi COMMIT ili ROLLBACK operaciju za definiciju predavanja odgađa odmah nakon što se izvede COMMIT ili ROLLBACK. Poslužitelj odgađa posao sve do završetka obrade kontrolne točke za spremi-dok-je-aktivan zahtjev. Nakon što je obrađivanje kontrolnih točaka završilo, kontrola se vraća natrag poslu koji je izdao predavanje ili vraćanje natrag. To odgaanje je potrebno zato što se definicija predavanja s API resursom predavanja smatra da je na granici predavanja samo odmah nakon operacije predavanja ili vraćanja natrag ali <span id="page-114-0"></span>prije nego što se kontrola vrati korisničkom programu. Nakon što operacija predavanja ili vraćanja natrag vrati kontrolu natrag korisničkom programu, za definiciju predavanja se ne smatra više da je na granici predavanja.

#### **Spremanje na višestruke ureaje radi smanjivanja vašeg prozora spremanja:**

Upotrebite ove metode da smanjite vaš prozor spremanja spremanjem na višestruke uređaje.

## **Postavljanje spremanja na višestruke ureaje**

Možete smanjiti vaš prozor spremanja koristeći višestruke uređaje. Kada spremate u višestruke uređaje možete koristiti jednu od dvije tehnike. Možete izdati jednostruku operaciju spremanja kao jedan posao ili možete izdati višestruke operacije spremanja kao nekoliko poslova.

## **Operacija pojedinačnog spremanja**

Operacije spremanja (ili obnavljanja) identificiraju datoteku medija pomoću ureaja (DEV), rednog broja (SEQNBR), identifikatora volumena (VOL) i parametra oznake datoteke (LABEL). Ovi parametri omogućavaju da samo datoteka medija bude identificirana. Međutim, operacija paralelnog spremanja (ili obnavljanja) koristi više od jedne datoteke medija. Taj problem možete riješiti koristeći definiciju medija.

Definicija medija (\*MEDDFN) vam omogućava da identificirate više od jedne datoteke medija. Definicija medija |

definira ureaje, redne brojeve i identifikatore volumena koje će paralelna operacija spremanja koristiti. |

l Definicija medija vam također omogućuje da navedete treba li spremiti podatke u paralelnom ili serijskom formatu i l treba li koristiti dinamičku dodjelu uređaja.

Kreirajte Definiciju medija upotrebom API-ja Kreiranje definicije medija (QsrCreateMediaDefinition (ILE) ili | QSRCRTMD (OPM)) |

## **Višestruke operacije spremanja**

Kada izdate višestruke operacije spremanja za spremanje različitih skupova podataka na različite medijske uređaje, tada izvodite *istodobna* spremanja. Sljedeći scenariji daju neke primjere situacija kada bi mogli tražiti izvođenje istodobnih spremanja unutar integriranog sistema datoteka.

- v Spremanje kompletne strukture Integriranog sistema datoteka i svih korisničkih knjižnica istodobno: SAV DEV('/QSYS.LIB/TAP01.DEVD') OBJ(('/\*') ('/QSYS.LIB' \*OMIT) ('/QDLS' \*OMIT)) SAVLIB LIB(\*ALLUSR) DEV(TAP02)
- v Spremanje odijeljenih nemontiranih korisnički-definiranih sistema datoteka istodobno:

```
SAV DEV('/QSYS.LIB/TAP01.DEVD') OBJ(('/dev/udfs-directory/udfs-01.udfs')
SAV DEV('/QSYS.LIB/TAP02.DEVD') OBJ(('/dev/udfs-directory/udfs-02.udfs')
```
#### **Srodne informacije**

["Ograničenja](#page-117-0) za spremanje na više uređaja" na stranici 112

*Spremanje knjižnica na više ureaja za jednostruku operaciju spremanja:* Tradicionalno spremanje na jedan ureaj proizvodi jednu ili više datoteka trake na mediju trake. Datoteka medija se kreira za svaku spremljenu knjižnicu. Kada se podaci spremaju na više uređaja u jednoj operaciji, podaci se mogu spremiti u paralelnom formatu. Podaci u svakoj datoteci medija rasprostranjeni su uzduž svakog uređaja. Svaki uređaj može sadržavati određene dijelove svakog spremljenog objekta. Kada se sprema više knjižnica na više uređaja u jednoj operaciji, podaci se mogu spremiti u serijskom formatu. Podaci za svaku datoteku medija u cijelosti se pišu na jedan uređaj. Svaki uređaj sadrži cijele knjižnice.

Možete izvesti operacije spremanja prilikom korištenja više od jednog medija istodobno. Ako spremite jedni knjižnicu, podaci koji se kreiraju na mediju spremanja imat će *paralelni* format spremanja. Podaci su rasprostranjeni uzduž uređaja medija. Ako koristite Sigurnosno kopiranje, obnavljanje i usluge medija (BRMS), format spremanja je također paralelan.

Ako spremate višestruke knjižnice na više od jednog medija, poslužitelj sprema svaku knjižnicu na pojedinačni medij u *serijskom* formatu. Ako koristite BRMS da spremite višestruke knjižnice na više od jednog medija, format može biti mješavina paralelnih i serijskih formata.

Sljedeće pokazuje kada će poslužitelj koristiti paralelno ili serijsko spremanje.

Bilješka: Ova tablica prikazuje default format. Međutim, sada imate mogućnost navođenja definicije medija i kako uređaji mogu biti dodijeljeni. | |

*Tablica 39. Paralelna i serijska spremanja knjižnice*

| Scenarij spremanja                                                                                                    | Upotreba naredbe SAVLIB, SAVOBJ <sup>2</sup> | Upotreba BRMS-a                                   |  |  |  |
|----------------------------------------------------------------------------------------------------|----------------------------------------------|---------------------------------------------------|--|--|--|
| Spremanje jedne knjižnice na višestruke<br>uređaje                                                                                                    | Paralelno                                    | Paralelno                                         |  |  |  |
| Spremanje višestrukih knjižnica na<br>višestruke uređaje                                                                                                    | Serijski $1$                                 | Može biti mješavina paralelnog i<br>serijskog $1$ |  |  |  |
| Možete spremiti ove knjižnice u paralelni format kreirajući područje podataka QTEMP/QSRPARFMT. Ova sposobnost<br>se ne primjenjuje ako je LIB(*ALLUSR), LIB(*IBM) ili LIB(*NONSYS) navedeno u SAVLIB naredbi.<br>Bilješka: Ova funkcija je sada dostupna kroz API Kreiranje definicije medija (QSRCRTMD). |                                              |                                                   |  |  |  |

**2** Da spremite u višestruke ureaje koristeći SAVxxx naredbe, morate koristiti definiciju medija (\*MEDDFN).

Ova tablica prikazuje korelaciju između knjižnica koje se spremaju i nekih mogućih rezultata datoteka medija koji se kreiraju.  $\blacksquare$ |

*Tablica 40. Spremljene knjižnice* |

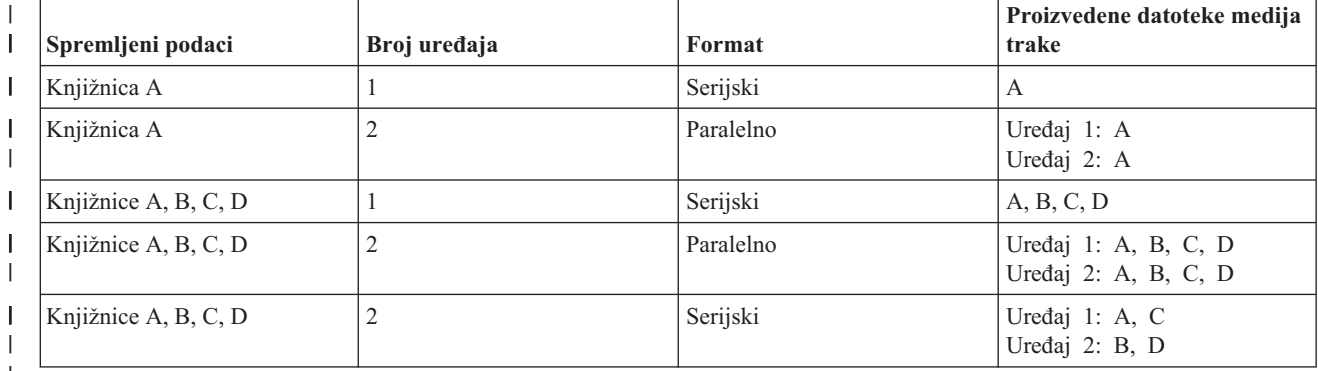

|

|

Nakon što kreirate definiciju medija, prikladan način spremanja svih vaših korisničkih knjižnica na višestruke uređaje je pomoću navođenja SAVLIB LIB(\*ALLUSR) DEV(\*MEDDFN). Ako imate naročito veliku knjižnicu koju ne želite spremiti u serijskom formatu, možete izostaviti tu knjižnicu i spremiti ju individualno u paralelnom formatu.

Usluge medija vraćanja sigurnosne kopije (BRMS) nudi jednostavan način upotrebe sučelja koje vam omogućuje izvođenje operacije paralelnog spremanja bez kreiranja definicije medija. Navedete koje uređaje trake koristiti paralelno, a BRMS za vas izgrađuje i upravlja definicijama medija.

*Spremanje Integriranog sistema datoteka upotrebom više ureaja za jednostruku operaciju spremanja:* Tradicionalno | spremanje na jedan uređaj proizvodi jednu datoteku trake na mediju trake. |

l Možete izvesti operaciju spremanja dok istovremeno koristite više od jednog uređaja medija. Integrirani sistem

datoteka kojeg spremi jedna SAV naredba upotrebom više ureaja bit će u *paralelnom* formatu spremanja. Podaci su | rasprostranjeni uzduž ureaja medija. Ako koristite Sigurnosno kopiranje, obnavljanje i usluge medija (BRMS), format | spremanja je također paralelan. |

**Bilješka:** Upotreba definicije medija za spremanje podataka Integriranog sistema datoteka na jedan uređaj naveden u \*MEDDFN je isto kao i navođenje tog uređaja na naredbi SAV. Nije korisno koristiti \*MEDDFN prilikom spremanja na jedan uređaj. Podaci se spremaju u serijskom formatu.

*Tablica 41. Paralelna spremanja integriranog sistema datoteka* |

| Scenarij spremanja                                       | Upotreba naredbe SAV | Upotreba BRMS-a |
|----------------------------------------------------------|----------------------|-----------------|
| Spremite integrirane sisteme datoteka na<br>više uređaja | Paralelno            | Paralelno       |

l Ova tablica prikazuje korelaciju između Integriranog sistema datoteka koji se sprema i imena medijskih datoteka koji se proizvodi. |

*Tablica 42. Integrirani sistem datoteka je spremljen* |

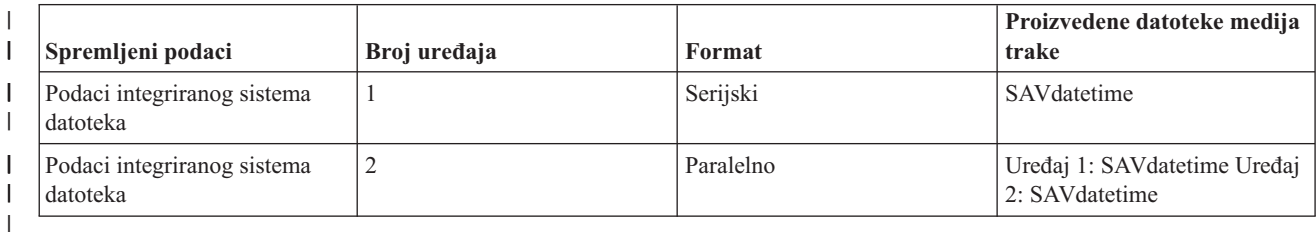

Nakon što ste kreirali definiciju medija, prikladan način za spremanje cijelog Integriranog sistema datoteka na više | | uređaja je navođenje SAV DEV ('/QSYS.LIB/Y.LIB/X.meddfn') OBJ (('/\*') ('/QSYS.LIB' \*OMIT) ('/QDLS' \*OMIT). |

Backup Recovery Media Services/400 (BRMS) sadrže lako upotrebljivo sučelje koje vam omogućuje da izvodite | paralelne operacije spremanja bez kreiranja definicije medija. Navedete koje ureaje trake koristiti paralelno, a BRMS | za vas izgrađuje i upravlja definicijama medija. |

1. |

| |

<span id="page-116-0"></span>| | |

> Bilješka: Izvođenje paralelnog spremanja s velikim objektima može poboljšati performanse. Međutim, ako spremate male objekte, performanse se mogu smanjiti.

2. |

**Bilješka:** Vraćanje individualnih objekata iz paralelnog spremanja može trajati značajno dugo. |

| *Dinamička dodjela uređaja:* Dinamička dodjela uređaja vam omogućuje dodjelu uređaja trake prema potrebi.

| Postoji tri načina dodjele uređaja trake.

- | Svi uređaji trake potrebni za operaciju spremanja dodjeljuju su na početku.
- l · Samo jedan uređaj trake dodjeljuje se na početku operaciju spremanja. Maksimalan broj uređaja dodjeljuje se kada su podaci spremni za pisanje. |
- | Broj uređaja navedenih za minimalno polje resursa paralelnih uređaja dodjeljuje se na početku operacije spremanja. Dodatni uređaji se dodjeljuju kada su podaci spremni za pisanje. |

**Bilješka:** Koristite API Kreiranje definicije uređaja da navedete svoju preferiranu vrijednost.

## **Ograničenja dinamičke dodjele trake** |

- | · Inicijalno sve operacije spremanja nastavit će dodjeljivati barem jedan uređaj. Svaka operacija koja ne koristi definiciju medija dodijelit će svoj uređaj na početku operacije. |
- $\cdot$  Uređaji se neće dinamički dealocirati.
- | · Dinamički dodijeljeni uređaji će biti ograničeni na ove vremenske točke
- Nakon kontrolne točke spremi-dok-je-aktivan. |
- $-$  Kada su inicijalni podaci knjižnice spremni za pisanje na dostupni uređaj.
- *Ograničenja za spremanje na više ureaja:* Ureaji koje navedete u definiciji medija moraju biti kompatibilni | samostojeći uređaji traka ili uređaji knjižnica medija trake. Volumeni traka koje navedete moraju imati kompatibilne formate medija.
	- **Bilješka:** Vaši rezultati mogu ovisiti o tipu uređaja koji koristite. To je zato što različiti tipovi uređaja mogu identificirati različite formate za isti medij. Na primjer, jedan 8mm ureaj može identificirati traku kao da ima FMT7GB format, dok različit 8mm uređaj može identificirati da ista traka ima FMT5GB format.

**Ime API<sup>1</sup> Naredba<sup>2</sup>** Spremanje knjižnice SAVLIB Spremanje objekta QSRSAVO SAVOBJ Spremanje QsrSave SAV Spremanje promijenjenog objekta SAVCHGOBJ Vraćanje knjižnice RSTLIB Obnovi objekt (Knjižnica) RSTOBJ Obnovi objekt Integrirani sistem datoteka QsrRestore RST Kreiranje definicije medija QsrCreateMediaDefinition **OSRCRTMD** Brisanje definicije medija QsrDeleteMediaDefinition QSRDLTMD DLTMEDDFN Dohvat definicije medija QsrRetrieveMediaDefinition QSRRTVMD **<sup>1</sup>** Za više informacija o tim API-jima, pogledajte referencu System API **<sup>2</sup>** Za više informacija o tim CL naredbama, pogledajte Upute Sistem CL naredba

Možete koristiti definicije medija na sljedećim naredbama ili API-jima:

Morate imati \*USE ovlaštenje na definiciji medija, \*EXECUTE ovlaštenje na knjižnici definicije medija i normalno spremi ili vrati ovlaštenje za svaki uređaj koji navedete u definiciji medija.

Ne možete koristiti definiciju medija ako naredba spremanja ili vraćanja ili API navodi bilo što od sljedećeg:

- Identifikator volumena
- Redni broj

<span id="page-117-0"></span>|

- Datoteku spremanja
- Optičku datoteku

Ne možete koristiti definicije medija ako je vaš poslužitelj omogućen za predzapisivanje CD-ROM-a koristeći API Rukovanje stanjem CD-ROM predzapisivanja (QlpHandleCDState).

## **Ograničenja korištenja definicije paralelnog formata i medija** |

- v SAVLIB LIB(\*ALLUSR, \*IBM, \*NONSYS) ne može spremiti podatke u paralelnom formatu Primit ćete ovu poruku greške ako navedite definiciju medija u paralelnom formatu. | |
- v Definicija medija ne može se koristiti za vraćanje popisa knjižnica ili generičkih knjižnica. |

#### **Srodne informacije**

Upute za sistemske API-je

Upute za sistemske CL naredbe

<span id="page-118-0"></span>"Spremanje na višestruke uređaje radi [smanjivanja](#page-114-0) vašeg prozora spremanja" na stranici 109 Upotrebite ove metode da smanjite vaš prozor spremanja spremanjem na višestruke uređaje. BRMS

Kreiranje definicije medija (QsrCreateMediaDefinition (ILE) ili QSRCRTMD (OPM))

# **Smanjivanje vremena ispada iz pogona za vrijeme spremanja: Pregled**

Ove informacije vam opisuju što se događa kada koristite funkciju spremi-dok-je-aktivan za smanjivanje vremena ispada iz pogona za vrijeme spremanja.

Smanjivanje vremena ispada iz pogona za vrijeme spremanja je preporučeni način korištenja funkcije spremi-dok-je-aktivan. Da smanjite vaše vrijeme ispada iz pogona, možete prekinuti aplikacije koje rade promjene na objektima koje spremate. Možete ponovno pokrenuti aplikacije kada poslužitelj postavi kontrolnu točku za objekte ovisne o aplikaciji.

Objekt ovisan o aplikaciji je bilo koji objekt kojeg aplikacije koriste i ažuriraju. Upotrebom funkcije spremi-dok-je-aktivan za smanjivanje vremena ispada iz pogona za vrijeme spremanja, nećete trebati izvesti dodatne procedure obnavljanja kada vraćate objekte.

Možete navesti da vam poslužitelj pošalje poruku kada dovrši obraivanje kontrolnih točaka sljedećeg:

- Za sve objekte unutar određene knjižnice
- v Za sve knjižnice u zahtjevu spremanja

Možete ponovno pokrenuti aplikacije kada svi aplikacijsko ovisni objekti dosegnu kontrolnu točku. Slike kontrolne točke objekata koje spremate pojaviti će se isto kao da ste izveli namjensko spremanje u vrijeme dok su aplikacije bile završene.

Ako spremate objekte iz višestrukih knjižnica i postoji zajednička aplikacijska ovisnost koja premošćuje knjižnice, nemojte odmah ponovno pokrenuti aplikaciju. Trebate čekati dok obraivanje kontrolnih točaka ne završi za sve knjižnice u zahtjevu spremanja. Kada je obrađivanje kontrolnih točaka završilo za sve knjižnice, onda možete ponovno pokrenuti aplikacije.

Ova metoda može bitno smanjiti vrijeme ispada iz pogona, iako ga ne eliminira.

#### **Srodni koncepti**

["Smanjivanje](#page-122-0) vremena ispada iz pogona prilikom spremanja" na stranici 117 Koristite spremi-dok-je-aktivan funkciju da smanjite vaše vrijeme ispada iz pogona prilikom spremanja. To je najlakši način korištenja spremi-dok-je-aktivan funkcije.

["Spremanje-dok-je-aktivan](#page-101-0) i vaša strategija sigurnosnog kopiranja i obnavljanja" na stranici 96 Kako se vaša funkcija spremi-dok-je-aktivan slaže s vašom strategijom sigurnosnog kopiranja i obnavljanja ovisi o tome hoćete li smanjiti ili eliminirati vrijeme ispada iz pogona za vrijeme spremanja. Te stranice sadrže informacije koje će vam pomoći da odredite kako ćete koristiti funkciju spremi-dok-je-aktivan. Također sadrži stranice s tehničkim opisima funkcije spremi-dok-je-aktivan.

# **Eliminiranje vremena ispada iz pogona za vrijeme spremanja: Pregled**

Ove informacije vam opisuju što se događa kada koristite funkciju spremi-dok-je-aktivan za eliminiranje vremena ispada iz pogona za vrijeme spremanja.

Funkcija spremi-dok-je-aktivan može eliminirati vaš ispad za određene operacije spremanja tako da ne čeka da se aplikacije završe prije procedure spremanja. Međutim, imat ćete kompleksnije i duže procedure obnavljanja nakon vraćanja objekata s medija.

Imat ćete kompleksnije procedure obnavljanja zato što eliminiranje vašeg vremena ispada iz pogona sprema objekte na različitim granicama aplikacija. Za spremi-dok-je-aktivan svrhu, **aplikacijska granica** je točka u vremenu:

• Kada su svi objekti o kojima određena aplikacija ovisi u konzistentnom stanju u međusobnom odnosu.

<span id="page-119-0"></span>v Kada su objekti također u stanju gdje možete pokrenuti ili ponovno pokrenuti aplikaciju.

Kada izaberete eliminirati vrijeme ispada iz pogona, aplikacije mogu ažurirati objekte koje spremate prije nego što objekti dosegnu kontrolnu točku. Kada se to dogodi poslužitelj ne može odrediti da li su slike tih objekata dosegnule aplikacijske granice kada vratite objekte. Stoga u vrijeme vraćanja, trebate definirati procedure obnavljanja da donesete te objekte do zajedničke aplikacijske granice. Trebati ćete te procedure obnavljanja da donesete objekte u konzistentno stanje u međusobnom odnosu. Radi tog razloga trebate zaštititi objekte koje spremate pomoću zapisivanja u dnevnik ili kontrole predavanja.

Ako ne koristite kontrolu predavanja, djelomične transakcije mogu biti spremljene i bez vašeg znanja. Kada koristite kontrolu predavanja, možete izabrati želite li da operacija spremanja spremi sve objekte na granicama transakcije. Međutim, ako aplikacije ne dosegnu granice predavanja unutar specificiranog vremena, operacija spremanja neće uspjeti.

Trebate razmotriti sljedeće kada određujete te procedure obnavljanja:

- v Da li se objekti o kojima ovisi aplikacija sastoje isključivo od datoteka baze podataka ili oni ovise o drugim tipovima objekata kao što su objekti integriranog sistema datoteka.
- v Da li su objekti o kojima je aplikacija ovisna u jednoj knjižnici ili se nalaze na višestrukim knjižnicama.
- v Da li se objekti o kojima je aplikacija ovisna unose u dnevnik.
- v Da li su promjene koje je aplikacija napravila na objektima pod kontrolom predavanja.

#### **Srodni koncepti**

["Spremanje-dok-je-aktivan](#page-101-0) i vaša strategija sigurnosnog kopiranja i obnavljanja" na stranici 96 Kako se vaša funkcija spremi-dok-je-aktivan slaže s vašom strategijom sigurnosnog kopiranja i obnavljanja ovisi o tome hoćete li smanjiti ili eliminirati vrijeme ispada iz pogona za vrijeme spremanja. Te stranice sadrže informacije koje će vam pomoći da odredite kako ćete koristiti funkciju spremi-dok-je-aktivan. Također sadrži stranice s tehničkim opisima funkcije spremi-dok-je-aktivan.

["Razmatranja](#page-126-0) za procedure obnavljanja nakon eliminiranja vremena ispada iz pogona za vrijeme spremanja" na [stranici](#page-126-0) 121

"Primjer: Vratite knjižnice nakon [smanjivanja](#page-124-0) vremena ispada iz pogona za vrijeme spremanja" na stranici 119

#### **Srodni zadaci**

["Preporučeni](#page-127-0) postupak obnavljanja nakon eliminiranja vremena ispada iz pogona za vrijeme spremanja" na stranici [122](#page-127-0)

#### **Srodne reference**

["Eliminiranje](#page-124-0) vremena ispada iz pogona prilikom spremanja" na stranici 119 Koristite spremi-dok-je-aktivan funkciju da eliminirate vaše vrijeme ispada iz pogona prilikom spremanja.

# **Parametri za funkciju spremanje-dok-je-aktivan**

Koristite ove opcije da specificirate kako ćete koristiti spremi-dok-je-aktivan funkciju.

#### **Srodni zadaci**

["Preporučena](#page-122-0) procedura za smanjivanje vremena ispada spremanja" na stranici 117

## **Vrijednosti razine sinkronizacije za parametar Aktivnog spremanja (SAVACT)**

Sljedeća tablica pokazuje koje su razine sinkronizacije dostupne za svaku naredbu i vrijednost koju treba navesti za svaku razinu.

#### <span id="page-120-0"></span>*Tablica 43. SAVACT vrijednosti parametra*

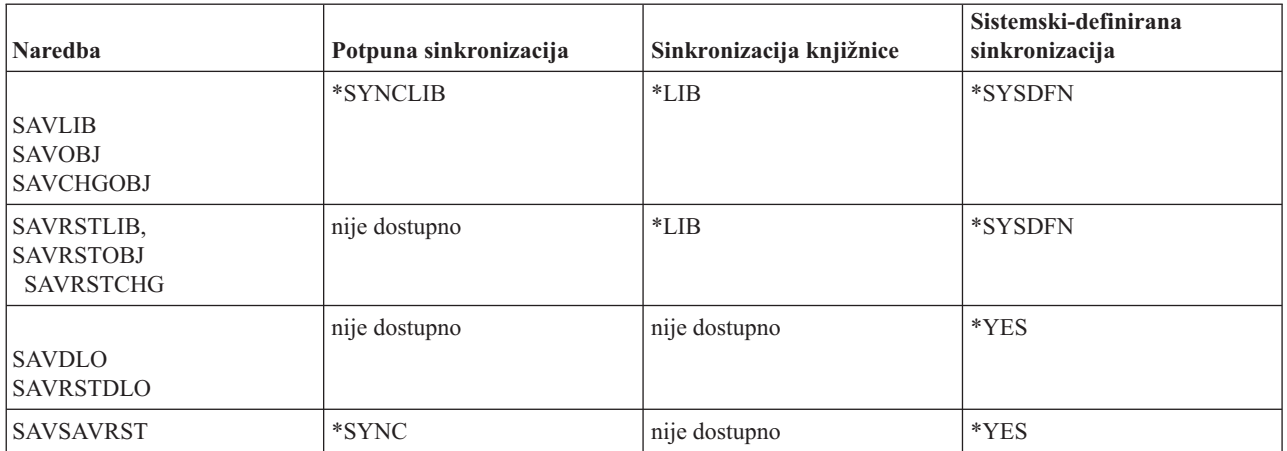

**Puna sinkronizacija:** Svi objekti koje spremate dosegnu kontrolnu točku u isto vrijeme. Poslužitelj ih onda sprema na medij. IBM preporuča da koristite potpunu sinkronizaciju, čak i kada spremate objekte samo u jednu knjižnicu. To će obično završiti obrađivanje kontrolnih točaka u najmanjem vremenskom razdoblju i ima najmanji utjecaj na vaše procedure obnavljanja. Zbog toga što dodijeli sve objekte koje spremate prije dobivanja njihove slike kontrolne točke, obično će zadržati objekte zaključanima duže nego druge opcije. Ova će opcija takoer koristiti najviše dodatne memorije.

**Sinkronizacija knjižnice:** Svi objekti u knjižnici dosegnu kontrolnu točku u isto vrijeme. Ali različite knjižnice dosežu kontrolne točke u različitim vremenima. Ova opcija može biti korisna ako je sve od sljedećeg točno.

- Spremate više od jedne knjižnice.
- v Svaka od vaših aplikacija ovisna je o samo jednoj knjižnici.
- v Potpuna sinkronizacija koristi više memorije nego što imate dostupno ili drži objekte zaključanima duže nego što vi možete dozvoliti.

#### **Srodni koncepti**

["Upotreba](#page-7-0) opcije prethodne provjere" na stranici 2

Opcija Koristi predprovjeru objašnjava kako poslužitelj provjerava određene kriterije na svakom objektu koji spremite na bazi knjižnice-po-knjižnica. Ova opcija nije potrebna.

**Sistemski definirana sinkronizacija:** Korištenje ove opcije može uzrokovati duge procedure obnavljanja. Ovu opciju trebate koristiti samo za objekte koje štitite pomoću zapisivanja u dnevnik ili kontrole predavanja da izbjegnete jako složene procedure obnavljanja.

Objekti koje spremate mogu doseći kontrolnu točku u različitim vremenima. Ova će opcija obično držati objekte zaključanim za najkraći vremenski period i koristiti najmanju količinu dodatne memorije. Ali će obično trebati najduže da završi procesiranje kontrolnih točaka. Također će rezultirati u najkompleksnijoj proceduri obnavljanja ako ne prekinete vaše aplikacije za vrijeme obraivanja kontrolnih točaka. Počevši od V5R3, kada spremate objekte u knjižnice, \*SYSDFN radi na isti način kao i \*LIB.

## **Parametar vremena čekanja (SAVACTWAIT)**

Određuje količinu vremena čekanja na objekt koji je u upotrebi ili kod transakcija s promjenama na čekanju, vrijeme dostizanja granice predavanja, prije nastavka operacije spremanja.

U SAVACTWAIT parametru možete specificirati tri elementa za vrijeme čekanja.

#### **Srodni zadaci**

"Nadgledajte operaciju [spremi-dok-je-aktivan"](#page-125-0) na stranici 120

<span id="page-121-0"></span>**Zaključavanje objekata:** Default vrijednost je 120 sekundi. Možete specificirati vrijeme čekanja na objekt dok ne postane dostupan. Navesti možete bilo koji broj sekundi od 0 do 99999 za zaključavanja objekta ili \*NOMAX kako bi operacija spremi-dok-je-aktivan čekala unedogled. Ako prekinete vašu aplikaciju prije pokretanja operacije spremanja, navedite 0 sekundi. Ako ne završavate vašu aplikaciju, navedite vrijednost dovoljno veliku kako bi vaša aplikacija učinila objekte dostupnima.

Ako objekt nije dostupan za vrijeme obrade kontrolne točke, operacija spremi-dok-je-aktivan čekat će navedeni broj sekundi da objekt postane dostupan. Dok čeka objekt, operacija spremanja ne radi ništa drugo. Operacija spremanja možda će morati čekati nekoliko objekata. Ukupno vrijeme koje operacija spremi-dok-je-aktivan čeka može biti puno duže od navedene vrijednosti. Ako objekt ne postane dostupan unutar navedenog vremena, objekt nije spremljen, ali se operacija spremanja nastavlja.

**Predavanje promjena slogova:** Default vrijednosti je \*LOCKWAIT. Specificirati možete bilo koji broj sekundi od 0 do 99999 za transakcije s promjenama slogova koje su još u toku. Za spremanje objekata bez čekanja na dosezanje granica predavanja upotrebite \*NOCMTBDY. Ako upotrebite \*NOMAX, operacija spremi-dok-je-aktivan čekati će unedogled. Ako je specificirano 0, svi objekti koji se spremaju moraju biti na granici predavanja.

Nakon što operacija spremi-dok-je-aktivan dodijeli grupe objekata koje sinkronizira, može zatim čekati ovoliko sekundi za sve poslove koji koriste iste dnevnike kao ti objekti da dostigne granice predavanja. Ako ti objekti ne dosegnu granice predavanja unutar navedenog vremena, operacija spremanja završava. Nakon 30 sekundi, poruka CPI8365 šalje se redu poruka QSYSOPR za svaki posao na kojeg čeka operacija spremi-dok-je-aktivan.

**Predajte promjene objekta:** Default vrijednosti je \*LOCKWAIT. Možete specificirati količinu vremena za čekanje na transakcije s promjenama Data Definition Language (DDL) objekata ili na bilo koje API predavanje resursa koje je dodano bez opcije omogućavanja normalne obrade spremanja. Ako koristite \*NOMAX maksimalno vrijeme čekanja ne postoji. Specificirati možete bilo koji broj sekundi od 0 do 99999. Ako je specificirano 0 i samo jedno ime za parametar Objekti (OBJ), a \*FILE je jedina vrijednost specificirana za parametar Tipovi objekta (OBJTYPE), sistem će spremiti objekt bez zahtijevanja da tip transakcije gore naveden dosegne granicu predavanja.

## **Parametar obavijesti kontrolne točke (SAVACTMSGQ)**

Možete navesti obavijest kontrolne točke na SAVACTMSGQ parametru. Navedeni red poruka prima poruku nakon što je obrađivanje kontrolnih točaka završeno. Operater ili posao može nadgledati ovaj red poruka i ponovno pokrenuti aplikacije kada je obrađivanje kontrolnih točaka završeno.

Sljedeća tablica pokazuje poruke koje su poslane za svaku naredbu kada je obrađivanje kontrolnih točaka završeno.

| <b>Naredba</b>                                                  | Potpuna sinkronizacija | Sinkronizacija<br>knjižnice   | Sistemski-definirana<br>sinkronizacija | Nepravilan završetak<br>operacije spremanja |
|-----------------------------------------------------------------|------------------------|-------------------------------|----------------------------------------|---------------------------------------------|
| <b>SAVLIB</b><br><b>SAVOBJ</b><br><b>SAVCHGOBJ</b>              | CPI3712 <sup>1</sup>   | CPI3710 za svaku<br>knjižnicu | CPI3710 za svaku<br>knjižnicu          | CPI3711                                     |
| <b>SAVRSTLIB</b><br><b>SAVRSTOBJ</b><br><b>SAVRSTCHG</b>        | nije dostupno          | CPI3710 za svaku<br>knjižnicu | CPI3710 za svaku<br>knjižnicu          | CPI3711                                     |
| SAV objekti u<br>knjižnici.                                     | CPI3712 <sup>1</sup>   | nije dostupno                 | CPI3710 za svaku<br>knjižnicu          | CPI3711                                     |
| <b>SAVDLO</b><br><b>SAVRSTDLO</b><br>SAV objekti u<br>folderima | nije dostupno          | nije dostupno                 | nije dostupno                          | nije dostupno                               |

*Tablica 44. SAVACTMSGQ poruke završetka kontrolne točke*

<span id="page-122-0"></span>*Tablica 44. SAVACTMSGQ poruke završetka kontrolne točke (nastavak)*

| <b>Naredba</b>                                                                                                    | Potpuna sinkronizacija   knjižnice | Sinkronizacija | Sistemski-definirana<br>sinkronizacija | Nepravilan završetak<br>operacije spremanja |
|----------------------------------------------------------------------------------------------------|------------------------------------|----------------|----------------------------------------|---------------------------------------------|
|                                                                                                    | CPI3712                            | nije dostupno  | CPI3712                                | CPI3722                                     |
| SAV objekti u<br>direktorijima                                                                                                    |                                    |                |                                        |                                             |
| <b>SAVRST</b>                                                                                                    |                                    |                |                                        |                                             |
| $\vert$ Pilicitas $\vert$ <sup>1</sup> Drije CDI2712 noruko dovršanja kontrolno toško, noruko CDI2724 i CDI2725 su noglape na rad noruko i na radnu |                                    |                |                                        |                                             |

**Bilješka:** <sup>1</sup> Prije CPI3712 poruke dovršenja kontrolne točke, poruke CPI3724 i CPI3725 su poslane na red poruka i na radnu stanicu da označe napredak obrađivanja kontrolne točke. CPI3724 je poslan za svaku knjižnicu kako operacija počinje dodjeljivati objekte u toj knjižnici. CPI3725 je poslana kada su svi objekti dodijeljeni kada operacija počinje dobivati slike kontrolnih točaka objekata.

#### **Srodni zadaci**

"Preporučena procedura za smanjivanje vremena ispada spremanja"

## **Dodatni parametar opcije spremi-dok-je-aktivan (SAVACTOPT) parametar**

SAV naredba daje dodatne spremi-dok-je-aktivan opcije koje vi navodite u SAVACTOPT parametru. Default je \*NONE, što znači da se ne koriste dodatne opcije za vrijeme spremi-dok-je-aktivan operacije.

Aplikacije bi trebale koristiti samo dozvoli pisanje u kontrolnu točku (\*ALWCKPWRT) opciju za spremanje objekata koji su povezani s aplikacijom. Osim toga, za aplikacije kao što su Lotus Domino baze podataka potrebna su dodatna razmatranja sigurnosnih kopija i obnavljanja.

Objekti s postavljenim QP0L\_ATTR\_ALWCKPWRT atributom poslužitelja bit će zaključani s O\_SHARE\_RDWR od strane operacije spremanja. Možete ažurirati podatke prije nego što spremi-dok-je-aktivan operacija dosegne kontrolnu točku.

Morati ćete verificirati te objekte nakon što ih obnovite. Možda ćete morati izvesti dodatne procedure obnavljanja prije nego što se one mogu koristiti.

#### **Srodne reference**

"Opisi polja" na [stranici](#page-147-0) 142

# **Smanjivanje vremena ispada iz pogona prilikom spremanja**

Koristite spremi-dok-je-aktivan funkciju da smanjite vaše vrijeme ispada iz pogona prilikom spremanja. To je najlakši način korištenja spremi-dok-je-aktivan funkcije.

Upotrebite sljedeće općenite procedure da smanjite vrijeme ispada iz pogona za određenu operaciju spremanja. Morate prekinuti aplikaciju za objekte koje spremate prije nego što izvedete ove procedure. Međutim, ove procedure ne zahtijevaju **dodatne procedure obnavljanja**.

### **Srodni koncepti**

["Smanjivanje](#page-118-0) vremena ispada iz pogona za vrijeme spremanja: Pregled" na stranici 113 Ove informacije vam opisuju što se događa kada koristite funkciju spremi-dok-je-aktivan za smanjivanje vremena ispada iz pogona za vrijeme spremanja.

## **Preporučena procedura za smanjivanje vremena ispada spremanja**

Možete koristiti sljedeću općenitu proceduru da smanjite vrijeme ispada iz pogona za odreenu operaciju spremanja. Ova procedura je preporučen način korištenja spremi-dok-je-aktivan funkcije na dnevnim osnovama. Ova spremi-dok-je-aktivan operacija sprema objekte kao da su spremljeni na namjenski način. Ova procedura ne zahtijeva bilo kakve posebne procedure obnavljanja.

- 1. Završite sve aplikacijske poslove koji ažuriraju aplikacijski ovisne objekte.
- 2. Pokrenite spremi-dok-je-aktivan operaciju za objekte koji se nalaze u knjižnicama aplikacije. Navedite red poruka na koji primate poruku završetak kontrolne točke.
- 3. Čekajte da se kontrolna točka završi ili na poruku završetka koja se identificira u SAVACTMSGQ porukama dovršetka kontrolne točke u redu poruka koje ste naveli u parametru SAVACTMSGQ.
- 4. Pokrenite poslove aplikacija ponovno.
- 5. Za objekte zapisane u dnevnik u zahtjevu spremanja, ako niste spremili njihove primatelje u zahtjev, spremite te primatelje nakon što zahtjev spremanja završi.

#### **Srodne reference**

- "Parametri za funkciju [spremanje-dok-je-aktivan"](#page-119-0) na stranici 114
- Koristite ove opcije da specificirate kako ćete koristiti spremi-dok-je-aktivan funkciju.

"Parametar obavijesti kontrolne točke [\(SAVACTMSGQ\)"](#page-121-0) na stranici 116

## **Primjer: Smanjite vrijeme ispada iz pogona za vrijeme spremanja za dvije knjižnice**

Ovaj primjer koristi dvije knjižnice, LIB1 i LIB2. Obje knjižnice sadrže objekte koje ćete spremati svakodnevno. Vaša trenutna strategija spremanja prekida poslove koji rade promjene na objektima u dvije knjižnice cijelo vrijeme koje spremate knjižnice.

Za ovaj primjer, objekti bilo kojeg tipa mogu postojati u dvije knjižnice. Objekti koji postoje u dvije knjižnice mogu ali ne moraju biti zapisani u dnevnik.

Vrijeme ispada iz pogona od nekoliko sati može biti znatno smanjeno sljedećim koracima:

- 1. Završite sve aplikacijske poslove koji ažuriraju objekte u knjižnicama LIB1 i LIB2.
- 2. Submitirajte sljedeću naredbu kao pojedinačan paketni posao:

SAVLIB LIB(LIB1 LIB2) DEV(TAP01) SAVACT(\*SYNCLIB) + SAVACTMSGQ(QSYSOPR) + ACCPTH(\*YES)

Bilješka: Također možete koristiti SAVOBJ ili SAVCHGOBJ naredbe ovisno o vašim specifičnim potrebama.

Objekti u knjižnicama LIB1 i LIB2 dosežu kontrolnu točku zajedno, kao što je navedeno sa SAVACT(\*SYNCLIB) i poslužitelj sprema knjižnice na TAP01. Poslužitelj šalje poruku koja označuje da je obrađivanje kontrolnih točaka završeno na QSYSOPR.

Vi također spremate pristupne staze za logičke datoteke, kao što je navedeno s ACCPTH(\*YES). Ako to navedete, staze pristupa, u većini slučajeva, neće trebati biti izgrađene nakon obnavljanja datoteka iz ovog medija spremanja.

Jedna naredba sprema knjižnice da omogući konzistentnu kontrolnu točku. To je također brže nego spremanje obje knjižnice na isti uređaj za pohranu s odijeljenim naredbama. Korištenje dvije naredbe spremanja od dva odijeljena medijska uređaja omogućava poslužitelju da izvede obrađivanje kontrolnih točaka za knjižnice istodobno. Također može dozvoliti poslužitelju da izvede obrađivanje kontrolnih točaka brže nego spremanja obje knjižnice s jednom naredbom spremanja.

- 3. Nakon što je obrađivanje kontrolnih točaka završeno, red poruka QSYSOPR prima poruku CPI3712. Ako obraivanje kontrolnih točaka ne završi za objekte, red poruka prima poruku CPI3711 i operacija spremanja završava.
- 4. Nakon primanja CPI3712 poruke, pokrenite aplikacijske poslove koji ažuriraju objekte u dvije knjižnice.

Objekti postoje na mediju kao što su bili kada su aplikacijski poslovi prekinuti, prije izvođenja naredbe spremanja. Međutim, spremi-dok-je-aktivan funkcija znatno smanjuje vrijeme u kojem aplikacije nisu dostupne.

## **Primjer: Smanjite vrijeme ispada spremanja za direktorij.**

Ovaj primjer koristi direktorij, MyDirectory. Direktorij sadrži objekte koje ćete spremati na dnevnoj bazi. Vaša trenutna strategija spremanja prekida poslove koji rade promjene na objektima u direktoriju cijelo vrijeme koje spremate direktorij.

Objekti koji postoje u direktoriju mogu ali ne moraju biti zapisani u dnevnik.

Vrijeme ispada iz pogona od nekoliko sati može biti znatno smanjeno sljedećim koracima:

- <span id="page-124-0"></span>1. Završite sve aplikacijske poslove koji ažuriraju objekte u MyDirectory.
- 2. Submitirajte sljedeću naredbu kao pojedinačan paketni posao:

```
SAV DEV('/QSYS.LIB/TAP01.DEVD') +
        OBJ('/MyDirectory') SAVACT(*SYNC) +
  SAVACTMSGQ(QSYS.LIB/LIB1.LIB/MSGQ1.MSGQ)
```
Objekti u direktoriju MyDirectory dosežu kontrolnu točku zajedno, kao navedeno sa SAVACT(\*SYNC). Poslužitelj sprema objekte TAP01. Poslužitelj šalje poruku koja označuje da je obrađivanje kontrolnih točaka završeno na MSGQ1.

- 3. Nakon što je obrađivanje kontrolnih točaka završeno, red poruka prima poruku CPI3712. Ako se obrada kontrolne točke ne dovrši za objekte, red poruka prima poruku CPI3722, a operacija spremanja se završava.
- 4. Nakon primanja CPI3712 poruke, pokrenite aplikacijske poslove koji ažuriraju objekte u direktoriju.

Objekti postoje na mediju kao što su bili kada su aplikacijski poslovi prekinuti, prije izvoenja naredbe spremanja. Spremi-dok je-aktivan funkcija znatno smanjuje količinu vremena u kojem aplikacije nisu dostupne.

## **Primjer: Vratite knjižnice nakon smanjivanja vremena ispada iz pogona za vrijeme spremanja**

Ovaj primjer prikazuje tipičnu proceduru obnavljanja nakon što ste u knjižnici smanjili vrijeme ispada iz pogona za vrijeme spremanja. Vaše točno korištenje funkcije se može razlikovati, ovisno o vašim specifičnim aplikacijskim zahtjevima.

Možete obnoviti objekte iz medija kao što jesu ako niste koristili spremi-dok-je-aktivan funkciju. Obnavljanje ne zahtijeva nikakve dodatne procedure obnavljanja. Možete vratiti dvije knjižnice sa sljedećim naredbama:

RSTLIB SAVLIB(LIB1) DEV(TAP01)

#### RSTLIB SAVLIB(LIB2) DEV(TAP01)

#### **Srodni koncepti**

["Eliminiranje](#page-118-0) vremena ispada iz pogona za vrijeme spremanja: Pregled" na stranici 113 Ove informacije vam opisuju što se dogaa kada koristite funkciju spremi-dok-je-aktivan za eliminiranje vremena ispada iz pogona za vrijeme spremanja.

["Razmatranja](#page-126-0) za procedure obnavljanja nakon eliminiranja vremena ispada iz pogona za vrijeme spremanja" na [stranici](#page-126-0) 121

### **Srodni zadaci**

["Preporučeni](#page-127-0) postupak obnavljanja nakon eliminiranja vremena ispada iz pogona za vrijeme spremanja" na stranici [122](#page-127-0)

## **Primjer: vratite direktorij nakon smanjivanja vremena ispada spremanja**

Ovaj primjer prikazuje tipičnu proceduru obnavljanja nakon što ste smanjili vrijeme ispada u direktoriju. Vaše točno korištenje funkcije se može razlikovati, ovisno o vašim specifičnim aplikacijskim zahtjevima.

Možete obnoviti objekte iz medija kao što jesu ako niste koristili spremi-dok-je-aktivan funkciju. Obnavljanje ne zahtijeva nikakve dodatne procedure obnavljanja. Možete vratiti direktorij sa sljedećom naredbom:

```
RST DEV('/QSYS.LIB/TAP01.DEVD') +
    OBJ('/MyDirectory')
```
# **Eliminiranje vremena ispada iz pogona prilikom spremanja**

Koristite spremi-dok-je-aktivan funkciju da eliminirate vaše vrijeme ispada iz pogona prilikom spremanja.

Upotrebite sljedeće procedure opće namjene za eliminiranje vremena ispada za odreenu operaciju spremanja. Ove spremi-dok-je-aktivan procedure ne zahtijevaju da aplikacije budu prekinute radi izvođenja operacije spremanja. No, ove spremi-dok-je-aktivan metode zahtijevaju **dodatne procedure** obnavljanja.

IBM preporučuje korištenje ovih procedura samo za objekte koje štitite voenjem dnevnika ili kontrolom predavanja.

#### **Srodni koncepti**

<span id="page-125-0"></span>["Eliminiranje](#page-118-0) vremena ispada iz pogona za vrijeme spremanja: Pregled" na stranici 113

Ove informacije vam opisuju što se događa kada koristite funkciju spremi-dok-je-aktivan za eliminiranje vremena ispada iz pogona za vrijeme spremanja.

["Razmatranja](#page-126-0) za procedure obnavljanja nakon eliminiranja vremena ispada iz pogona za vrijeme spremanja" na [stranici](#page-126-0) 121

## **Preporučeni postupak za eliminiranje vremena ispada iz pogona za vrijeme spremanja**

Ovaj postupak naglašava kako se koristi funkcija spremi-dok-je-aktivan za eliminaciju vremena ispada za vrijeme spremanja. Nećete prekinuti aplikacijske poslove.

- 1. Pokrenite spremi-dok-je-aktivan operaciju za objekte. To možete učiniti navoenjem (SAVACT(\*SYNCLIB)) za knjižnice ili (SAVACT(\*SYNC)) za direktorije u naredbi spremanja.
- 2. Kada primite poruku CPI3712 (za SAVACT(\*SYNCLIB)) ili CPI3710 (za SAVACT (\*SYNC)), ne događaju se dodatni sukobi u zaključavanju za objekte ili poslove s nepredanim transakcijama.
- 3. Ako se obrada kontrolne točke ne dovrši za objekte koje spremate, red poruka naveden za SAVACTMSGQ parametar prima poruku CPI3712 ili poruku CPI3712, a operacija spremanja se završava.
- 4. Objekti sa sukobima u zaključavanju dozvoljavaju da obraivanje kontrolnih točaka završi i operacija spremanja nastavi. Međutim, poslužitelj ne sprema objekte sa sukobom zaključavanja.
- 5. Spremi-dok je-aktivan operacija završava.
- 6. Za svaki objekt unesen u dnevnik u zahtjevu spremi-dok-je-aktivan, spremite svaki pridodan primatelj dnevnika koji spremi-dok-je-aktivan operacija nije spremila.

## **Nadgledajte operaciju spremi-dok-je-aktivan**

Izvedite sljedeće procedure kako je primjenjivo, ako koristite spremi-dok-je-aktivan funkciju da eliminirate vaše vrijeme ispada iz pogona.

### **Srodni koncepti**

"Parametar vremena čekanja [\(SAVACTWAIT\)"](#page-120-0) na stranici 115

### **Provjera sukoba zaključavanja:**

1. Za vrijeme obraivanja kontrolnih točaka, potražite moguće sukobe u zaključavanju nadgledanjem posla spremi-dok-je-aktivan.

Status LCKW na Radno aktivni poslovi (WRKACTJOB) prikazu identificira sukob u zaključavanju.

- 2. Ako postoji sukob zaključavanja za određeni objekt, identificirajte posao koji drži sukobljeno zaključavanje s Rad sa zaključavanjima objekata (WRKOBJLCK) naredbom.
- 3. Poduzmite potrebne korake da posao otpusti zaključavanje tako da se posao spremi-dok-je-aktivan može nastaviti i izvesti spremanje tog određenog objekta.
- 4. Ako zahtjev spremi-dok-je-aktivan ne spremi odreene objekte zbog sukoba zaključavanja, razriješite sve sukobe zaključavanja.
- 5. Ponovno izdajte **cijeli** zahtjev spremi-dok-je-aktivan. Nemojte samo ponovno spremiti objekte koji su imali sukob zaključavanja. U suprotnom objekti koje ste spremili u dva zahtjeva spremi-dok-je-aktivan neće biti u konzistentnom stanju. Ova situacija može vas odvesti do kompleksnih procedura obnavljanja.

#### **Nadgledavanje operacija spremi-dok-je-aktivan za objekte pod kontrolom predavanja:**

1. Za vrijeme obrade kontrolne točke, ako su promjene objekata koje spremate napravljene pod kontrolom predavanja i ako \*NOCMTBDY nije korišten za vrijednost SAVACTWAIT promjena slogova koje su na čekanju, potrebno je nadgledati QSYSOPR niz poruka za CPI8365 poruke.

CPI8365 poruke označuju da poslovi imaju definicije predavanja koje sprječavaju spremi-dok-je-aktivan posao da nastavi. QSYSOPR red poruka prima samo CPI8365 informacijske poruke ako navedete da SAVACTWAIT vrijeme bude barem 30 sekundi.

<span id="page-126-0"></span>**Bilješka:** Pogledajte informacije na o kontroliranju količine vremena koje prođe dok se čeka da definicije predavanja dostignu granice predavanja.

- 2. Poduzmite odgovarajuće korake, kao što je napisano u dijelu obnavljanje od CPI8365 poruke, da donesete sve definicije predavanja za posao na granicu predavanja.
- 3. Spremi-dok je-aktivan zahtjev završava ako ne možete dosegnuti granicu predavanja za određenu definiciju predavanja.
- 4. Ovisno o tipu nepredanih promjena događa se jedno od sljedećeg:
	- Dnevnik posla prima CPF836C poruke.
	- OSYSOPR red poruka prima CPI8367 poruke.

U svakom slučaju, poruke sadrže imena posla koja su imala definicije predavanja koje su spriječile spremi-dok-je-aktivan zahtjev za knjižnicu.

### **Razmatranja za procedure obnavljanja nakon eliminiranja vremena ispada iz pogona za vrijeme spremanja**

Općenito, poslužitelj ne može sačuvati granice aplikacija zato što su definirane aplikacijom. Kada koristite spremi-dok-je-aktivan funkciju za eliminaciju vremena ispada spremanja na vama je da osigurate odgovarajuće procedure obnavljanja.

Ovo poglavlje raspravlja neka razmatranja spremi-dok-je-aktivan procedura obnavljanja. Dodatne procedure obnavljanja potrebne su za dovođenje objekata u konzistentno stanje u međusobnom odnosu nakon što je operacija obnavljanja završena. Morate odrediti točne korake koji su potrebni za te procedure obnavljanja u vrijeme kada su objekti spremljeni. Procedure obnavljanja moraju biti izvedene nakon što su objekti iz spremi-dok-je-aktivan medija obnovljeni, a prije nego se objekti upotrijebe od strane bilo koje aplikacije.

Trebate razmotriti sljedeće procedure obnove ako želite koristiti funkciju spremi-dok-je-aktivan da eliminirate vrijeme ispada iz pogona za vrijeme spremanja:

#### **Srodni koncepti**

["Eliminiranje](#page-118-0) vremena ispada iz pogona za vrijeme spremanja: Pregled" na stranici 113

Ove informacije vam opisuju što se događa kada koristite funkciju spremi-dok-je-aktivan za eliminiranje vremena ispada iz pogona za vrijeme spremanja.

"Primjer: Vratite knjižnice nakon [smanjivanja](#page-124-0) vremena ispada iz pogona za vrijeme spremanja" na stranici 119

#### **Srodni zadaci**

["Preporučeni](#page-127-0) postupak obnavljanja nakon eliminiranja vremena ispada iz pogona za vrijeme spremanja" na stranici [122](#page-127-0)

#### **Srodne reference**

["Eliminiranje](#page-124-0) vremena ispada iz pogona prilikom spremanja" na stranici 119 Koristite spremi-dok-je-aktivan funkciju da eliminirate vaše vrijeme ispada iz pogona prilikom spremanja.

**Ako koristite kontrolu predavanja unutar vaše aplikacije, forsirajte jednu kontrolnu točku u toku operacije spremanja i čekajte na granice transakcije:** Ako specificirate SAVACT(\*SYNCLIB) za operaciju spremanja, svi podaci se spremaju s jednom zajedničkom kontrolnom točkom. Ako koristite kontrolu predavanja za definiranje svih aplikacijskih granica i čekanje na granice transakcija u toku operacije spremanja, procedura obnavljanja je osnovno obnavljanje vaših objekata.

**Ako koristite kontrolu predavanja unutar vaše aplikacije, omogućite više kontrolnih točaka u toku operacije spremanja i čekajte na granice transakcije:** Ako specificirate SAVACT(\*SYSDFN) ili SAVACT(\*LIB) za operaciju spremanja, podaci se spremaju s višestrukim kontrolnim točkama. Ako koristite kontrolu predavanja za definiranje svih granica aplikacije i čekanje za granice transakcija u toku operacije spremanja, procedura obnavljanja od vas zahtijeva primjenu ili brisanje promjena iz evidencije dnevnika kako bi mogla doseći granicu aplikacije.

**Ako koristite kontrolu predavanja unutar vaše aplikacije, forsirajte jednu kontrolnu točku u toku operacije spremanja i nemojte čekati na granice transakcije:** Ako odredite SAVACT(\*SYNCLIB) za operaciju spremanja, podaci se spremaju s jednom zajedničkom kontrolnom točkom. Ako koristite kontrolu predavanja i specifikaciju

<span id="page-127-0"></span>\*NOCMTBDY parametra SAVACTWAIT za operaciju spremanja, procedura obnavljanja od vas zahtijeva primjenu ili brisanje promjena iz evidencije dnevnika kako bi dovršila ili vratila vaše djelomične transakcije i dosegla granicu predavanja.

**Ako koristite kontrolu predavanja unutar vaše aplikacije, omogućite više kontrolnih točaka:** Ako specificirate SAVACT(\*SYSDFN) ili SAVACT(\*LIB) za operaciju spremanja, podaci se spremaju s višestrukim kontrolnim točkama. Ako koristite kontrolu predavanja i specifikaciju \*NOCMTBDY parametra SAVACTWAIT za operaciju spremanja, procedura obnavljanja od vas zahtijeva primjenu ili brisanje promjena iz evidencije dnevnika kako bi dovršila djelomične transakcije i dovela ih do zajedničke granice aplikacije.

**Ako ne koristite kontrolu predavanja, ali se svi objekti spremaju u dnevnik:** Ako se svi objekti ovisni o aplikaciji vode u evidenciji dnevnika, a kontrola predavanja se ne koristi, možete primijeniti ili izbrisati promjene voene u dnevniku. Ove naredbe mogu sve objekte dovesti do granice aplikacije nakon njihova obnavljanja sa spremi-dok-je-aktivan medija. Međutim, granice aplikacije ne bilježe se u dnevniku tako da ćete trebati utvrditi gdje su granice za svaki objekt. Kada objekt voen u dnevniku dosegne kontrolnu točku, primatelj dnevnika dobiva dodatni unos dnevnika zajedno s unosom dnevnika za spremljeni objekt. Unos dnevnika bilježi podatak da ste upotrebili funkciju spremi-dok-je-aktivan za spremanje objekta, a koristi se od strane naredbi APYJRNCHG i RMVJRNCHG kao lokacija početka operacije kada je upotrebljen parametar FROMENT(\*LASTSAVE). Kritično je da trenutno pripojeni primatelj dnevnika bude spremljen zajedno s objektima koji se zapisuju. Ako se više od jednog dnevnika koristi za zapisivanje objekata, onda svi pripojeni primatelji moraju biti spremljeni. Uključite zahtjev za spremanjem primatelja u istom zahtjevu spremanja kao i za objekte zapisane u dnevnik. Ili spremite primatelj u odvojenom zahtjevu spremanja nakon spremanja objekata zapisanih u dnevnik. Ovo spremanje nužno je zbog toga što će pridruženi primatelj dnevnika sadržavati unose koji mogu biti nužni za bilo koju operaciju primjene ili brisanja promjena vođenih u dnevniku, a koje su dio obnavljanja kada se koristi spremi-dok-je-aktivan medij.

**Ako se kontrola predavanja ne koristi, a objekti se ne stavljaju u dnevnik:** Ako ne definirate granice aplikacije morat ćete napraviti vraćanje i obnavljanje iz nepravilnog završetka. Ako ne znate koje su procedure potrebne za obnavljanje nenormalnog završetka, tada koristite metodu iz primjera: Obnavljanje knjižnica nakon smanjenja vremena ispada iz pogona za vrijeme spremanja.

## **Preporučeni postupak obnavljanja nakon eliminiranja vremena ispada iz pogona za vrijeme spremanja**

Ako izvodite operacije spremi-dok-je-aktivan da eliminirate vrijeme ispada iz pogona za vrijeme spremanja i navedete \*NOCMTBDY za SAVACTWAIT vrijednost promjene sloga čekanja, mogu vam ostati objekti koji su spremljeni s djelomičnim transakcijama. Preporuča se korištenje Sigurnosnog kopiranja, obnavljanja i usluga medija (BRMS) za automatizaciju operacija sigurnosnog kopiranja i obnavljanja. BRMS automatski primjenjuje promjene na objekte s djelomičnim transakcijama i vraća ih u upotrebljivo stanje.

Sljedeće daje neke od preporučenih procedura obnavljanja nakon vraćanja sa spremi-dok-je-aktivan medija. Sljedeća procedura je samo preporuka. Vaše procedure obnavljanja možda će trebati biti ponešto drugačije ovisno o vašim aplikacijama i posebnim aplikacijskim zahtjevima.

Obnavljanje objekata iz dnevnika može uključivati operacije Primjena zapisanih promjena (APYJRNCHG) i Uklanjanje zapisanih promjena (RMVJRNCHG). Sljedeća preporuka koristi APYJRNCHG naredbu isključivo. APYJRNCHG naredba je najuobičajenija operacija obnavljanja koja donosi objekte zapisane u dnevnik na aplikacijske granice. Međutim, možete koristiti RMVJRNCHG naredbu umjesto APYJRNCHG da donesete zapisane objekte na aplikacijsku granicu. Upotrebite naredbu RMVJRNCHG ako želite ukloniti promjene iz objekata zapisanih u dnevnik. Naredbu RMVJRNCHG možete koristiti ako koristite vođenje dnevnika prije izrade slike objekta u dnevniku.

Ako trebate upotrebiti naredbu APYJRNCHG za obnavljanje, morate specificirati poznatu granicu aplikacije bilo za parametar završnog rednog broja (TOENT) ili za parametar završnog velikog rednog broja (TOENTLRG), ali ne za oboje. Specificirajte parametar FROMENTLRG bez obzira na to da li su svi objekti zajedno dosegli kontrolnu točku. Morate izvoditi višestruke APYJRNCHG naredbe ako su objekti zapisani u različite dnevnike.

Sljedeći koraci daju opću preporuku koju treba slijediti za procedure obnavljanja:

- 1. Ako su neki od objekata koje vraćate zapisani u dnevnik, provjerite da su potrebni dnevnici na poslužitelju.
- 2. Ako svi potrebni dnevnici nisu na poslužitelju, prvo obnovite dnevnike. Poslužitelj automatski prvo vraća dnevnike ako su obje stavke ispod istinite:
	- v Dnevnici su u istoj knjižnici kao i objekti koje obnavljate.
	- v Upotrebili ste isti zahtjev spremanja za spremanje dnevnika i objekata.
- 3. Obnovite objekte sa spremi-dok-je-aktivan medija.
- 4. Ako su neki od vraćenih objekata zapisani u dnevnik, vratite sve potrebne primatelje dnevnika koji još ne postoje na poslužitelju.
	- a. Počnite s obnavljanjem primatelja koji sadrže unose dnevnika za pokretanje spremanja za objekte koji se zapisuju u dnevnik.
	- b. Nastavite s vraćanjem primatelja dok ne vratite primatelja koji sadrži unos dnevnika koji je željena aplikacijska granica. Ti primatelji trebaju biti online za svaki od dnevnika korištenih za zapisivanje vraćenih objekata.
- 5. Ako se svi objekti koji ovise o aplikaciji spremaju u dnevnik, preskočite na korak 9. Ako se samo neki ili niti jedan objekt koji je ovisan o aplikaciji ne sprema u dnevnik, idite na korak 6.
- 6. Ako neki objekti koji ovise o aplikaciji nisu objekti koji se stavljaju u dnevnik i istinit je jedan od sljedećih scenarija idite na korak 7. U suprotnom idite na korak 8.
	- a. Svi objekti nalaze se u istoj biblioteci i spremljeni su pomoću SAVACT(\*LIB).
	- b. Svi objekti u svim knjižnicama su spremljeni koristeći SAVACT(\*SYNCLIB).
- 7. Možete izvesti procedure obnavljanja u Primjeru: Obnavljanje knjižnica nakon smanjivanja vremena ispada iz pogona za vrijeme spremanja. Svi objekti su dosegnuli kontrolnu točku zajedno i obnovljeni objekti su u konzistentnom stanju u međusobnom odnosu. Međutim, ako trebate donijeti sve objekte naprijed do neke definirane aplikacijske granice, možete koristiti samo APYJRNCHG naredbu za zapisane objekte. Za objekte koji nisu zapisani u dnevnik, morate izvesti korisnički-definirane procedure obnavljanja.
- 8. Ako niti jedan scenarij u 6 nije istinit, tada se objekti ne spremaju u konzistentnom stanju u odnosu jedan na drugi. Upotrebite APYJRNCHG naredbu da donesete objekte zapisane u dnevnik naprijed do neke zajedničke aplikacijske granice. Za objekte koji nisu zapisani u dnevnik, morate izvesti korisnički-definirane procedure obnavljanja.
- 9. Ako se svi objekti koji ovise o aplikaciji spremaju u dnevnik i svi objekti koji su ovisni o aplikaciji su pod kontrolom predavanja, preskočite na korak 11. U suprotnom idite na korak 10.
- 10. Ako su svi aplikacijsko ovisni objekti zapisani u dnevnik ali sve promijene na objektima nisu učinjene pod kontrolom predavanja, tada morate koristiti APYJRNCHG naredbu da donesete sve objekte na aplikacijsku granicu.
- 11. Ako su svi objekti koji su ovisni o aplikaciji pod kontrolom predavanja i postoje objekti u različitim knjižnicama, idite na korak 12. U suprotnom idite na korak 13.
- 12. Ako objekti postoje u različitim knjižnicama, onda su vraćeni objekti na granicama predavanja. Međutim, neće svi objekti biti na istoj zajedničkoj granici predavanja. Dovedite objekte na istu zajedničku granicu predavanja pomoću APYJRNCHG naredbe. Navedite CMTBDY(\*YES) parametar da donesete objekte naprijed do neke zajedničke aplikacijske granice.

Navođenjem CMTBDY(\*YES), vi osiguravate da primjena operacije počinje na granici predavanja. Također osiguravate da poslužitelj primijeni potpune transakcije sve do rednog broja kojeg ste naveli da se podudara s vašom granicom aplikacije.

13. Ako su svi objekti koji ovise o aplikaciji voeni u dnevniku i egzistiraju u istoj biblioteci, a datoteke se ažuriraju isključivo pod kontrolom predavanja, poslužitelj obnavlja datoteke kao da su egzistirale na nekoj zajedničkoj granici predavanja u trenutku spremanja podataka.

Upotrebite APYJRNCHG naredbu navodeći CMTBDY(\*YES) parametar da donesete datoteke naprijed do neke definirane aplikacijske granice ako je jedno od sljedećeg istinito:

- v Zajednička granica predavanja transakcije nije granica aplikacije.
- v U dnevniku postoje dodatne transakcije koje možete primijeniti na objekte.

Navođenjem CMTBDY(\*YES), vi osiguravate da primjena operacije počinje na granici predavanja. Također osiguravate da poslužitelj primijeni potpune transakcije sve do navedenog rednog broja koji se podudara s vašom granicom aplikacije.

Ako je granica predavanja ujedno i granica aplikacije, nisu potrebne nikakve dodatne procedure obnavljanja.

#### **Srodni koncepti**

"Primjer: Vratite knjižnice nakon [smanjivanja](#page-124-0) vremena ispada iz pogona za vrijeme spremanja" na stranici 119

["Sigurnosno](#page-94-0) kopiranje logičke particije" na stranici 89

["Eliminiranje](#page-118-0) vremena ispada iz pogona za vrijeme spremanja: Pregled" na stranici 113

Ove informacije vam opisuju što se događa kada koristite funkciju spremi-dok-je-aktivan za eliminiranje vremena ispada iz pogona za vrijeme spremanja.

["Razmatranja](#page-126-0) za procedure obnavljanja nakon eliminiranja vremena ispada iz pogona za vrijeme spremanja" na [stranici](#page-126-0) 121

"Obrada vremenskih oznaka sa [spremanje-dok-je-aktivan"](#page-106-0) na stranici 101

#### **Srodne informacije**

BRMS

Primjer: Vraćanje objekata s djelomičnim transakcijama

Upravljanje dnevnicima

## **Primjer: Eliminirajte vrijeme ispada iz pogona za vrijeme spremanja za knjižnice**

Ovaj primjer pokazuje tipično korištenje spremi-dok-je-aktivan funkcije radi eliminiranja ispada iz pogona. Vaše točno korištenje funkcije se može razlikovati, ovisno o vašim specifičnim aplikacijskim zahtjevima.

Ovaj primjer koristi dvije knjižnice, LIB1 i LIB2. Obje knjižnice sadrže samo objekte zapisane u dnevnik i dnevnike za te objekte. Promjene učinjene na objektima upisanim u dnevnik mogu ali ne moraju biti učinjene pod kontrolom predavanja.

Ovaj primjer pokazuje operaciju spremi-dok-je-aktivno koja ne završava aplikacije koje rade promjene na objektima u tim knjižnicama. Ne prekidanje aplikacija predstavlja dodatna razmatranja vraćanja za operaciju obnavljanja nakon što vratite objekte iz spremi-dok-je-aktivan medija.

Eliminirajte ispad iz pogona prilikom spremanja sa sljedećim koracima:

1. Submitirajte sljedeću naredbu kao pojedinačan paketni posao:

```
SAVLIB LIB(LIB1 LIB2) DEV(TAP01) SAVACT(*SYNCLIB) +
              SAVACTWAIT(600) +
              SAVACTMSGQ(QSYSOPR) +
      ACCPTH(*YES)
```
**Bilješka:** Također možete koristiti SAVOBJ ili SAVCHGOBJ naredbe, ovisno o vašim specifičnim potrebama.

Poslužitelj čeka 10 minuta, kao što je navedeno sa SAVACTWAIT parametrom, da razriješi svaki sukob zaključavanja i da sve aktivne definicije predavanja dosegnu granicu predavanja za vrijeme obraivanja kontrolne točke.

Navođenjem ACCPTH(\*YES), također spremate staze pristupa za logičke datoteke. Staze pristupa, u većini slučajeva, neće biti sagrađene nakon obnavljanja datoteka iz ovog medija pohrane.

Procedure obnavljanja koje su potrebne pri obnavljanju objekata s ovog medija ovisne su o svakom članu baze u LIB1 i LIB2 koje se ažuriraju s vremenskom oznakom ove operacije spremanja.

- 2. Kada je obrađivanje kontrolnih točaka završeno, OSYSOPR prima poruku CPI3712 kao što je navedeno sa SAVACTMSGQ parametrom. Dok QSYSOPR red poruka ne primi CPI3712 poruku, [nadgledajte](#page-125-0) sukobe [zaključavanja](#page-125-0) koje spremi-dok-je-aktivan posao može susresti.
- 3. Pričekajte da spremi-dok-je-aktivan posao završi.
- 4. Nakon što je paketni posao završio, provjerite da su spremljeni svi potrebni objekti. Ako su sukobi u zaključavanju spriječili neke od objekata da budu spremljeni, trebate ponovno izdati originalnu naredbu spremanja nakon rješenja svih sukoba u zaključavanju.
- 5. Spremite primatelja koji sadrži najranije pokretanje unosa spremanja za svaki dnevnik koji se koristio za voenje dnevnika objekata u knjižnicama LIB1 i LIB2. Najranijeg primatelja možete pronaći u OUTFILE u naredbi spremanja. Ako se pripojeni primatelji dnevnika ne nalaze u knjižnici LIB1 ili LIB2, tada vi morate izdati odvojeni zahtjev za spremanje da spremite svaki od pripojenih primatelja.

Spremite sve pripojene primatelje sa sljedećom naredbom. Višestruke naredbe spremanja mogu biti nužne u ovom koraku. Upotreba funkcije spremi-dok-je-aktivan nije nužna kod spremanja primatelja dnevnika. Sljedeća naredba se postavlja u SAVACT(\*NO).

```
SAVOBJ OBJ(pripojen-primalac) +
              LIB(pripojena-knjižnica-primatelja) +
              OBJTYPE(*JRNRCV) +
              DEV(TAP01)
```
## **Primjer: Spremanje objekata s djelomičnim transakcijama**

Ovaj primjer prikazuje tipično korištenje funkcije spremi-dok-je-aktivan za eliminaciju vremena ispada spremanja na način da se ne čeka na granice predavanja. Vaše točno korištenje funkcije se može razlikovati, ovisno o vašim specifičnim aplikacijskim zahtjevima.

Ovaj primjer koristi račune provjere i štednje. Obje knjižnice sadrže objekte koji se vode u dnevniku i dnevnike za te objekte. Izmjene mogu ali i ne moraju biti izvođene pod kontrolom predavanja.

Ovaj primjer demonstrira spremanje bez čekanja na granice predavanja i ne završava aplikaciju koja izvodi promjene objekata u tim knjižnicama. Nezavršavanje aplikacije uvodi dodatna razmatranja obnavljanja za operacije obnavljanja nakon što su objekti obnovljeni s medija.

Upotrijebite sljedeće korake za eliminaciju vremena ispada spremanja bez čekanja na granice predavanja:

1. Pošaljite na izvođenje sljedeću naredbu prije nego što transakcija završi:

```
SAVLIB LIB(CHK SAV) DEV(TAP01) SAVACT(*SYNCLIB) +
 SAVACTWAIT(30 *NOCMTBDY 30) +
SAVACTMSGQ(QSYSOPR) +
ACCPTH(*YES)
```
Bilješka: Također možete koristiti SAVOBJ ili SAVCHGOBJ naredbe, ovisno o vašim specifičnim potrebama.

Poslužitelj čeka 30 sekundi, kao što je navedeno u SAVACTWAIT parametru kako bi riješio svaki sukob zaključavanja u toku obrade kontrolne točke. Objekti neće biti spremljeni ako se sukobi zaključavanja ne riješe unutar navedenog vremena.

Navođenjem ACCPTH(\*YES), također spremate staze pristupa za logičke datoteke. Staze pristupa, u većini slučajeva, neće biti izgrađene nakon obnavljanja datoteka iz ovog medija pohrane.

Procedure obnavljanja potrebne za obnavljanje objekata s ovog medija ovisne su o svakom od članova baze podataka u CHK i SAV koji se ažuriraju s vremenskom oznakom ove operacije spremanja.

- 2. Kada je obrada kontrolne točke završena, QSYSOPR prima poruku CPI3712 kao što je navedeno u SAVACTMSGQ parametru. Dok QSYSOPR red poruka ne primi CPI3712 poruku, [nadgledajte](#page-125-0) sukobe [zaključavanja](#page-125-0) koje spremi-dok-je-aktivan posao može susresti.
- 3. Čekajte da posao spremanja ne završi.
- 4. Nakon što je paketni posao završio, provjerite da su spremljeni svi potrebni objekti. Ako je bilo koji objekt spremljen kao djelomičan, datoteke se moraju ili zavrtiti naprijed ili natrag do konzistentnog stanja prije nego postanu upotrebljivi.
- 5. Spremite odgovarajuće primatelje svakog dnevnika korištenog za evidenciju objekata u dnevniku knjižnica CHK and SAV. Morate uključiti primatelje koje treba spremiti počevši od primatelja koji sadrži unos za početak predavanja za bilo koju transakciju koja je bila otvorena za vrijeme obrade kontrolne točke kroz pridruženog primatelja. OUTFILE spremanja pokazati će ime najranijeg primatelja za svaki objekt koji će trebati biti dostupan

za upotrebu APYJRNCHG naredbe u toku procesa obnavljanja. Morate izdati poseban zahtjev za spremanje kako bi spremili ove primatelje ako oni ne postoje u biblioteci CHK ili SAV

**Bilješka:** Preporuča se spremanje svih pridruženih primatelja sljedećom naredbom.

Višestruke naredbe spremanja mogu biti potrebne za ovaj korak. Primjetite da nije potrebno koristiti spremi-dok-je-aktivan funkciju kod spremanja primatelja dnevnika. Sljedeća naredba se postavlja u SAVACT(\*NO).

```
SAVOBJ OBJ(pripojen-primalac) +
       LIB(pripojena-knjižnica-primatelja) +
      OBJTYPE(*JRNRCV) +
DEV(TAP01)
```
## **Primjer: Isključite vrijeme ispada spremanja za direktorij.**

Ovaj primjer pokazuje tipično korištenje spremi-dok-je-aktivan funkcije radi eliminiranja ispada iz pogona prilikom spremanja u direktoriju. Vaše točno korištenje funkcije se može razlikovati, ovisno o vašim specifičnim aplikacijskim zahtjevima.

Ovaj primjer koristi direktorij, MyDirectory. MyDirectory sadrži samo objekte u dnevnicima.

Ovaj primjer pokazuje operaciju spremi-dok-je-aktivan koja ne završava aplikacije koje rade promjene na objektima u ovom direktoriju. Ne prekidanje aplikacija predstavlja dodatna razmatranja vraćanja za operaciju obnavljanja nakon što vratite objekte iz spremi-dok-je-aktivan medija.

Eliminirajte ispad iz pogona prilikom spremanja sa sljedećim koracima:

1. Submitirajte sljedeću naredbu kao pojedinačan paketni posao:

```
SAV DEV('/QSYS.LIB/TAP01.DEVD') +
        OBJ('/MyDirectory') UPDHST (*YES) SAVACT(*SYNC) +
  SAVACTMSGQ(QSYS.LIB/LIB1.LIB/MSGQ1.MSGQ) +
```
- 2. Kada je obraivanje kontrolnih točaka završeno za direktorij, red poruka prima poruku CPI3712, kao navedeno sa SAVACTMSGQ parametrom. Dok red poruka, MSQ1, ne primi CPI3712 poruku, [nadgledajte](#page-125-0) sukobe u [zaključavanju](#page-125-0) koje spremi-dok-je-aktivan posao može susresti.
- 3. Pričekajte da spremi-dok-je-aktivan posao završi.
- 4. Nakon što je paketni posao završio, provjerite da su spremljeni svi potrebni objekti. Ako su sukobi u zaključavanju spriječili neke od objekata da budu spremljeni, trebate ponovno izdati originalnu naredbu spremanja nakon rješenja svih sukoba u zaključavanju.
- 5. Spremite pripojen primatelj svakog dnevnika koji je korišten za zapisivanje objekata u direktoriju MyDirectory.

Spremite sve pripojene primatelje s naredbom kao ovom ispod. Višestruke naredbe spremanja mogu biti potrebne za ovaj korak. Nije potrebno koristiti spremi-dok-je-aktivan funkciju kod spremanja primatelja dnevnika. Sljedeća naredba se postavlja u SAVACT(\*NO).

SAV DEV('/QSYS.LIB/TAP01.DEVD') + OBJ('/QSYS.LIB/MYLIB.LIB/JRNR\*.JRNRCV')

### **Primjer: Vratite knjižnice nakon eliminiranja vremena ispada iz pogona za vrijeme spremanja**

Ovaj primjer prikazuje tipičnu proceduru obnavljanja nakon eliminacije vremena ispada spremanja u biblioteci. Vaše točno korištenje funkcije se može razlikovati, ovisno o vašim specifičnim aplikacijskim zahtjevima.

Izvedite sljedeće korake prilikom vraćanja knjižnica LIB1 i LIB2:

1. Vratite dvije knjižnice sa sljedećim naredbama: RSTLIB SAVLIB(LIB1) DEV(TAP01)

RSTLIB SAVLIB(LIB2) DEV(TAP01)

Ako dnevnici još uvijek postoje na sistemu, oni nisu vraćeni. To nije problem.

Ako nisu postojali, poslužitelj će vratiti objekte dnevnika prije drugih objekata.

Na završetku tih naredbi obnavljanja, objekti postoje na poslužitelju, ali neće biti u konzistentnom stanju u međusobnom odnosu.

2. Obnovite potrebne primatelje dnevnika koji su bili pripojeni u vrijeme kad su knjižnice spremljene. Ako su primatelji dnevnika u drugim knjižnicama osim LIB1 ili LIB2 u vrijeme spremanja i oni ne postoje trenutno na poslužitelju, upotrebite sljedeću naredbu vraćanja da vratite primatelje:

```
RSTOBJ OBJ(pripojen-primatelj-u-vrijeme-spremanja) +
              SAVLIB(primatelj-knjižnice) +
              DEV(TAP01)
```
Ako su pripojeni primatelji u LIB1 ili LIB2 kada ste spremili podatke i nisu postojali prije RSTLIB operacije, oni su vraćeni kao dio te RSTLIB operacije.

3. Odredite točku u vremenu ili aplikacijsku granicu, u kojoj ćete donijeti objekte u LIB1 i LIB2. Na taj način svi objekti su u konzistentnom stanju u međusobnom odnosu. Nakon određivanja željene granice aplikacije, možda ćete trebati vratiti dodatne primatelje dnevnika. Ako trebate vratiti dodatne primatelje dnevnika, ali primatelji nisu online, vratite ih pomoću sljedeće naredbe vraćanja. Višestruke naredbe vraćanja mogu biti potrebne za ovaj korak:

```
RSTOBJ OBJ(drugi-potrebni-primatelji) +
              SAVLIB(primatelj-knjižnice) +
              DEV(TAP01)
```
Naredbe Rad s atributima dnevnika (WRKJRNA) i Prikaz dnevnika (DSPJRN) mogu biti korisne u pronalaženju aplikacijskih granica.

Možete upotrebiti WRKJRNA naredbu da odredite odgovarajući raspon primatelja koje trebate za sljedeće operacije Primjene zapisanih promjena (APYJRNCHG). Možete upotrebiti DSPJRN naredbu da locirate točan redni broj koji identificira željenu aplikacijsku granicu. Ako su uključeni višestruki dnevnici, morate locirati istu granicu aplikacije (najvjerojatnije identificiranu pomoću vremenske oznake) u svakom dnevniku. Morate takoer zapisati odgovarajući redni broj dnevnika.

4. Donesite objekte naprijed do odreene aplikacijske granice s jednom od sljedećih naredbi Primjene zapisanih promjena (APYJRNCHG). Različite varijacije od APYJRNCHG naredbe mogu biti prikladne na osnovu danog kriterija.

Ako je bilo koji objekt primio promjene u toku operacije spremanja, a one su bile pod kontrolom predavanja, granice predavanja bit će očuvane u sljedećim naredbama APYJRNCHG. Ako ne želite očuvanje granica kontrole predavanja, specificirajte CMTBDY(\*NO) u sljedećim APYJRNCHG naredbama:

- a. Upotrebite naredbe ispod da primijenite promjene zapisane u dnevnik na objekte ako je sljedeće točno:
	- v Objekti zabilježeni u dnevniku za koje se trebaju primijeniti promjene spremljeni su u V5R3.
	- v Dnevnik niste obnovili (što ne predstavlja problem) jer su objekti obnovljeni u sistemu s kojega su i spremljeni.
	- v Korišteni mediji predstavljaju zadnje spremanje objekata.
	- Spremili ste objekte navođenjem UPDHST(\*YES) u naredbi spremanja.

APYJRNCHG JRN(jrnlib/jrnname) + OBJ((LIB1/\*ALL)) + TOENT(seq#-for-application-boundary)

APYJRNCHG JRN(jrnlib/jrnname) + OBJ((LIB2/\*ALL)) + TOENT(seq#-za-aplikacijsku-granicu)

Ako su uključeni višestruki dnevnici, tada ponovite ove naredbe za svaki dnevnik navodeći ispravan redni broj (TOENT parametar) koji identificira željenu aplikacijsku granicu. Opazite da je TOENT redni broj vrlo vjerojatno različit za svaki dnevnik u LIB1 i LIB2, ali oni svi identificiraju zajedničku aplikacijsku granicu.

- b. Upotrebite naredbe ispod da primijenite promjene zapisane u dnevnik na objekte ako je sljedeće točno:
	- Objekti su spremljeni prije V5R3.
	- Obnovili ste dnevnik.
	- v Korišteni mediji predstavljaju zadnje spremanje objekata.
	- Spremili ste objekte navođenjem UPDHST(\*YES) u naredbi spremanja.

```
APYJRNCHG JRN(jrnlib/jrnname) +
OBJ((LIB1/*ALL)) +RCVRNG(rcv-pripojen-u vrijeme-spremanja +
                                  krajnji-rcv) +
          TOENT(seq#-for-application-boundary)
APYJRNCHG JRN(jrnlib/jrnname) +
                    OBJ((LIB2/*ALL)) +RCVRNG(rcv-pripojen-u vrijeme-spremanja +
                                  krajnji-rcv) +
                    TOENT(seq#-za-aplikacijsku-granicu)
```
U situacijama u kojima se obnavlja dnevnik, a objekti spremljeni u dnevnik za koje će se promjene primijeniti spremljeni su prije V5R3, poslužitelj ne može odrediti ispravni raspon primatelja. Stoga, ispravan raspon primatelja mora biti naveden u RCVNG parametru. Primjetite da je pripojen primatelj u vrijeme kada su knjižnice spremljene navedeni početni primatelj dnevnika.

Ako su uključeni višestruki dnevnici, tada ponovite ove naredbe za svaki dnevnik navodeći ispravan redni broj (TOENT parametar) koji identificira željenu aplikacijsku granicu. Opazite da je TOENT redni broj vrlo vjerojatno različit za svaki dnevnik u LIB1 i LIB2, ali oni svi identificiraju zajedničku aplikacijsku granicu. Ako su objekti za koje će se promjene primijeniti spremljeni u V5R3 ili stariji, tada poslužitelj može odrediti ispravni raspon primatelja kada se koristi default od RCVRNG(\*LASTSAVE). U toj situaciji, naredbu primijeni od koraka.

- c. Ako su vaši objekti spremljeni prije V5R3 i korišteni spremi-dok-je-aktivan medij ne predstavlja najsvježije spremanje objekata koji specificiraju UPDHST(\*YES), upotrebite sljedeće naredbe.
	- 1) Upotrebite DSPJRN naredbu da odredite redni broj od početak-spremanja unosa u dnevnik za svaki objekt.
	- 2) Izdajte pojedinačnu APYJRNCHG naredbu za svaki od objekata.

Sljedeći primjer demonstrira takvu APYJRNCHG naredbu:

```
APYJRNCHG JRN(jrnlib/jrnname) +
                    OBJ((filelib/filename filembr)) +
                    RCVRNG(rcv-pripojen-u vrijeme-spremanja +
                                  krajnji-rcv) +
                    FROMENT(seq#-za-početak-unosa-spremanja) +
                    TOENT(seq#-za-aplikacijsku-granicu)
```
Ako se nalazite prije V5R3 a najsvježije spremanje objekata se ne koristi, FROMENT(\*LASTSAVE) ne može se navoditi u APYJRNCHG naredbama. Individualan redni broj mora biti naveden za svaki od objekata u knjižnicama LIB1 i LIB2.

Neke od APYJRNCHG naredbi mogu navesti višestruke objekte ako postoji neprekidna serija početak-spremanja unosa u dnevniku. Članovi identificirani neprekidnom serijom početak-spremanja unosa dnevnika mogu biti primijenjeni pomoću jedne APYJRNCHG naredbe navoenjem najranijeg rednog broja od svih početak-spremanja unosa u neprekidnoj seriji za FROMENT parametar. Ako koristite V5R3, upotrebite \*LASTSAVE vrijednost u FROMENT parametru.

## **Primjer: Vraćanje objekata s djelomičnim transakcijama**

Ako izvodite operaciju spremi-dok-je-aktivan koja može rezultirati objektima spremljenim u djelomičnim transakcijama, preporuča se korištenje Sigurnosnog kopiranja, obnavljanja i usluga medija (BRMS). BRMS možete koristiti za automatizaciju vaših operacija sigurnosnog kopiranja i obnavljanja. BRMS automatski primjenjuje promjene na objekte s parcijalnim transakcijama i vraća ih u nestabilno stanje.

Ako je objekt spremljen s djelomičnim transakcijama, FROMENT(\*LASTSAVE) će biti nužan za primjenu ili brisanje promjena vođenih u dnevniku u obnovljenoj verziji objekta.

Kada koristite sučelje bazirano na znakovima za obnavljanje objekata s djelomičnim transakcijama, izvedite sljedeće korake za obnavljanje knjižnica CHK i SAV:

1. Vratite dvije knjižnice sa sljedećim naredbama:

RSTLIB SAVLIB(CHK) DEV(TAP01)

RSTLIB SAVLIB(SAV) DEV(TAP01)

Ako dnevnici još uvijek postoje na sistemu, oni nisu vraćeni. No, to nije problem.

Ako nisu postojali, poslužitelj će vratiti objekte dnevnika prije drugih objekata.

2. Obnovite najranijeg primatelja specificiranog u izlaznoj datoteci. Ako su primatelji dnevnika u nekim drugim knjižnicama osim CHK ili SAV u vrijeme spremanja a trenutno ne postoje na poslužitelju, upotrebite sljedeću naredbu obnavljanja za obnavljanje primatelja:

```
RSTOBJ OBJ(pripojen-primatelj-u-vrijeme-spremanja) +
              SAVLIB(primatelj-knjižnice) +
      DEV(TAP01) +
             OUTPUT(*OUTFILE)OUTFILE(lib/file)
```
Ako su pridruženi primatelji u CHK ili SAV u trenutku spremanja podataka i nisu postojali prije operacije RSTLIB, obnovljeni su kao dio RSTLIB operacije

3. Odredite točku vremena ili granicu aplikacije, u kojoj objekti trebaju biti doneseni u CHK i SAV. Na taj način svi objekti su u konzistentnom stanju u međusobnom odnosu. Nakon određivanja željene granice aplikacije, možda ćete trebati vratiti dodatne primatelje dnevnika. Možete upotrebiti WRKJRNA naredbu da odredite odgovarajući raspon primatelja koje trebate za sljedeće operacije Primjene zapisanih promjena (APYJRNCHG). Možete upotrebiti DSPJRN naredbu da locirate točan redni broj koji identificira željenu aplikacijsku granicu. Ako su uključeni višestruki dnevnici, morate locirati istu granicu aplikacije (najvjerojatnije identificiranu pomoću vremenske oznake) u svakom dnevniku. Morate također zapisati odgovarajući redni broj dnevnika. Ako trebate vratiti dodatne primatelje dnevnika, ali primatelji nisu online, vratite ih pomoću sljedeće naredbe vraćanja. Višestruke naredbe vraćanja mogu biti potrebne za ovaj korak:

RSTOBJ OBJ(drugi-potrebni-primatelji) + SAVLIB(primatelj-knjižnice) + DEV(TAP01)

4. Donesite objekte naprijed do odreene aplikacijske granice s jednom od sljedećih naredbi Primjene zapisanih promjena (APYJRNCHG). Različite varijacije od APYJRNCHG naredbe mogu biti prikladne na osnovu danog kriterija.

Ako je bilo koji objekt primio promjene u toku operacije spremanja, a one su bile pod kontrolom predavanja, granice predavanja bit će očuvane u sljedećim naredbama APYJRNCHG. Ako ne želite očuvanje granica kontrole predavanja, specificirajte CMTBDY(\*NO) u sljedećim APYJRNCHG naredbama.

- a. Upotrebite naredbe ispod da primijenite promjene zapisane u dnevnik na objekte ako je sljedeće točno:
	- Objekti su spremljeni prije V5R3.
	- v Dnevnik niste obnovili, jer su objekti obnovljeni u sistemu s kojeg su i spremljeni.
	- v Korišteni mediji predstavljaju zadnje spremanje objekata.
	- Spremili ste objekte navođenjem UPDHST(\*YES) u naredbi spremanja.

```
APYJRNCHG JRN(jrnlib/jrnname) +
                    FROMENT(*LASTSAVE) +
                    OBJ((CHK/*ALL)) +
          TOENTLRG(seq#-for-application-boundary)
```

```
APYJRNCHG JRN(jrnlib/jrnname) +
                    FROMENT(*LASTSAVE) +
                    OBJ((SAV/*ALL)) +
          TOENTLRG(seq#-for-application-boundary)
```
Ako su uključeni višestruki dnevnici, tada ponovite ove naredbe za svaki dnevnik navodeći ispravan redni broj (TOENTLRG parametar) koji identificira željenu aplikacijsku granicu. Opazite da je TOENTLRG redni broj vrlo vjerojatno različit za svaki dnevnik u CHK i SAV, ali oni svi identificiraju zajedničku aplikacijsku granicu.

- b. Upotrebite naredbe ispod da primijenite promjene zapisane u dnevnik na objekte ako je sljedeće točno:
	- Objekti su spremljeni prije V5R3.
	- Obnovili ste dnevnik.
	- v Korišteni mediji predstavljaju zadnje spremanje objekata.
	- Spremili ste objekte navođenjem UPDHST(\*YES) u naredbi spremanja.

```
APYJRNCHG JRN(jrnlib/jrnname) +
                    OBJ((CHK/*ALL)) +
                    RCVRNG(rcv-pripojen-u vrijeme-spremanja +
                                  krajnji-rcv) +
                    FROMENT(*LASTSAVE) +
          TOENTLRG(seq#-for-application-boundary)
APYJRNCHG JRN(jrnlib/jrnname) +
                    OBJ((SAV/*ALL)) +
                    RCVRNG(rcv-pripojen-u vrijeme-spremanja +
                                  krajnji-rcv) +
                    FROMENT(*LASTSAVE) +
          TOENTLRG(seq#-for-application-boundary)
```
U situacijama u kojima se obnavlja dnevnik, a objekti spremljeni u dnevnik za koje će se promjene primijeniti spremljeni su prije V5R3, poslužitelj ne može odrediti ispravni raspon primatelja. Stoga, ispravan raspon primatelja mora biti naveden u RCVNG parametru. Primjetite da je pripojeni primatelj u vrijeme kada su knjižnice spremljene navedeni početni primatelj dnevnika. Ako su objekti za koje će se promjene primijeniti spremljeni u V5R3 ili stariji, tada poslužitelj može odrediti ispravni raspon primatelja kada se koristi default od RCVRNG(\*LASTSAVE). U toj situaciji, primjena naredbe iz koraka je ispravna.

Ako su uključeni višestruki dnevnici, tada ponovite ove naredbe za svaki dnevnik navodeći ispravan redni broj (TOENTLRG parametar) koji identificira željenu aplikacijsku granicu. Opazite da je TOENTLRG redni broj vrlo vjerojatno različit za svaki dnevnik u CHK i SAV, ali oni svi identificiraju zajedničku aplikacijsku granicu.

- c. Ako su vaši objekti spremljeni prije V5R3 i korišteni spremi-dok-je-aktivan medij ne predstavlja najsvježije spremanje objekata koji specificiraju UPDHST(\*YES), upotrebite sljedeće naredbe.
	- 1) Upotrebite DSPJRN naredbu da odredite redni broj od početak-spremanja unosa u dnevnik za svaki objekt.
	- 2) Izdajte pojedinačnu APYJRNCHG naredbu za svaki od objekata.

Sljedeći primjer demonstrira takvu APYJRNCHG naredbu:

```
APYJRNCHG JRN(jrnlib/jrnname) +
                    OBJ((filelib/filename filembr)) +
                    RCVRNG(rcv-pripojen-u vrijeme-spremanja +
                                  krajnji-rcv) +
                    FROMENT(seq#-za-početak-unosa-spremanja) +
                    FROMENT(*LASTSAVE) +
                    TOENT(seq#-za-aplikacijsku-granicu)
```
Ako ne koristite V5R3 i ne koristi se najsvježije spremanje objekata, FROMENT(\*LASTSAVE) ne može biti specificirano u naredbama APYJRNCHG. Pojedini redni broj mora biti naveden za svaki objekt u bibliotekama CHK i SAV

Neke od APYJRNCHG naredbi mogu navesti višestruke objekte ako postoji neprekidna serija početak-spremanja unosa u dnevniku. Članovi identificirani neprekidnom serijom početak-spremanja unosa dnevnika mogu biti primijenjeni pomoću jedne APYJRNCHG naredbe navoenjem najranijeg rednog broja od svih početak-spremanja unosa u neprekidnoj seriji za FROMENT parametar. Ako koristite V5R3, upotrebite \*LASTSAVE vrijednost u FROMENT parametru.

#### **Srodne informacije**

Sigurnosno kopiranje, obnavljanje i usluge medija

## **Primjer: vratite direktorij nakon eliminiranja vremena ispada spremanja**

Ovaj primjer prikazuje tipičnu proceduru obnavljanja nakon što se eliminirali vrijeme ispada u direktoriju. Vaše točno korištenje funkcije se može razlikovati, ovisno o vašim specifičnim aplikacijskim zahtjevima.

Izvedite sljedeće korake prilikom vraćanja direktorija MyDirectory:

1. Vratite direktorij sa sljedećom naredbom:

RST DEV('/QSYS.LIB/TAP01.DEVD') + OBJ('/MyDirectory')

Na završetku tih naredbi obnavljanja, objekti postoje na poslužitelju, ali neće biti u konzistentnom stanju u međusobnom odnosu.

2. Obnovite potrebne primatelje dnevnika koji su bili pripojeni u vrijeme kad i direktorij. Upotrebite, naredbu kakva je sljedeća da obnovite primatelje:

```
RST DEV('/QSYS.LIB/TAP01.DEVD') +
    OBJ('staza-primatelja')
```
3. Odredite točku u vremenu ili aplikacijsku granicu, u kojoj ćete donijeti objekte u MyDirectory. Na taj način svi objekti su u konzistentnom stanju u međusobnom odnosu. Nakon određivanja željene granice aplikacije, možda ćete trebati vratiti dodatne primatelje dnevnika. Ako trebate vratiti dodatne primatelje dnevnika, ali primatelji nisu online, vratite ih pomoću naredbe vraćanja kao što je sljedeća. Višestruke naredbe vraćanja mogu biti potrebne za ovaj korak:

```
RST DEV('/QSYS.LIB/TAP01.DEVD') +
   OBJ('staza-primatelja')
```
Naredbe Rad s atributima dnevnika (WRKJRNA) i Prikaz dnevnika (DSPJRN) mogu biti korisne u pronalaženju aplikacijskih granica.

Možete upotrebiti WRKJRNA naredbu da odredite odgovarajući raspon primatelja koje trebate za sljedeće operacije Primjene zapisanih promjena (APYJRNCHG). Možete upotrebiti DSPJRN naredbu da locirate točan redni broj koji identificira željenu aplikacijsku granicu. Ako su uključeni višestruki dnevnici, morate locirati istu granicu aplikacije (najvjerojatnije identificiranu pomoću vremenske oznake) u svakom dnevniku. Morate takoer zapisati odgovarajući redni broj dnevnika.

- 4. Donesite objekte naprijed do određene aplikacijske granice s jednom od sljedećih naredbi Primjene zapisanih promjena (APYJRNCHG). Različite varijacije od APYJRNCHG naredbe mogu biti prikladne na osnovu danog kriterija.
	- a. Upotrebite naredbe ispod da primijenite promjene zapisane u dnevnik na objekte ako je sljedeće točno:
		- Objekti su spremljeni prije V5R3.
		- Niste obnovili dnevnik.
		- v Korišteni medij predstavlja nedavno spremanje objekata.
		- Spremili ste objekte navođenjem UPDHST(\*YES) u naredbi spremanja.
		- Ako gore navedeni uvjeti nisu ispunjeni a koristite V5R3.

```
APYJRNCHG JRN(jrnlib/jrnname) +
                    OBJPATH(/MyDirectory) +
                    SUBTREE(*ALL)+
```
TOENT(seq#-for-application-boundary)

Ako su uključeni višestruki dnevnici, tada ponovite ove naredbe za svaki dnevnik navodeći ispravan redni broj (TOENT parametar) koji identificira željenu aplikacijsku granicu.

- b. Upotrebite naredbe ispod da primijenite promjene zapisane u dnevnik na objekte ako je sljedeće točno:
	- Objekti su spremljeni prije V5R3.
	- Obnovili ste dnevnik.
	- v Korišteni mediji predstavljaju zadnje spremanje objekata.
	- Spremili ste objekte navođenjem UPDHST(\*YES) u naredbi spremanja.

```
APYJRNCHG JRN(jrnlib/jrnname) +
```

```
OBJPATH(/MyDirectory) +
SUBTREE(*ALL)+
RCVRNG(rcv-pripojen-u vrijeme-spremanja +
              krajnji-rcv) +
TOENT(seq#-za-aplikacijsku-granicu)+
```
U situacijama u kojima se obnavlja dnevnik, a objekti spremljeni u dnevnik za koje će se promjene primijeniti spremljeni su prije V5R3, poslužitelj ne može odrediti ispravni raspon primatelja. Stoga, ispravan raspon primatelja mora biti naveden u RCVNG parametru. Pripojen primatelj u vrijeme kada je direktorij spremljen je navedeni početni primatelj dnevnika. Ako su objekti za koje će se promjene primijeniti spremljeni u V5R3 ili stariji, tada poslužitelj može odrediti ispravni raspon primatelja kada se koristi default od RCVRNG(\*LASTSAVE). U toj situaciji, primjena naredbe iz koraka radi ispravno.

Ako su uključeni višestruki dnevnici, tada ponovite ove naredbe za svaki dnevnik navodeći ispravan redni broj (TOENT parametar) koji identificira željenu aplikacijsku granicu.

- c. Ako ne koristite V5R3, upotrebite sljedeće naredbe ako korišteni spremi-dok-je-aktivan medij ne predstavlja najsvježije spremanje objekata koji specificiraju UPDHST(\*YES).
	- 1) Upotrebite DSPJRN naredbu da odredite redni broj od početak-spremanja unosa u dnevnik za svaki objekt.
	- 2) Izdajte pojedinačnu APYJRNCHG naredbu za svaki od objekata.

Sljedeći primjer demonstrira takvu APYJRNCHG naredbu:

APYJRNCHG JRN(jrnlib/jrnname) + OBJPATH(/MyDirectory) + RCVRNG(rcv-pripojen-u vrijeme-spremanja + krajnji-rcv) + FROMENT(seq#za-spremanje ili početak-unosa-spremanja) + TOENT(seq#-za-aplikacijsku-granicu)

Zato što nedavno spremanje objekata nije korišteno, FROMENT(\*LASTSAVE) ne može biti navedeno u APYJRNCHG naredbama. Morate navesti individualan redni broj za direktorij MyDirectory

Neke od APYJRNCHG naredbi mogu navesti višestruke objekte ako postoji neprekidna serija početak-spremanja unosa u dnevniku. Članovi identificirani neprekidnom serijom početak-spremanja unosa dnevnika mogu biti primijenjeni pomoću jedne APYJRNCHG naredbe navoenjem najranijeg rednog broja od svih početak-spremanja unosa u neprekidnoj seriji za FROMENT parametar. Ako koristite V5R3, upotrebite \*LASTSAVE vrijednost u FROMENT parametru.

# **Tehnike programiranja sigurnosnog kopiranja**

# **Razmotrite obnavljanje poslova**

Obnavljanje posla i ponovno pokretanje trebali bi biti osnovni dio dizajna aplikacije. Aplikacije trebaju biti oblikovane tako da barataju sa:

- v Neočekivanim problemima s podacima, kao što je pojava slova kao podatka na mjestu gdje se očekuje broj kao podatak
- v Problemi s operaterima, kao što je slučaj kada operateri izaberu krivu opciju ili opozovu posao
- v Problemi s opremom, kao što su radne stanice, jedinice diska ili kvarovi na komunikacijskim linijama

Procedure za obnavljanje posla trebaju osigurati integritet korisničkih podataka i omogućavati lako ponovno pokretanje prekinutih aplikacija. Kako bi se pomoglo u obnavljanju posla u dizajnu aplikacije može se koristiti Voenje dnevnika i kontrola predavanja. Procedure obnavljanja moraju biti transparentne prema krajnjim korisnicima.

## **Obnova interaktivnih poslova**

Ako izvodite posao unosa podataka ili ažuriranja jedne datoteke, najvjerojatnije vam nije potrebno planiranje opsežne strategije obnavljanja. Operateri mogu napraviti upit u datoteku i ustanoviti koji je slog zadnji ažuriran i zatim nastaviti od te točke.

Za obnavljanje iz poslova u kojima se samo rade upiti, operateri radne stanice jednostavno nastavljaju tamo gdje su stali. Kada se radi o korištenju transakcija ažuriranja za više datoteka, razmotrite mogućnost korištenja vođenja dnevnika i kontrole predavanja. Sistem automatski obnavlja datoteke iz evidencije dnevnika za vrijeme inicijalnog punjenja programa (IPL), nakon nepravilnog kraja rada sa sistemom ili u toku procesa stavljanja nezavisnog ASP-a u stanje dostupnosti nakon nepravilnog postavljanja u status nedostupnosti. Osim toga, dnevnik se može koristiti za korisnički kontrolirane naprijed i nazad operacije obnavljanja datoteke. Postoje drugi tipovi objekata osim fizičkih datoteka baze podataka koje uz korištenje vođenja dnevnika možete zaštititi.

Kontrola predavanja, upotreba promjena u datoteci zapisanih u dnevnik, omogućuje automatsku sinkronizaciju transakcija i datoteke. Za vrijeme završavanja posla, sistem automatski vraća instrukcije ažuriranja datoteke na početak transakcije. Osim toga, obavještavanje objekta kontrolom predavanja može vam pomoći pri ponovnom pokretanju transakcije.

Kada oblikujete interaktivnu aplikaciju, uzmite u obzir mogućnost pojave problema s opremom kao što su radne stanice ili komunikacijske linije. Na primjer, pretpostavimo da vaše računalo prestane biti napajano električnom energijom.

Ako raspolažete ureajem besprekidnog napajanja instaliranim kako bi se održavao dotok električne energije procesnoj jedinici i jedinicama diska, vaš sistem ostaje aktivan. No, u ovom primjeru, vaša radna stanica je izgubila napajanje električnom energijom. Kada vaš program pokuša nešto pročitati ili zapisati na radnoj stanici, indikator greške bit će vraćen programu. Ako aplikacija nije oblikovana tako da može rukovati s tim greškama, sistem će sve svoje vrijeme potrošiti na pokušaj obnavljanja od greške.

Vaše interaktivne aplikacije trebaju biti oblikovane tako da pretražuju područja za povratnu vezu grešaka i da rukuju s bilo kojom naznačenom greškom. Ako aplikacija može rukovati s greškama i zaustavljanjima, sistemski resursi neće se koristiti za neproduktivno obnavljanje od greške. Primjeri korištenja područja povratne veze grešaka i rutina za obnavljanje od grešaka mogu se pronaći u referentnim priručnicima programskih jezika.

## **Obnavljanje paketnog posla**

Paketni poslovi namijenjeni samo ispisu uobičajeno ne trebaju posebna obnavljanja kako bi se ponovno pokrenuli. Ponovno pokretanje programa može biti sasvim primjereno.

Paketni poslovi koji ažuriraju datoteke (dodavanje, promjena ili brisanje) predstavljaju dodatni primjer gdje ponovno pokretanje i obnavljanje treba uzeti u obzir. Jedan pristup ponovnom pokretanju je korištenje koda ažuriranja koji se nalazi unutar sloga. Kako se slog ažurira, kod za taj slog može se takoer ažurirati kako bi se pokazalo da je procesiranje tog sloga završeno. Ako se posao pokrene ponovno, paketni program se postavlja (kao rezultat koda za ažuriranje) na prvi sljedeći slog koji još nije procesiran. Program potom nastavlja s procesiranjem od te točke u datoteci.

Drugi način ponovnog pokretanja paketne obrade je spremanje ili kopiranje datoteke prije pokretanja posla. Za spremanje ili kopiranje datoteke možete koristiti jednu od sljedećih naredbi:

- Spremanje objekta (SAVOBJ)
- Kopiranje datoteke (CPYF)

Ako morate ponovno započeti, vratite ili kopirajte datoteku u njeno originalno stanje i ponovno izvedite posao. U ovom pristupu, morate biti sigurni da niti jedan drugi posao ne mijenja datoteke. Jedan od načina za osiguravanje toga je postavljanje isključivog zaključavanja na datoteci za vrijeme izvođenja posla. Korištenje dnevnika predstavlja varijaciju ovog pristupa. Na primjer, ako je potrebno ponovno pokretanje, možete izdati naredbu Uklanjanje promjena dnevnika (RMVJRNCHG) kako bi uklonili promjene datoteka. Tada, ponovno pokrenite posao spremanja datoteka.

Ako se vaš paketni posao sastoji od kompleksnog ulaznog toka, vjerojatno želite oblikovati strategiju ponovnog pokretanja unutar ulaznog toka. Tada, ako je potrebno paketni posao ponovno pokrenuti, posao utvrđuje točku od koje se tok nastavlja.

Kontrola predavanja također može biti korištena za obnavljanje paketnog posla. Međutim, ako planirate koristiti kontrolu predavanja za paketne poslove, imajte na umu da je maksimalni broj zaključavanja slogova u ciklusu predavanja 4.000.000. Zato će možda biti potrebno podijeliti paketni posao u logičke transakcije. Na primjer, ako vaš paketni program ažurira slog glavne datoteke iza kojeg slijedi nekoliko detaljnih slogova u drugoj datoteci, svaki od tih skupova ažuriranja može predstavljati logičku transakciju i biti zasebno predan. Zaključavanja se zadržavaju na svim slogovima koji su promijenjeni unutar ciklusa predavanja. Na taj način, ako je vaš paketni posao podijeljen na male, logičke transakcije, promijenjeni podaci postaju dostupni mnogo brže.

Vođenje dnevnika se također može koristiti za pomoć u obnavljanju paketnog posla isto kao i kod interaktivnih poslova.

# **Interpretirajte izlaz iz spremanja (SAV) i vraćanja (RST)**

Kada upotrebite naredbu Spremanje (SAV) ili Vraćanje (RST), možete usmjeriti izlaz na datoteku toka ili na korisnički prostor. Ovo poglavlje opisuje izlazne informacije koje ove naredbe kreiraju. Ako podaci već postoje u datoteci toka ili korisničkom prostoru koji navedete, naredba piše preko tih podataka. Ne pridodaje nove podatke na postojeće podatke.

Da navedete datoteku toka, morate imati \*W ovlaštenje za datoteku toka i \*R ovlaštenje za direktorij za datoteku toka.

<span id="page-139-0"></span>Da navedete korisnički prostor, morate imati \*CHANGE ovlaštenje za korisnički prostor i \*USE ovlaštenje za knjižnicu. Poslužitelj treba \*EXCLRD zaključavanje na korisnički prostor.

#### **Srodni koncepti**

"Upotreba naredbe [Spremanja](#page-73-0) (SAV)" na stranici 68

**Srodne reference**

"Određivanje objekata koje je poslužitelj spremio (poruke spremanja)" na stranici 6

## **Informacije zaglavlja unosa**

Ako se izvodi naredba Spremanje (SAV) ili Vraćanje (RST), izlaz se može proslijediti na datoteku toka ili korisnički prostor. Sadržaj izlaza dijeli se u unose. Svaki unos u izlazu ima pridruženo zaglavlje. Zaglavlje sadrži podatke koje određuje dužina unosa i tip unosa. Svaki tip unosa ima vlastiti format. Ove informacije u zaglavlju omogućuju da se sadržaj izlaza podijeli u unose koji imaju određene formate. Ovo omogućava raščlanjivanje izlaznih podataka.

Ne čuva se broj unosa, umjesto toga, kraj unosa se određuje prema *dužini unosa*. Unos može sadržavati elemente promjenjive dužine. To može rezultirati postavljanjem unosa.

Broj unosa u izlazu je promjenjiv. Unosi se pojavljuju jedan za drugim, sve do dosega unosa završne labele. Unos završne labele predstavlja posljednji unos u izlazu.

Određuje se pomak u bajtovima za svako polje u zaglavlju. Ovaj pomak je relativan s baznom adresom zaglavlja ili početkom prvog polja u zaglavlju.

Sljedeća tablica prikazuje format informacija zaglavlja u izlazu iz naredbi SAV ili RST.

|                | Pomak (bajtovi) | Tip (u     |                       |              |
|----------------|-----------------|------------|-----------------------|--------------|
| Decimalan      | <b>Hex</b>      | bajtovima) | Postavio <sup>1</sup> | Polje        |
|                |                 | BINARY(4)  | S/R                   | Tip unosa    |
| $\overline{4}$ |                 | BINARY(4)  | S/R                   | Dužina unosa |

*Tablica 45. Unos izlaza informacija zaglavlja – naredbe SAV i RST*

Opaska: 1.

**Postavi po stupcu.** Sljedeće vrijednosti u stupcu pokazuju koje operacije zapisuju sadržaj polja u izlaz:

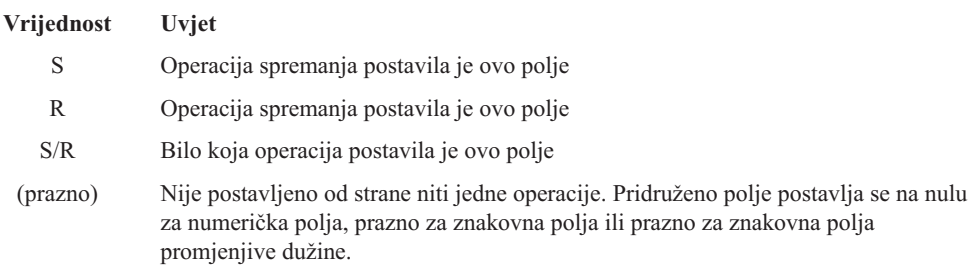

## **Unosi informacije naredbe**

Unosi informacije naredbe su izlazi u formatu opisanom u dolje navedenoj tablici. Vrijednost *tip unosa* u zaglavlju određuje je li unos pridružen zaglavlju u unosu informacije naredbe.

Poslužitelj svim podacima pridružuje identifikator kodiranog skupa znakova (CCSID). Ovo pridruživanje održava se preko svih operacija spremanja i vraćanja.

Za svako polje, pomak se navodi u bajtovima. Taj pomak je relativan u odnosu na osnovnu adresu unosa ili početak prvog polja u zaglavlju unosa.

| Pomak (bajtovi) |                |                      |                                                                 |                                                                            |
|-----------------|----------------|----------------------|-----------------------------------------------------------------|----------------------------------------------------------------------------|
| Decimalan       | <b>Hex</b>     | Tip (u<br>bajtovima) | Set in <sup>1</sup>                                             | Polje                                                                      |
| $\overline{0}$  | $\overline{0}$ | BINARY(8)            | S/R                                                             | Za dodatne detalje o formatu vidi tablicu Unos informacije o<br>zaglavlju. |
| 8               | 8              | BINARY(4)            | $\ensuremath{\mathrm{S}}\xspace/\ensuremath{\mathrm{R}}\xspace$ | Pomak imena uređaja <sup>2</sup>                                           |
| 12              | $\overline{C}$ | BINARY(4)            | S/R                                                             | Pomak oznake datoteke <sup>3</sup>                                         |
| 16              | 10             | BINARY(4)            | $\ensuremath{\mathrm{S}}\xspace/\ensuremath{\mathrm{R}}\xspace$ | Redni broj                                                                 |
| $20\,$          | 14             | BINARY(4)            | $\ensuremath{\mathrm{S}}\xspace/\ensuremath{\mathrm{R}}\xspace$ | Spremanje aktivnog                                                         |
| 24              | 18             | BINARY(4)            | $\ensuremath{\mathrm{S}}\xspace/\ensuremath{\mathrm{R}}\xspace$ | CCSID podataka                                                             |
| 28              | 1 <sup>C</sup> | BINARY(4)            | S/R                                                             | Broj slogova                                                               |
| 32              | 20             | CHAR(10)             | S/R                                                             | Naredba                                                                    |
| 42              | 2A             | CHAR(10)             | S/R                                                             | Datum isteka                                                               |
| 52              | 34             | CHAR(8)              | S/R                                                             | Datum/vrijeme spremanja                                                    |
| 60              | 3 <sup>C</sup> | CHAR(10)             | $\ensuremath{\mathrm{S}}\xspace/\ensuremath{\mathrm{R}}\xspace$ | Datum početka promjene                                                     |
| 70              | 46             | CHAR(10)             | $\ensuremath{\mathrm{S}}\xspace/\ensuremath{\mathrm{R}}\xspace$ | Vrijeme početka promjene                                                   |
| 80              | 50             | CHAR(10)             | $\ensuremath{\mathrm{S}}\xspace/\ensuremath{\mathrm{R}}\xspace$ | Datum završetka promjene                                                   |
| 90              | 5A             | CHAR(10)             | $\ensuremath{\mathrm{S}}\xspace/\ensuremath{\mathrm{R}}\xspace$ | Vrijeme završetka promjene                                                 |
| 100             | 64             | CHAR(6)              | S/R                                                             | Razina izdanja spremanja                                                   |
| 106             | 6A             | CHAR(6)              | S/R                                                             | Ciljna razina izdanja                                                      |
| 112             | 70             | CHAR(1)              | $\ensuremath{\mathrm{S}}\xspace/\ensuremath{\mathrm{R}}\xspace$ | Tip informacija                                                            |
| 113             | 71             | CHAR(1)              | $\ensuremath{\mathrm{S}}\xspace/\ensuremath{\mathrm{R}}\xspace$ | Komprimirani podaci                                                        |
| 114             | 72             | CHAR(1)              | $\ensuremath{\mathrm{S}}\xspace/\ensuremath{\mathrm{R}}\xspace$ | Kompaktni podaci                                                           |
| 115             | 73             | CHAR(8)              | S/R                                                             | Serijski broj spremanja sistema                                            |
| 123             | 7B             | CHAR(8)              | $\mathbb{R}$                                                    | Datum/vrijeme vraćanja                                                     |
| 131             | 83             | CHAR(6)              | $\mathbf R$                                                     | Vraćanje razine izdanja                                                    |
| 137             | 89             | CHAR(8)              | $\mathbf R$                                                     | Serijski broj vraćanja sistema                                             |
| 145             | 91             | CHAR(10)             | $\ensuremath{\mathrm{S}}\xspace/\ensuremath{\mathrm{R}}\xspace$ | Opcija spremi dok je aktivan                                               |
|                 |                |                      |                                                                 |                                                                            |

*Tablica 46. Izlaz unosa informacije naredbe - naredbe SAV i RTS*

#### **Opaska:**

1.

**Postavi po stupcu.** Sljedeće vrijednosti u stupcu pokazuju koje operacije zapisuju sadržaj polja u izlaz:

**Vrijednost Uvjet**

- S Operacija spremanja postavila je ovo polje
- R Operacija spremanja postavila je ovo polje
- S/R Bilo koja operacija postavila je ovo polje

(prazno) Nije postavljeno od strane niti jedne operacije. Pridruženo polje postavlja se na nulu za numerička polja, prazno za znakovna polja ili prazno za znakovna polja promjenjive dužine.

2.

**Format imena ureaja.** Možete pronaći prvi unos upotrebom polja *Pomak imena ureaja* da doete do polja *Broj imena ureaja*. Polje *Broj imena ureaja* se ne ponavlja.

BINARY(4) (prazno) Broj [identifikatora](#page-147-0) uređaja

Potom, pomakom na prvi identifikator uređaja. Svaki identifikator uređaja sastoji se od dužine koju slijedi ime. Polja imena uređaja se ponavljaju za svaki identifikator uređaja.

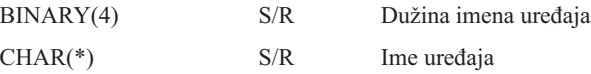

3.

**Format oznake datoteke.** Možete pronaći početak oznake datoteke upotrebom polja *Pomak oznake datoteke*. Polja oznake datoteke se ne ponavljaju.

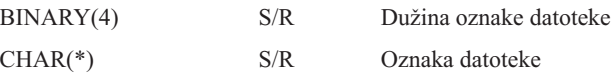

## **Unosi informacije direktorija**

Unosi informacije direktorija su izlazi u formatu opisanom u dolje navedenoj tablici. Vrijednost *tip unosa* u zaglavlju određuje je li unos pridružen zaglavlju je unos informacije direktorija.

Za svako polje, pomak se navodi u bajtovima. Taj pomak je relativan u odnosu na osnovnu adresu unosa ili početak prvog polja u zaglavlju unosa.

| Pomak (bajtovi) |               |                           |                     |                                                                            |
|-----------------|---------------|---------------------------|---------------------|----------------------------------------------------------------------------|
| Decimalan       | <b>Hex</b>    | Tip (u<br>bajtovima)      | Set in <sup>1</sup> | Polje                                                                      |
| $\overline{0}$  | $\theta$      | BINARY(8)                 | S/R                 | Za dodatne detalje o formatu vidi tablicu Unos informacije o<br>zaglavlju. |
| 8               | 8             | BINARY(4)                 | S/R                 | Pomak imena direktorija <sup>2</sup>                                       |
| 12              | $\mathcal{C}$ | BINARY(4)                 | S/R                 | Broj uspješno obrađenih veza objekata u direktoriju                        |
| 16              | 10            | BINARY(4)                 | S/R                 | Broj veza objekata neuspješno obrađenih u direktoriju                      |
| 20              | 14            | BINARY(4)                 | S/R                 | Pomak početka identifikatora volumena <sup>3</sup>                         |
| 24              | 18            | BINARY(8)                 | S/R                 | Ukupna veličina (u K) uspješno obrađenih veza objekata u<br>direktoriju    |
| 32              | 20            | $BINARY(4)$ ,<br>UNSIGNED | $\mathbb{R}$        | Broj razina direktorija koje je kreiralo vraćanje                          |
|                 |               |                           |                     |                                                                            |

*Tablica 47. Izlazni unos informacije direktorija – naredbe SAV i RST*

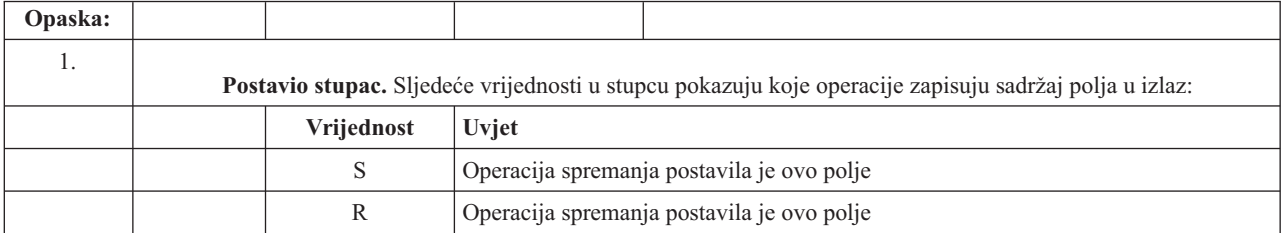

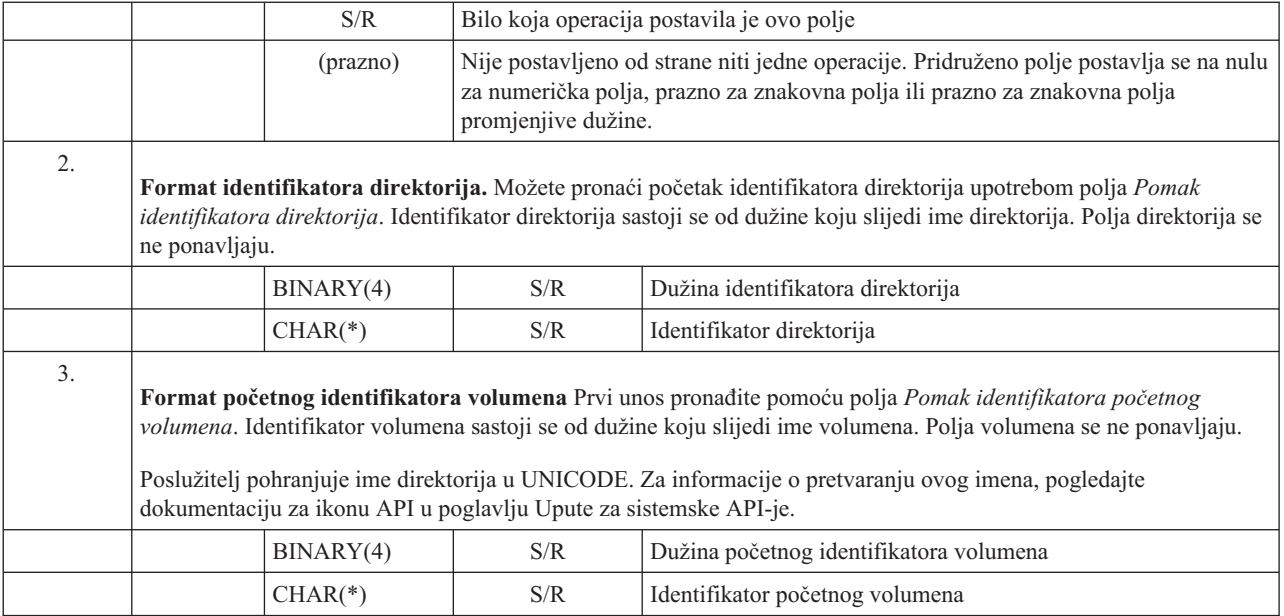

## **Unosi informacije veze objekta**

Unosi informacije veze objekta su izlazi u formatu opisanom u dolje navedenoj tablici. Vrijednost *Tip unosa* u zaglavlju unosa određuje je li unos pridružen zaglavlju unos informacije veze objekta.

Poslužitelj svim podacima, uključujući i imenima veze objekta, pridružuje identifikator kodiranog skupa znakova (CCSID). Ovo pridruživanje održava se preko svih operacija spremanja i vraćanja.

Za svako polje, pomak se navodi u bajtovima. Taj pomak je relativan u odnosu na osnovnu adresu unosa ili početak prvog polja u zaglavlju unosa.

|                | Pomak (bajtovi) |                      |              |                                                                            |
|----------------|-----------------|----------------------|--------------|----------------------------------------------------------------------------|
| Decimalan      | <b>Hex</b>      | Tip (u<br>bajtovima) | Set $in1$    | Polje                                                                      |
| $\overline{0}$ | $\Omega$        | BINARY(8)            | S/R          | Za dodatne detalje o formatu vidi tablicu Unos informacije o<br>zaglavlju. |
| 8              | 8               | BINARY(4)            | S/R          | Pomak identifikatora veze objekta <sup>2</sup>                             |
| 12             | $\mathcal{C}$   | BINARY(4)            | $\mathbb{R}$ | Pomak identifikatora veze objekta nakon operacije vraćanja <sup>3</sup>    |
| 16             | 10              | BINARY(4)            | S/R          | Pomak identifikatora početnog volumena <sup>4</sup>                        |
| 20             | 14              | BINARY(4)            | S/R          | Pomak identifikatora zamjene poruke o greški veze objekta <sup>5</sup>     |
| 24             | 18              | BINARY(4)            | S/R          | Veličina veze objekta                                                      |
| 28             | 1 <sup>C</sup>  | BINARY(4)            | S/R          | Množitelj veličine veze objekta                                            |
| 32             | 20              | BINARY(4)            | S/R          | ASP u vrijeme operacije spremanja                                          |
| 36             | 24              | BINARY(4)            | $\mathbb{R}$ | ASP nakon operacije vraćanja                                               |
| 40             | 28              | CHAR(10)             | S/R          | Tip veze objekta                                                           |
| 50             | 32              | CHAR(8)              | S/R          | Aktivno vrijeme/datum spremanja                                            |
| 58             | 3A              | CHAR(10)             | S/R          | Vlasnik veze objekta u vrijeme spremanja                                   |
|                |                 |                      |              |                                                                            |

*Tablica 48. Izlazni unos veze objekta– Izlaz iz naredbe SAV i RST*

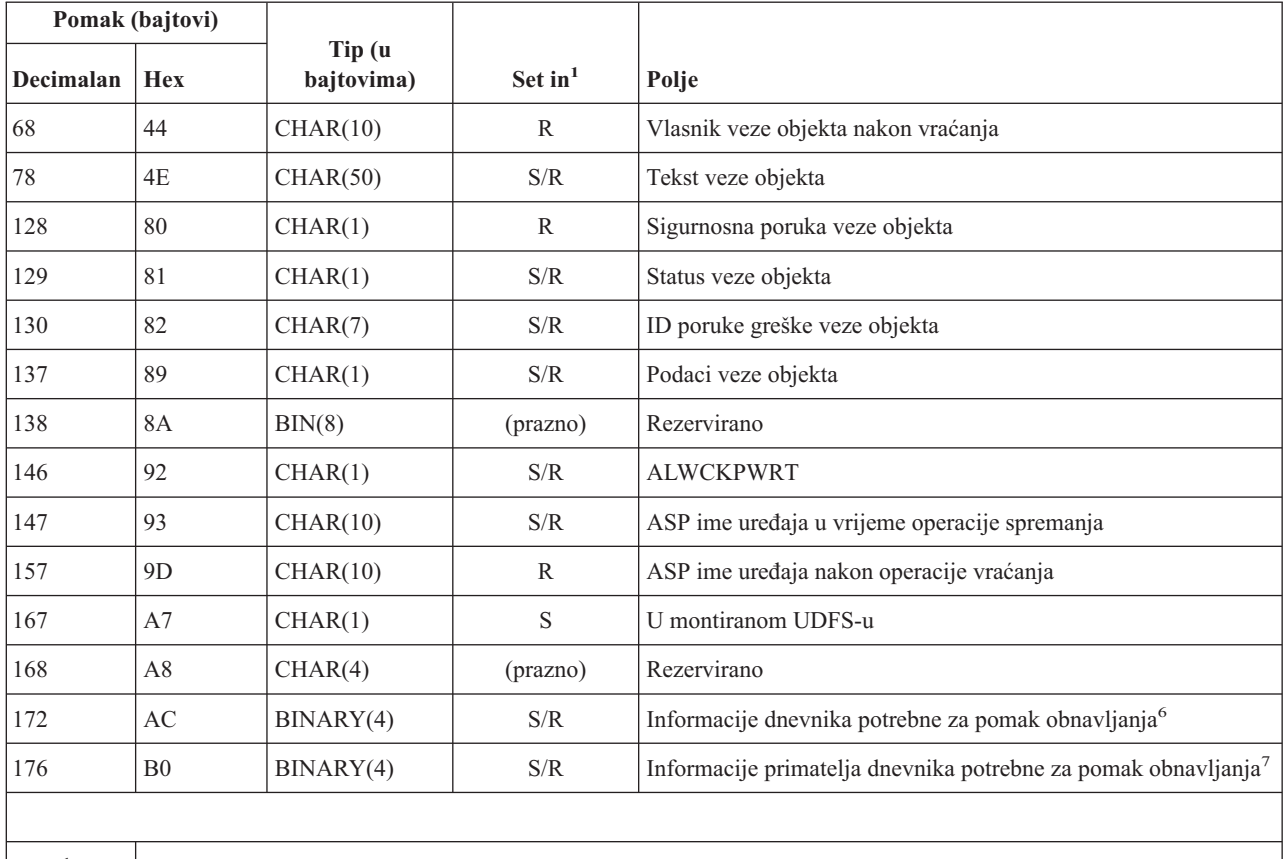

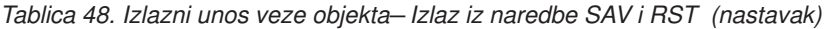

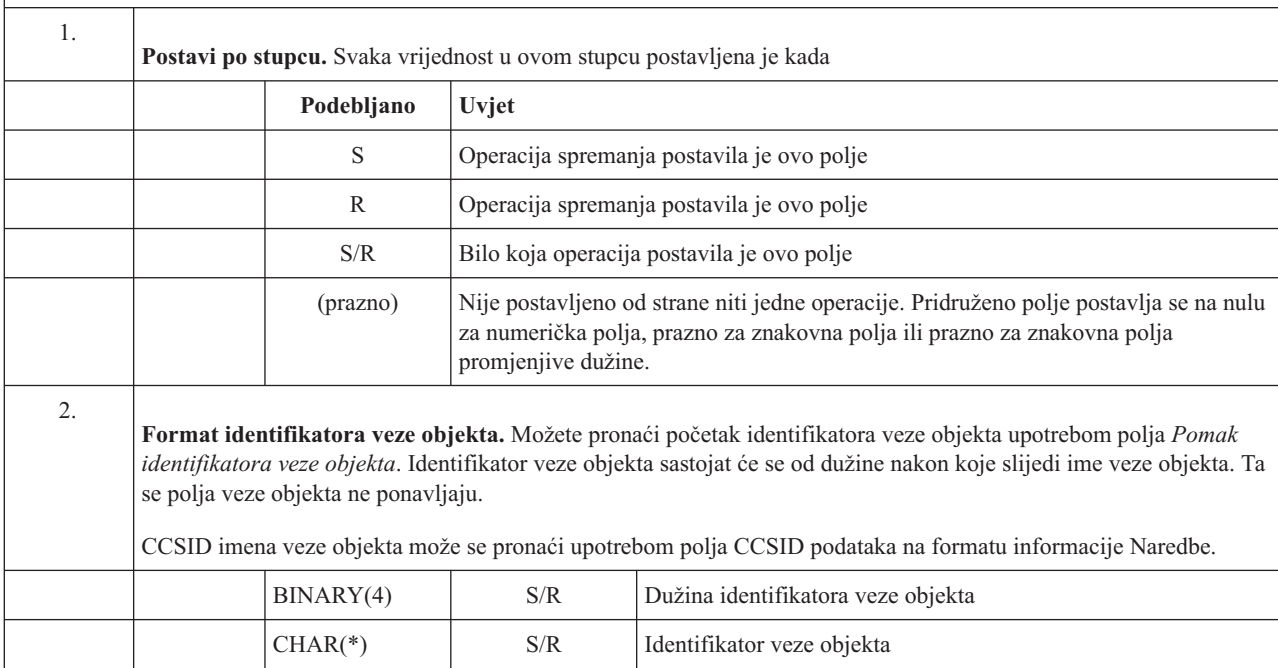

 $\mathbf{I}$ 

 $\mathbf{I}$ 

 $\mathbf{I}$
| Pomak (bajtovi) |                                                                                                    |                      |           |                                                                              |  |
|-----------------|----------------------------------------------------------------------------------------------------|----------------------|-----------|------------------------------------------------------------------------------|--|
| Decimalan       | <b>Hex</b>                                                                                                    | Tip (u<br>bajtovima) | Set $in1$ | Polje                                                                        |  |
| 3.              | Format identifikatora veze objekta nakon operacije vraćanja. Možete pronaći početak identifikatora veze objekta<br>nakon operacije vraćanja upotrebom polja Identifikatora veze objekta nakon pomaka operacije vraćanja. Identifikator<br>veze objekta sastojat će se od dužine nakon koje slijedi ime veze objekta. Polja identifikatora veze objekta se ne<br>ponavljaju.<br>CCSID imena veze objekta može se pronaći upotrebom polja CCSID podataka na unosu informacije Naredbe.                                                                                                    |                      |           |                                                                              |  |
|                 | Poslužitelj pohranjuje ime veze objekta u UNICODE-u. Za informacije o pretvaranju ovog imena, pogledajte<br>dokumentaciju za ikonu API u poglavlju Upute za sistemske API-je.                                                                                                    |                      |           |                                                                              |  |
|                 |                                                                                                    | BINARY(4)            | S/R       | Dužina identifikatora veze objekta nakon operacije vraćanja                  |  |
|                 |                                                                                                    | $CHAR(*)$            | R         | Identifikator veze objekta nakon operacije vraćanja                          |  |
| 4.              | Format početnog identifikatora volumena Prvi unos možete pronaći upotrebom polja Pomak identifikatora<br>početnog volumena. Identifikator volumena sastoji se od dužine koju slijedi ime volumena. Polja identifikatora<br>volumena se ne ponavljaju.                                                                                                    |                      |           |                                                                              |  |
|                 |                                                                                                    | BINARY(4)            | S/R       | Dužina početnog identifikatora volumena                                      |  |
|                 |                                                                                                    | $CHAR(*)$            | S/R       | Identifikator početnog volumena                                              |  |
| 5.              | Format identifikatora zamjenske poruke o greški veze objekta. Možete pronaći početak identifikator zamjene<br>poruke greške veze objekta upotrebom polja Pomak identifikatora zamjene poruke greške veze objekta. Poruka greške<br>veze objekta sastojat će se od dužine nakon koje slijedi ime. Polja identifikatora zamjene poruke greške se ne<br>ponavljaju.                                                                                                    |                      |           |                                                                              |  |
|                 |                                                                                                    | BINARY(4)            | S/R       | Dužina identifikatora zamjenske poruke o greški veze objekta                 |  |
|                 |                                                                                                    | $CHAR(*)$            | S/R       | Identifikator zamjenske poruke o greški veze objekta                         |  |
| 6.              | Format informacije u dnevniku potrebne za obnavljanje. Početak unosa možete pronaći pomoću polja<br>Informacije dnevnika obavezne za pomak obnavljanja. Informacije dnevnika koje su potrebne za obnavljanje sastojat<br>će se od dužine nakon koje slijedi ime staze dnevnika. Polja dnevnika se ne ponavljaju.<br>CCSID za ime staze dnevnika može se pronaći pomoću polja CCSID u formatu Informacije o naredbi. Za informacije<br>o pretvaranju ovog imena, pogledajte dokumentaciju za ikonu API u poglavlju Upute za sistemske API-je.                                                                                      |                      |           |                                                                              |  |
|                 |                                                                                                    | BINARY(4)            | S/R       | Informacije dnevnika potrebne za obnavljanje - dužina imena<br>staze         |  |
|                 |                                                                                                    | $CHAR(*)$            | S/R       | Informacije dnevnika potrebne za obnavljanje - ime staze                     |  |
| 7.              | Format informacija primatelja dnevnika potrebnih za obnavljanje. Možete pronaći početak unosa upotrebom<br>polja Informacije primatelja dnevnika potrebne za pomak obnavljanja oznake. Informacije primatelja dnevnika koje<br>su potrebne za obnavljanje sastojat će se od ASP imena uređaja, dužine i imena staze primatelja dnevnika. Polja<br>primatelja dnevnika se ne ponavljaju.<br>CCSID za ime staze primatelja dnevnika može se pronaći pomoću polja CCSID u formatu Informacije o naredbi. Za<br>informacije o pretvaranju ovog imena, pogledajte dokumentaciju za ikonu API u poglavlju Upute za sistemske<br>API-je. |                      |           |                                                                              |  |
|                 |                                                                                                    | CHAR(10)             | S/R       | Informacije primatelja dnevnika potrebne za obnavljanje - ASP<br>ime uređaja |  |
|                 |                                                                                                    | CHAR(2)              | (prazno)  | Rezervirano                                                                  |  |

*Tablica 48. Izlazni unos veze objekta– Izlaz iz naredbe SAV i RST (nastavak)*

*Tablica 48. Izlazni unos veze objekta– Izlaz iz naredbe SAV i RST (nastavak)*

| Pomak (bajtovi) |            |                      |                     |                                                                                 |
|-----------------|------------|----------------------|---------------------|---------------------------------------------------------------------------------|
| Decimalan       | <b>Hex</b> | Tip (u<br>bajtovima) | Set in <sup>1</sup> | Polje                                                                           |
|                 |            | BINARY(4)            | S/R                 | Informacije primatelja dnevnika potrebne za obnavljanje - dužina<br>imena staze |
|                 |            | $CHAR(*)$            | S/R                 | Informacije primatelja dnevnika potrebne za obnavljanje - ime<br>staze          |

# **Unos informacije završne labele**

Unos informacije završne labele je izlaz u formatu opisanom u dolje navedenoj tablici. Vrijednost *Tip unosa* u zaglavlju unosa određuje ako je unos pridružen zaglavlju unos informacije o završnoj labeli. Unos informacije završne labele je zadnji unos izlaza kojeg kreiraju naredbe spremi (SAV) i vrati (RST).

Određuje se pomak za svako polje. Taj pomak je relativan u odnosu na osnovnu adresu unosa ili početak prvog polja u zaglavlju unosa.

| Pomak<br>(bajtovi)  |                |                                                                                                    |                                                                                                    |                                                                                                    |  |
|---------------------|----------------|----------------------------------------------------------------------------------------------------|----------------------------------------------------------------------------------------------------|----------------------------------------------------------------------------------------------------|--|
| <b>DecimalanHex</b> |                | Tip (u<br>bajtovima)                                                                                                    | Set $in^1$                                                                                                    | Polje                                                                                                  |  |
| $\boldsymbol{0}$    | $\overline{0}$ | BINARY(8)                                                                                                    | S/R                                                                                                    | Za dodatne detalje o formatu vidi tablicu Unos informacije o zaglavlju.                                |  |
| $\,$ 8 $\,$         | 8              | BINARY(4)                                                                                                    | S/R                                                                                                    | Pomak identifikatora volumena <sup>2</sup>                                                             |  |
| 12                  | $\mathcal{C}$  | BINARY(4)                                                                                                    | S/R                                                                                                    | Potpuni podaci                                                                                         |  |
| 16                  | 10             | BINARY(4)                                                                                                    | S/R                                                                                                    | Broj uspješno obrađenih veza objekata                                                                  |  |
| 20                  | 14             | BINARY(4)                                                                                                    | S/R                                                                                                    | Broj neuspješno obrađenih veza objekata                                                                |  |
| 24                  | 18             | BINARY(8)                                                                                                    | S/R                                                                                                    | Ukupna veličina (u K) uspješno obrađenih veza objekata                                                 |  |
| 32                  | 20             | BINARY(4)<br><b>UNSIGNED</b>                                                                                                    | S/R                                                                                                    | Broj medijskih datoteka                                                                                |  |
| 36                  | 24             | BINARY(4)<br><b>UNSIGNED</b>                                                                                                    | S/R                                                                                                    | Pomak medijskih datoteka <sup>2</sup>                                                                  |  |
|                     |                |                                                                                                    |                                                                                                    |                                                                                                    |  |
| 1.                  |                |                                                                                                    |                                                                                                    | Postavio stupac. Sljedeće vrijednosti u stupcu pokazuju koje operacije zapisuju sadržaj polja u izlaz: |  |
|                     |                | Podebljano                                                                                                    | <b>Uvjet</b>                                                                                                    |                                                                                                    |  |
|                     |                | S                                                                                                    |                                                                                                    | Operacije spremanja pišu ovo polje.                                                                    |  |
|                     |                | $\mathbb{R}$                                                                                                    |                                                                                                    | Operacije vraćanja pišu ovo polje.                                                                     |  |
|                     |                | S/R                                                                                                    |                                                                                                    | Bilo koja operacija piše ovo polje.                                                                    |  |
|                     |                | (prazno)                                                                                                    | Nije zapisano od strane niti jedne operacije. Pridruženo polje postavlja se na nulu za numerička<br>polja, prazno za znakovna polja ili prazno za znakovna polja promjenjive dužine. |                                                                                                    |  |
| 2.                  |                | Format identifikatora volumena. Možete pronaći prvi unos upotrebom polja Pomak imena volumena da dođete do<br>polja Broj identifikatora volumena. Polje Broj identifikatora uređaja se ne ponavlja. |                                                                                                    |                                                                                                    |  |

*Tablica 49. Unos informacije završne labele - Izlaz iz naredbi SAV i RST*

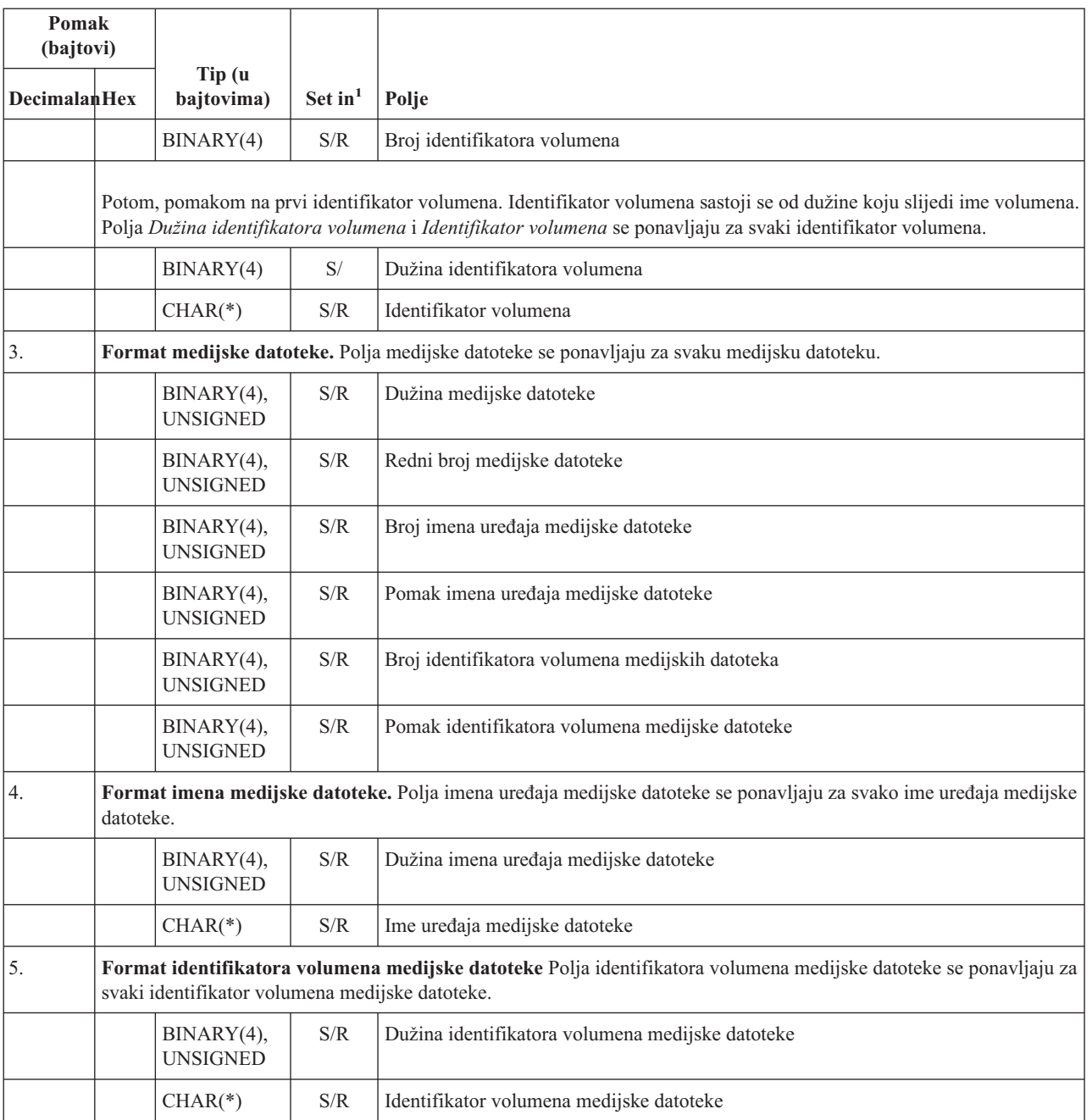

# **Izlazni niz**

Informacije o naredbi

Sljedeća tablica pokazuje redoslijed unosa u izlaz kada navedete INFTYPE(\*ALL) ili INFTYPE(\*ERR):

*Tablica 50. Izlazni niz 1–SAV i naredbe RST*

Informacije o direktoriju za direktorij 1 Informacije o vezi objekta za objekt liniju 1 . . . Informacije o vezi objekta za N vezu objekta

Poglavlje 1. Sigurnosno kopiranje poslužitelja **141**

<span id="page-147-0"></span>*Tablica 50. Izlazni niz 1–SAV i naredbe RST (nastavak)*

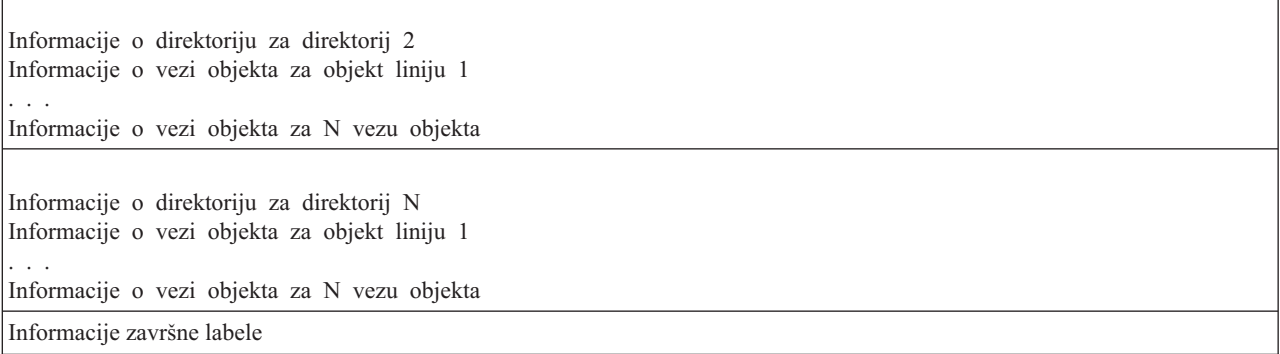

Kada navedete INFTYPE(\*ALL), izlaz sadrži unos veze objekta za sve veze objekta (uspješne i neuspješne). Kada navedete INFTYPE(\*ERR), izlaz sadrži unos veze objekta samo za neuspješne veze.

Sljedeća tablica prikazuje redoslijed unosa u izlazu kada navedete INFTYPE(\*SUMMARY):

*Tablica 51. Izlazni niz2–SAV i naredbe RST*

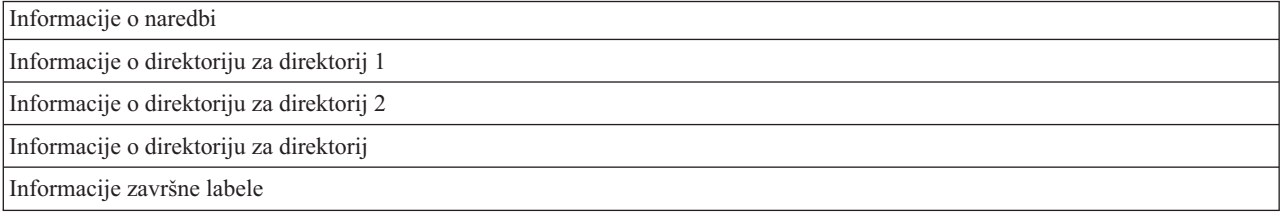

Kada dohvaćate informacije iz izlaznog formata za veze objekata, morate upotrebiti dužinu unosa koju poslužitelj vraća u formatu informacija zaglavlja svakog unosa. Veličina svakog unosa može sadržavati punjenje na kraju unosa. Ako ne koristite dužinu unosa, rezultat može biti ne važeći. Dužina unosa može biti korištena da se nađe sljedeći unos. Unos završne labele je uvijek zadnji unos.

# **Opisi polja**

# **ALWCKPWRT**

Pokazuje je li objekt spremljen dok su se na objektu možda dogodila ažuriranja. Moguće vrijednosti su:

- **0** Objekt nije bio ažuriran za vrijeme spremanja.
- **1** Objekt je spremljen sa SAVACTOPT(\*ALWCKPWRT) parametrom i odgovarajući sistemski atribut za objekt je postavljen. Ažuriranja objekta su se mogla dogoditi dok je objekt bio spreman. Za više informacija pogledajte Upotreba dodatnih opcija spremi-dok-je-aktivan (SAVACTOPT).

# **ASP nakon operacije vraćanja**

Pomoćno spremište memorije (ASP) veze objekta kada se vraća. Moguće vrijednosti su:

- **1** Sistemski ASP
- **2–32** Osnovni korisnički ASP
- **33–255** Nezavisni ASP

#### **ASP ime ureaja nakon operacije vraćanja**

Pomoćno spremište memorije (ASP) ime uređaja veze objekta kada se vraćalo. Moguće vrijednosti su:

#### **\*SYSBAS**

Sistemska i osnovna pomoćna memorijska spremišta

#### **ime ureaja**

Ime nezavisnog pomoćnog memorijskog spremišta

#### <span id="page-148-0"></span>**ASP u vrijeme operacije spremanja**

Pomoćno memorijsko spremište (ASP) veze objekta kada je bio spremljen. Moguće vrijednosti su:

- **1** Sistemski ASP
- **2–32** Osnovni korisnički ASP

**33–255** Nezavisni ASP

# **ASP ime ureaja u vrijeme operacije spremanja**

Ime ureaja pomoćnog memorijskog spremišta (ASP) od veze objekta kada je bio spremljen. Moguće vrijednosti su:

# **\*SYSBAS**

Sistemska i osnovna pomoćna memorijska spremišta

### **ime ureaja**

Ime nezavisnog pomoćnog memorijskog spremišta

#### **Naredba**

Naredba koja je korištena kada je operacija izvedena.

Moguće vrijednosti su:

- **SAV** Operacija spremanja
- **RST** Operacija vraćanja

#### **Završi podatke**

Pokazuje da li se svi podaci za operaciju spremanja ili vraćanja stvarno spremaju ili vraćaju. Ovi elementi podataka završne labele informiraju o dovršenom opisu sistema u ostatku izlaza koji je generirala operacija.

Moguće vrijednosti su:

- **0** Podaci nisu potpuni. Jedna ili više informacija direktorija ili unosi informacija veze objekta nisu zapisani u korisnički prostor ili bajtnu datoteku protoka. To se može dogoditi kada je veza objekta korisničkog prostora korištena i generirano je više od 16MB informacija o operaciji spremanja ili vraćanja. Ova se situacija dogaa kada operacija spremanja ili vraćanja obradi vrlo veliki broj veza objekata. Ako se ta situacija dogodi, trebate razmotriti korištenje datoteke toka da pohranite vaše izlazne informacije.
- **1** Podaci su potpuni. Sve informacije o operacijama spremanja ili vraćanja sadržane su u izlazu.

# **CCSID podataka**

CCSID podataka koji je pohranjen u ovom izlazu.

#### **Kompaktni podaci**

Označuje da li su podaci pohranjeni u kompaktnom formatu.

Moguće vrijednosti su:

- **'0'** Podaci nisu kompaktni.
- **'1'** Podaci su kompaktni.

#### **Komprimirani podaci**

Označuje da li su podaci pohranjeni u komprimiranom formatu.

Moguće vrijednosti su:

- **'0'** Podaci nisu komprimirani.
- **'1'** Podaci su komprimirani.

#### **Ime ureaja** |

|

- Ime uređaja koje se koristi za izvođenje operacija spremanja ili vraćanja. Polje sadrži ili ime uređaja, ime definicije medija ili ime datoteke spremanja koja se koristila za izvođenje operacije. Dužina imena je | |
	- definirana dužinom imena uređaja, a CCSID je definiran CCSID-om polja podataka.

#### **|** Dužina imena uređaja.

Dužina polja *Ime ureaja*.

#### **pomak imena ureaja**

| | |

Pomak na polje.

### **Identifikator polja**

Ime direktorija iz kojeg je objekt spremljen ili u kojeg je objekt vraćen.

### **Dužina identifikatora direktorija**

Dužina polja *Identifikator ureaja*.

## **Pomak identifikatora direktorija**

Pomak polja *Dužina identifikatora direktorija*.

### **Datum kraja promjene**

Vrijednost koja je navedena za datum završetka promjene kada je operacija spremanja obavljena.

Moguće vrijednosti su:

**\*ALL** Datum završetka promjene nije naveden.

#### **datum kraja**

Datum završetka je naveden u operaciji spremanja. Datum je u formatu YYMMDD, poravnat je ulijevo i popunjen je prazninama.

# **Vrijeme kraja promjene**

Vrijednost koja je navedena za vrijeme završetka promjene kada je operacija spremanja obavljena.

Moguće vrijednosti su:

**\*ALL** Nije navedeno vrijeme kraja promjene

#### **vrijeme kraja**

Vrijeme završetka je navedeno u operaciji spremanja. Vrijeme je u formatu HHMMSS, poravnano je udesno i popunjeno je prazninama.

## **Dužina unosa**

Dužina ovog unosa popisa.

#### **Tip unosa**

Pokazuje tip podataka koji je sadržaj u ovom unosa popisa.

Moguće vrijednosti su:

- **1** Unos liste sadrži informacije razine naredbe. Upotrebite format informacija naredbe da mapirate podatke za ovaj unos liste.
- **2** Ovaj unos liste sadrži informacije razine direktorija. Upotrebite format informacija direktorija da mapirate podatke za ovaj unos liste.
- **3** Ovaj unos liste sadrži informacije razine veze. Upotrebite format informacija objekta veze da mapirate podatke za ovaj unos liste.
- **4** Ovaj unos liste sadrži informacije završne labele. Upotrebite format informacija završne labele da mapirate podatke za ovaj unos liste.

# **Datum isteka**

Datum isteka medija.

Moguće vrijednosti su:

#### **\*PERM**

Podaci su trajni.

#### <span id="page-150-0"></span>**datum isteka**

Datum isteka je naveden na operaciji spremanja.Datum je u formatu YYMMDD, poravnat je ulijevo i popunjen je prazninama.

## **Oznaka datoteke**

Oznaka datoteke medijske datoteke koju koristi operacija spremanja ili vraćanja. Za spremanje ili vraćanje koji koriste datoteku spremanja, ovo je polje prazno.

# **Dužina oznake datoteke**

Dužina od *Oznaka datoteke* polja.

#### **Pomak oznake datoteke**

Pomak polja *Dužina oznake datoteke*.

#### **Tip informacije**

Pokazuje vam tip informacija koji je spremljen s ovom operacijom. (INFTYPE parametar u SAV naredbi).

Moguće vrijednosti su:

- <sup>'1</sup>' Informacije sažetka i informacije o svakoj vezi objekta koja je obrađena su spremljene (\*ALL).
- **'2'** Informacije sažetka i informacije o vezama objekta koji nisu uspješno spremljeni ili vraćeni su spremljene (\*ERR).
- **'3'** Spremljene su samo informacije sažetka (\*SUMMARY).

#### **U montiranom UDFS**

Pokazuje da li je objekt bio u montiranom korisnički-definiranom sistemu datoteka (UDFS) za vrijeme operacije spremanja.

Moguće vrijednosti su:

- **'0'** Objekt nije bio u montiranom UDFS-u za vrijeme operacije spremanja.
- **'1'** Objekt je bio u montiranom UDFS-u za vrijeme operacije spremanja.

# **Informacije dnevnika potrebne za pomak obnavljanja**

Pomak na polje *Informacije dnevnika potrebne za obnavljanje - dužina imena staze*. Ovo će polje biti 0 za objekte koji nisu spremljeni u dnevnik u vrijeme spremanja.

#### **Informacije dnevnika potrebne za obnavljanje - ime staze**

Ime staze dnevnika koji je potreban za vraćanje objekta. Objekt se mora zapisati u dnevnik pomoću ovog dnevnika prije nego Primjena promjena u dnevniku (APYJRNCHG) može uspješno vratiti objekt.

### **Informacije dnevnika potrebne za obnavljanje - dužina imena staze**

Dužina polja *Informacije dnevnika potrebne za obnavljanje - ime staze*.

## **Informacije primatelja dnevnika potrebne za pomak obnavljanja**

Pomak na polje *Informacije primatelja dnevnika potrebne za obnavljanje - ASP ime ureaja*. Ovo će polje biti 0 za objekte koji nisu spremljeni u dnevnik u vrijeme spremanja.

#### **Informacije primatelja dnevnika potrebne za obnavljanje - ASP ime ureaja**

Ime ureaja za spremište diskova koji sadrži knjižnicu koji sadrži primatelj dnevnika potreban za vraćanje objekta.

#### **Informacije primatelja dnevnika potrebne za obnavljanje - ime staze**

Ime staze prvog primatelja dnevnika u lancu primatelja dnevnika, potreban za vraćanje objekta. Objekt se mora zapisati u dnevnik ovog primatelja dnevnika prije nego Primijeni promjene u dnevniku (APYJRNCHG) može uspješno vratiti objekt.

#### **Informacije primatelja dnevnika potrebne za obnavljanje - dužina imena staze**

Dužina polja *Informacije primatelja dnevnika potrebne za obnavljanje - ime staze*.

#### **Ime ureaja medijske datoteke** |

|

Ime uređaja koje se koristi za izvođenje operacija spremanja ili vraćanja. Polje sadrži ili ime uređaja ili ime

<span id="page-151-0"></span>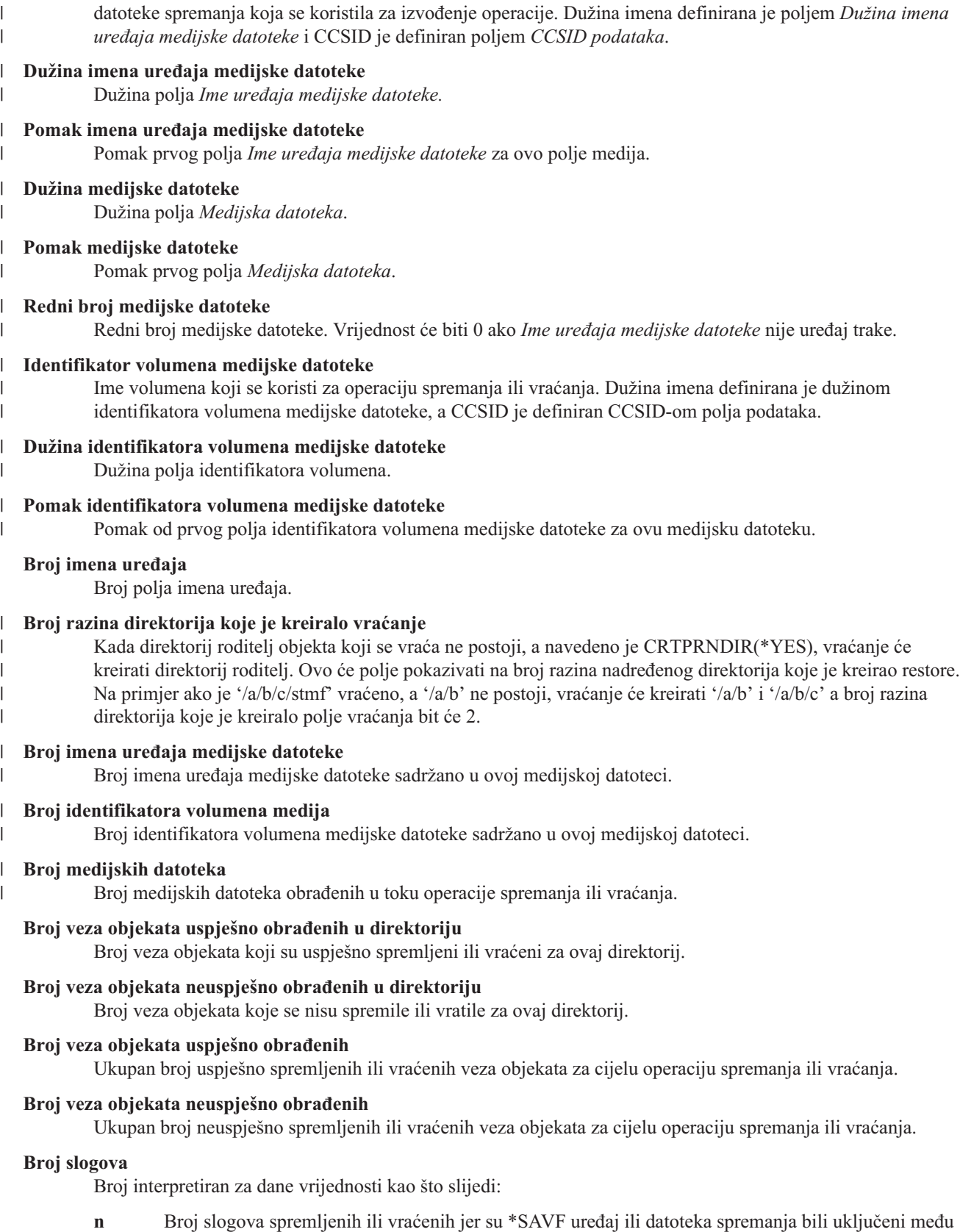

0 Broj slogova spremljenih ili vraćenih jer \*SAVF uređaj ili datoteka spremanja nisu bili uključeni među uređaje ili datoteke koji se spremaju ili vraćaju.

uređaje ili datoteke koji se spremaju ili vraćaju.

#### <span id="page-152-0"></span>**Broj identifikatora volumena**

Broj uređaja koji se koriste prilikom operacije spremanja ili vraćanja.

#### **Podaci veze objekta**

Broj identifikatora volumena sadržanog u ovoj medijskoj datoteci. Ako je definicija medija navedena za parametar DEV, ovo će polje biti postavljeno na 0.

### **ID poruke greške veze objekta**

ID poruke od poruke greške koja je izdana za ovu vezu.

**Zamjenski identifikator poruke greške veze objekta**

Identifikator zamjenske poruke o greški iz poruke o greški na vezi.

#### **Dužina zamjenskog identifikatora poruke greške veze objekta**

Dužina *Identifikator zamjenske poruke o greški veze objekta*.

# **Pomak zamjenskog identifikatora poruke greške veze objekta**

Pomak polja *Dužina identifikatora zamjenske poruke o greški veze objekta*.

# **Identifikator veze objekta nakon operacije vraćanja**

Ime veze objekta nakon što je vraćen.

# **Identifikator veze objekta nakon dužne operacije vraćanja**

Dužina polja *Identifikator veze objekta nakon operacije vraćanja*.

# **Identifikator veze objekta nakon pomaka operacije vraćanja**

Pomak polja *Dužina identifikatora veze objekta nakon operacije vraćanja*.

#### **Identifikator veze objekta**

Za operaciju spremanja, ime veze objekta koji je spremljen. Za operaciju vraćanja, kvalificirano ime veze objekta koji je spremljen (uključujući direktorij i identifikator veze objekta).

#### **Dužina identifikatora veze objekta**

Dužina polja *Identifikator veze objekta*.

# **Pomak identifikatora veze objekta**

Pomak polja *Dužina identifikatora veze objekta*.

#### **Vlasnik veze objekta nakon vraćanja**

Ime veze objekta vlasnikova korisničkog profila kada je veza objekta vraćena.

#### **Vlasnik veze objekta za vrijeme spremanja**

Ime veze objekta vlasnikova korisničkog profila kada je veza objekta spremljena.

#### **Poruka sigurnosti veze objekta.**

Pokazuje je li poruka sigurnosti izdana za ovaj objekt u toku operacije vraćanja.

Moguće vrijednosti su:

- **'0'** Nije izdana nijedna poruka sigurnosti.
- **'1'** Izdana je jedna ili više poruka sigurnosti.

#### **Veličina veze objekta**

Veličina veze objekta u jedinicama od množitelja veličine. Stvarna veličina veze objekta je jednaka ili manja nego veličina veze objekta pomnožena s množiteljem veličine veze objekta.

# **Višekratnik veličine veze objekta**

Vrijednost s kojom treba pomnožiti veličinu veze objekta da se odbije njegova stvarna veličina. Vrijednost je 1 ako je veza objekta manja od 1 000 000 000 bajtova, 1024 ako je između 1 000 000 000 i 4 294 967 295 bajtova (uključivo). Vrijednost je 4096 ako je veza objekta veća od 4 294 967 295 bajtova.

#### **Status veze objekta**

Pokazuje da li je veza objekta uspješno obrađena.

Moguće vrijednosti su:

- **'0'** Veza objekta nije uspješno spremljena ili vraćena.
- **'1'** Veza objekta je uspješno spremljena ili vraćena.

#### **Tekst veze objekta**

Tekstovni opis veze objekta.

#### **Tip veze objekta**

Tip veze objekta

#### **Datum/vrijeme vraćanja**

Vrijeme kada su veze objekata obnovljene u formatu sistemske vremenske oznake. Pogledajte API Pretvorba formata datuma i vremena (QWCCVTDT) radi informacija o pretvaranju ove vremenske oznake.

# **Sistemski serijski broj vraćanja**

Serijski broj poslužitelja na kojem je izvedena operacija vraćanja.

#### **Razina izdavanja vraćanja**

Razina izdanja operativnog sistema na kojem su veze objekta vraćene. Ovo polje ima VvRrMm format, sadržavajući sljedeće:

- **Vv** Znak V nakon kojeg slijedi jednoznakovni broj verzije
- **Rr** Znak R nakon kojeg slijedi jednoznakovni broj izdanja

**Mm** Znak M nakon kojeg slijedi jednoznakovni broj modifikacije.

#### **Spremanje aktivnog**

Pokazuje da li je dozvoljeno ažuriranje veza objekata za vrijeme njihovog spremanja.

Moguće vrijednosti su:

- **0** SAVACT(\*NO)—Veze objekta ne smiju se spremati dok se koriste od strane nekog drugog posla.
- **1** SAVACT(\*YES)—Veze objekta smiju se spremati dok se koriste od strane nekog drugog posla. Veze objekta u spremanju mogle su doseći kontrolnu točku u različito vrijeme i ne mogu biti u konzistentnom stanju u odnosu jedna na drugu.
- **-1** SAVACT(\*SYNC)—Veze objekta smiju se spremati dok se koriste od strane nekog drugog posla. Sve veze objekata i svi direktoriji u operaciji spremanja su dosegnuli kontrolnu točku zajedno i spremljeni su u konzistentnom stanju u međusobnom odnosu.

#### **Aktivno vrijeme/datum spremanja**

Vrijeme kada su veze objekta spremljene za vrijeme aktivnosti u formatu sistemske vremenske oznake. Pogledajte API Pretvorba formata datuma i vremena (QWCCVTDT) radi informacija o pretvaranju ove vremenske oznake.

# **Opcija aktivnog spremanja**

Pokazuje koje su se opcije koristile za spremi-dok-je-aktivan. Moguće vrijednosti su:

#### **\*NONE**

SAVACTOPT(\*NONE) je navedeno. Nisu korištene posebne spremi-dok-je-aktivan opcije.

# **\*ALWCKPWRT**

SAVACTOPT(\*ALWCKPWRT) je navedeno. To je omogućili objektima da budu spremljeni dok su bili ažurirani ako je odgovarajući sistemski atribut postavljen. Za više informacija pogledajte Upotreba dodatnih opcija spremi-dok-je-aktivan (SAVACTOPT).

#### **Vrijeme/datum spremanja**

Vrijeme kada su veze objekata spremljene u formatu sistemske vremenske oznake. Pogledajte API Pretvorba formata datuma i vremena (QWCCVTDT) radi informacija o pretvaranju ove vremenske oznake.

# **Razina izdanja spremanja**

Razina izdanja operativnog sistema na kojem su veze objekta spremljene. Ovo polje ima VvRrMm format, sadržavajući sljedeće:

- <span id="page-154-0"></span>**Vv** Znak V nakon kojeg slijedi jednoznakovni broj verzije.
- **Rr** Znak R nakon kojeg slijedi jednoznakovni broj izdanja.
- **Mm** Znak M nakon kojeg slijedi jednoznakovni broj modifikacije.

#### **Serijski broj poslužitelja za spremanje**

Serijski broj poslužitelja na kojem je izvedena operacija spremanja.

## **Redni broj**

Redni broj datoteke na mediju. Vrijednost će biti 0 ako medij za spremanje nije traka. Ako uređaj trake nije naveden za DEV parametar, ovo će polje biti postavljeno na 0.

#### **Datum početka promjene**

Vrijednost koja je navedena za datum početka promjene kada je operacija spremanja izvođena.

Moguće vrijednosti su:

#### **\*LASTSAVE**

Spremanje uključuje veze objekata koje su promijenjene od zadnjeg puta kada su spremljene s navedenim UPDHST(\*YES) na operaciji spremanja.

**\*ALL** Datum početka promijene nije naveden.

#### **Početni datum**

Datum početka koji je naveden u operaciji spremanja. Datum je u formatu YYMMDD, poravnat je ulijevo i popunjen je prazninama.

#### **Vrijeme početka promjene**

Vrijednost koja je navedena za vrijeme početka promjene kada je operacija spremanja obavljena.

Moguće vrijednosti su:

**\*ALL** Vrijeme početka promjene nije navedeno.

#### **Početno vrijeme**

Vrijeme početka promijene koje je navedeno u operaciji spremanja. Vrijeme je u HHMMSS formatu, poravnato je ulijevo i popunjeno je prazninama.

#### **Početni identifikator volumena**

Za vezu objekta, ime prvog volumena na koji je spremljena veza objekta.

Za [direktorij,](#page-141-0) ime prvog volumena na kojem je spremljen direktorij. Sadržaj koji je spremljen, može se spremiti na nekoliko volumena.

#### **Dužina identifikatora početnog volumena**

Za početni volumen [direktorija](#page-141-0) ili veze objekta, dužina *Identifikator početnog volumena*.

# **Pomak identifikatora početnog volumena**

Pomak *Početna dužina identifikatora volumena*.

## **Razina ciljnog izdanja**

Najranija razina izdanja od operativnog sistema na kojem mogu biti obnovljene veze objekata. Ovo polje ima VvRrMm format, sadržavajući sljedeće:

- **Vv** Znak V slijedi jednoznamenkasti broj verzije.
- **Rr** Znak R nakon kojeg slijedi jednoznakovni broj izdanja.

**Mm** Znak M nakon kojeg slijedi jednoznakovni broj modifikacije.

#### **Identifikator volumena**

Ime volumena koji se koristi za operaciju spremanja ili vraćanja. Dužina imena definirana je poljem *Dužina identifikatora volumena*, a CCSID je definiran poljem *CCSID podataka*. Ako ureaj trake nije naveden za DEV parametar, ovo će polje biti postavljeno na 0.

## <span id="page-155-0"></span>**Dužina identifikatora volumena**

Dužina polja *Identifikator volumena*.

## **Pomak identifikatora volumena**

Pomak od početka polja Dužina identifikatora volumena.

# **Srodni koncepti**

"Dodatni parametar opcije [spremi-dok-je-aktivan](#page-122-0) (SAVACTOPT) parametar" na stranici 117

## **Srodne informacije**

API Pretvaranje formata vremena i datuma (QWCCVTDT)

# **Interpretacija izlaza iz naredbi spremanja**

Kada koristite sljedeće naredbe spremanja ili API možete usmjeriti izlaz u izlaznu datoteku.

- v QSRSAVO API spremi objekt
- SAVCFG Spremanje konfiguracije
- v SAVCHGOBJ Spremanje promijenjenih objekata
- SAVLIB Spremanje knjižnice
- v SAVOBJ Spremanje objekta
- v SAVSAVFDTA Spremanje podataka datoteke spremanja
- v SAVSECDTA Spremanje podataka sigurnosti
- SAVSYS Spremanje sistema
- SAVSYSINF- Spremanje informacija sistema

Sljedeće poglavlje opisuje informacije izlaza koje ove naredbe kreiraju. Za specificiranje izlazne datoteke, morate imati \*CHANGE ovlaštenje na datoteci baze podataka i \*USE ovlaštenje za knjižnicu. Poslužitelj mora imati \*EXCLRD stupanj zaključavanja na datoteci baze podataka. Kliknite na gornju naredbu koja se odnosi na informacije koje želite spremiti. Kontrolni jezik (CL) daje opis za tri parametra koji vam omogućuju da usmjerite izlaz spremanja u izlaznu datoteku: Datoteka za primanje izlaza (OUTFILE), Opcija izlaznog člana (OUTMBR) i Tip izlaznih informacija (INFTYPE).

# **Srodne reference**

"Određivanje objekata koje je poslužitelj spremio (poruke spremanja)" na stranici 6

# **Informacije izlazne datoteke**

Dolje navedena tablica prikazuje format za informacije za izlaz. Neupotrebljena polja, polja koja nisu postavljena, sadrže vrijednost 0 za numerička polja i prazno mjesto za znakovna polja.

| <b>Identifikator</b> | <b>Tip</b> | Polje                    |
|----------------------|------------|--------------------------|
| <b>SROCMD</b>        | CHAR(10)   | Naredba Spremanje        |
| <b>SROINF</b>        | CHAR(10)   | Tip informacija          |
| <b>SROSYS</b>        | CHAR(8)    | Sistem                   |
| <b>SROSRL</b>        | CHAR(6)    | Spremanje razine izdanja |
| <b>SROLIB</b>        | CHAR(10)   | Ime knjižnice            |
| <b>SROASP</b>        | ZONED(2)   | ASP broj knjižnice       |
| <b>SROSAV</b>        | ZONED(6)   | Objekti spremljeni       |
| <b>SROERR</b>        | ZONED(6)   | Objekti nisu spremljeni  |
| <b>SROSEQ</b>        | ZONED(4)   | Redni broj               |
| <b>SROLBL</b>        | CHAR(17)   | Oznaka datoteke          |

*Tablica 52. Informacije izlazne datoteke*

| Identifikator | <b>Tip</b> | Polje                                  |
|---------------|------------|----------------------------------------|
| <b>SROVOL</b> | CHAR(60)   | Identifikatori volumena                |
| <b>SROSVT</b> | CHAR(13)   | Datum/vrijeme spremanja                |
| <b>SRONAM</b> | CHAR(10)   | Ime objekta                            |
| <b>SROMNM</b> | CHAR(10)   | Ime člana                              |
| <b>SROTYP</b> | CHAR(8)    | Tip objekta                            |
| <b>SROATT</b> | CHAR(10)   | Atribut objekta                        |
| <b>SROSIZ</b> | ZONED(15)  | Veličina                               |
| <b>SOOWN</b>  | CHAR(10)   | Vlasnik                                |
| <b>SROSTA</b> | CHAR(1)    | <b>Status</b>                          |
| <b>SROMSG</b> | CHAR(7)    | Poruka greške                          |
| <b>SROSWA</b> | CHAR(13)   | Datum/vrijeme spremanja-dok-je-aktivno |
| <b>SROTXT</b> | CHAR(50)   | Tekst                                  |
| <b>SRODEV</b> | CHAR(40)   | Imena uređaja                          |
| <b>SROSVF</b> | CHAR(10)   | Spremanje imena datoteke               |
| <b>SROSFL</b> | CHAR(10)   | Spremanje imena knjižnice              |
| <b>SROTRL</b> | CHAR(6)    | Ciljno izdanje                         |
| <b>SROSTF</b> | CHAR(1)    | Memorija                               |
| <b>SROACP</b> | CHAR(1)    | Spremanje pristupnih staza             |
| <b>SROSFD</b> | CHAR(1)    | Spremanje podataka datoteke            |
| <b>SROCMP</b> | CHAR(1)    | Komprimirani podaci                    |
| <b>SROCOM</b> | CHAR(1)    | Kompaktni podaci                       |
| <b>SRORFD</b> | CHAR(7)    | Referentni podaci                      |
| <b>SRORFT</b> | CHAR(6)    | Referentno vrijeme                     |
| <b>SROEXP</b> | CHAR(7)    | Datum isteka                           |
| <b>SROXVM</b> | CHAR(390)  | Posebni identifikatori volumena        |
| <b>SROPGP</b> | CHAR(10)   | Primarna grupa                         |
| SROSQ2        | ZONED(10)  | Veliki redni broj                      |
| <b>SROMIT</b> | CHAR(1)    | Objekt ispušten                        |
| <b>SROFMT</b> | CHAR(1)    | Format spremanja                       |
| <b>SROMFN</b> | ZONED(3)   | Broj datoteke medija                   |
| <b>SROTMF</b> | ZONED(3)   | Ukupno datoteka medija                 |
| <b>SROMDN</b> | CHAR(10)   | Ime definicije medija                  |
| <b>SROMDL</b> | CHAR(10)   | Ime knjižnice definicije medija        |
| SROVLC        | ZONED(3)   | Broj volumena                          |
| <b>SROVLL</b> | ZONED(3)   | Dužina volumena                        |
| <b>SROVLD</b> | CHAR(2400) | Identifikatori količine (potpuno)      |
| <b>SROOPT</b> | CHAR(256)  | Optička datoteka                       |
| SROAS1        | CHAR(10)   | ASP ime                                |
| SROAS2        | ZONED(5)   | ASP broj                               |
| <b>SROTSZ</b> | PACKED(21) | Ukupna veličina spremljenog            |

*Tablica 52. Informacije izlazne datoteke (nastavak)*

<span id="page-157-0"></span>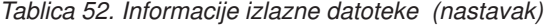

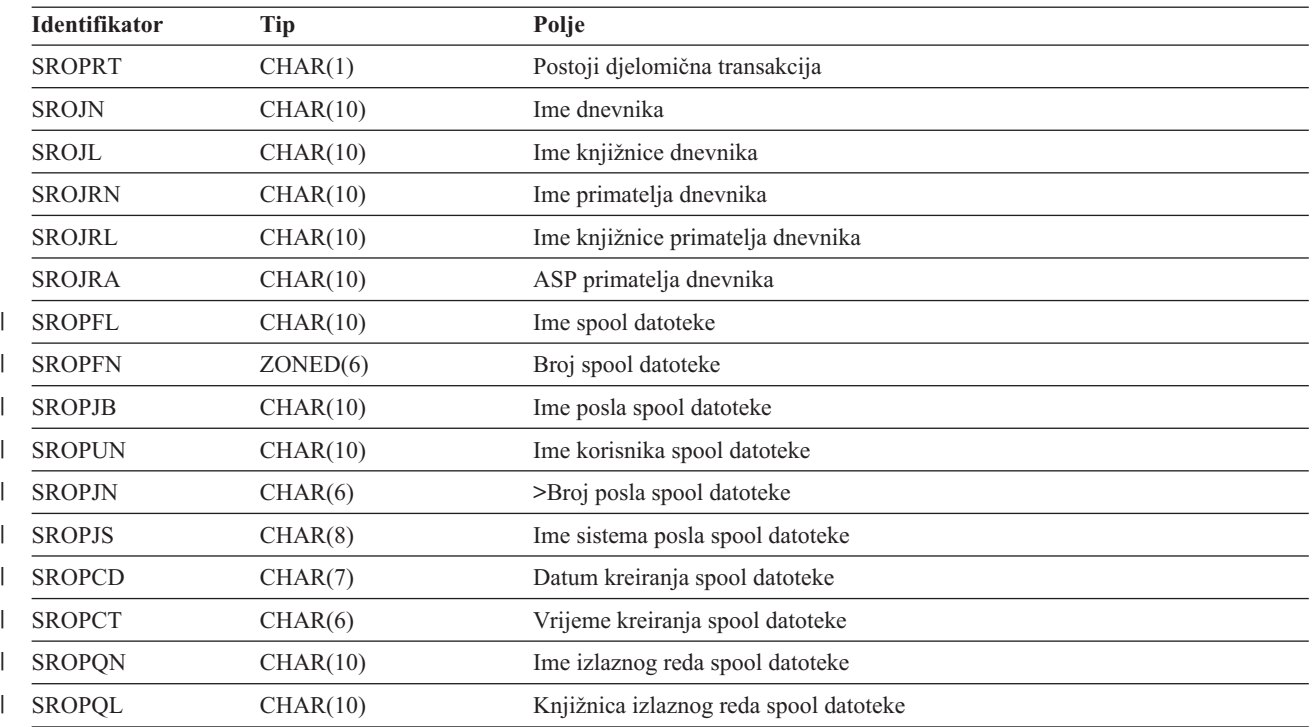

# **Opisi polja**

# **ASP ime**

Ime ureaja posebnog memorijskog spremišta (ASP) objekta nakon spremanja. Moguće vrijednosti su:

# **\*SYSBAS**

Sistemska i osnovna pomoćna memorijska spremišta

# **ime ureaja**

Ime nezavisnog pomoćnog memorijskog spremišta

# **ASP broj**

Pomoćno memorijsko spremište (ASP) objekta u trenutku spremanja. Moguće vrijednosti su:

- **1** Sistemski ASP
- **2–32** Osnovni korisnički ASP

#### **33-255**

Nezavisni ASP

# **Kompaktni podaci**

Označuje da li su podaci pohranjeni u kompaktnom formatu. Moguće vrijednosti su:

- **'0'** Podaci nisu kompaktni.
- **'1'** Podaci su kompaktni.

# **Komprimirani podaci**

Označuje da li su podaci pohranjeni u komprimiranom formatu. Moguće vrijednosti su:

- **'0'** Podaci nisu komprimirani.
- **'1'** Podaci su komprimirani.

## **Imena** *uredaja*

Ime uređaja korištenog za obavljanje operacije spremanja ili obnavljanja. Polje sadrži listu imena uređaja. Svako ime uređaja je CHAR(10) i može biti ispisano 1-4 uređaja.

#### <span id="page-158-0"></span>**ID poruke greške**

ID poruke greške koja je izdana za taj objekt ili knjižnicu.

#### **Datum isteka**

Datum isteka datoteke medija. Moguće vrijednosti su:

#### **\*PERM**

Podaci su trajni.

#### **datum isteka**

Datum isteka je naveden na operaciji spremanja.Datum je u formatu YYMMDD, poravnat je ulijevo i popunjen je prazninama.

#### **Identifikatori viška volumena**

Ovo polje sadrži listu posebnih ID-a volumena koji se nalaze iza prvih 10 volumena. Ono sadrži imena volumena za volumene 11-75. Svaki unos je CHAR(6).

#### **Oznaka datoteke**

Oznaka datoteke medija korištenog u operaciji spremanja. Za spremanje koje koristi datoteku spremanja, ovo je polje prazno.

#### **Tip informacija**

Pokazuje vam tip informacija koje su spremljene s ovom operacijom. (INFTYPE parametar). Moguće vrijednosti su:

- **\*ERR** Lista sadrži informacije o naredbi, unos za svaku knjižnicu i unos za svaki objekt koji nije uspješno spremljen
- **\*LIB** Lista sadrži unos knjižnice za svaku knjižnicu koja je zatražena za spremanje.

#### **\*MBR**

Lista sadrži unos za svaki objekt ili datoteku baze podataka i za svaki član koji je zatražen za spremanje.

**\*OBJ** Lista sadrži unos za svaki objekt zatražen za spremanje.

#### **Bilješka:**

- 1. SAVSYS naredba ne podržava INFTYPE parametar. Izlaz sadrži jedan red za svaku datoteku medija u koju je pisano.
- 2. Naredbe SAVSAVFDTA i SAVSYINF ne podržavaju parametar INFTYPE. Izlaz sadrži jedan red za spremljeni SAVF.
- 3. SAVCFG i SAVSECDTA naredbe ne podržavaju INFTYPE parametar. Izlaz je tipa \*OBJ.

#### **Ime knjižnice dnevnika**

Ime knjižnice koja sadrži dnevnik u kojem je objekt evidentiran.

#### **Ime dnevnika**

Ime dnevnika u kojem je objekt zapisan u dnevnik.

#### **ASP primatelj dnevnika**

Ime posebnog memorijskog spremišta koje sadrži najranijeg primatelja dnevnika potrebnog da bi se primijenile promjene dnevnika pri obnavljanju objekta.

#### **Ime knjižnice primatelja dnevnika**

Ime knjižnice koja sadrži najranijeg primatelja dnevnika potrebnog da bi se primijenile promjene dnevnika pri obnavljanju objekta.

#### **Ime primatelja dnevnika**

Ime najranijeg primatelja dnevnika potrebnog da bi se primijenile promjene dnevnika pri obnavljanju objekta.

#### **Veliki redni broj**

Redni broj datoteke na mediju. Vrijednost će biti 0 ako medij za spremanje nije traka.

#### <span id="page-159-0"></span>**Ime ASP knjižnice**

Ime ureaja posebnog memorijskog spremišta (ASP) objekta nakon spremanja. Moguće vrijednosti su:

# **\*SYSBAS**

Sistemska i osnovna pomoćna memorijska spremišta

# **ime ureaja**

Ime nezavisnog pomoćnog memorijskog spremišta

# **Broj ASP knjižnice**

Pomoćno memorijsko spremište (ASP) objekta u trenutku spremanja. Moguće vrijednosti su:

- **1** Sistemski ASP
- **2–32** Osnovni korisnički ASP
- **-1** Nezavisni ASP-ovi. Pogledajte polje ASP broj za broj nezavisnog ASP-a.

#### **Ime knjižnice**

Ime knjižnice koja sadrži spremljene objekte.

#### **Ime knjižnice definicije medija**

Ime knjižnice koja sadrži definiciju medija korištenu za operaciju spremanja.

#### **Ime definicije medija**

Ime definicije medija korištene u operaciji spremanja.

### **Broj datoteke medija**

Broj kojim se identificira ova datoteka medija kada je knjižnica spremljena u paralelnom formatu. Ovo je polje važeće ako je polje formata Spremanja '1' (format spremanja je paralelan). Vrijednost će biti 0 ako medij za spremanje nije traka.

## **Ime člana**

Ime člana datoteke baze podataka koji je spremljen. Ovo polje bit će prazno ako objekt nije datoteka baze podataka ili ako nije bio naveden INFTYPE(\*MBR) ili ako je slog, slog sažetka za datoteku baze podataka.

### **Atribut objekta**

Atribut spremljenog objekta.

# **Ime objekta**

Ime spremljenog objekta.

#### **Objekti nisu spremljeni**

Ukupan broj objekata koji nisu spremljeni za knjižnicu.

#### **Objekti su ispušteni**

Označava da li postoji bilo koji objekt izostavljen u operaciji spremanja. Moguće vrijednosti su:

**'0'** Ne postoje izostavljeni objekti iz operacije spremanja.

**'1'** Objekti su izostavljeni iz operacije spremanja.

#### **Tip objekta**

Tip objekta.

### **Objekti spremljeni**

Ukupan broj uspješno spremljenih objekata za knjižnicu.

#### **Optička datoteka**

Ime optičke datoteke korištene u operaciji spremanja. Za spremanje koje ne koristi optičko, ovo je polje prazno.

# **Vlasnik**

Ime korisničkog profila koji je vlasnik spremljenog objekta.

#### **Postoje djelomične transakcije**

Označava da li je ovaj objekt bio spremljen s jednom ili više djelomičnih transakcija. Ako obnovite objekt koji

<span id="page-160-0"></span>je bio spremljen s djelomičnim transakcijama, ne možete ga koristiti sve dok ne primijenite ili uklonite promjene dnevnika. Za primjenu ili uklanjanje promjena dnevnika bit će vam potreban dnevnik identificiran poljem Ime dnevnika i primalac dnevnika koji je naveden kao prvi u polju Ime primatelja dnevnika. Moguće vrijednosti su:

**0** Objekt je spremljen bez djelomičnih transakcija.

**1** Objekt je spremljen s jednom ili više djelomičnih transakcija.

#### **Primarna grupa**

Ime primarne grupe spremljenog objekta.

#### **Referentni datum**

Vrijednost koja je bila navedena za referentne podatke u toku izvođenja operacije spremanja. Moguće vrijednosti su:

#### **\*SAVLIB**

Sve promjene od zadnjeg SAVLIB su navedene.

#### **referentni datum**

Referentni datum je naveden na operaciji spremanja. Objekti su promijenjeni od vremena zadnjeg spremanja. Datum je u formatu YYMMDD, poravnat je ulijevo i popunjen je prazninama.

#### **Vrijeme reference**

Vrijednost koja je bila navedena za referentno vrijeme u vrijeme izvođenja operacije spremanja. Moguće vrijednosti su:

### **\*NONE**

Referentno vrijeme nije navedeno

#### **vrijeme reference**

Referentno vrijeme koje je bilo navedeno u operaciji spremanja. Vrijeme je u HHMMSS formatu, poravnato je ulijevo i popunjeno je prazninama.

### **Spremite pristupne staze**

Označava da li su pristupne staze bile zatražene za spremanje u toku operacije spremanja. Moguće vrijednosti su:

- **'0'** Pristupne staze nisu bile zatražene za spremanje u toku operacije spremanja.
- **'1'** Pristupne staze bile su zatražene za spremanje u toku operacije spremanja.

# **Naredba spremanja**

Naredba koja je korištena kada je operacija izvedena. Moguće vrijednosti su:

# **SAVCFG**

Operacija spremanja konfiguracije

#### **SAVCHGOBJ**

Operacija spremanja promijenjenih objekata

# **SAVLIB**

Operacija spremanja knjižnice

# **SAVOBJ**

Operacija spremanja objekta

#### **SAVSAVFDTA**

Operacije spremanja podataka datoteke spremanja

#### **SAVSECDTA**

Operacija spremanja sigurnosnih podataka

### **SAVSYS**

Operacija spremanja sistema

#### <span id="page-161-0"></span>**Vrijeme/datum spremanja**

Vrijeme kada je objekt spremljen u sistemskom formatu tipa timestamp. Pogledajte API Pretvorba formata datuma i vremena (QWCCVTDT) radi informacija o pretvaranju ove vremenske oznake.

#### **Ime datoteke spremanja**

Ime datoteke spremanja korištene u operaciji spremanja.

## **Podaci datoteke spremanja**

Označava da li je bilo zatraženo spremanje podataka datoteke spremanja za vrijeme operacije spremanja. Moguće vrijednosti su:

- **'0'** Spremanje podataka datoteke nije bilo zatraženo za vrijeme operacije spremanja.
- **'1'** Spremanje podataka datoteke bilo je zatraženo za vrijeme operacije spremanja.

# **Ime knjižnice datoteke spremanja**

Ime knjižnice koja sadrži datoteku spremanja korištenu u operaciji spremanja.

# **Format spremanja**

Označava da li su podaci spremljeni u serijskom ili paralelnom formatu. Moguće vrijednosti su:

- **'0'** Format spremanja je serijski.
- **'1'** Format spremanja je paralelan.

# **Razina izdanja spremanja**

Razina izdanja operativnog sistema na kojem su objekti spremljeni. Ovo polje ima VvRrMm format, a sastoji se od sljedećeg:

- **Vv** Znak V nakon kojeg slijedi jednoznakovni broj verzije.
- **Rr** Znak R nakon kojeg slijedi jednoznakovni broj izdanja.
- **Mm** Znak M nakon kojeg slijedi jednoznakovni broj modifikacije.

# **Datum/vrijeme spremanja dok je aktivno**

Vrijeme u kojem je objekt spremljen dok je aktivan u formatu vremenske oznake sistema. Pogledajte API Pretvorba formata datuma i vremena (QWCCVTDT) radi informacija o pretvaranju ove vremenske oznake.

# **Redni broj**

Redni broj datoteke na mediju. Ovo polje sadrži samo vrijednosti između 0 - 9999. Ako je redni broj veći od 9999, polje će sadržavati vrijednost -5 a treba se koristiti vrijednost rednog broja u polju Veliki redni broj. Vrijednost će biti 0 ako medij za spremanje nije traka.

# **Veličina**

| | | |

|

|

|

|

|

Veličina objekta.

**Datum kreiranja spool datoteke**

Datum kada je spool datoteka kreirana.

# **Vrijeme kreiranja spool datoteke**

Vrijeme kada je spool datoteka kreirana.

#### **Ime posla spool datoteke** |

Ime posla koji je vlasnik spool datoteke.

#### **Broj posla spool datoteke** |

Broj posla koji je vlasnik spool datoteke.

#### **Sistemsko ime posla spool datoteke** |

Ime sistema u kojemu se izvodi posao koji je vlasnik spool datoteke.

#### **Ime spool datoteke** |

Ime spool datoteke.

#### **Broj spool datoteke** |

Broj spool datoteke u poslu koji je njen vlasnik.

#### <span id="page-162-0"></span>**Knjižnica izlaznog reda spool datoteke** |

Ime knjižnice izlaznog reda koja sadrži spool datoteku.

#### **Ime izlaznog reda spool datoteke** |

Ime izlaznog reda koji sadrži spool datoteku

#### **Korisničko ime spool datoteke**

Ime korisnika koji je vlasnik spool datoteke

# **Status** Označava da li je objekt uspješno spremljen. Moguće vrijednosti su:

- **0** Objekt nije uspješno spremljen.
- **1** Objekt je uspješno spremljen.

#### **Memorija**

|

| | |

Označava da li je zatraženo oslobaanje memorije nakon operacije spremanja. Moguće vrijednosti su:

- **'0'** Specificiran je STG(\*KEEP) za operaciju spremanja kako bi se memorija sačuvala za spremljene objekte.
- **'1'** Specificiran je STG(\*FREE) za operaciju spremanja kako bi se oslobodila memorija za spremljene objekte.

#### **Ime sistema**

Ime poslužitelja na kojem je izvedena operacija spremanja.

### **Izdanje cilja**

Najranija razina izdanja operativnog sistema na kojem objekti mogu biti obnovljeni. Ovo polje ima VvRrMm format, a sastoji se od sljedećeg:

- **Vv** Znak V nakon kojeg slijedi jednoznakovni broj verzije.
- **Rr** Znak R nakon kojeg slijedi jednoznakovni broj izdanja.
- **Mm** Znak M nakon kojeg slijedi jednoznakovni broj modifikacije.
- **Tekst** Tekstualni opis objekta.

#### **Ukupno medijskih datoteka**

Ukupan broj datoteka medija kreiranih za knjižnicu u paralelnom formatu. Ovo je polje važeće ako je polje formata Spremanja '1' (format spremanja je paralelan). Vrijednost će biti 0 ako medij za spremanje nije traka.

# **Ukupna veličina spremljenog**

Ukupna veličina svih spremljenih objekata za tu knjižnicu.

#### **Broj volumena**

Broj identifikatora volumena u poljima *Identifikatori volumena (potpuni)*

#### **Identifikator volumena**

Lista identifikatora volumena korištenih u toku operacije spremanja. Lista može sadržavati od jedan do 10 volumena. Ako se koristi više od 10 volumena, pogledajte listu ″Posebnih identifikatora volumena″.

### **Identifikatori volumena (potpuno)**

Lista identifikatora volumena korištenih u toku operacije spremanja. Lista može sadržavati od jednog do 75 volumena. Pogledajte polje Broj volumena kako biste vidjeli koliko identifikatora volumena postoji u listi. To polje je polje varijabilne dužine.

#### **Dužina volumena**

Dužina svakog identifikatora u polju *Identifikatori volumena (potpuni)*.

# **Dohvaćanje imena ureaja iz poruka dovršetka spremanja**

CL program dohvaća imena ureaja iz CPC3701 poruke (nalazi se na pozicijama 126 do 135 podataka poruke) a informacije koristi za utvrđivanje uređaja korištenog od sljedeće naredbe spremanja.

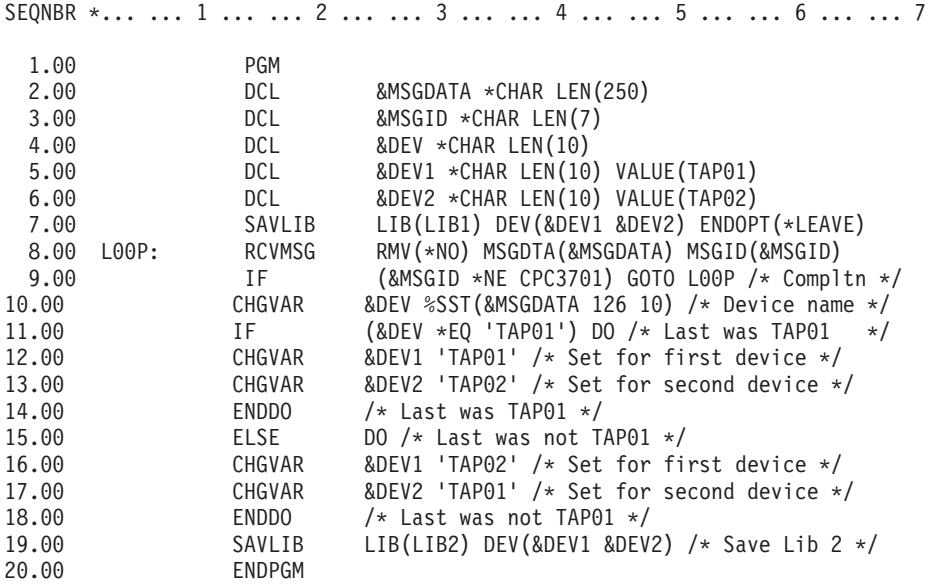

Ako se bilo koji objekt ne može spremiti, operacija pokušava spremiti preostale objekte i šalje escape poruku (CPF3771 za pojedinačne knjižnice, CPF3751/CPF3778 za višestruke knjižnice i CPF3701 za operacije spremanja datoteka) u kojoj se iskazuje koliko objekata je spremljeno, a koliko nije. Za nastavak sa sljedećom knjižnicom, mora se upotrebiti naredba Nadgledanje poruke (MONMSG) da bi se obradilo escape stanje. Format podataka poruke CPF3771 sličan je poruci CPC3701 i također identificira zadnje korišteni uređaj.

Naredba SAVCHGOBJ djeluje na sličan način, ali koristi poruku CPC3704 kao poruku završetka operacije, CPF3774 kao escape poruku za pojedinačne knjižnice i CPC3721 ili CPF3751 za višestruke knjižnice. Za operacije spremanja datoteka, ove poruke su CPC3723 kao poruka završetka i CPF3702 kao escape poruka. Ove poruke također sadrže podatak o zadnje korištenom uređaju ili datoteci spremanja.

# **Prikaz statusnih poruka kod spremanja**

Ako se bilo koji objekt ne može spremiti, sljedeći program šalje poruku vanjskom programskom redu poruka (\*EXT).

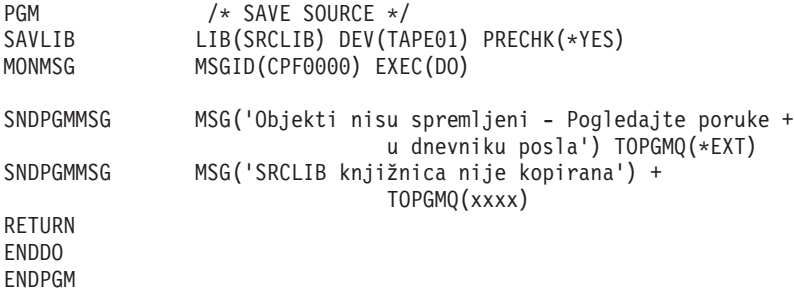

# **Poglavlje 2. Obnovite svoj poslužitelj**

Također možete pogledati sljedeća poglavlja u Informacijskom Centru:

- v Sigurnosno kopiranje i obnavljanje za klastere
- v Operacije obnavljanja za upravljanje dnevnicima
- v Pravila i razmatranja za operacije spremanja i vraćanja s udaljenim dnevnicima
- v Sigurnosno kopiranje i obnavljanje gostujuće particije

# **Srodne informacije**

Knjiga Sigurnosno kopiranje i obnavljanje

# **Dodatak. Napomene**

Ove informacije su razvijene za proizvode i usluge koji se nude u SAD.

IBM možda ne nudi proizvode, usluge ili dodatke o kojima se raspravlja u ovom dokumentu u drugim zemljama. Za informacije o proizvodima i uslugama koji su trenutno dostupni u vašem području kontaktirajte vašeg lokalnog IBM predstavnika. Bilo koje upućivanje na neki IBM proizvod, program ili uslugu, nema namjeru tvrditi da se samo taj IBM proizvod, program ili usluga mogu koristiti. Bilo koji funkcionalno ekvivalentan proizvod, program ili usluga koji ne narušava nijedno IBM pravo na intelektualno vlasništvo, se može koristiti kao zamjena. Međutim, na korisniku je odgovornost da procijeni i provjeri rad bilo kojeg ne-IBM proizvoda, programa ili usluge.

IBM može imati patente ili molbe za patente koje su još u toku, a koje pokrivaju predmet o kojem se govori u ovom dokumentu. Posjedovanje ovog dokumenta vam ne daje nikakvo pravo na te patente. Možete poslati upit za licence, u pismenom obliku, na:

IBM Director of Licensing IBM Corporation North Castle Drive Armonk, NY 10504-1785 U.S.A.

Za upite o licenci u vezi s dvobajtnim (DBCS) informacijama, kontaktirajte IBM odjel intelektualnog vlasništva u vašoj zemlji ili pošaljite upite, u pismenom obliku na adresu:

IBM World Trade Asia Corporation Licensing 2-31 Roppongi 3-chome, Minato-ku Tokyo 106-0032, Japan

Sljedeći odlomak se ne primjenjuje na Ujedinjeno Kraljevstvo ili bilo koju drugu zemlju gdje su takve izjave **nekonzistentne s lokalnim zakonima:** INTERNATIONAL BUSINESS MACHINES CORPORATION DAJE OVU PUBLIKACIJU "KAKVA JE ", BEZ IKAKVIH JAMSTAVA, BILO IZRAVNIH ILI POSREDNIH, UKLJUČUJUĆI, ALI NE OGRANIČAVAJUĆI SE NA, UKLJUČENA JAMSTVA O NE-POVREÐIVANJU, PROÐI NA TRŽIŠTU ILI SPOSOBNOSTI ZA ODREÐENU SVRHU. Neke zemlje ne dozvoljavaju odricanje od izravnih ili posrednih jamstava u određenim transakcijama, zbog toga, se ova izjava možda ne odnosi na vas.

Ove informacije mogu sadržavati tehničke netočnosti ili tipografske pogreške. Povremeno se rade promjene na ovim informacijama; te promjene bit će uključene u nova izdanja ove publikacije. IBM ima pravo napraviti poboljšanja i/ili promjene u proizvodu/ima i/ili programa/ima opisanim u ovom izdanju u bilo kojem vremenu bez napomene.

Bilo koje upućivanje u ovim informacijama na ne-IBM Web stranice, služi samo kao pomoć i ni na kakav način ne služi za promicanje tih Web stranica. Materijali na tim Web stranicama nisu dio materijala za ovaj IBM proizvod i upotreba tih Web stranica je na vaš osobni rizik.

IBM može koristiti ili distribuirati sve informacije koje vi dobavite, na bilo koji način za koji smatra da je prikladan i bez ikakvih obaveza prema vama.

Vlasnici licence za ovaj program, koji žele imati informacije o njemu u svrhu omogućavanja: (i) izmjene informacija između nezavisno kreiranih programa i drugih programa (uključujući i ovaj) i (ii) uzajamne upotrebe informacija koje su bile izmijenjene, trebaju kontaktirati:

IBM Corporation Software Interoperability Coordinator, Department YBWA 3605 Highway 52 N

Rochester, MN 55901 U.S.A.

Takve informacije se mogu dobiti, uz odgovarajuće uvjete i termine, uključujući u nekim slučajevima i naplatu.

Licencni program opisan u ovim informacijama i sav licencni materijal koji je za njega dostupan IBM isporučuje pod | uvjetima IBM Ugovora s korisnicima, IBM Internacionalnog ugovora o licenci za programe, IBM Ugovora o licenci za | I strojni kod ili bilo kojeg ekvivalentnog ugovora između nas.

Podaci o performansama sadržani u ovom dokumentu su utvreni u kontroliranom okruženju. Zbog toga se rezultati dobiveni u nekom drugom operativnom okruženju mogu značajno razlikovati. Neka mjerenja su možda napravljena na sistemima razvojne razine i zbog toga nema jamstva da će ta mjerenja biti ista na općenito dostupnim sistemima. Osim toga, neka mjerenja su možda procijenjena ekstrapoliranjem. Stvarni rezultati se mogu razlikovati. Korisnici ovog dokumenta bi trebali provjeriti primjenjivost podataka na njihovo specifično okruženje.

Informacije koje se odnose na ne-IBM proizvode su dobivene od dobavljača tih proizvoda, njihovih objavljenih najava ili drugih javno dostupnih izvora. IBM nije testirao te proizvode i ne može potvrditi koliko su točne tvrdnje o performansama, kompatibilnosti ili druge tvrdnje koje se odnose na ne-IBM proizvode. Pitanja o sposobnostima ne-IBM proizvoda bi trebala biti adresirana na dobavljače tih proizvoda.

Sve izjave u vezi budućih IBM namjera ili smjernica su podložne promjeni ili povlačenju bez prethodne obavijesti i predstavljaju samo ciljeve i namjere.

Sve pokazane cijene su IBM-ove predložene maloprodajne cijene, trenutne su i podložne promjeni bez prethodne obavijesti. Cijene kod zastupnika se mogu razlikovati.

Koristite ove informacije samo za potrebe planiranja. Ovdje navedene informacije su podložne promjeni prije nego što opisani proizvodi postanu dostupni.

Ove informacije sadrže primjere podataka i izvještaja koji se koriste u svakodnevnim poslovnim operacijama. Da bi ih se ilustriralo što je bolje moguće, primjeri uključuju imena pojedinaca, poduzeća, brandova i proizvoda. Sva ta imena su izmišljena, a svaka sličnost s imenima i adresama stvarnih poslovnih subjekata u potpunosti je slučajna.

# AUTORSKO PRAVO LICENCE:

Ove informacije sadrže primjere aplikacijskih programa u izvornom jeziku, koji ilustriraju tehnike programiranja na različitim operativnim platformama. Možete kopirati, modificirati i distribuirati te primjere programa u bilo kojem obliku, bez plaćanja IBM-u, za svrhe razvoja, upotrebe, marketinga ili distribucije aplikacijskih programa, u skladu sa sučeljem programiranja aplikacija za operativnu platformu za koju su primjeri programa napisani. Ti primjeri nisu bili temeljito testirani u svim uvjetima. IBM, zbog toga, ne može jamčiti ili potvrditi pouzdanost, upotrebljivost ili funkcioniranje tih programa.

Svaka kopija ili bilo koji dio tih primjera programa ili iz njih izvedenih radova, mora uključivati sljedeću napomenu o autorskom pravu:

© (ime vašeg poduzeća) (godina). Dijelovi ovog koda su izvedeni iz IBM Corp. primjera programa. © Autorsko pravo IBM Corp. unesite godinu ili godine. Sva prava pridržana.

Ako ove informacije gledate na nepostojanoj kopiji, fotografije i ilustracije u boji se možda neće vidjeti.

# **Zaštitni znaci**

Sljedeći termini su zaštitni znaci International Business Machines Corporation u Sjedinjenim Državama, drugim zemljama ili oboje:

- Domino |
- eServer |
- $\frac{15}{OS}$
- IBM |
- Integrated Language Environment |
- iSeries |
- Lotus |
- MQSeries |
- OS/400 |
- System/36 |
- Tivoli |
- WebSphere |
- xSeries |

Intel, Intel Inside (logoi), MMX i Pentium su zaštitni znaci Intel Corporation u Sjedinjenim Državama, drugim |

zemljama ili oboje. |

Microsoft, Windows, Windows NT i Windows logo su zaštitni znaci Microsoft Corporation u Sjedinjenim Državama, drugim zemljama ili oboje.

Java i svi Java bazirani zaštitni znaci su zaštitni znaci Sun Microsystems, Inc. u Sjedinjenim Državama, drugim zemljama ili oboje.

Linux je zaštitni znak Linus Torvalds u Sjedinjenim Državama, drugim zemljama ili oboje. |

UNIX je registrirani zaštitni znak The Open Group u Sjedinjenim Državama i drugim zemljama.

Ostala imena poduzeća, proizvoda i usluga mogu biti zaštitni znaci ili oznake usluga drugih.

# **Termini i uvjeti**

Dozvole za upotrebu ovih publikacija se dodjeljuju prema sljedećim terminima i uvjetima.

**Osobna upotreba:** Možete reproducirati ove publikacije za vašu osobnu, nekomercijalnu upotrebu, uz uvjet da su sve napomene o vlasništvu sačuvane. Ne smijete distribuirati, prikazivati ili raditi izvedena djela iz ovih publikacija ili bilo kojeg njihovog dijela, bez izričite suglasnosti IBM-a.

**Komercijalna upotreba:** Možete reproducirati, distribuirati i prikazivati ove publikacije samo unutar vašeg poduzeća uz uvjet da su sve napomene o vlasništvu sačuvane. Ne smijete raditi izvedena djela iz ovih publikacija ili kopirati, distribuirati ili prikazivati te publikacije ili bilo koji njihov dio izvan vašeg poduzeća, bez izričite suglasnosti od strane IBM-a.

Osim kako je izričito dodijeljeno u ovoj dozvoli, nisu dane nikakve dozvole, licence ili prava, niti izričita niti posredna, na publikacije ili bilo koje podatke, softver ili bilo koje drugo intelektualno vlasništvo sadržano unutar.

IBM rezervira pravo da bilo kad, po vlastitom nahoenju, povuče ovdje dodijeljene dozvole, ako je upotreba publikacija štetna za njegove interese ili je ustanovljeno od strane IBM-a da gornje upute nisu bile ispravno slijeđene.

Ne smijete spustiti, eksportirati ili reeksportirati ove informacije, osim kod potpune usklaenosti sa svim primjenjivim zakonima i propisima, uključujući sve zakone i propise o izvozu Sjedinjenih Država.

IBM NE DAJE NIKAKVA JAMSTVA NA SADRŽAJ OVIH PUBLIKACIJA. PUBLIKACIJE SE DAJU ″KAKVE JESU″ I BEZ JAMSTAVA BILO KOJE VRSTE, IZRAVNIH ILI POSREDNIH, UKLJUČUJUĆI, ALI NE OGRANIČAVAJUĆI SE NA, POSREDNA JAMSTVA PROÐE NA TRŽIŠTU, NEKRŠENJA I PRIKLADNOSTI ZA ODREÐENU SVRHU.

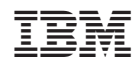

Tiskano u Hrvatskoj